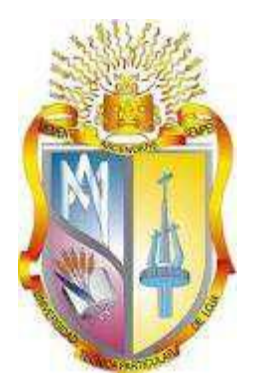

## **UNIVERSIDAD TÉCNICA PARTICULAR DE LOJA** *La Universidad Católica de Loja*

# **ÁREA TÉCNICA**

## TÍTULO DE INGENIERO EN SISTEMAS INFORMATICOS Y **COMPUTACIÓN**

## **Marco de trabajo para control de calidad en el desarrollo de aplicaciones móviles bajo metodologías ágiles**

TRABAJO DE TITULACIÓN.

**AUTORA**: Puglla Remache, Gabriela Noemí

**DIRECTORA**: Romero Peláez, Audrey Elizabeth, Mgs

LOJA – ECUADOR 2017

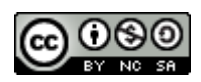

*Esta versión digital, ha sido acreditada bajo la licencia Creative Commons 4.0, CC BY-NY-SA: Reconocimiento-No comercial-Compartir igual; la cual permite copiar, distribuir y comunicar públicamente la obra, mientras se reconozca la autoría original, no se utilice con fines comerciales y se permiten obras derivadas, siempre que mantenga la misma licencia al ser divulgada.<http://creativecommons.org/licenses/by-nc-sa/4.0/deed.es>*

*Septiembre, 2017*

## **APROBACIÓN DE LA DIRECTORA DEL TRABAJO DE TITULACIÓN**

Ingeniera.

Audrey Elizabeth Romero Peláez.

## **DOCENTE DE LA TITULACIÓN**

De mi consideración:

El presente trabajo de titulación: **Marco de trabajo para el control de calidad en el desarrollo de aplicaciones móviles bajo metodologías ágiles"** realizado por **Puglla Remache Gabriela Noemí**; ha sido orientado y revisado durante su ejecución, por cuanto se aprueba la presentación del mismo.

Loja, Marzo de 2017

f) . . . . . . . . . . . . . . . . . . . .

## **DECLARACIÓN DE AUTORÍA Y CESIÓN DE DERECHOS**

"Yo **Puglla Remache Gabriela Noemí** declaro ser autora del presente de titulación: Marco de trabajo para el control de calidad en el desarrollo de aplicaciones móviles bajo metodologías agiles, de la Titulación Sistemas Informáticos y Computación, siendo Ing. Audrey Elizabeth Romero Peláez directora del presente trabajo; y eximo expresamente a la Universidad Técnica Particular de Loja y a sus representantes legales de posibles reclamos o acciones legales. Además certifico que las ideas, conceptos, procedimientos y resultados vertidos en el presente trabajo investigativo, son de mi exclusiva responsabilidad.

Adicionalmente declaro conocer y aceptar la disposición del Art. 88 del Estatuto Orgánico de la Universidad Técnica Particular de Loja que en su parte pertinente textualmente dice: "Forman parte del patrimonio de la Universidad la propiedad intelectual de investigaciones, trabajos científicos o técnicos y tesis de grado o trabajos de titulación que se realicen con el apoyo financiero, académico o institucional (operativo) de la Universidad".

f. .............................................................. Autor Gabriela Noemí Puglla Remache Cédula **1103761191**

#### **DEDICATORIA**

Con inmenso amor y gratitud a mis queridos padres, Manuel y Rosario; por su paciencia y sacrificio, quienes hicieron todo en la vida para que yo pudiera llegar a este momento tan importante en mi vida y cumplir con esta meta tan anhelada.

A mis queridos hermanos Mayra, Diego y Thalía por su apoyo incondicional, su comprensión y cariño; y a mis sobrinos adorados Damiancito y Alejandrito por su inocente y hermosa compañía, gracias por existir y estar ahí conmigo siempre.

A mi familia, mis amigos y compañeros que me han acompañado y compartido los buenos y malos momentos.

Con mucho cariño.

Gabriela.

#### **AGRADECIMIENTO**

Mi sincero agradecimiento a la Universidad Técnica Particular de Loja, de manera muy especial a la Ing. Audrey Romero quien con su apoyo incondicional, sus palabras de aliento, sus consejos y confianza me ha sabido guiar desde el inicio de este trabajo y así poder llegar a la culminación de mi carrera.

Así mismo, extender mi agradecimiento a la empresa AQA Solutions, por darme la oportunidad de realizar las pasantías que me sirvieron de gran ayuda en el desarrollo de este trabajo, de manera muy especial a la Ing. Carlina Rueda y la Ing. Diana Cuenca por sus consejos, sugerencias y pautas que me sirvieron de guía en la culminación de la tesis, por brindarme sus conocimientos, confianza y apoyo. Mil gracias.

Con gratitud.

Gabriela

## **INDICE DE CONTENIDOS**

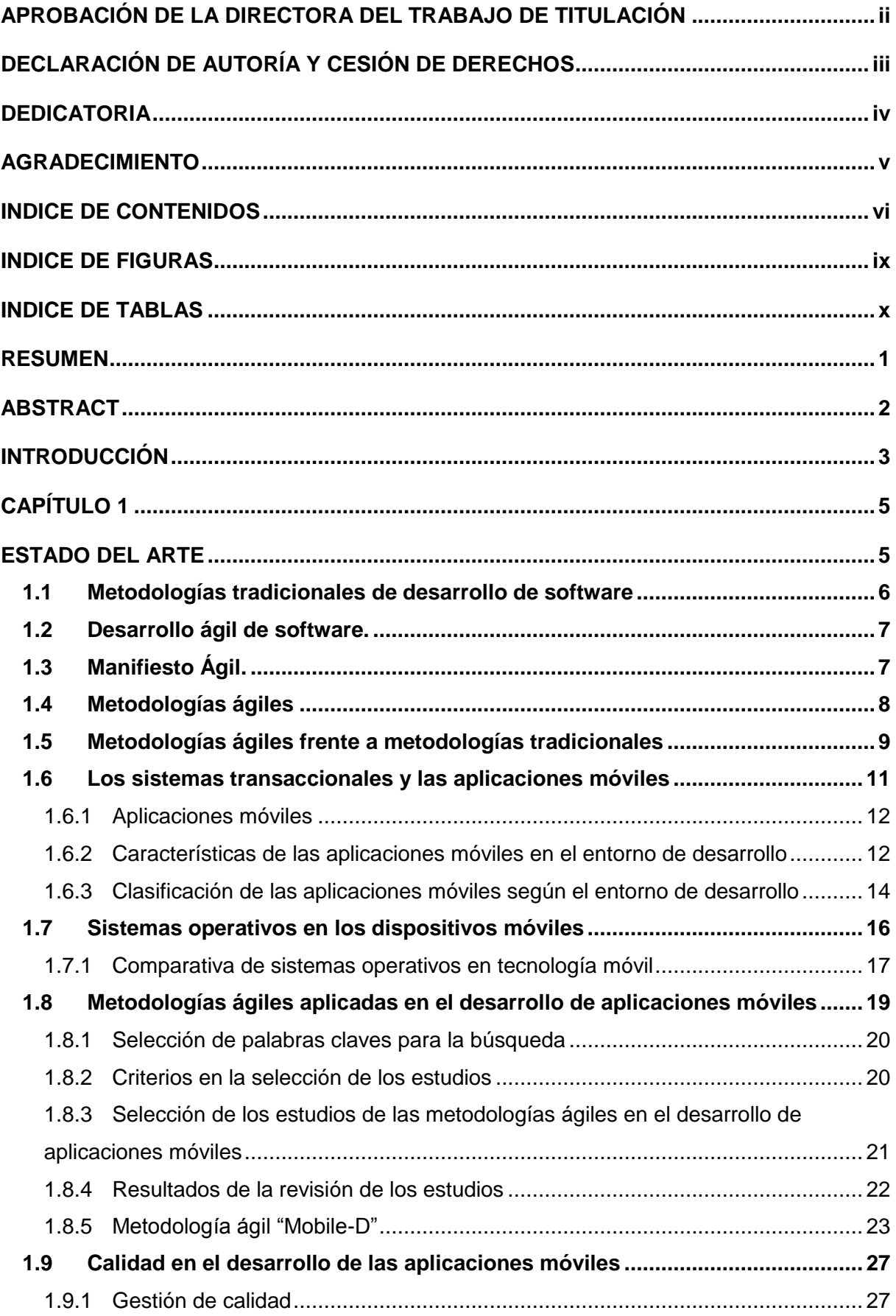

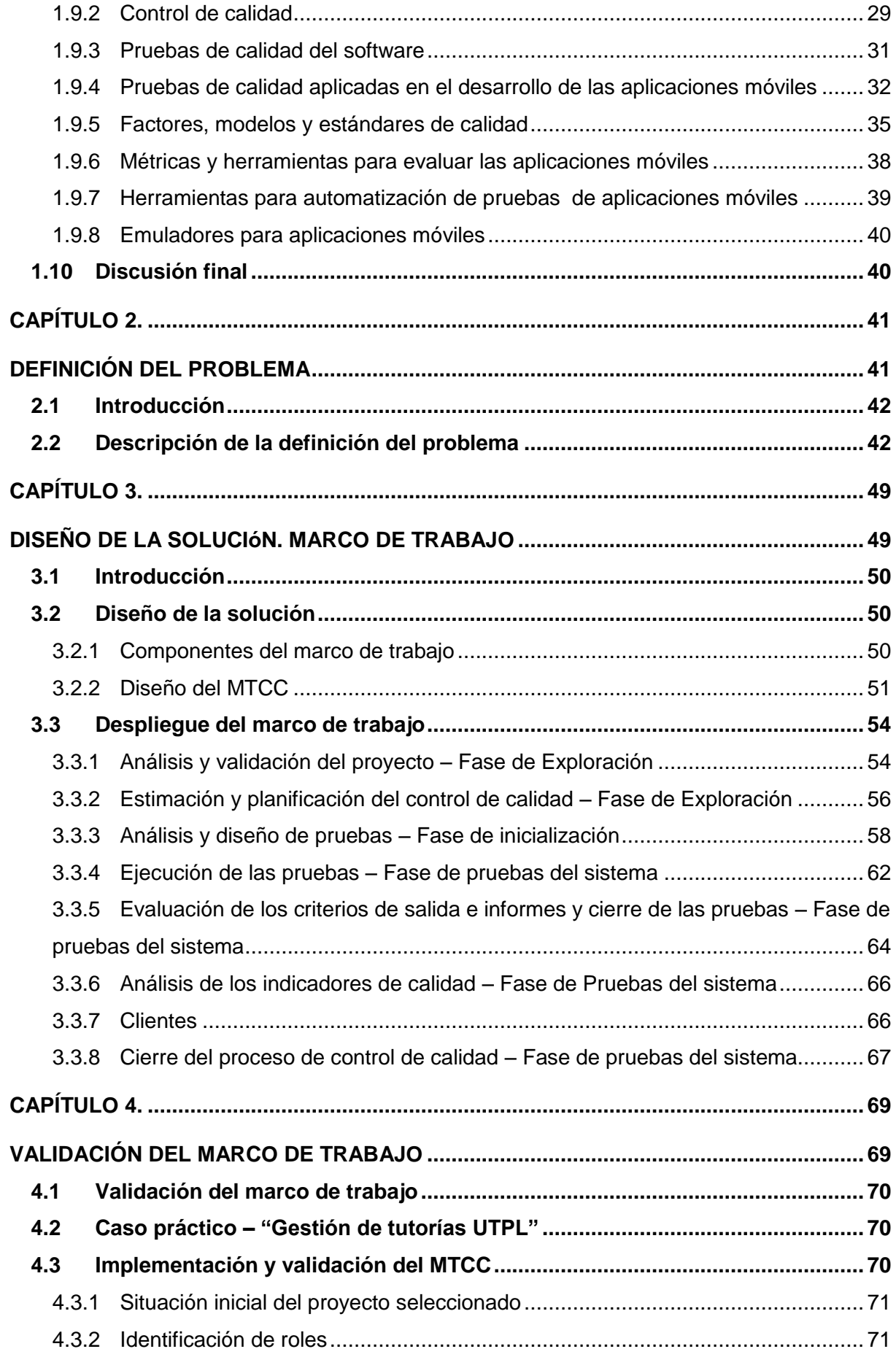

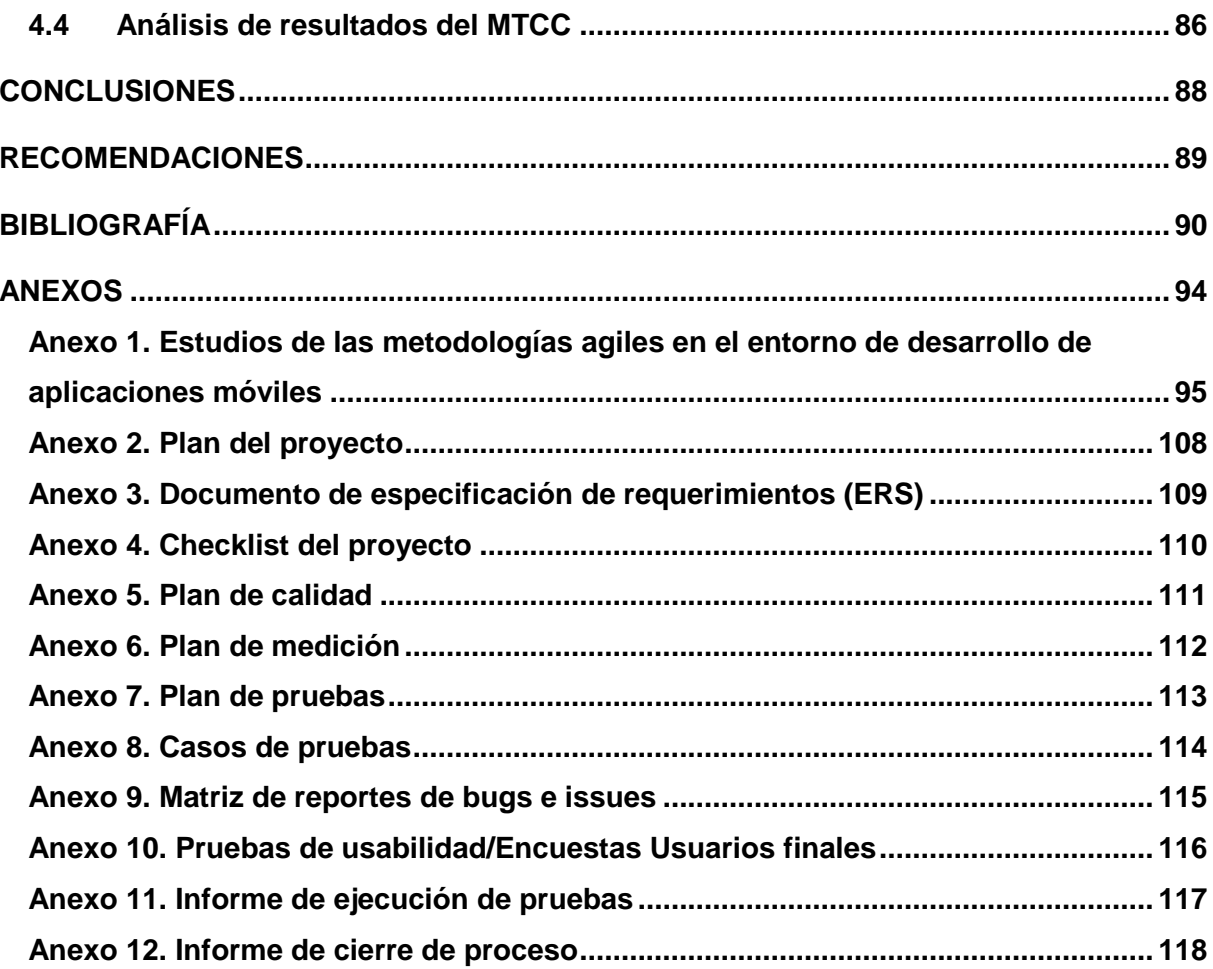

#### **INDICE DE FIGURAS**

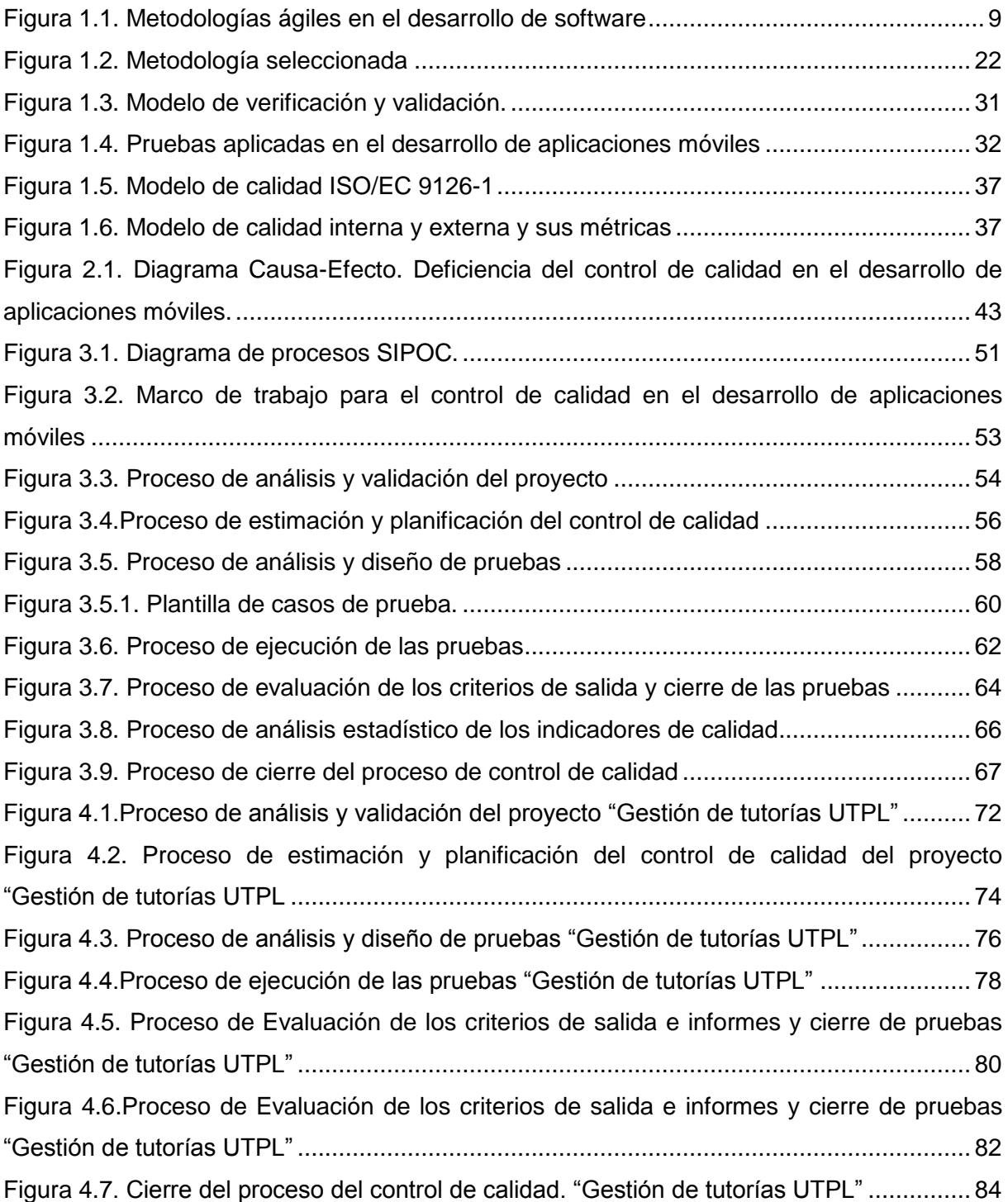

#### **INDICE DE TABLAS**

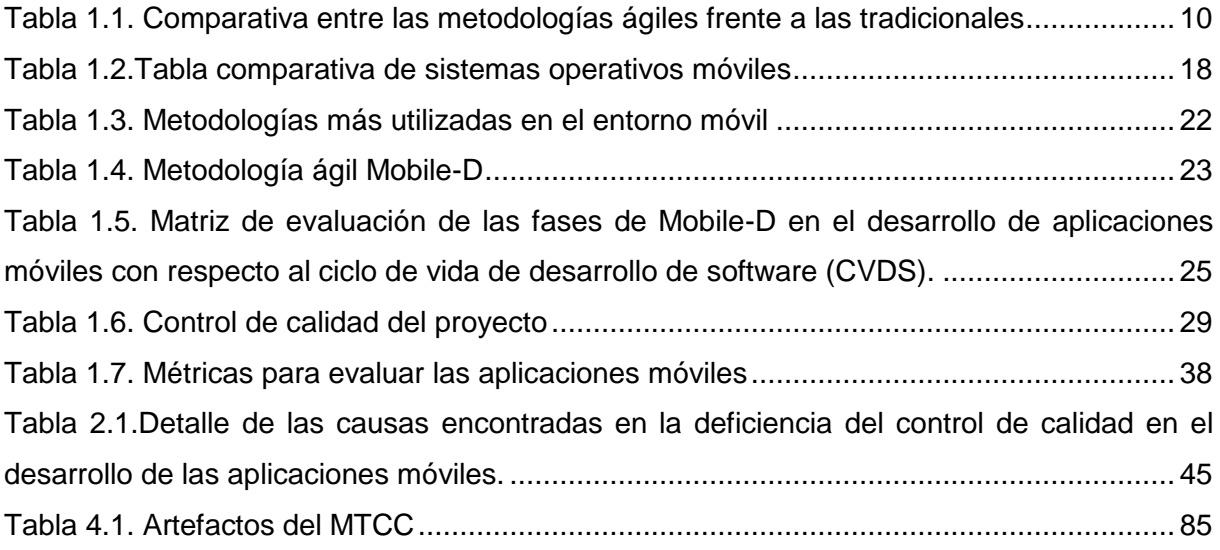

#### **RESUMEN**

En el ámbito del desarrollo de las aplicaciones móviles el uso de las metodologías ágiles y un proceso de calidad adecuado permiten obtener un producto exitoso y de calidad. La elaboración del marco de trabajo para el control de calidad en el desarrollo de las aplicaciones móviles permite establecer principalmente la interacción entre las fases de desarrollo de una metodología ágil seleccionada y las fases del proceso de calidad definidos en el desarrollo de este trabajo, con el propósito de facilitar y agilizar desde la concepción de la idea, el diseño, la construcción y validación del software a través del uso de artefactos, métricas de calidad, técnicas y la ejecución de pruebas adecuadas a este tipo de aplicaciones y obtener un producto de calidad acorde a las necesidades y exigencias del entorno y de los usuarios.

**PALABRAS CLAVES**: metodologías ágiles, dispositivos móviles, aplicaciones móviles, marco de trabajo, control de calidad.

#### **ABSTRACT**

In the field of mobile application development, the use of agile methodologies and a process of adequate quality make it possible to obtain a successful and quality product. The elaboration of the framework for quality control in the development of mobile applications allows to establish mainly the interaction between the development phases of a selected agile methodology and the phases of the quality process defined in the development of this work, with the Purpose of facilitating and streamlining from the conception of the idea, design, construction and validation of the software through the use of artifacts, quality metrics, techniques and the execution of appropriate tests to this type of applications and obtain a quality product According to the needs and demands of the environment and the users.

**KEY WORDS**: agile methodologies, mobile devices, mobile applications, framework, quality control.

#### **INTRODUCCIÓN**

En este proyecto se plantea realizar el estudio de las metodologías agiles en el desarrollo de aplicaciones móviles; permitiendo así, desarrollar un marco de trabajo principalmente para el proceso de Calidad (Validación), que estará constituido de modelos, estándares, técnicas, procesos y herramientas de prueba para aplicaciones móviles que garantice y ofrezca un producto de calidad a los usuarios finales; además, haciendo uso de este marco de trabajo en aplicaciones desarrolladas en las plataformas Android e iOs, por estar designadas como los entornos de desarrollo y usabilidad de mayor demanda en nuestro medio. En la actualidad el uso de dispositivos móviles se ha convertido en la demanda más grande de consumo de la sociedad, así mismo la oferta de aplicaciones móviles es muy amplia y ofrece una gran diversidad de categorías de acuerdo a las necesidades del consumidor final.

En el desarrollo de aplicaciones móviles la intervención de las metodologías ágiles juega un papel importante estableciendo cada una de las fases que facilitan el diseño, la construcción y validación del software, ya que se acogen de manera rápida y fácil a los equipos de trabajo. Además de la necesidad y la demanda de incluir un proceso de calidad eficiente y acorde a este ambiente de desarrollo.

El primer capítulo consta de una investigación detallada de los temas relacionados con el desarrollo del proyecto, en los que se hacer referencia a las metodologías agiles aplicadas en el entorno de desarrollo de aplicaciones móviles, los sistemas transaccionales, las características y la clasificación de las aplicaciones móviles en el entorno de desarrollo, los sistemas operativos en los dispositivos móviles, la calidad en el desarrollo de las aplicaciones que abarcan subtemas en relación a las pruebas, modelos, métricas, herramientas de automatización y emuladores en el entorno de desarrollo de aplicaciones móviles.

El segundo capítulo detalla la descripción del problema a través del diagrama causa-efecto que permite identificar la deficiencia de la calidad en el desarrollo de las aplicaciones móviles.

El tercer capítulo presenta el diseño de la solución, la creación del Marco de Trabajo para el control de calidad en el desarrollo de aplicaciones móviles,

El cuarto capítulo valida el Marco de trabajo a través de un caso práctico y presenta los resultados de validación.

#### **OBJETIVOS**

#### **Objetivos generales**

 Definir un marco de trabajo para control de calidad en el desarrollo de aplicaciones móviles bajo metodologías agiles.

#### **Objetivos específicos**

- Realizar estado del arte del control de calidad de aplicaciones móviles bajo metodologías agiles.
- Diseñar una propuesta de un marco de trabajo para realizar control de calidad en el desarrollo de aplicaciones móviles.
- Desplegar el marco de trabajo definiendo cada una de las fases de desarrollo.
- Validar el funcionamiento del marco de trabajo desarrollado.

La metodología que se propone para este proyecto comprende los siguientes pasos:

- Búsqueda bibliográfica de información
- Selección de información
- Estudio analítico de las metodologías agiles en las aplicaciones móviles.
- Diseño de la estructura del marco de trabajo para aplicaciones móviles.
- Desarrollo de los componentes del marco de trabajo.
- Pruebas de Validación del marco de trabajo en un entorno real.
- Evaluación y discusión de resultados
- Elaboración de conclusiones y recomendaciones

**CAPÍTULO 1**

## **ESTADO DEL ARTE**

#### **1.1 Metodologías tradicionales de desarrollo de software**

(Amaya Balaguera, 2013) *Utiliza la definición general. "Una metodología de desarrollo de software es una colección de procedimientos, técnicas, herramientas y documentos auxiliares que ayudan a los desarrolladores de software en sus esfuerzos por implementar nuevos sistemas de información. Una metodología está formada por fases, cada una se puede dividir en sub-fases que guiarán a los desarrolladores de sistemas a elegir las técnicas más apropiadas en cada momento del proyecto a planificarlo, gestionarlo, controlarlo y evaluarlo."*

"Las metodologías tradicionales también llamadas convencionales tienden a acumular riesgos y dificultades que surgen en el desarrollo del producto al final del proyecto; es decir, repercutiendo en retrasos en la entrega de funciones o influyendo en la incorrecta ejecución de las últimas fases del ciclo de vida." (Rodríguez González, 2008). Las metodologías tradicionales de desarrollo de software se basan en una planificación previa; es decir, inician el desarrollo de un proyecto con un proceso de elicitación de requerimientos, previo a la etapa de análisis y diseño (Cadavid, Daniel, Martínez, & Vélez, 2013) .

El desarrollo de software a través del uso de las metodologías tradicionales se tornaba un trabajo muy riguroso y cada vez se convertía en un proceso no apto en cuanto a la variabilidad y evolución de los constantes cambios para obtener un producto de calidad. La definición del proyecto se considera como uno solo; es decir, de grandes dimensiones y estructura establecida, se sigue un proceso secuencial en una sola dirección y sin marcha atrás, el proceso de desarrollo es rígido y no cambia, la definición de los requerimientos son acordados de una vez para todo el proyecto, y sobre todo la comunicación con el cliente se establece una vez terminado el proyecto (Cadavid et al., 2013).

Entre las principales metodologías de desarrollo tradicionales más conocidas están RUP y MSF, que se centran en presentar una exhaustiva documentación, planificación y procesos de todo el proyecto.

Las metodologías tradicionales o convencionales se caracterizan por depender del uso excesivo de la documentación, que muchas de las veces se la considera como un recurso no productivo ya que no representa lo que en realidad se está desarrollando y más bien al elaborar consistía en una pérdida valiosa de recursos. Entonces; es así que como alternativa relevante, trascendental y de fácil aceptación surgieron y evolucionaron a través del desarrollo ágil las denominadas metodologías ágiles que se adaptan de mejor manera al desarrollo del software, definiéndolas como apropiadas cuando los requisitos son emergentes y cambian rápidamente. (Rodríguez González, 2008), (Flora & Wang, 2014).

6

En este caso, en el ambiente del desarrollo de aplicaciones móviles, tomando como base el análisis y estudio de Gartner<sup>1</sup>, considera que las prácticas del desarrollo tradicional no funcionan satisfactoriamente en el desarrollo de las aplicaciones móviles debido a las características que poseen, como la diversidad de dispositivos existentes, las plataformas de desarrollo, la conectividad de la red y de otras consideraciones específicas en las que se incluyen longitudes de sesión que se hacen más cortas y la presentación restringida, debido a las limitaciones de tamaño de la pantalla en la que funciona una aplicación móvil; de tal manera, establece que el desarrollo ágil es esencial para el desarrollo de aplicaciones móviles, debido a los constante cambios que se presenta en el mejoramiento de la aplicación móvil en relación a satisfacer las expectativas de los usuarios finales.

#### **1.2 Desarrollo ágil de software.**

(Pressman, 2010) Establece que el desarrollo ágil es una combinación de una filosofía y un conjunto de lineamientos de desarrollo. La filosofía pone énfasis en: la satisfacción del cliente y en la entrega rápida de software incremental y los lineamientos de desarrollo enfatizan la entrega sobre el análisis y diseño y la comunicación activa y continua entre desarrolladores y clientes.

El desarrollo ágil de software es un modelo de desarrollo basado en el *desarrollo iterativo e incremental;* es decir, que el desarrollo de software se divide en unidades de tiempo establecidas llamadas iteraciones, en la que se incluye: análisis de requisitos, diseño, codificación, revisión y documentación, en un periodo de tiempo rápido de una a cuatro semanas de duración. El desarrollo ágil se basa en los cuatro valores éticos y los doce principios del manifiesto ágil.

#### **1.3 Manifiesto Ágil.**

"El Manifiesto Ágil<sup>2</sup> es el documento que sirven de guía al desarrollo ágil de software." Mediante la reunión que se llevó a cabo en 2001 entre Kent Beck y los otros 16 impulsores y creadores de las metodologías, fue discutir sobre los cuatro valores y los doce principios que facilitarían el desarrollo de software de manera rápida y eficaz; así mismo respondiendo a los cambios que surgen a lo largo del desarrollo de un proyecto. La idea era ofrecer una alternativa a los procesos de desarrollo tradicionales, caracterizados por su rigidez y dirigidos por la documentación que se genera en cada etapa (Beck, 2011).

-

<sup>&</sup>lt;sup>1</sup>Gartner Says Traditional Development Practices Will Fail for Mobile Apps. Disponible en:

http://www.gartner.com/newsroom/id/2823619

<sup>&</sup>lt;sup>2</sup> Manifiesto ágil. Disponible en:<http://www.agilemanifesto.org/iso/es/>

Basándose en los "cuatro valores del manifiesto ágil" se constituyeron los "doce principios" que permitieron establecer las diferencias entre un desarrollo de manera ágil y uno convencional.

La definición de estos principios marca el ciclo de vida de un desarrollo ágil, así como las prácticas y procesos a utilizar. A partir de este manifiesto muchos impulsores y desarrolladores de software, tomaron en cuenta y analizaron cada uno de los valores y principios e implementaron lo que hoy en día se conoce y se utiliza como las metodologías ágiles. En la actualidad existen muchos métodos/metodologías ágiles para desarrollar software de manera ágil.

#### **1.4 Metodologías ágiles**

En (Gimson, L. 2012), mediante el análisis de varios autores, consideran que: Un modelo es ágil o liviano cuando se emplea para su construcción una herramienta o técnica sencilla, que apunta a desarrollar un modelo aceptable, bueno y suficiente en lugar de un modelo perfecto y complejo. Un modelo es suficientemente bueno cuando cumple con los objetivos para los que fue creado, esto es, lograr principalmente el propósito de la comunicación, que sea entendible por la audiencia a la que está destinada, que posee un grado de detalle adecuado; suma valor al proyecto; y es suficientemente simple de construir; es decir, las metodologías ágiles son flexibles, modificables a la realidad de cada equipo y proyecto a desarrollar.

El objetivo de las metodologías ágiles es proponer una aplicación conjunta, equilibrada y efectiva de forma que se complementen con ideas desde la perspectiva del negocio, los valores humanos y el trabajo.

El desarrollo de un proyecto se vuelve ágil ya que se subdividen en proyectos más pequeños mediante una lista ordenada de características. Se desarrollan de manera independiente en periodos de tiempo cortos llamadas iteraciones, la comunicación con el cliente es constante, se adaptan a los cambios de manera rápida y tanto el producto como el proceso son mejorados frecuentemente sin mayores inconvenientes (Cadavid et al., 2013).

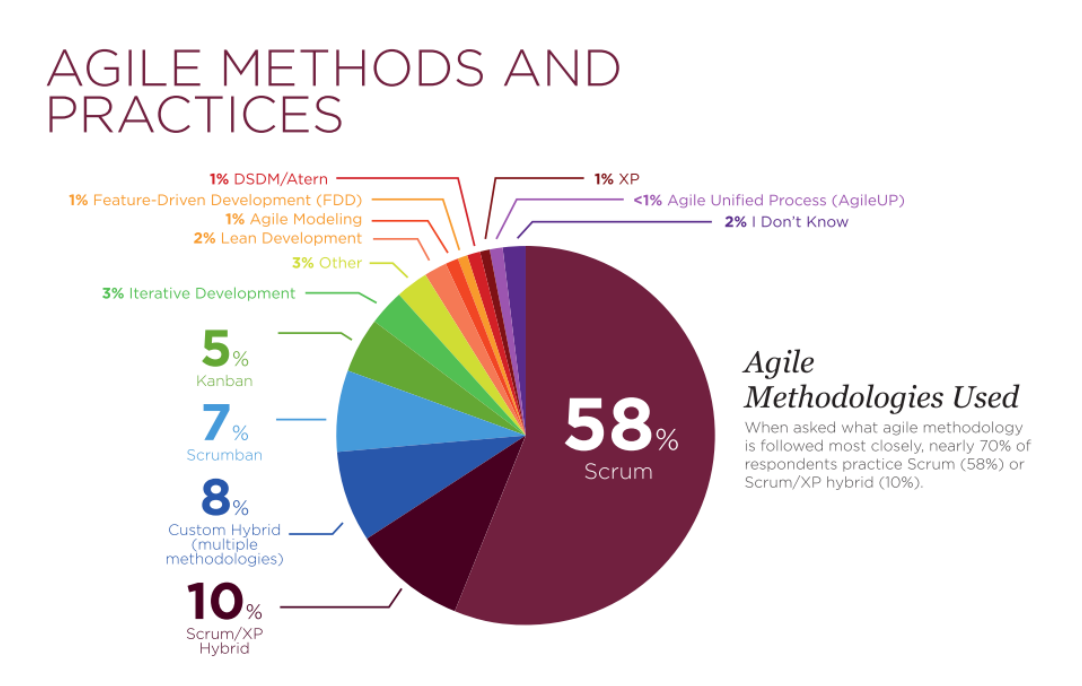

Figura 1.1. Metodologías ágiles en el desarrollo de software Fuente: (Version One, 2016)

<span id="page-19-0"></span>A través del manifiesto ágil, a lo largo de este tiempo se han diseñado metodologías ágiles de gran relevancia e interés, en las que se destacan las más importantes y de mayor aceptación en la figura 1.1. que se presenta en el décimo informe anual de (Version One, 2016), dentro de la lista de metodologías agiles consideradas las más populares y utilizadas en la actualidad para el desarrollo de software ágil y que son utilizadas por los equipos de desarrollo de software de las empresas que ofrecen ese tipo de productos.

#### **1.5 Metodologías ágiles frente a metodologías tradicionales**

Las metodologías ágiles se establecieron bajo las características más importantes y relevantes de las metodologías tradicionales y del manifiesto ágil. En la Tabla 1.1 se presentan las principales diferencias/comparativas entre las metodologías agiles y las metodologías tradicionales<sup>3</sup>, que se deben tener en cuenta al momento de incluir y adaptar en el desarrollar un proyecto.

Además, se incorporan cuatro características o criterios a la comparativa entre las metodologías, estos son: tiempo, ciclo de desarrollo, proceso de calidad, complejidad del software; que se definen respectivamente, como: a planificación y estimación de los periodos de tiempo en el desarrollo, el proceso de desarrollo de los requerimientos del proyecto, el proceso de control de calidad que se aplica a un proyecto en todas las fases de desarrollo y la complejidad del software con el objetivo de obtener un producto de calidad.

 3 También llamadas convencionales

Estos parámetros han sido establecidos como resultado del estudio de las metodologías, y que se pueden tomar en cuenta para fortalecer la comparativa entre las metodologías ágiles y las tradicionales.

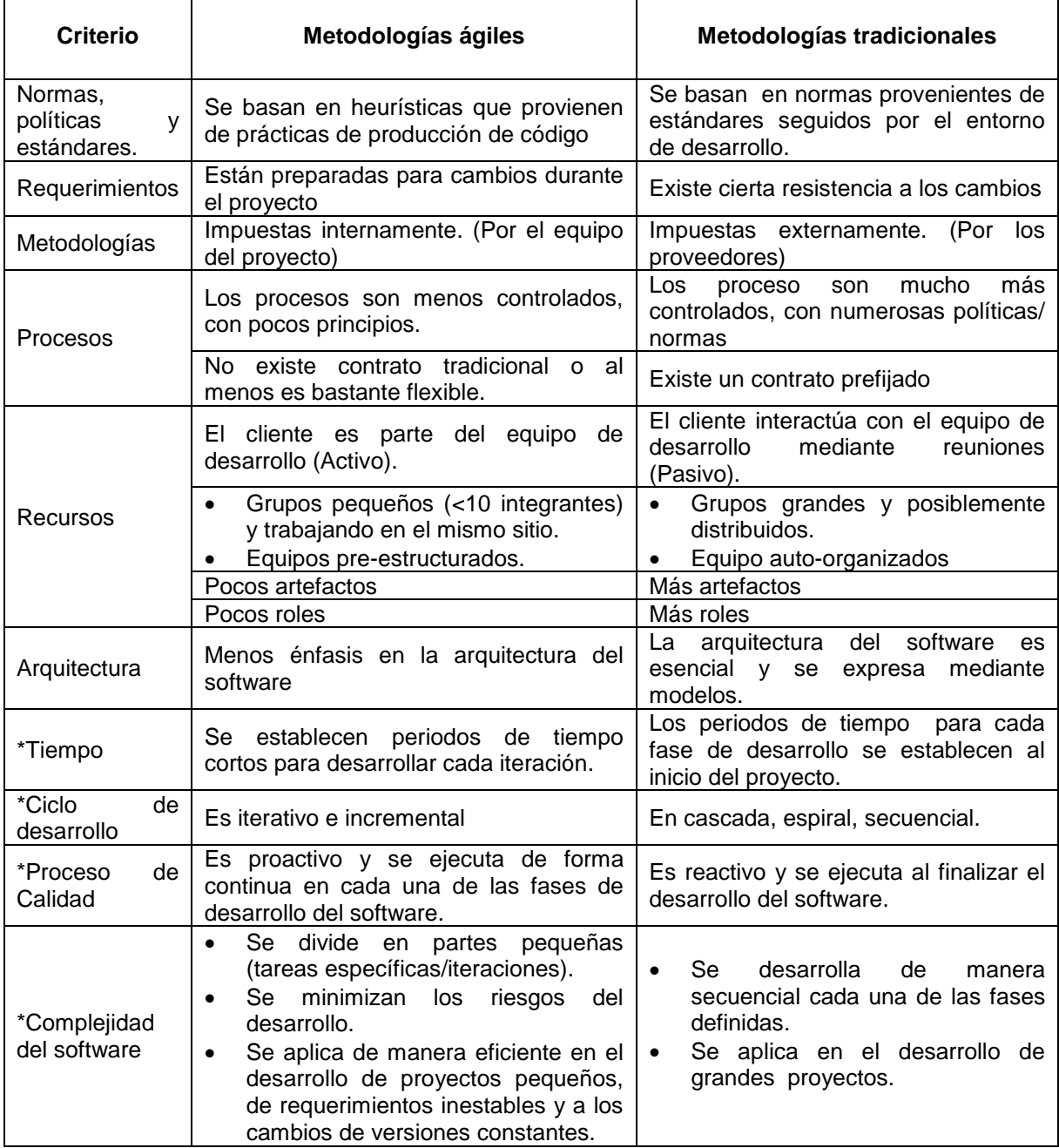

<span id="page-20-0"></span>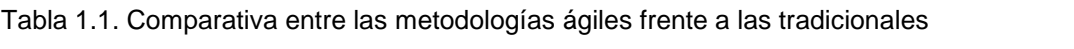

Fuente: (Garcia Rodriguez, 2015),(\*) Elaborada por el autor.

Una vez realizada la comparativa de las características relevantes entre las metodologías ágiles y tradicionales se determina y establece que la mejor opción en el desarrollo de un proyecto de software en la actualidad son las metodologías ágiles ya que son adaptativas y orientadas a las personas. Estas metodologías permiten definir mejores prácticas y parámetros apropiados en la refactorización de actividades.

Tomando como referencia el análisis y estudio de Gartner en su artículo "Gartner Says Traditional Development Practices Will Fail for Mobile Apps" establece que el desarrollo ágil es esencial para el desarrollo de aplicaciones móviles, debido a las características y consideraciones específicas que estas poseen, de los dispositivos móviles y los sistemas operativos en los que va a funcionar este tipo de aplicaciones.

## **1.6 Los sistemas transaccionales y las aplicaciones móviles**

Dentro de una empresa los sistemas transaccionales o los sistemas de información se desarrollan con el propósito de lograr la automatización de sus principales procesos operativos. Los sistemas transaccionales:

- Agilizan y automatizan los procesos (tareas) operativos dentro de una empresa con el propósito de lograr ahorros significativos de mano de obra.
- Almacenan grandes cantidades de información.
- Gestionan bases de datos.
- Transforman tareas complejas para los seres humanos en actividades más sencillas.
- Son fácilmente adaptables a paquetes de aplicación que se encuentran en el mercado.
- Sus beneficios son palpables en la organización por el ahorro de tiempo y costos.

El desarrollo de los sistemas de información no resulta una tarea sencilla, a pesar de adquirir tecnologías de información, si no se toman en cuenta las necesidades existentes de la empresa estas podrían fracasar poniendo en peligro la supervivencia de la misma. Para ello resulta fundamental seguir los pasos en el desarrollo de los sistemas de información basándose en el CVDS y cada una de sus fases:

- Definición del proyecto
- Análisis de sistemas
- Diseño de sistemas
- Programación
- Fase de pruebas
- Conversión
- Producción y mantenimiento

En los sistemas transaccionales se identifican a las *aplicaciones transaccionales*, que ejecutan tareas puntuales; es decir, se definen como un conjunto de operaciones específicas y se desarrollan de acuerdo a las necesidades que se presentan o le hacen a

falta a un sistema transaccional<sup>4</sup>. Además este tipo de aplicaciones se las puede incluir dentro de la tecnología OLTP<sup>5</sup> que es utilizada en innumerables aplicaciones cuyo beneficio se basa en la simplicidad y la eficiencia en la gestión del procesamiento de transacciones en línea que están siendo implementadas en varias industrias.

En el contexto de este trabajo se pueden considerar a las aplicaciones móviles como aplicaciones transaccionales ya que estas ejecutan tareas específicas y pueden formar parte de un sistema transaccional y cumplir con los principales objetivos antes mencionados.

### **1.6.1 Aplicaciones móviles**

Las aplicaciones móviles son pequeños programas diseñados para funcionar de manera específica en un dispositivo móvil. Se generan en un entorno dinámico e incierto debido a que surgen de acuerdo a las necesidades del entorno y están destinadas a un número masivo de usuarios finales. Además, las aplicaciones móviles son liberadas en versiones rápidas para poder satisfacer las demandas del mercado (Delía, 2014).

Este tipo de aplicaciones son muy diferentes a las aplicaciones web o de escritorio; es decir, que se debe tener en cuenta que poseen características y condiciones adicionales para su correcto funcionamiento, como:

- La capacidad para comunicarse desde cualquier lugar.
- La interfaz de usuario para una pantalla y teclados pequeños difiere de forma significativa de la interfaz de una aplicación diseñada para un ordenador de sobremesa o un portátil.
- Los tipos de comunicación son diferentes, los dispositivos móviles incorporan capacidades de voz, mensajería, información de geo localización y vídeo conferencia (en algunos teléfonos), etc.
- El correcto funcionamiento de una aplicación móvil, depende de la calidad de la señal y de la disponibilidad de conexión de las redes inalámbricas cuando la requiere.

### **1.6.2 Características de las aplicaciones móviles en el entorno de desarrollo**

Según (Flora & Wang, 2014), (Amaya Balaguera, 2013), (Blanco & ál, 2009) y , (Spataru, 2010), en el entorno de desarrollo de las aplicaciones móviles se debe tener en cuenta que existen características y condiciones especiales que son parte del entorno de la tecnología móvil.

 4 Ssistema transaccional. Disponible en:<http://www.jfsalazar.com/sistemas1/doc5.pdf>

<sup>&</sup>lt;sup>5</sup> OLTP. Disponible en:<https://es.wikipedia.org/wiki/OLTP>

Entre las características más importantes que se debe tener en cuenta en el desarrollo de las aplicaciones móviles están las siguientes:

- *La diversidad de los Sistemas operativos:* se relaciona a la diversidad de los sistemas operativos y las versiones del software que están incluidos en los teléfonos móviles, en relación a los requerimientos y exigencias que se presentan al momento de descargar una aplicación,
- *El diseño y usabilidad de la aplicación*: cada uno de los fabricantes y sistemas operativos tienen sus propios estándares de diseño de interfaz, programación, usabilidad, etc.
- *El tiempo de salida al mercado "Time-to-Market"*: se considera el dinamismo de la industria tecnológica; tomando en cuenta el factor más valioso que es el tiempo, que se utiliza desde convertir una idea o una necesidad, pasando por el desarrollo y el periodo de lanzamiento de una aplicación al mercado. La competencia entre miles de usuarios y cientos de miles de productos.
- *Prestaciones en el uso de las aplicaciones móviles:* se presentan en relación a diferentes causas como: el acceso o características que ofrecen las aplicaciones gratuitas en comparación a las aplicaciones que son de pago y las restricciones de ciertas opciones de uso, la capacidad de procesamiento de la aplicación, el espacio de memoria que necesita para almacenar cierta aplicación en el dispositivo, la adaptabilidad, compatibilidad y la correcta funcionalidad de las aplicaciones en los dispositivos móviles.
- *Las redes y comunicaciones*: se presentan en las comunicaciones móviles, como la disponibilidad de las redes y la calidad de la señal en el área a utilizar, la variabilidad del ancho de banda, los riesgos de seguridad que se presentan en el entorno; es decir, el tipo de conexión que se utiliza para hacer uso de los servicios que se presentan en los dispositivos móviles; como 3G, 4G, Redes WI-FI, desde el hogar, la oficina, etc.
- *La movilidad del usuario*: se toma en cuenta aspectos como la migración de direcciones, la gestión de la información, de la localización, del servicio al momento de utilizar una aplicación, asociada a la información que se presenta.
- *La portabilidad*: relacionado directamente con la múltiple variedad de hardware/dispositivos móviles existentes; ya que en la actualidad la gran demanda de uso de móviles con pantalla táctil ha evolucionado el mercado de los más grandes proveedores, con características como: el tamaño o la resolución de la pantalla, dimensiones, configuraciones, métodos de entrada, etc.

 *Las capacidades de los terminales (dispositivos móviles):* se determinan por factores como: la integridad de los datos, la capacidad de almacenamiento, la potencia de cálculo, el consumo de la batería al momento de utilizar una o algunas aplicaciones al mismo tiempo.

#### **1.6.3 Clasificación de las aplicaciones móviles según el entorno de desarrollo**

El desarrollo de las aplicaciones móviles es, actualmente, un gran desafío, debido a las demandas específicas, las restricciones y características del entorno de las aplicaciones móviles y los sistemas operativos que se presentan en el apartado 1.6.1, todas estas características tienen que ser cuidadosamente consideradas para desarrollar este tipo de aplicaciones.

En el entorno de desarrollo de las aplicaciones móviles existen tres tipos de enfoques, estos son:

#### *1.6.3.1 Aplicaciones Nativas*

Las aplicaciones nativas son aplicaciones diseñadas y desarrolladas de forma específica para el sistema operativo de cada dispositivo móvil. Por ejemplo:

- Las aplicaciones móviles para Android utilizan el SDK para Java
- Las aplicaciones móviles para iOs utilizan el SDK para Objetive-C.

Las principales características de las aplicaciones móviles nativas que se deben tener en cuenta para el desarrollo, se detallan a continuación:

- Interactúan utilizando todas las funciones y características del dispositivo como: cámara, GPS, calendario, etc.
- Estas aplicaciones requieren de una compilación previa
- El costo en el desarrollo e implementación tiende a incrementarse
- El código desarrollado no es reutilizable entre diferentes plataformas/sistemas operativos.

Para desarrollar una aplicación nativa se tiene que tener en cuenta que su precio es muy elevado y sobretodo tener la certeza y la confianza de que lo propuesto será rentable y específico para cada plataforma.

## *1.6.3.2 Aplicaciones web*

Las aplicaciones web o web App son desarrolladas con el apoyo de HTML, JavaScript y CSS y se ejecutan en el propio navegador del dispositivo a través de una URL. Por ejemplo en el sistema operativo iOs se utiliza el navegador safari. Estas aplicaciones se pude instalar de manera directa en el dispositivo, y la promoción y comercialización se realizan de manera independiente.

Las principales características de las aplicaciones móviles web que se deben tener en cuenta para el desarrollo, se detallan a continuación:

- El código desarrollado se puede utilizar en múltiples plataformas
- El proceso de desarrollo es más sencillo y económico
- El usuario puede disponer de la última actualización.
- Las aplicaciones web requiere de conexión a internet
- Requieren mayor esfuerzo en realizar una promoción y visibilidad de la aplicación

Las aplicaciones web son consideradas como una excelente opción a la hora de adaptar a un dispositivo móvil.

## *1.6.3.3 Aplicaciones híbridas*

Las aplicaciones hibridas son una combinación de las aplicaciones nativas y web: estas se desarrollan con lenguajes propios de las web App y acceden a gran parte de las características del hardware del dispositivo.

*Aplicación híbrida: Web App:* En este caso, la programación consiste en diseñar la aplicación como si fuera una web app y será el propio navegador el que la ejecute. Sin embargo, ésa es precisamente su gran virtud pero también su principal inconveniente. Nos encontramos con que el código es válido para todos los dispositivos pero la experiencia del usuario y la apariencia no es tan buena como en la app nativa. Phonegap<sup>6</sup> es el framework más popular en esta tecnología.

*Aplicación híbrida: interpretadas:* es programada utilizando diversas tecnologías y lenguajes y luego cada terminal la traduce a su propio lenguaje de programación. Facilita el desarrollo de aplicaciones y reduce el esfuerzo considerablemente. Aunque el resultado no es idéntico a la app nativa, la apariencia es bastante buena, y en muchas ocasiones puede ser la solución al problema del desarrollo de aplicaciones interpretadas o multiplataforma.

 6 Phonegap: disponible en:<http://phonegap.com/>

Las principales características de las aplicaciones móviles hibridas que se deben tener en cuenta para el desarrollo, se detallan a continuación:

- Se puede distribuir en las App Stores de Android, iOS, etc.
- El código es utilizable para múltiples plataformas.
- El acceso al hardware de los dispositivos es muy amplia.
- Se puede limitar la publicación de la aplicación, ya que los distribuidores que en la mayoría son propietarios de las plataformas no pueden ingresar de manera total a los datos e información.

Tomando en cuenta las predicciones y estadísticas de Gartner<sup>7</sup>, el desarrollo de aplicaciones móviles que se utilizarán en tres años, más del 50% serán hibridas. La consultora observó que los desarrollos cada vez irán más orientados a este modelo híbrido que aproveche lo mejor del mundo nativo y lo mejor de HTML.

El avance de las tecnologías presenta cada vez un incremento notable de mejoras en los dispositivos móviles, y de la mano el uso de las aplicaciones móviles, es por esa razón que la categorización y la línea de desarrollo se han ido desglosando en nuevos servicios.

Estos servicios se presentan en estas tecnologías con el propósito de solucionar problemas en los ámbitos con más importancia e interés de la sociedad y además de considerar *las* expectativas del mercado de las aplicaciones móviles<sup>8</sup>.

#### **1.7 Sistemas operativos en los dispositivos móviles**

Los sistemas operativos en los dispositivos móviles están diseñados para cumplir con actividades específicas orientadas a la conectividad inalámbrica. A pesar de la gran variedad de sistemas operativos existentes en la actualidad, en el desarrollo de este proyecto se ha establecido realizar la investigación de los sistemas operativos que tienen mayor influencia en el mercado.

Apoyándose en la información estadística que ofrece el sitio web StatCounter<sup>9</sup> y el análisis de Gartner<sup>10</sup> sobre los sistemas operativos, se consolida que la mayor demanda de usabilidad de los sistemas operativos a nivel mundial y en Ecuador son Android<sup>11</sup> e iOs<sup>12</sup>; ya

<sup>1</sup> <sup>7</sup>Gartner: Disponible en: [http://www.infochannel.com.mx/mas-del-50-de-las-aplicaciones-moviles-seran-hibridas](http://www.infochannel.com.mx/mas-del-50-de-las-aplicaciones-moviles-seran-hibridas-para-2016-gartner)[para-2016-gartner](http://www.infochannel.com.mx/mas-del-50-de-las-aplicaciones-moviles-seran-hibridas-para-2016-gartner)

<sup>&</sup>lt;sup>8</sup> Expectativas del mercado de apps. Disponible en: [http://www.datacenterconsultores.com/expectativas-del](http://www.datacenterconsultores.com/expectativas-del-mercado-de-apps)[mercado-de-apps](http://www.datacenterconsultores.com/expectativas-del-mercado-de-apps)<br><sup>9</sup> StatCounter. Disponible en: <u><http://gs.statcounter.com/></u>

<sup>&</sup>lt;sup>10</sup>Gartner. Android sigue dominando el mercado de los smartphones. Disponible en:

https://www.wayerless.com/2015/08/android-sigue-dominando-el-mercado-de-smartphones/

Plataforma iOS. Disponible en :<http://www.apple.com/ios/>

<sup>&</sup>lt;sup>12</sup> Plataforma Android. Disponible en:<https://www.android.com/>

que cuentan con el mayor número de desarrolladores interesados en participar de las "App Stores", además de superar y dominar el mercado en los dispositivos móviles.

#### **1.7.1 Comparativa de sistemas operativos en tecnología móvil**

Una vez identificados a Android e iOs como los sistemas operativos más utilizados, en la tabla 1.6 se presentan una comparativa en relación a las principales características que estos poseen.

Tabla 1.2.Tabla comparativa de sistemas operativos móviles

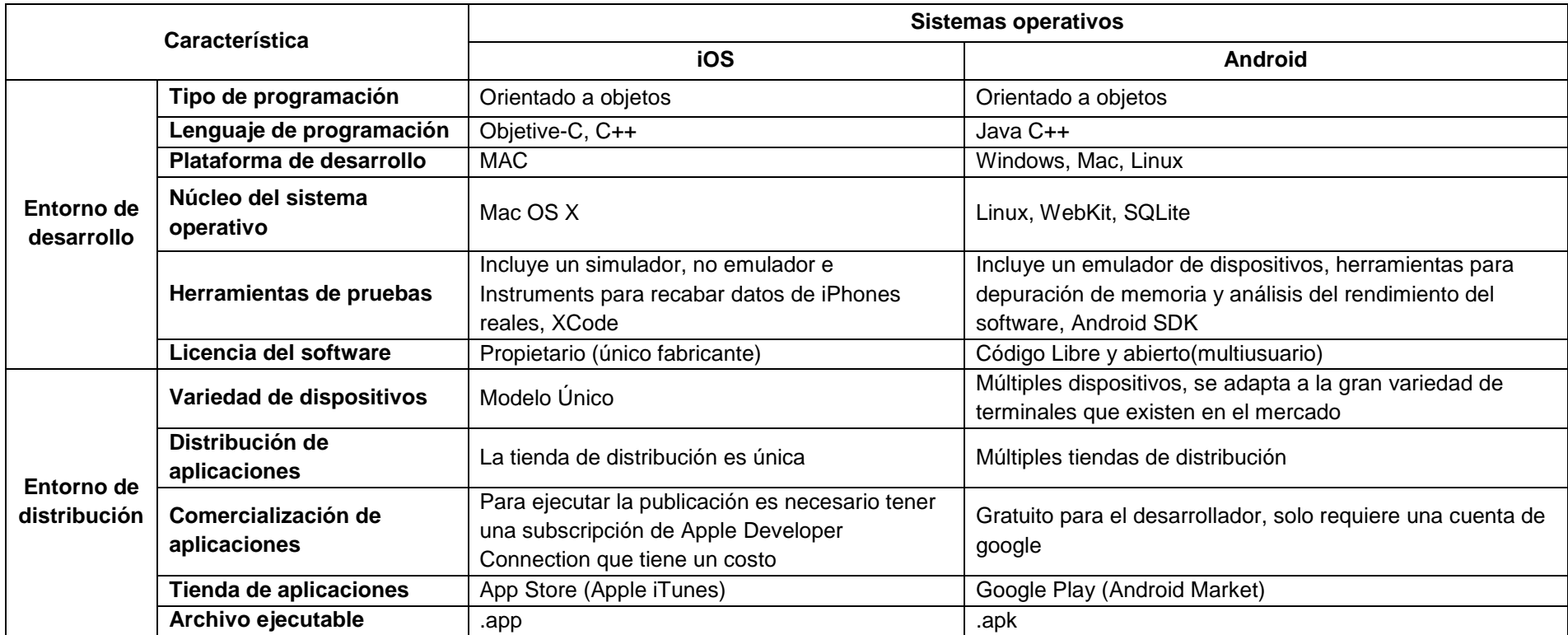

<span id="page-28-0"></span>Fuente Tomado de: (Alvarado Ruiz, Guamán Eras, & Sigcho Armijos, 2012), (Blanco, Camarero, Fumero, Werterski, & Rodriguz, 2009), Comparativa de plataformas en 2013 $^{\rm 13}$ , Las plataformas para móviles en 2013 $^{\rm 14}$ 

<sup>&</sup>lt;sup>13</sup> Comparativa de plataformas móviles. Disponible en: [http://www.androidcurso.com/index.php/tutoriales-android/31-unidad-1-vision-general-y-entorno-de-desarrollo/98](http://www.androidcurso.com/index.php/tutoriales-android/31-unidad-1-vision-general-y-entorno-de-desarrollo/98-comparativa-con-otras-plataformas) [comparativa-con-otras-plataformas](http://www.androidcurso.com/index.php/tutoriales-android/31-unidad-1-vision-general-y-entorno-de-desarrollo/98-comparativa-con-otras-plataformas)

<sup>&</sup>lt;sup>14</sup> Las plataformas para móviles 2013. Disponible en:<https://www.youtube.com/watch?v=N6NlbpN1zVk>

Basándose en la tabla 1.2, se identifican a las principales características que poseen cada uno de los sistemas operativos, además (Alvarado Ruiz et al., 2012) resalta que se debe tener en cuenta en el entorno de desarrollo de aplicaciones móviles, las dos características siguientes:

- **Familiaridad en lenguaje:** el conocimiento sobre el lenguaje de programación, permite ahorrar el tiempo en el aprendizaje. Además de considerar la disponibilidad de acceder a información y documentación que facilite el desarrollo.
- **Acceso a dispositivos:** la accesibilidad y la facilidad de disponer de una múltiple variedad de dispositivos móviles que permitan ejecutar las pruebas con mayor facilidad y de esa manera obtener un producto de mayor calidad.

#### **1.8 Metodologías ágiles aplicadas en el desarrollo de aplicaciones móviles**

El uso de las metodologías ágiles en el desarrollo de aplicaciones para dispositivos móviles se ajusta y se acomodan a las propiedades y características que estas poseen presentadas en el apartado 1.6.2. Así también en este mismo sentido, (Blanco & ál, 2009), (Cáceres, Genoff, Ayala, & Zachman), (Amaya Balaguera, 2013) y (Education, Science, Khalid, Zahra, & Khan, 2014) afirman que el desarrollo ágil se constituye como la mejor solución para aquellos proyectos, donde los requisitos están cambiando constantemente y que se presentan principalmente en este entorno.

Analizar y seleccionar una metodología ágil que se adapte, que sea eficaz y viable de manejar en el desarrollo de aplicaciones para dispositivos móviles no es una tarea fácil, debido a que está directamente relacionado con el propósito y el tamaño del proyecto; sin embargo, la inclusión de una metodología ágil juega un papel muy importante ya que a través de sus fases permiten desarrollar software de manera organizada y asequible para la adaptación en los equipos de trabajo.

Para observar la tendencia del uso de metodologías ágiles en el desarrollo de aplicaciones móviles se establece un proceso metodológico donde se incluye: la selección de palabras claves para la búsqueda de la literatura, las consideraciones que se toman en cuenta para la selección de los trabajos, un análisis minucioso de los estudios seleccionados y sus principales criterios, además se presenta un análisis estadístico de las metodologías ágiles más utilizadas, con el objetivo de facilitar la selección de la metodología y finalmente, se detalla la metodología seleccionada para el desarrollo de este trabajo.

#### **1.8.1 Selección de palabras claves para la búsqueda**

La selección de búsqueda se enfatiza en el tema que se propone que es el uso de las metodologías agiles en el desarrollo de aplicaciones móviles; utilizando como principales motores de búsqueda a Google Scholar, IEEE y otros artículos relacionados de mayor relevancia, con base a los siguientes parámetros:

- Metodologías ágiles + aplicaciones móviles
- Desarrollo ágil + aplicaciones móviles
- Agile methodologies + mobile applications
- Agile Development + mobile applications

Además, se especifican las siguientes palabras claves para la búsqueda ya que en la mayor parte de los estudios seleccionados y analizados incluyen a Mobile-D como la metodología utilizada en el desarrollo de aplicaciones para el entorno móvil.

- Mobile-D + aplicaciones móviles
- Mobile-D + mobile applicattions

## **1.8.2 Criterios en la selección de los estudios**

A través de la revisión de literatura de los diferentes estudios que evalúan, seleccionan y utilizan a las metodologías ágiles en el desarrollo de aplicaciones móviles ha permitido facilitar el proceso de selección de la metodología ágil con el fin de incluirla en el desarrollo del marco de trabajo para el control de calidad en el desarrollo de aplicaciones móviles bajo metodologías ágiles. Este proceso de revisión se basa en los siguientes criterios:

- Todos los trabajos incluyen al desarrollo ágil en el desarrollo de las aplicaciones móviles.
- Todos los estudios emiten su criterio y explicación en el proceso de selección de la metodología ágil para el desarrollo de aplicaciones móviles.
- La mayoría de los estudios presentan un análisis y comparación de las metodologías ágiles más populares y utilizadas y que se pueden adaptar en el entorno de desarrollo de las aplicaciones móviles.
- Todos los estudios utilizan a las metodologías ágiles más utilizadas y populares para crear y diseñar nuevas propuestas de metodologías que se adaptan al desarrollo de las aplicaciones móviles.

## **1.8.3 Selección de los estudios de las metodologías ágiles en el desarrollo de aplicaciones móviles**

Se ha seleccionado 26 estudios de diferentes autores, con base a los criterios de selección identificados, en la que cada uno de los documentos se analiza en el siguiente orden: el título del estudio, el resumen, la introducción y las conclusiones.

Los resultados de este análisis se fueron registrando de acuerdo a los siguientes parámetros:

- **Tipo de trabajo:** se establece el tipo de trabajo seleccionado en base a dos categorías "Tesis" y "Articulo".
- **Nombre del estudio:** el titulo formal del estudio.
- **Autores/Organización:** los nombres de los autores y/o la organización que ha desarrollado el estudio.
- **Año:** el año de publicación del estudio**.**
- **País:** el nombre del país donde se desarrolló el estudio.
- **Nº de metodologías agiles:** el número de metodologías ágiles que están incluidas en cada uno de los estudios.
- **Metodologías ágiles analizadas e incluidas:** el nombre de las metodologías incluidas en cada uno de los estudios.
- **Uso**
	- o **Análisis(A):** este parámetro se define para presentar el análisis y definición de las metodologías ágiles más óptimas en el desarrollo de las aplicaciones móviles.
	- o **Diseño (D):** representa a los estudios que seleccionan las metodologías ágiles más utilizadas en este entorno y que permiten crear y diseñar nuevas propuestas de metodologías ágiles para el desarrollo de aplicaciones móviles.
	- o **Implementación (I):** representa el análisis y selección de las metodologías ágiles para implementar y utilizar en el desarrollo de aplicaciones móviles específicas, considerando el criterio de cada uno de los estudios.
- **Metodología seleccionada:** el nombre de la metodología seleccionada y utilizada
- de cada uno de los estudios.
- **Argumentación:** se menciona y se toman en cuenta el análisis y la justificación de cada uno de los estudios para seleccionar las metodologías ágiles que se adaptan de mejor manera en el entorno de desarrollo de aplicaciones móviles.

En el *anexo 1,* se presenta a la tabla 1 que contiene el resultado de los 26 estudios seleccionados en el entorno del desarrollo de las aplicaciones móviles que cumplen con los criterios de selección especificados en el apartado 1.8.2.

#### **1.8.4 Resultados de la revisión de los estudios**

El anexo 1 que presenta la tabla 1 contiene los parámetros más relevantes que se consideraron para analizar las metodologías ágiles en el ciclo de desarrollo de aplicaciones móviles.

Las siguientes estadísticas están basadas en la información obtenida de la tabla 1.3, que lista a las metodologías ágiles más utilizadas en el entorno de desarrollo de las aplicaciones móviles en cada uno de los estudios.

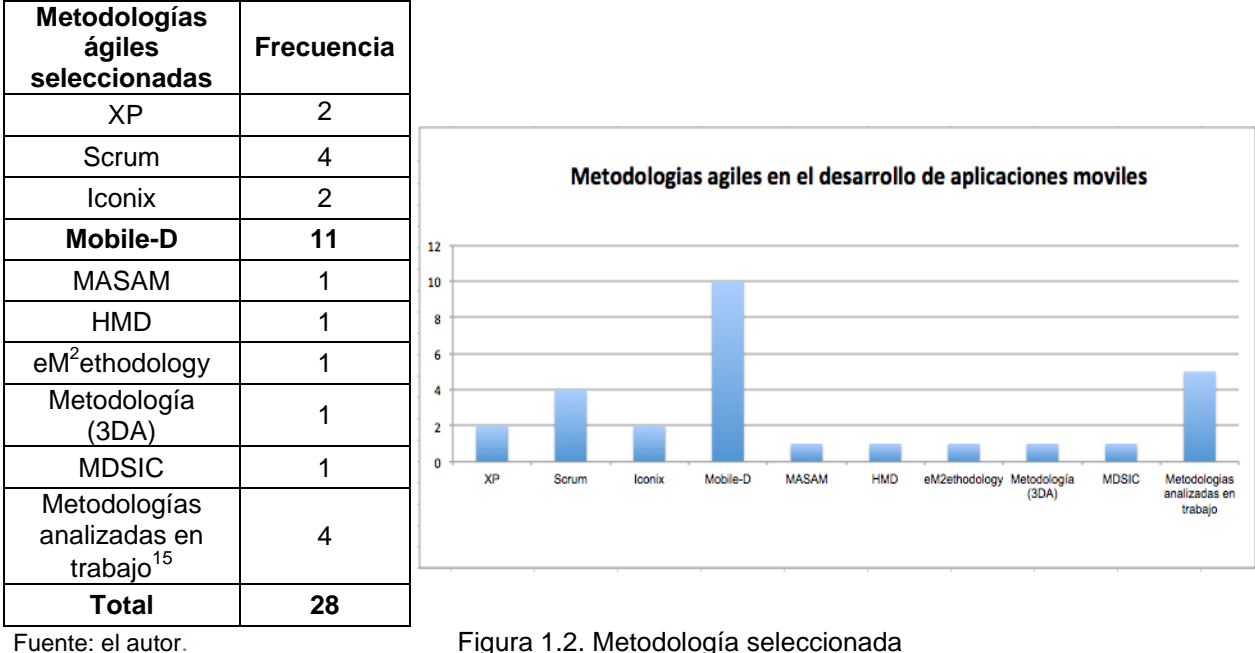

<span id="page-32-1"></span>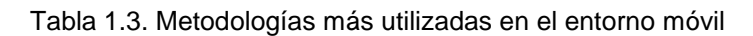

<span id="page-32-0"></span>

Fuente: el autor

Con base en la información de la tabla 1.3, de todas las metodologías seleccionadas la metodología ágil Mobile-D es la más mencionada, de los 26 estudios analizados, 20 estudios la incluyen y 11 la seleccionan y hacen uso de la misma.

Estos datos permiten seleccionar a la metodología ágil Mobile-D como parte del marco de trabajo.

 $15\,$ Cualquier mmetodología analizada. En este grupo los autores de los trabajos no seleccionan ninguna metodología, por tanto con base a la conclusión y resultados de cada uno de los estudios la selección de la metodología depende del tipo de proyecto que se va a desarrollar.

## **1.8.5 Metodología ágil "Mobile-D"**

La metodología Mobile-D<sup>16</sup> desarrollada en Finlandia en 2005, por (VTT), para el proceso de desarrollo de aplicaciones móviles, es una combinación de metodologías ágiles y tiene como objetivo principal conseguir ciclos de desarrollo muy rápidos en equipos pequeños (menor a 10 personas) que laboran en un mismo espacio físico e interactúa de manera permanente con los clientes. Es una metodología ágil hibrida que combina: XP para el proceso de implementación, Crystal en términos de escalabilidad de los métodos y RUP que se integra en la definición del ciclo de vida de desarrollo y el uso de los principales artefactos.

En la tabla 1.4, se presenta de manera precisa la definición de la metodología Mobile-D.

<span id="page-33-0"></span>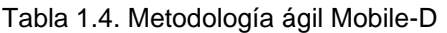

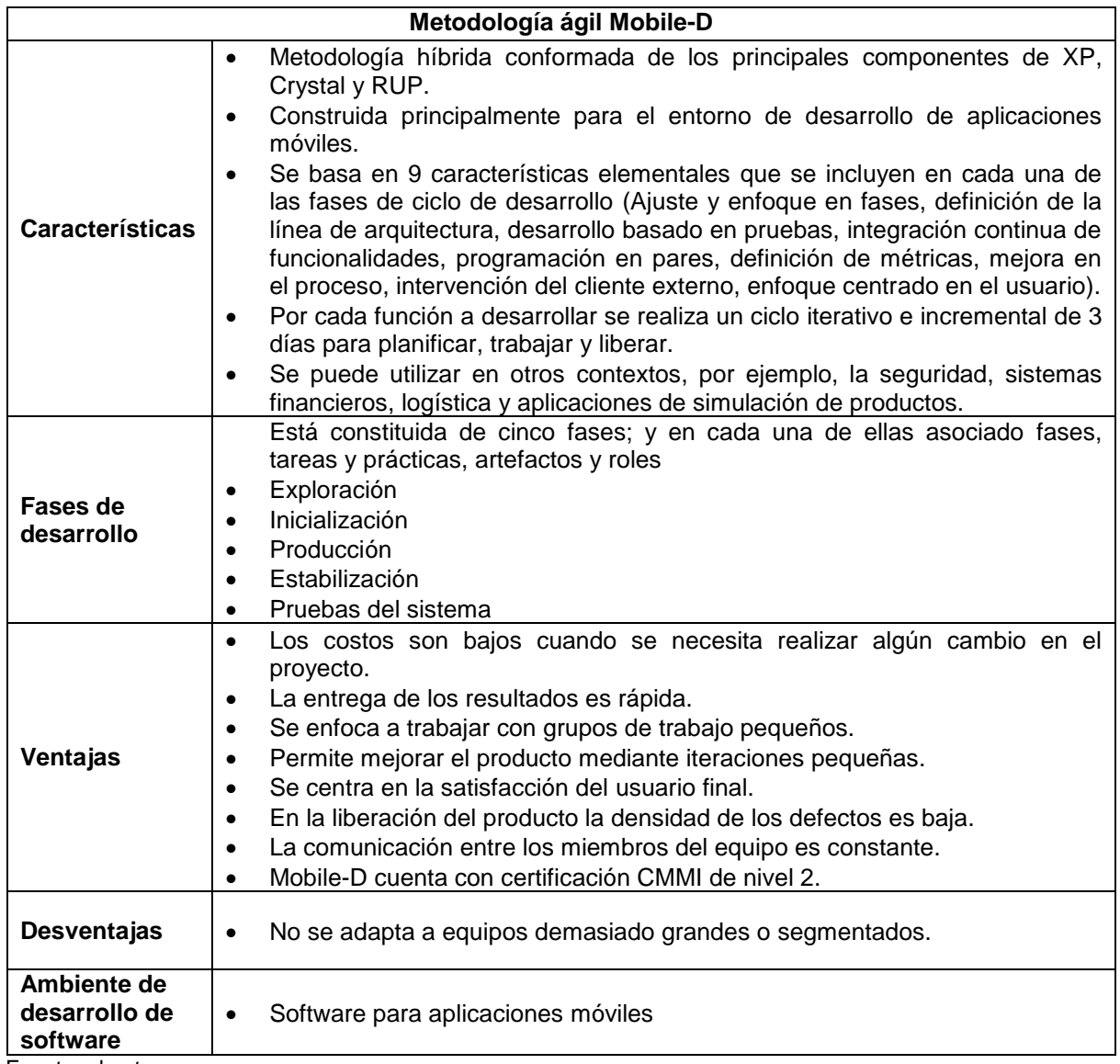

Fuente: el autor.

<sup>16</sup> Mobile-D. Disponible en:<http://agile.vtt.fi/mobiled.html>

De la misma manera se presenta en la tabla 1.5, un análisis mediante una matriz de evaluación de las fases de desarrollo de la metodología ágil Mobile-D con respecto a las fases del Ciclo de Vida de Desarrollo de Software (CVDS), en las que se identifican principalmente las tareas, artefactos y roles.

Tabla 1.5. Matriz de evaluación de las fases de Mobile-D en el desarrollo de aplicaciones móviles con respecto al ciclo de vida de desarrollo de software (CVDS).

<span id="page-35-0"></span>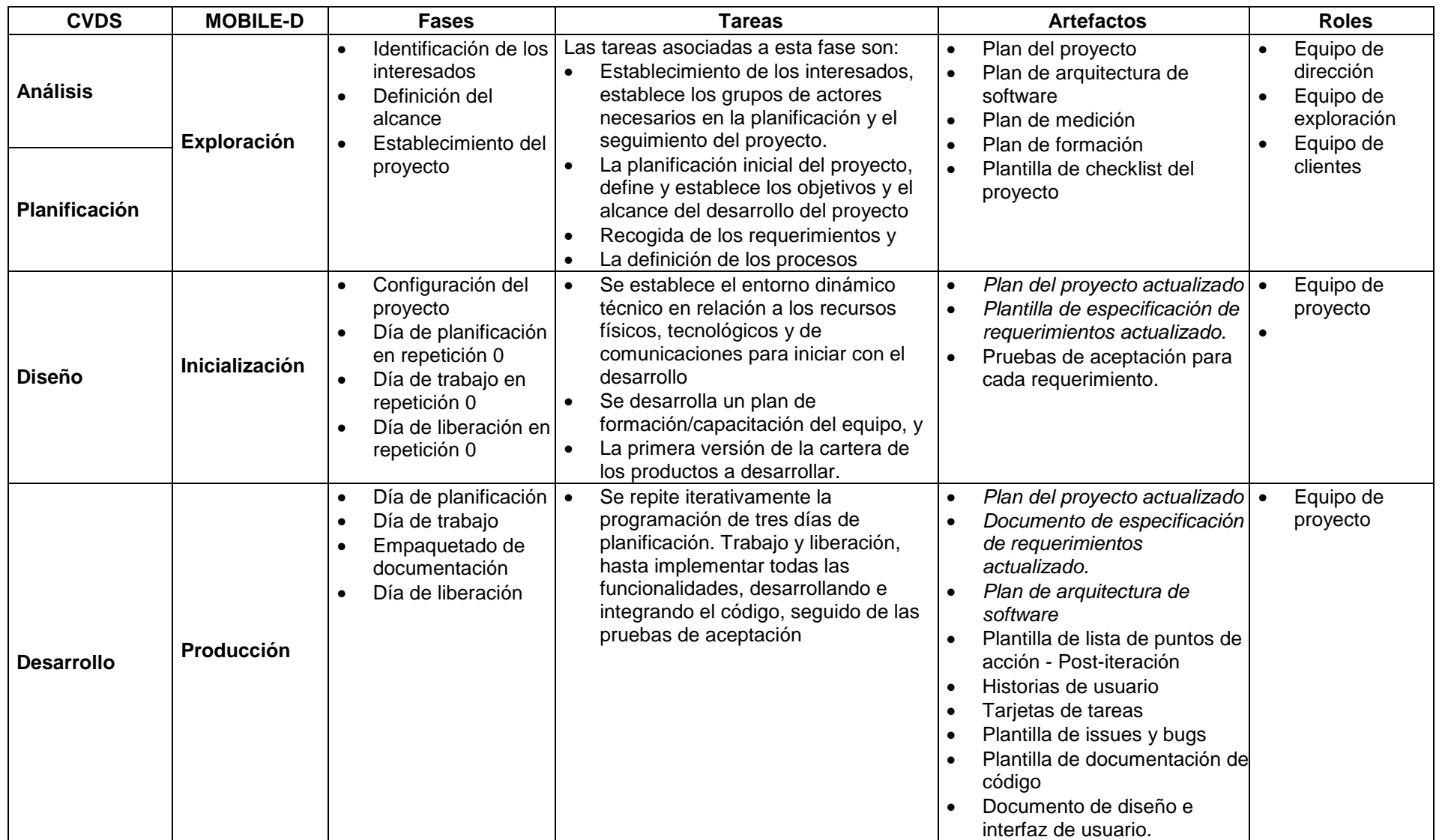
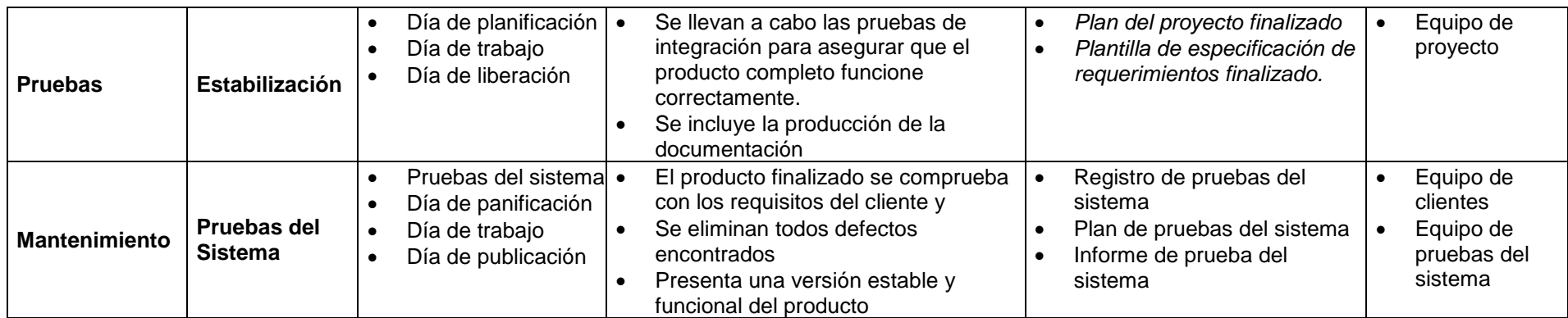

Fuente: Elaborado por el autor

Mobile-D está organizada en base a los principales procesos de planificar, diseñar, implementar, probar y liberar del ciclo de vida de software, con los procesos de apoyo de la gestión de proyectos, gestión de configuración del software y en la mejora de procesos de software; tomando en cuenta que el desarrollo de aplicaciones móviles son dependientes del tiempo y principalmente las competencia entre proveedores de hardware y software de este entorno.

### **1.9 Calidad en el desarrollo de las aplicaciones móviles**

(Pressman, 2010) Afirma que: "La calidad del software se debe implementar en todo el ciclo de vida de desarrollo de un producto".

Garantizar la calidad en el software inicia realmente con la aplicación de una metodología formal de desarrollo para enfrentar las etapas de análisis y diseño del producto a construir; a través de la especificación del producto (o prototipo), que se va a implementar.

Desde el punto de vista de los desarrolladores se define a la calidad como el grado en el que un producto de software satisface la especificación de los requerimientos, y desde el punto de vista del cliente la calidad se define como el grado en que un cliente y/o usuario percibe que el producto de software satisface sus necesidades.

En el entorno del desarrollo de las aplicaciones móviles, el interés por obtener un producto de calidad crece de forma continua, los clientes cada vez son más selectivos; es decir, que al momento de seleccionar y utilizar un producto, en este caso una aplicación móvil, analizan de manera rápida su funcionamiento y si cumple con sus necesidades e interés para hacer uso de la misma.

## **1.9.1 Gestión de calidad**

"La gestión de la calidad es aplicable a todos los proyectos, independientemente de la naturaleza de su producto, y las medidas y técnicas de calidad del producto son especificas al tipo del producto generado por el proyecto"(PMI, n.d.)

(PMI, n.d.), define que "La gestión de la calidad del proyecto incluye los procesos y actividades de la organización ejecutante que determinan responsabilidades, objetivos y políticas de calidad a fin de que el proyecto satisfaga las necesidades por las cuales se emprendió. La gestión de la calidad del proyecto comprende los procesos:

- **1. Planificación de Calidad:** es el proceso por el cual se identifican los requisitos de calidad y/o normas para el proyecto y el producto, documentando la manera en que el proyecto demostrará el cumplimiento de los mismos. La planificación de la calidad debe realizarse en forma paralela a los demás proceso de planificación del proyecto.
- **2. Aseguramiento de calidad:** es el proceso que consiste en auditar los requisitos de calidad y los resultados de las medidas de control de calidad, para asegurar que se utilicen las normas de calidad apropiadas y las definiciones operacionales.
- **3. Control de calidad:** es el proceso por el cual se monitorean y se registran los resultados de la ejecución de actividades de control de calidad, a fin de evaluar el desempeño y recomendar cambios necesarios.

Además se debe tener en cuenta que en el proceso de calidad de un producto software, contar con el apoyo de un equipo de calidad se considera como una de las mejores oportunidades para obtener un producto competitivo que garantice lo que se está ofreciendo al usuario.

La definición de los roles de un **equipo de calidad** en este proceso permiten asignar a los miembros un conjunto de responsabilidades, actividades y autorizaciones cuyo objetivo principal es el prevenir conflictos y establecer un grado de control respecto al trabajo que están desarrollando; entre los roles de calidad más importantes se consideran:

- Gerente de calidad
- Gerente de pruebas
- Analista de pruebas
- Evaluadores

Para cada uno de estos roles, se definen objetivos, actividades e interacción con otros roles, herramientas a utilizar, perfil de las personas y un plan de trabajo.

El desarrollo de este trabajo se enfoca en aplicar las principales actividades, procesos, y tareas que son parte del **control de calidad** en el desarrollo de software, específicamente en las aplicaciones móviles. A continuación se presentan algunas definiciones del control de calidad.

### **1.9.2 Control de calidad**

El control de calidad<sup>17</sup> es el proceso de regulación a través del cual podemos medir la calidad real, compararla con las normas de calidad y actuar sobre la diferencia. Es el conjunto de técnicas y procedimientos para orientar, supervisar y controlar todas las etapas.

La norma ISO 8402 define el control de calidad como el conjunto de técnicas y actividades de carácter operativo, utilizadas para verificar los requerimientos relativos a la calidad del producto o servicio. *El control de calidad se aplica tanto al proyecto como al producto del proyecto,* y se puede definir de manera independiente.

## *1.9.2.1 Control de calidad del proyecto*

El Control de calidad del proyecto (QC) es el proceso por el cual se monitorean y registran los resultados de la ejecución de actividades de calidad, a fin de evaluar el desempeño y recomendar cambios necesarios. El control de calidad se lleva a cabo durante todo el proyecto.

Las principales actividades del control de calidad permiten identificar las causas de una calidad deficiente del proceso y/o del producto, y recomiendan y/o implementan acciones para eliminarlas. Para realizar el control de calidad, PMBOK presenta entradas, herramientas y técnicas y salidas:

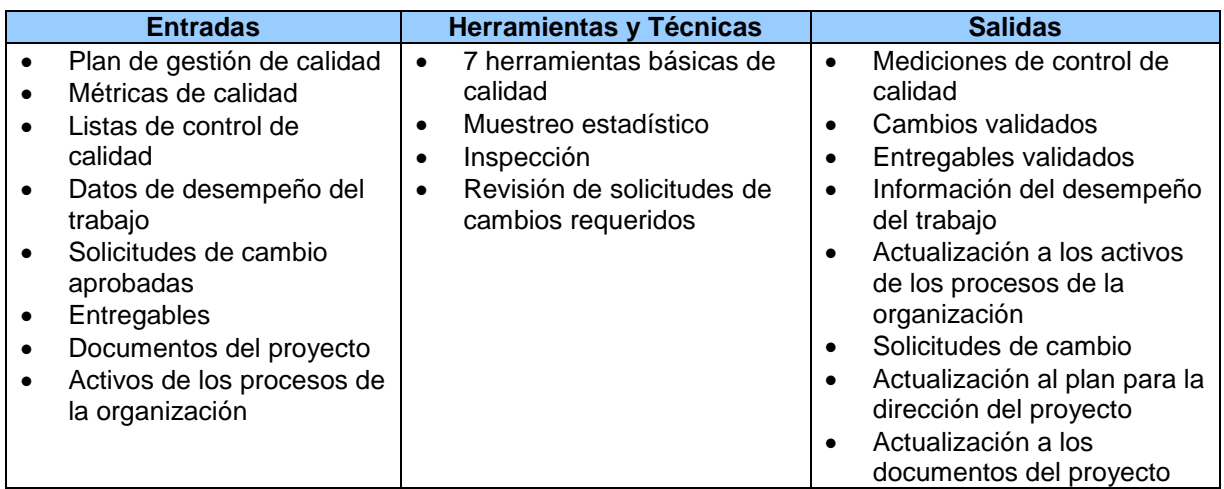

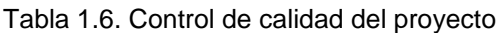

1

Fuente: Gestión de la calidad. Control de Calidad. Tomado de PMBOK.

Control de calidad. Disponible en: [http://www.gestiopolis.com/que-son-calidad-aseguramiento-de-la-calidad-y](http://www.gestiopolis.com/que-son-calidad-aseguramiento-de-la-calidad-y-control-de-calidad/)[control-de-calidad/](http://www.gestiopolis.com/que-son-calidad-aseguramiento-de-la-calidad-y-control-de-calidad/)

### *1.9.2.2 Control de calidad del software*

(Pressman, 2010), define que: El control de calidad del software incluye un conjunto de acciones de ingeniería de software que ayudan a asegurar que todo producto del trabajo cumpla con sus metas de calidad. Es decir, que:

- Los modelos se revisan para garantizar que están completos y que son consistentes.
- El código se inspecciona con objeto de descubrir y corregir errores antes de que comiencen las pruebas
- Se aplica una serie de etapas de pruebas para detectar los errores en procesamiento lógico, manipulación de datos y comunicación con la interfaz
- La combinación de mediciones con retroalimentación permite que el equipo de software sintonice el proceso cuando cualquiera de estos productos de trabajo falla en el cumplimiento de las metas de calidad.

Las principales actividades que debe cumplir toda implementación de control de calidad en el desarrollo de software son:

- Aplicación de metodologías y técnicas de desarrollo para conseguir una especificación y un diseño de alta calidad.
- Realización de procesos de revisiones técnicas formales
- Pruebas de software
- Ajustes a los estándares de desarrollo
- Control de cambios
- Mediciones
- Recopilación de información y
- Gestión de informes sobre el control de calidad.

Mientras que (Bahamon L, n.d.) Detalla que el **control de calidad** se fundamenta en el principio de que la calidad se construye a través de un proceso continuo de desarrollo, verificación, revisión y optimización en diferentes etapas. Se basa en las siguientes actividades:

- 1. Uso de métodos y herramientas de análisis, diseño, codificación y pruebas, que ayudan al analista a conseguir una especificación y un diseño de alta calidad del proyecto.
- *2.* Revisiones técnicas formales, que se aplican durante cada paso de la ingeniería de software, con el propósito de descubrir problemas de calidad. Se consideran como una prueba para descubrir defectos de software.
- *3.* Estrategias de pruebas multiescala para la garantía de calidad del producto software.
- 4. Control de cambios realizados, donde cada cambio realizado sobre el software en potencia puede introducir errores o crear efectos laterales que propaguen errores.
- 5. Procedimientos que aseguren un ajuste a los estándares de desarrollo.
- 6. Mecanismos de medida de calidad a través del uso de métricas.
- 7. Control de la documentación del software

### **1.9.3 Pruebas de calidad del software**

Las pruebas del software se definen como el proceso de ejecutar un programa con la intención de encontrar defectos. Es un proceso que determina el diseño de los casos de prueba y la asignación de responsabilidades. Se considera que una prueba es exitosa, si por lo menos detecta un defecto.

# *"Una de las actividades más importantes a considerar en el control de la calidad del software son las Pruebas del software"*

En un concepto más amplio, las pruebas conforman la verificación y validación; donde, la verificación se refiere al conjunto de actividades que aseguran que el software implementa de manera correcta una función específica; y la validación se refiere a un conjunto diferente de actividades que aseguran que el software construido se ajusta a los requisitos del cliente (Scalone, 2006), como se muestra en la figura 1.3.

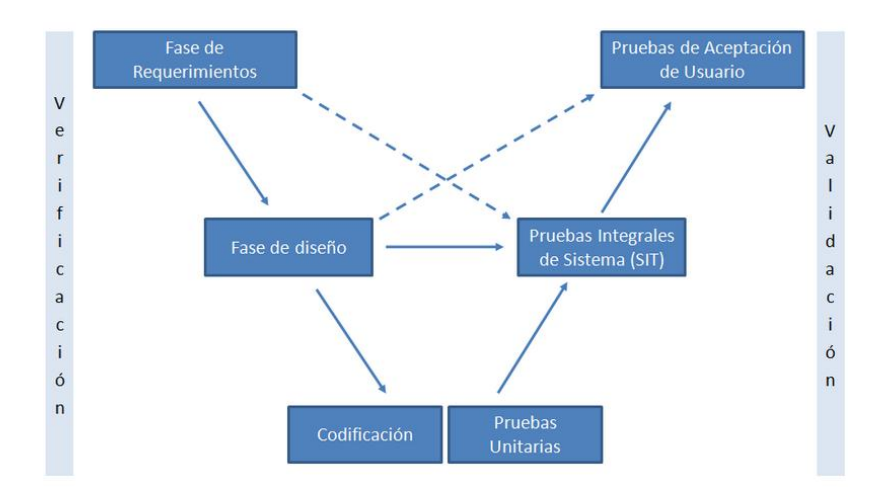

### Modelo-V de verificación y validación

Las pruebas se ejecutan en cada una de los niveles del ciclo de vida de desarrollo y permiten comprobar que el sistema o la aplicación cumplan con el propósito para la que fue creada.

Figura 1.3. Modelo de verificación y validación. Fuente: (Scalone, 2006

Una prueba diseñada correctamente reduce el nivel general del riesgo de un sistema, entonces un conjunto de pruebas integradas adecuadamente se definen como una actividad más del proceso de garantía de calidad.

De acuerdo a los términos de calidad de software basados en ISTQB<sup>18</sup> las pruebas sirven para cumplir con los requisitos contractuales o legales, o estándares específicos del ambiente. Gracias a las pruebas se puede medir la calidad de un software en términos de los defectos detectados por lo que respecta a requisitos y características funcionales y no funcionales. Entonces se puede decir que las pruebas aportan fiabilidad a la calidad del software en caso de detectar algún defecto.

### **1.9.4 Pruebas de calidad aplicadas en el desarrollo de las aplicaciones móviles**

Con base al análisis de los trabajos relacionados de (Silva del Rosario, 2012), (Alvarado Ruiz, Guamán Eras, & Sigcho Armijos, 2012) y (Saraguro Bravo, 2012), de la metodología de desarrollo Mobile-d y por otro lado de la información que ofrece la PMO<sup>19</sup>, se han establecido en la ejecución de las pruebas y validación en el desarrollo de las aplicaciones móviles los siguientes tipos de pruebas que se pueden tomar en cuenta e implementar en este ambiente.

La identificación y selección de las pruebas para las aplicaciones móviles permiten clasificar y asignar cada una de las pruebas a los principales grupos que intervienen en el proceso de desarrollo. Esta clasificación se presenta en la figura 1.4.

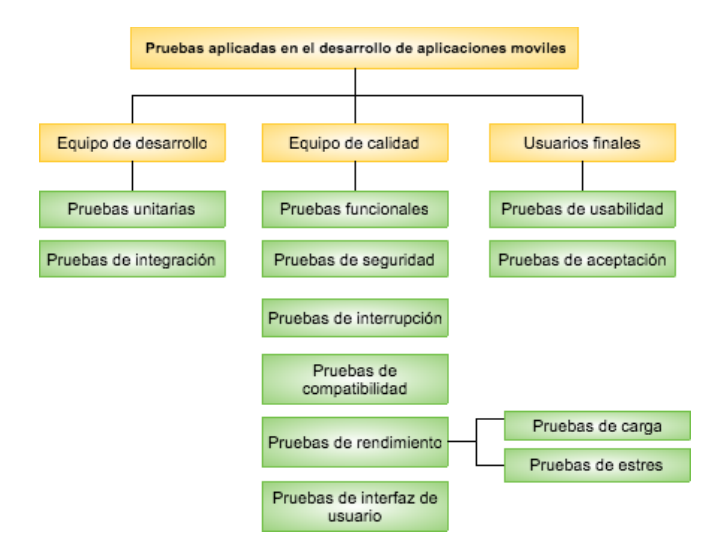

Figura 1.4. Pruebas aplicadas en el desarrollo de aplicaciones móviles Fuente: Elaborada por el autor.

<sup>18</sup> ISTQB: Disponible en: [http://www.sstqb.es/ficheros/sstqb\\_file95-a69acf.pdf](http://www.sstqb.es/ficheros/sstqb_file95-a69acf.pdf)

<sup>19</sup> PMO La oficina de proyectos de informática. Disponible en: [http://www.pmoinformatica.com/2013/08/guia](http://www.pmoinformatica.com/2013/08/guia-desarrollo-aplicaciones-moviles_25.html)[desarrollo-aplicaciones-moviles\\_25.html](http://www.pmoinformatica.com/2013/08/guia-desarrollo-aplicaciones-moviles_25.html)

Cada una de las pruebas que se presentan en la figura 1.4, se detallan a continuación:

- *Pruebas unitarias:* o también llamadas pruebas de caja blanca se ejecutan para comprobar el correcto funcionamiento de un módulo de código que realiza el programador mientras está desarrollando.
- *Pruebas del integración:* Se ocupan de probar las interfaces entre los componentes, las interacciones con las distintas partes de un mismo sistema, es decir con el sistema operativo, sistema de archivos, el hardware, y las interfaces entre varios sistemas.
- *Pruebas funcionales:* Este tipo de prueba en aplicaciones para dispositivos móviles es una prueba de caja negra, la cual permite, asegurar que las funciones de la aplicación cumplan con las especificaciones comerciales y los requerimientos que darán solución a la necesidad del cliente. Estas pruebas se pueden ejecutar manualmente o apoyándose con una herramienta que permita automatizar este tipo de pruebas.
- **Pruebas de seguridad**: se llevan a cabo con el propósito de comprobar y evaluar la capacidad que tiene la aplicación móvil en este caso para proteger y controlar la confidencialidad, integridad, autenticación, autorización, y disponibilidad de los datos de la aplicación que manipula el usuario validando el acceso que tiene a las diferentes funcionalidades.

Las pruebas de seguridad se rigen por la norma introducida por  $OWASP<sup>20</sup>$  Mobile Security Project.

- *Pruebas de interrupción*: en las aplicaciones móviles las pruebas de interrupción se incluyen y funcionan ejecutando otra actividad o suceso; por ejemplo: considerando escenarios como; si el usuario recibe una llamada o mensaje en el momento exacto que se está ejecutando un proceso de la aplicación, o cuando se pierde cobertura de red de telecomunicaciones (conectividad) en medio de un proceso de una aplicación que utiliza geo localización.
- *Pruebas de compatibilidad*: se ejecutan con el propósito de asegurar que las aplicaciones móviles funcionan como se pretende; en los dispositivos seleccionados en relación a los tamaños de la pantalla, resolución y versión del sistema operativo. Este tipo de pruebas se pueden realizar de manera manual o automática mediante la captura de pantallas que son revisadas por los evaluadores.
- *Pruebas de desempeño:* se realizan para determinar la rapidez y la capacidad para ejecutar una tarea de la aplicación móvil, en condiciones particulares de trabajo. En el lado del servidor, se analizan las variaciones en los tiempos de respuesta, los retrasos

1

<sup>&</sup>lt;sup>20</sup>OWASP. Disponible en:<http://www.seguridadparatodos.es/2013/02/OWASP-Parte1MetodologiaAppMobile.html>

en la entrega de mensajes, si la aplicaciones se bloquea, etc. En el lado del usuario implica analizar el comportamiento de la aplicación en diversas plataformas y dispositivos, el consumo de memoria, la velocidad y el consumo de batería.

- o **Pruebas de carga**: este tipo de prueba permite mostrar los tiempos de respuestas de todas las transacciones y funciones de la aplicación. En el ambiente de las aplicaciones móviles se basa específicamente en realizar múltiples consultas u operaciones en la aplicación y verificar el tiempo promedio de respuesta de cada una de las consultas que realiza el usuario.
- o **Pruebas de estrés**: se utiliza generalmente para romper la aplicación. Mientras se incrementa el número de usuarios al uso continuo de la aplicación y se ejecuta una prueba de carga hasta que se rompe. Este tipo de prueba se realiza para determinar la solidez de la aplicación en los momentos de carga extrema y permite a los administradores determinar si la aplicación rendirá lo suficiente en caso de que la carga real supere a la carga esperada.
- **Pruebas de Usabilidad:** considerada como una de las más destacadas e irremplazables en el desarrollo de software dado que la información es obtenida directamente de los usuarios reales que utilizan la aplicación; las pruebas de usabilidad se enfocan en medir la capacidad de un producto, con el propósito para el que fue diseñada. Las pruebas de usabilidad miden la facilidad de uso, de un objeto o un conjunto de objetos; seleccionando un grupo de usuarios de una aplicación y solicitarles a cabo las tareas y acciones para las que fue diseñada, permitiendo así al grupo de desarrollo tomar nota de los errores y dificultades que encuentran los usuarios, con el objetivo de obtener un producto de excelente calidad.
- *Pruebas de aceptación:* se establecen a este tipo de pruebas que son realizadas por los usuarios finales del producto desarrollado. Las pruebas de aceptación, son básicamente pruebas funcionales sobre el sistema completo (aplicación móvil), y buscan comprobar que se satisfacen los requisitos establecidos. En las aplicaciones móviles la ejecución de las pruebas de aceptación directamente en una versión final del entorno de producción. (Valdez Huaraca, 2013) Las pruebas de aceptación son definidas por el usuario del sistema, preparadas por el equipo de desarrollo y ejecutadas y aprobadas por el usuario final. Cuando dan el visto bueno se proporciona la certificación final del correcto funcionamiento del producto.
- *Pruebas de interfaz de usuario (GUI)*: las pruebas de interfaz de usuario permiten verificar que la navegación de cada una de las ventanas cumpla con lo establecido de cada una de las funcionalidades implementadas. Además, las pruebas de interfaz de usuario permiten asegurar que los objetos se encuentren dentro de los

estándares establecidos por las tiendas de distribución de las aplicaciones móviles. "Para el usuario final las pantallas son la aplicación".

 *Validación del diseño de interfaz en las aplicaciones móviles* permite al desarrollador ajustarse a los lineamientos, condiciones y características de diseño exigido por las App Stores de Android<sup>21</sup> e iOS<sup>22</sup> y que deben tener la aplicación. En las que se debe tener en cuenta características como: ventanas, botones, iconos, imágenes, fondos de pantalla, diseño de la aplicación, colores, ubicación de los componentes, resolución, las dimensiones, etc. este tipo de pruebas se agregan al ámbito del desarrollo de las aplicaciones móviles tomando en cuenta que sería el único medio de distribución para los clientes.

En la ejecución de las pruebas de las aplicaciones móviles se ha especificado que los principales ambientes de validación son el *uso de emuladores* como una alternativa para ahorrar recursos como: tiempo y dinero; y de las *pruebas en dispositivos móviles* que se considera como la mejor opción al momento de realizar las pruebas de instalación, funcionamiento de cámara, sensores, multimedia, etc. La ejecución de las pruebas con dispositivos móviles y la adquisición de los mismos se deben incluir en el presupuesto del proyecto, e incluso existe la posibilidad de buscar el apoyo de futuros clientes o personas adeptas a la última tecnología en cuanto a dispositivos móviles y que se prestan a probar y adquirir las nuevas aplicaciones. Este entorno de validación de las aplicaciones es una de las mejores opciones en cuanto al control de calidad ya que se pueden obtener un volumen alto y confiable de sugerencias, por parte de los usuarios que la utilizan.

### **1.9.5 Factores, modelos y estándares de calidad**

La calidad representa un factor determinante en la competitividad de la empresa. La implementación de Modelos o Estándares de Calidad tiene como objetivo principal que las empresas desarrollen sistemáticamente, productos, bienes y servicios de mejor calidad y cumplan con las necesidades y exigencias de los clientes. Para esto, se requiere de un Modelo / Estándar que: permita: (1) unir la misión de la empresa y el esfuerzo de cada área en una sinergia de resultados hacia la competitividad y la calidad de clase mundial; y (2) tener procesos y procedimientos ágiles; y comprensibles para todos los involucrados, pasando por las etapas de desarrollo, prueba, producción y satisfacción del cliente. (Scalone, 2006).

[https://developer.apple.com/library/ios/documentation/UserExperience/Conceptual/MobileHIG/index.html#](https://developer.apple.com/library/ios/documentation/UserExperience/Conceptual/MobileHIG/index.html)

<sup>&</sup>lt;sup>21</sup> Guía de diseño de Android. <http://developer.android.com/design/patterns/navigation-drawer.html> <sup>22</sup> iOs Human Interface Guidelines.

La importancia de utilizar un modelo de calidad es la especificación de los requisitos de calidad para el producto final y a la vez que pueda ser utilizado para realizar una evaluación cualitativa y cuantitativa de todos los productos elaborados durante el proceso de desarrollo.

Los modelos de calidad son aquellos documentos que integran la mayor parte de las mejores prácticas, proponen temas de administración en los que cada organización debe hacer énfasis, integran diferentes prácticas dirigidas a los procesos clave y permiten medir los avances en calidad. <sup>23</sup>

Los estándares de calidad son aquellos que permiten definir un conjunto de criterios de desarrollo que guían la forma en que se aplica la ingeniería de software, los estándares de calidad suministran los medios para que todos los procesos se realicen de la misma forma y son una guía para lograr la productividad y la calidad. $^{24}$ 

El uso de modelos y estándares de calidad del software ayuda a lograr una mejor gestión de la calidad que a su vez está centrada en niveles de trabajo, establecidos en nivel de organización, de proyecto y de producto software.

Siguiendo la filosofía de los modelos clásicos de calidad de un producto software, la norma ISO 9126 descompone la calidad jerárquicamente en una serie de características y subcaracterísticas que pueden usarse como una lista de comprobación de aspectos relacionados con la calidad del producto software.

Con base del análisis de investigación de los artículos relacionados con la calidad en el ambiente de tecnología móvil, (Canelón , Losavio, Matteo, & Chirinos, Modelo conceptual para modelación de aplicaciones moviles sensibles ala contexto, 2009), (Pretel García & Lago Vilariño, 2010) y (Herrera, Najar, Rocobado, Fennema, & Cianferoni, 2013), (Rosado, 2015),(Silvia et al., 2016), (Yanquén Ramírez & Otálora Luna, 2016), se ha establecido y considerado como modelo de calidad con mayor demanda de usabilidad y de confianza a los estándares y las respectivas características de la norma ISO/IEC 9126, ya que se ajustan de forma eficiente a las necesidades de calidad y evaluación para el desarrollo de este proyecto.

La **ISO/EC 9126** es un estándar internacional utilizado para ejecutar la evaluación de la calidad del software; está divido en 3 aspectos que se relacionan y se muestra en la figura 1.5.

1

<sup>&</sup>lt;sup>23</sup> Piattini, García, "Calidad en el desarrollo y mantenimiento del software", RA-MA Editorial, Madrid, 2006.

<sup>&</sup>lt;sup>24</sup> Piattini, García, "Calidad en el desarrollo y mantenimiento del software", RA-MA Editorial, Madrid, 2006.

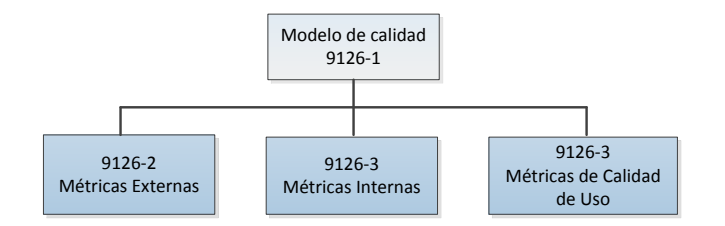

Figura 1.5. Modelo de calidad ISO/EC 9126-1 Fuente: (Piattini, 2011)

En la figura 1.5 el estándar define el modelo de términos de calidad en tres aspectos: Calidad interna, calidad externa y calidad de uso.

La *calidad interna* es medida y evaluada en base a atributos internos del software a través de la métricas internas (métricas estáticas) que pueden ser mejorados durante la implementación del código, la revisión y las pruebas.

La *calidad externa* es la calidad del software expresada a través de su comportamiento utilizando las métricas externas; cuando éste se encuentra en ejecución, que normalmente es medida y evaluada durante las pruebas del software en un entorno simulado.

La *calidad de uso* constituye un concepto nuevo y de suma importancia que ha sido introducido en este nuevo marco de calidad. El uso y validación de las métricas de calidad de uso representa la calidad percibida por el usuario en el software cuando éste es usado en un entorno y un contexto específico real.

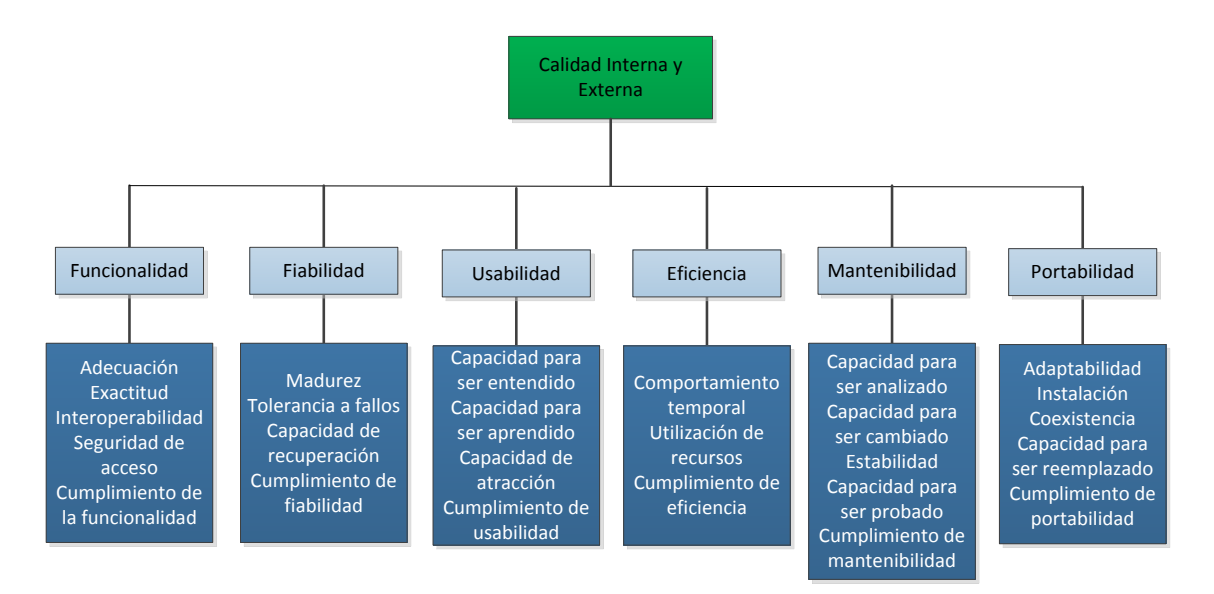

Figura 1.6. Modelo de calidad interna y externa y sus métricas Fuente: (Piattini, 2011)

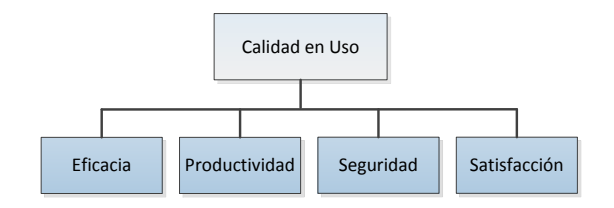

Figura 1.7. Modelo de calidad de uso y sus métricas. Fuente: (Piattini, 2011)

(Piattini, García, & Caballero, 2006) define: "La medición de producto software está centrada en evaluar la calidad de los entregables. Los productos del software son las salidas del proceso de producción del software durante el ciclo de vida del desarrollo."

## **1.9.6 Métricas y herramientas para evaluar las aplicaciones móviles**

En el entorno de las aplicaciones móviles se pueden considerar otros criterios adicionales para evaluar el rendimiento y la demanda de usabilidad de las aplicaciones móviles, con el único objetivo de atraer nuevos usuarios que hagan uso de los servicios prestados y evaluar si vale la pena invertir en este entorno de tecnología móvil.

Mediante la especificación de palabras clave para la búsqueda, en este caso "**métricas de las aplicaciones móviles**" se han seleccionado algunos sitios web confiables como: Marketing Digital<sup>25</sup>, Ignacio Santiago<sup>26</sup>, ProfitWell<sup>27</sup>; que permiten identificar las principales métricas para evaluar la calidad de las aplicaciones móviles.

A través de la selección de las métricas más utilizadas para mejorar el rendimiento de las aplicaciones móviles en las tiendas de distribución, los desarrolladores buscan comprender mejor a los usuarios y mejorar la experiencia del usuario con la aplicación. Entre las métricas más utilizadas para validar aplicaciones móviles se mencionan:

| Usuarios activos                            | Número de usuarios activos que descargan la aplicación<br>$\bullet$<br>Número de usuarios activos que utilizan la aplicación<br>٠                     |
|---------------------------------------------|----------------------------------------------------------------------------------------------------|
| Duración de la sesión                       | Tiempo de usabilidad de los usuarios en la sesión<br>$\bullet$                                                                                        |
| Intervalo de sesiones                       | Tiempo entre la primera sesión de usuario con relación a la<br>٠<br>siguiente.<br>Valor inmediato obtenido al descargar y ejecutar la aplicación<br>٠ |
| Tiempo consumido<br>dentro de la aplicación | Tiempo (periodo de tiempo) de uso de la aplicación<br>٠                                                                                               |
| <b>Adquisición</b>                          | Número de usuarios que descargan e instalan la aplicación                                                                                             |

Tabla 1.7. Métricas para evaluar las aplicaciones móviles

1

<sup>&</sup>lt;sup>25</sup> Glosario de métricas para apps:<http://comunidad.iebschool.com/iebs/marketing-digital/metricas-para-app/>

<sup>26 8</sup> métricas claves para tu estrategia en apps móviles: [http://ignaciosantiago.com/blog/metricas-aplicaciones](http://ignaciosantiago.com/blog/metricas-aplicaciones-moviles/)[moviles/](http://ignaciosantiago.com/blog/metricas-aplicaciones-moviles/)

Thow to calculate LTV for Sass A the right way: [http://blog.profitwell.com/how-to-calculate-ltv-for-saas-the-right](http://blog.profitwell.com/how-to-calculate-ltv-for-saas-the-right-way)**[way](http://blog.profitwell.com/how-to-calculate-ltv-for-saas-the-right-way)** 

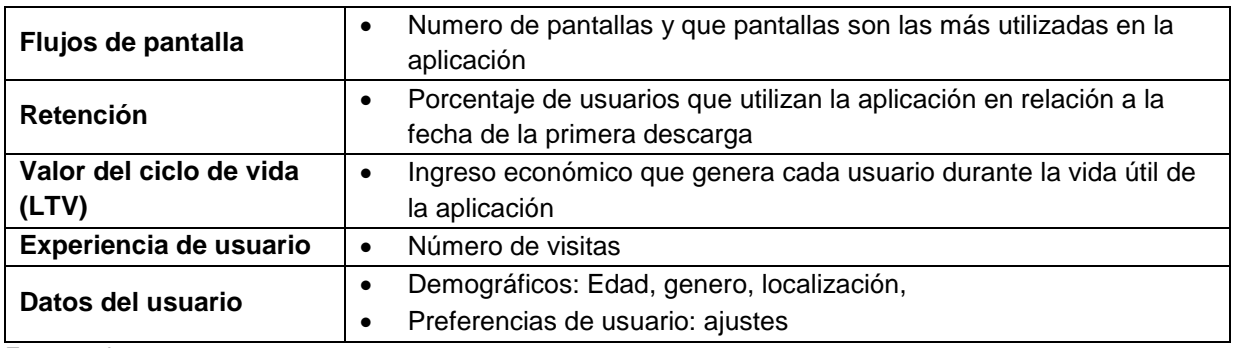

Fuente: el autor.

Este tipo de métricas se pueden evaluar con herramientas disponibles<sup>28</sup>, sencillas y gratuitas que se adaptan fácilmente en el proceso de desarrollo y que permiten sacar el mayor rendimiento posible a la aplicación móvil. Entre las herramientas de evaluación se pueden mencionar: Google Analitycs<sup>29</sup>, Adobe Analytics, etc.

### **1.9.7 Herramientas para automatización de pruebas de aplicaciones móviles**

A través de la especificación de palabras clave para la búsqueda, en este caso "**Herramientas para automatización de pruebas de aplicaciones móviles"** y basándose en la información de (Díaz, 2013), permiten identificar las principales herramientas para la automatización de pruebas de las aplicaciones móviles en el proceso de desarrollo.

Entre los simuladores para aplicaciones móviles más utilizadas en el ambiente de pruebas como Software Open Source están los siguientes:

- Robotium<sup>30</sup>, Calabash<sup>31</sup>, Appium<sup>32</sup>, JUnit<sup>33</sup>
- $\bullet$  UIAutomation<sup>34</sup>
- $KIF^{35}$
- MonkeyRunner $36$ , Monkop $37$
- Testdroid Cloud bitbar.  $38$
- Test object.<sup>39</sup>

 $\overline{\phantom{a}}$ 

<sup>&</sup>lt;sup>28</sup> 10 herramientas de analítica para apps:<http://lametrica.com/10-herramientas-de-analitica-para-apps/> <sup>29</sup>Analitycs para Android. Disponible en:

<https://developers.google.com/analytics/devguides/collection/android/v4/?hl=es#configurar-el-proyecto> <sup>30</sup> Robotium. : [https://github.com/RobotiumTech/robotium,](https://github.com/RobotiumTech/robotium) http://robotium.com/ ,

<http://robotium.com/pages/installation-android-studio> <sup>31</sup> Calabash:<http://calaba.sh/>

<sup>32</sup> Appium:<http://appium.io/>

<sup>33</sup> JUnit: [http://www.tutorialspoint.com/android/android\\_testing.htm](http://www.tutorialspoint.com/android/android_testing.htm)

<sup>34</sup> UIAutomation

[https://developer.apple.com/library/ios/documentation/DeveloperTools/Conceptual/InstrumentsUserGuide/UIAuto](https://developer.apple.com/library/ios/documentation/DeveloperTools/Conceptual/InstrumentsUserGuide/UIAutomation.html) [mation.html](https://developer.apple.com/library/ios/documentation/DeveloperTools/Conceptual/InstrumentsUserGuide/UIAutomation.html)

KIF:<https://github.com/kif-framework/KIF>

<sup>36&</sup>lt;br>Monkey runner <https://developer.android.com/studio/test/monkeyrunner/index.html>

<sup>&</sup>lt;sup>37</sup> Herramienta para pruebas de desempeño, funcionalidad y seguridad. Monkop[. https://www.monkop.com/](https://www.monkop.com/)

<sup>38</sup> Testdroid Cloud. Bitbar.<https://cloud.testdroid.com/#service/projects/113219231>

## **1.9.8 Emuladores para aplicaciones móviles**

A través del uso de la tecnología, esto ha facilitado a los usuarios disfrutar de las aplicaciones en ordenadores personales; así como se siguen desarrollando aplicaciones móviles también se están desarrollando emuladores para utilizar en los ordenadores. Uno de los principales objetivos para utilizar un emulador es aprovechar los recursos que tiene el ordenador.

Básicamente este tipo de herramientas son utilizadas por el equipo de desarrolladores de aplicaciones móviles para probar la aplicación desarrollada antes de ser distribuida a los usuarios finales. A continuación, se presenta una lista de los mejores emuladores gratuitos <sup>40</sup> que se pueden utilizar:

- [BlueStacks Android Emulator](https://www.wondershare.es/mirror-emulator/mejores-emuladores-de-android-para-pc-mac.html#part1)<sup>41</sup>
- [GenyMotion Android Emulator](https://www.wondershare.es/mirror-emulator/mejores-emuladores-de-android-para-pc-mac.html#part2)  $42$
- $\bullet$  [Andy Android Emulator](https://www.wondershare.es/mirror-emulator/mejores-emuladores-de-android-para-pc-mac.html#part3)<sup>43</sup>
- [Jelly Bean Android Emulator](https://www.wondershare.es/mirror-emulator/mejores-emuladores-de-android-para-pc-mac.html#part4)<sup>44</sup>
- $\bullet$  [YouWave](https://www.wondershare.es/mirror-emulator/mejores-emuladores-de-android-para-pc-mac.html#part6)<sup>45</sup>

## **1.10 Discusión final**

En las aplicaciones móviles el ambiente desarrollo difiere de las aplicaciones de escritorio, ya que estas poseen características y condiciones adicionales. Cada una de las secciones detalladas en este capítulo está asociada a este entorno de trabajo.

<sup>&</sup>lt;sup>39</sup> Test Object[. https://testobject.com/](https://testobject.com/)

<sup>40</sup>Emuladores:https://www.wondershare.es/mirror-emulator/mejores-emuladores-de-android-para-pcmac.html#part3

<sup>41</sup> BlueStacks:<http://www.bluestacks.com/>

<sup>42</sup> GennyMotion:<https://www.genymotion.com/>

<sup>43</sup>Andy:<http://www.andyroid.net/>

<sup>44</sup> Jelly Bean Emulador: [https://software.intel.com/en-us/android/articles/android-43-jelly-bean-x86-emulator](https://software.intel.com/en-us/android/articles/android-43-jelly-bean-x86-emulator-system-image)[system-image](https://software.intel.com/en-us/android/articles/android-43-jelly-bean-x86-emulator-system-image)

<sup>45</sup> YouWave:<https://youwave.com/download/>

**2CAPÍTULO 2.**

**DEFINICIÓN DEL PROBLEMA**

### **2.1 Introducción**

En la actualidad, la tecnología móvil a través del uso de dispositivos móviles se ha considerado como una nueva línea de negocio beneficiosa y de gran interés tanto para las empresas como para los usuarios que hacen uso de los mismos. Aprovechando la disponibilidad de estos nuevos y mejores dispositivos, se ha ampliado el mercado existente en el desarrollo de las aplicaciones móviles. Sin embargo, el ciclo de desarrollo de este tipo de aplicaciones se considera complejo de acuerdo a las características adicionales que se presentan, y obtener un producto de calidad y competitivo se convierte en un trabajo arduo.

## **2.2 Descripción de la definición del problema**

Para identificar la principal problemática referente al desarrollo de este proyecto se utiliza el Diagrama Causa-Efecto o de Ishikawa; *esta herramienta de calidad que es parte del control de la calidad en la Gestión de la Calidad del Proyecto y de Six-Sigma, que sirve para identificar, explorar y mostrar todas las posibles causas de un problema específico (efecto)* (Piattini, 2006). El diagrama Causa-Efecto se presenta en la figura 2.1, y utiliza las 5M<sup>46</sup> personalizadas para este trabajo, desglosa las principales causas en 3 niveles que permiten identificar el principal problema que es la deficiencia de la calidad en el desarrollo de las aplicaciones móviles.

<sup>1</sup> <sup>46</sup> Diagrama causa-efecto. (Piattini, 2006) pág.19

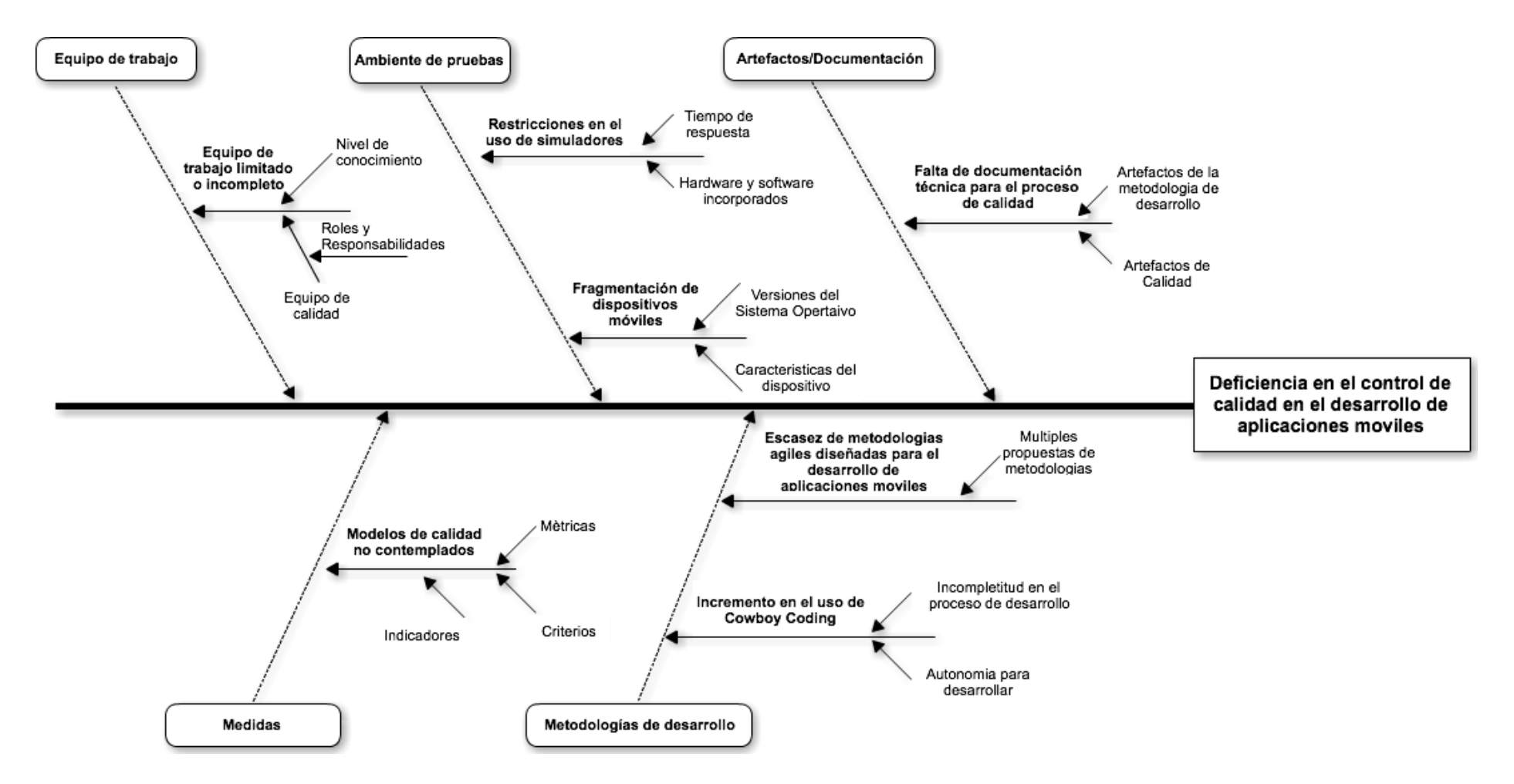

Figura 2.1. Diagrama Causa-Efecto. Deficiencia del control de calidad en el desarrollo de aplicaciones móviles.

Fuente: El autor.

En la tabla 2.1 se explica de manera detallada cada una de las causas que permitieron identificar el problema establecido como "Deficiencia del control de calidad en el desarrollo de las aplicaciones móviles" que se presenta en la figura 2.1, en la que se incluyen las principales referencias de las investigaciones y de los casos de estudio analizados sobre las aplicaciones móviles y los principales campos de investigación como el uso de metodologías para su desarrollo, las principales características y su funcionamiento, y la inclusión de la calidad en las aplicaciones móviles.

Tabla 2.1.Detalle de las causas encontradas en la deficiencia del control de calidad en el desarrollo de las aplicaciones móviles.

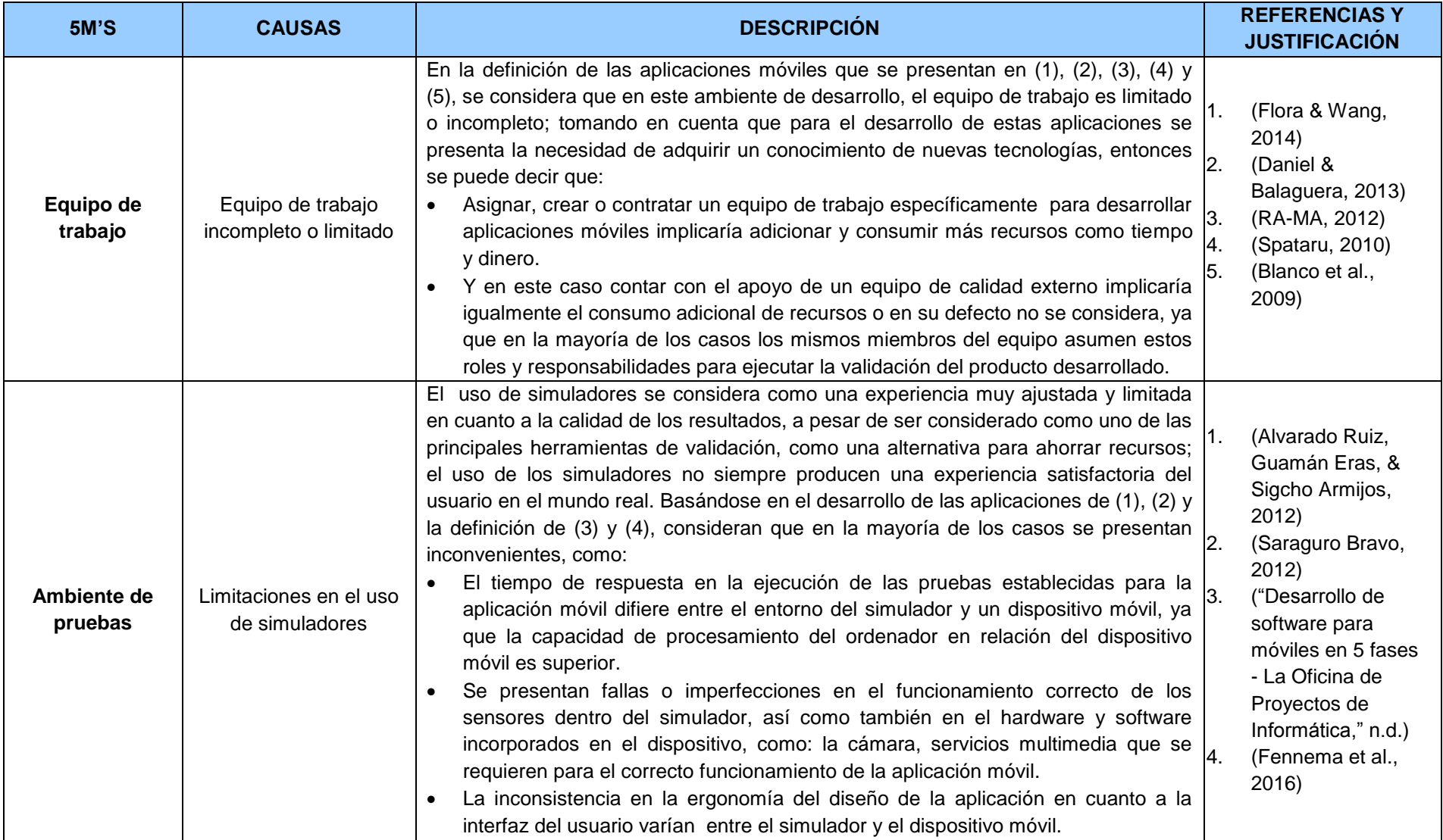

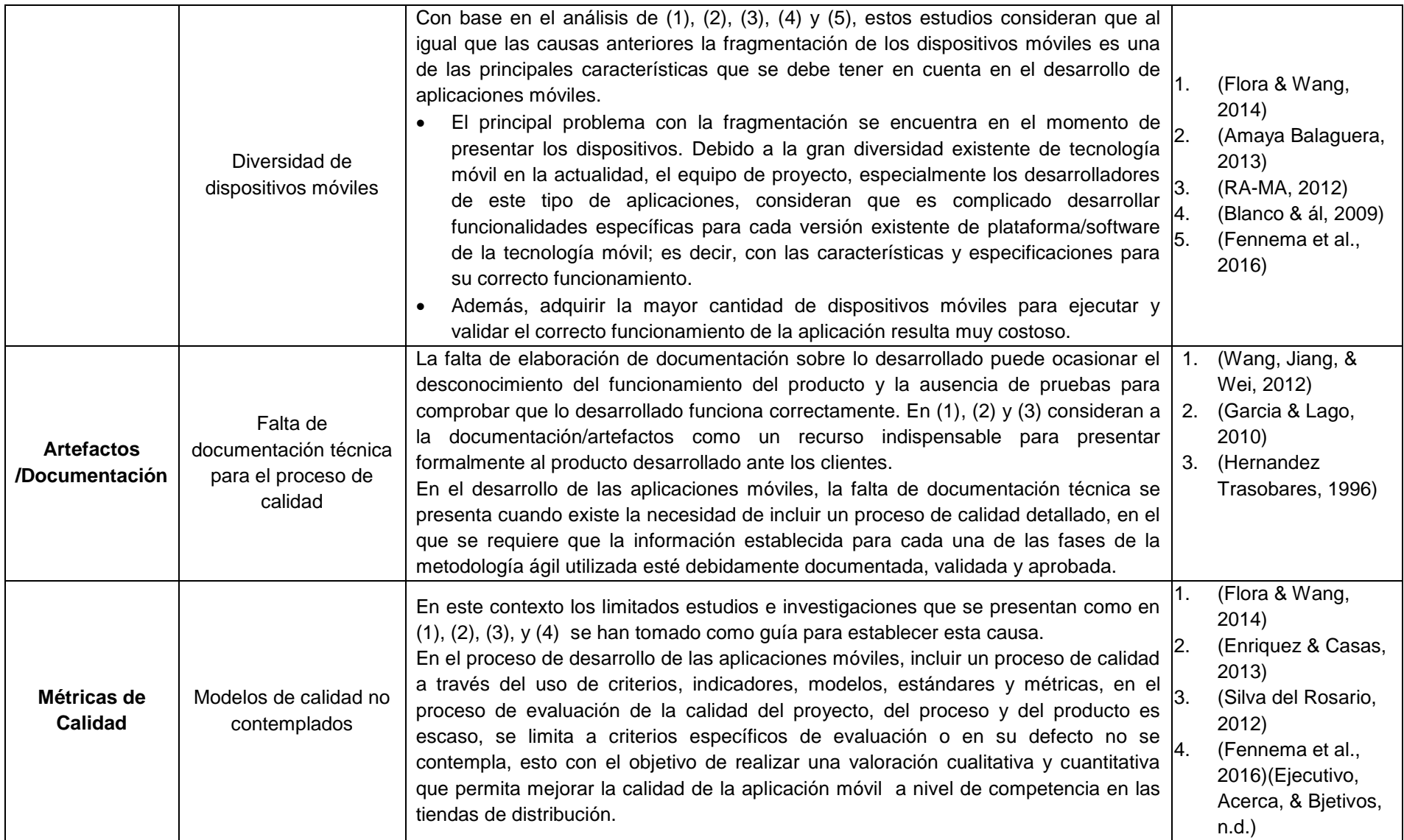

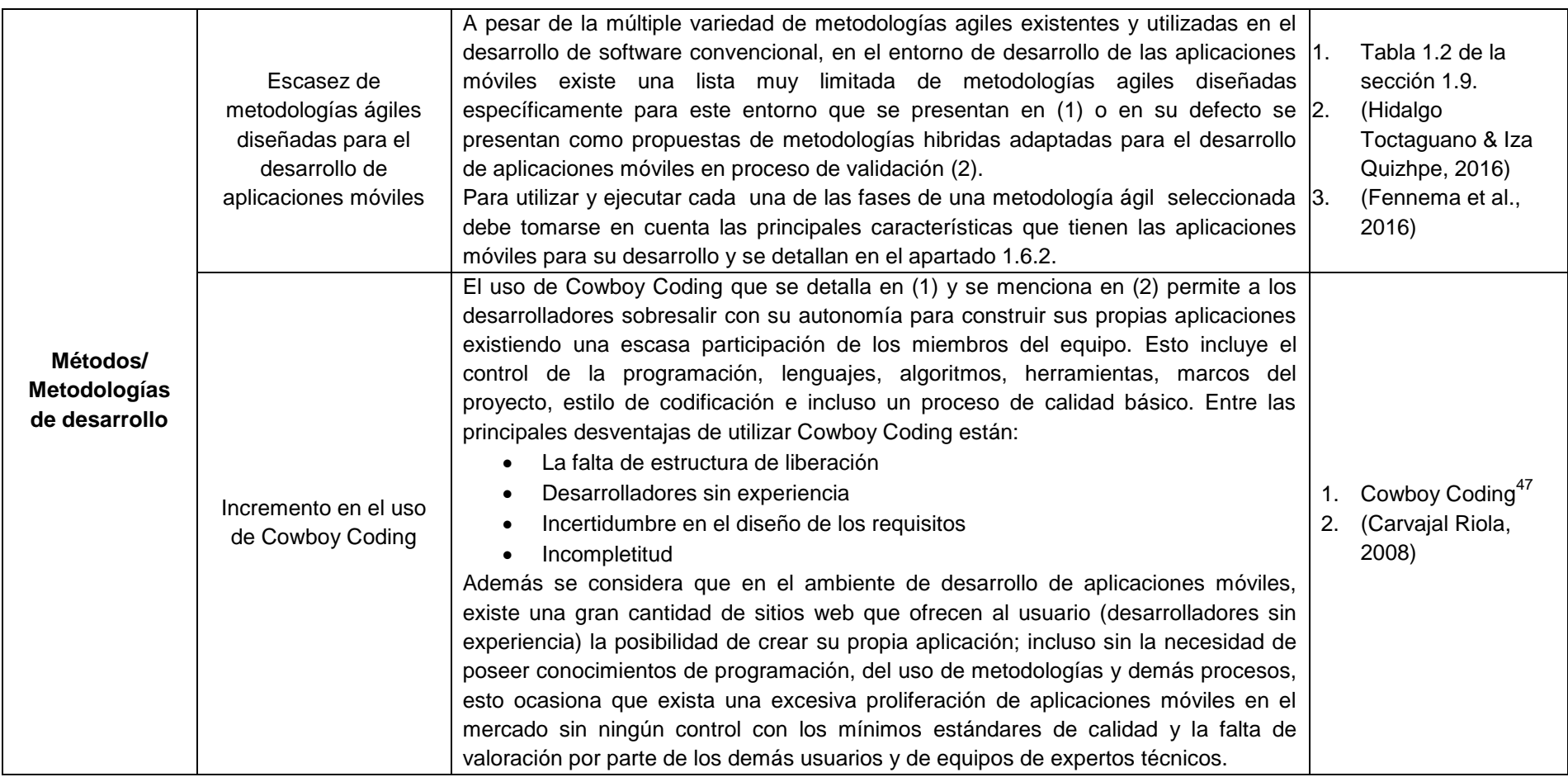

Fuente: EL autor.

 $\overline{\phantom{a}}$ 

<sup>&</sup>lt;sup>47</sup> Cowboy Coding: https://en.wikipedia.org/wiki/Cowboy\_coding

Cada una de las causas identificadas y detalladas en la tabla 2.1, permiten definir la deficiencia del control de calidad en el entorno de desarrollo de las aplicaciones móviles, este aspecto es determinante, tanto en el entorno de desarrollo como en el uso de las aplicaciones móviles, cuyo objetivo es garantizar la calidad de un producto que se va a ofrecer al usuario. Por lo tanto, la calidad está directamente asociada a los requisitos del software. En este contexto a través de la construcción de un marco de trabajo para el control de calidad en el desarrollo de aplicaciones móviles facilita el proceso de obtener un producto competitivo cuyo beneficio se mide en función de la calidad de los servicios que ofrece. El cual se detalla en el capítulo 3 como la solución al problema.

**CAPÍTULO 3.** 

**DISEÑO DE LA SOLUCIÓN. MARCO DE TRABAJO**

## **3.1 Introducción**

En este capítulo se presenta la solución propuesta como objetivo principal de desarrollo de este trabajo, dirigido en las causas detalladas en la definición de problema.

El objetivo de construir este Marco de Trabajo para el Control de Calidad en el Desarrollo de Aplicaciones Móviles (en adelante **MTCC**<sup>48</sup>**),** es implementar de manera factible un proceso detallado de las principales actividades del control de calidad, que se despliega con las fases de Mobile-D, que es la metodología ágil seleccionada como idónea en este ámbito.

## **3.2 Diseño de la solución**

 $\overline{a}$ 

El diseño de la solución se materializa en el MTCC; para desarrollar se utiliza como estrategia el diagrama **SIPOC<sup>49</sup>** que permite presentar a través de una estructura básica la interrelación y delimitación de cada uno los procesos que se van a ejecutar.

A continuación se detallan los componentes del marco de trabajo según la estrategia SIPOC, el diseño y finalmente el despliegue del MTCC.

### **3.2.1 Componentes del marco de trabajo**

Los componentes del MTCC de acuerdo a SIPOC se detallan a continuación:

- **Proveedores (Supplier):** son las entidades, quienes proporcionan las entradas al proceso.
- **Entradas (Inputs):** son los recursos que se requieren para iniciar el proceso, todos los artefactos e información (tangible o intangible) que se necesita para ejecutar el proceso.
- **Procesos (Process):** es el conjunto de actividades relacionadas que interactúan para transformar los elementos de entrada en salidas.
- **Salidas (Outputs):** son los productos o servicios obtenidos cuando termina de ejecutarse un proceso, el cual debe tener medida o ser medible, son los resultados tangibles de un proceso.
- **Clientes (Customer):** son las entidades, quienes reciben el resultado del proceso, para quien la salida es desarrollada. El objetivo es obtener la satisfacción de este cliente.

<sup>&</sup>lt;sup>48</sup> (MTCC) siglas que se utiliza en adelante para definir al "Marco de Trabajo para el Control de Calidad en el Desarrollo de Aplicaciones Móviles".<br><sup>49</sup> Diograms CIDOS

<sup>49</sup> Diagrama SIPOC. Disponible en: [https://genesisyhwh.files.wordpress.com/2011/06/05-sipoc.pdf,](https://genesisyhwh.files.wordpress.com/2011/06/05-sipoc.pdf) homepages.stmartin.edu/fac\_staff/dstout/Ba320/Lecture%20PPTs/**SIPOC**.ppt

## **3.2.2 Diseño del MTCC**

A través del uso de SIPOC, que provee una vista macro del flujo del proceso y/o producto y sus interrelaciones dentro del negocio, se define los límites del proceso; es decir, los puntos de inicio y fin del proceso que se contemplan.

La estrategia del trabajo permitirá:

- Establecer e identificar de manera precisa el propósito y alcance del MTCC
- Establecer los pasos que se tiene que dar para realizar
- Definir los recursos que se necesitan
- Identificar que roles están involucrados e
- Identificar cuáles son las actividades que aportan valor para ejecutar el proceso y garantizar resultados de calidad

En la figura 3.1, se presenta el esquema principal y la secuencia de cada uno de los pasos que se deben seguir para establecer el proceso del MTCC.

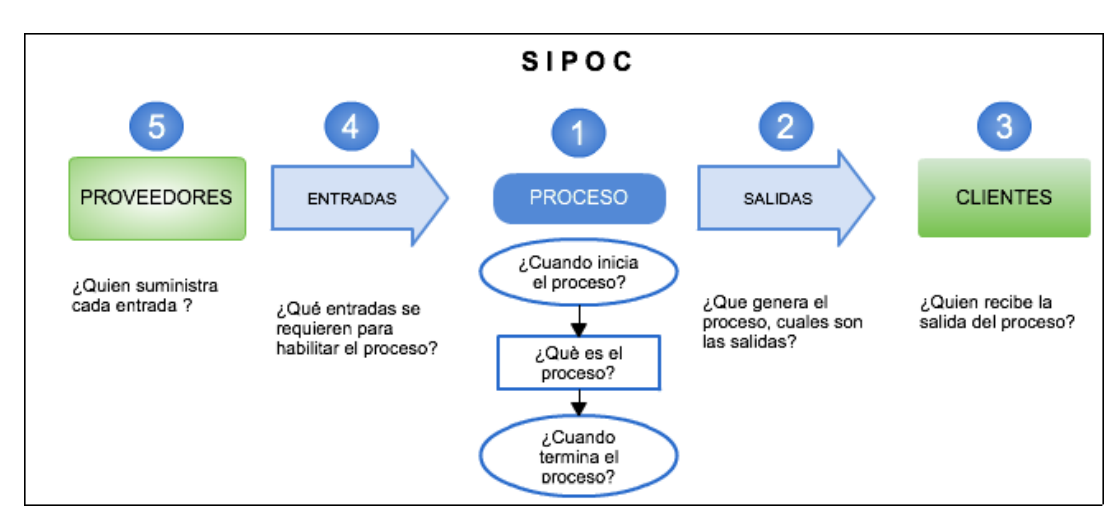

Figura 3.1. Diagrama de procesos SIPOC. Fuente: SIPOC. [https://www.isixsigma.com/tools-templates/sipoc-copis/sipoc-diagram/.](https://www.isixsigma.com/tools-templates/sipoc-copis/sipoc-diagram/) Elaborado por: El autor

Para comprender la estructura de SIPOC se detalla la secuencia a seguir:

- **Paso1:** Identificar y definir el **proceso** de control de calidad que se va a ejecutar estableciendo los límites de inicio y fin, en función de cada una de las fases de Mobile-D.
- **Paso2:** Identificar las **salidas** que va a generar cada uno de los procesos. Los recursos (artefactos, producto e información tangible o intangible) medibles.
- **Paso3:** Identificar a los **clientes** que van a recibir las salidas del proceso, que se especifican en la ejecución de cada uno de los procesos. En este MTCC los clientes

son reconocidos como el equipo de calidad quienes van a ejecutar el control de calidad. Entre los principales roles se establecen:

- o **Gerente de calidad** y líder del equipo de calidad que gestiona el proceso del control de calidad, define las estrategias y políticas del proceso de calidad que se van a llevar a cabo en el desarrollo de aplicaciones móviles.
- o **Analista de pruebas:** se encarga de la planificación y dirección de las pruebas a través de la elaboración del plan de pruebas, informa de seguimiento y cierre de las pruebas, además de analizar y revisar los requisitos del usuario, diseñar y ejecutar casos de prueba, preparar el entorno de pruebas, preparar y adquirir todos los recursos necesarios para ejecutar las pruebas y revisa las pruebas desarrolladas por otros.
- o **Evaluadores:** ejecuta las pruebas a todos niveles y registra los resultados, utiliza herramientas de administración o gestión de las pruebas, automatiza las pruebas.
- **Paso4:** Identificar las **entradas** que se necesitan para realizar el proceso correctamente, se consideran principalmente a todos los recursos que se generan en cada una de las fases de Mobile-D.
- **Paso5:** Identificar a los **proveedores** que proporcionan las entradas necesarias para ejecutar el proceso; en este caso se establecen a todo los miembros del equipo definidos en Mobile-D. Entre los principales roles se identifican:
	- o **Equipo de dirección:** tiene la autoridad para tomar decisiones y controlar la planificación y progreso del proyecto.
	- o **Equipo de proyecto:** está conformado por el líder y los desarrolladores que llevan a cabo las actividades de construir y desarrollar el software.
	- o **Grupo de interesados:** proporcionan la descripción principal de la funcionalidad inicial del proyecto y participan en el desarrollo del producto.

En la figura 3.2, se presenta el diseño general del MTCC, este marco proporciona las pautas para ejecutar las principales actividades de control de calidad en el desarrollo de aplicaciones móviles con el propósito de obtener un producto de alta calidad.

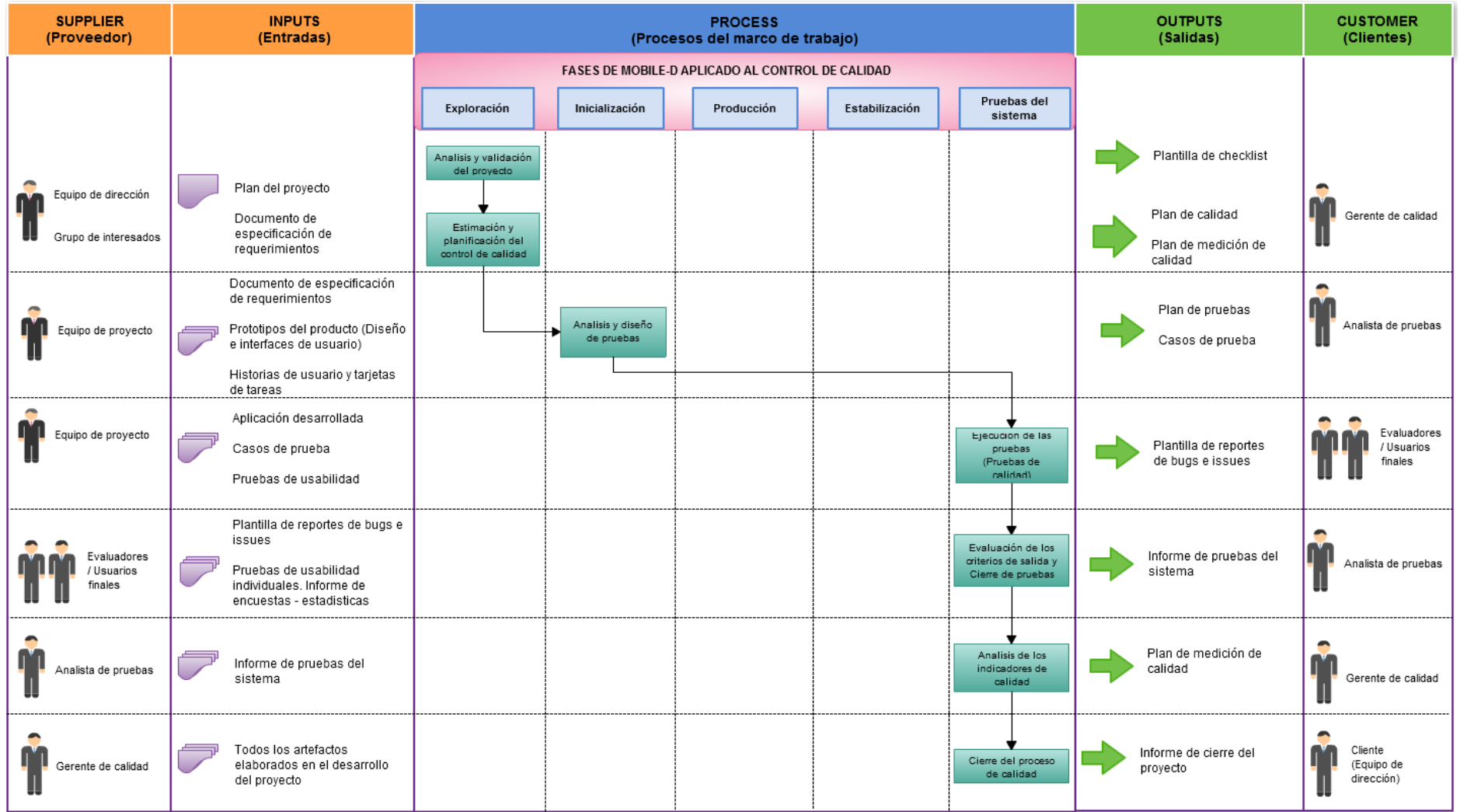

Figura 3.2. Marco de trabajo para el control de calidad en el desarrollo de aplicaciones móviles

Fuente: El autor

## **3.3 Despliegue del marco de trabajo**

Luego de presentar el diseño general del marco de trabajo, se procede a explicar cada uno de los procesos que lo conforman:

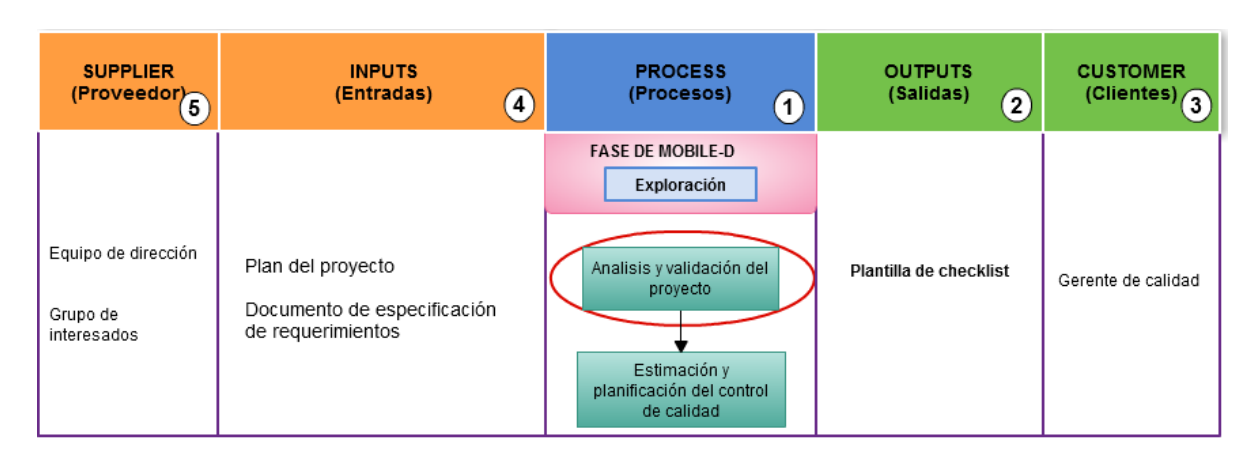

## **3.3.1 Análisis y validación del proyecto – Fase de Exploración**

Figura 3.3. Proceso de análisis y validación del proyecto

Fuente: el autor.

## *3.3.1.1 Definición del proceso*

El proceso de *análisis y validación del proyecto* permite controlar que la planificación y definición del proyecto cumple con lo establecido a través de los principales artefactos generados en la fase de exploración.

El objetivo de este proceso es comprobar que los recursos y requerimientos del proyecto estén debidamente registrados y para ello se utiliza una técnica específica a través de la herramienta *checklist* de validación o lista de control de calidad.

## *3.3.1.2 Salidas*

La **salida** principal de este proceso es la plantilla de checklist o lista de control de calidad

 **Plantilla de** *checklist (Anexo 4)***:** o lista de control de calidad; es una herramienta estructurada, específica para controlar y verificar que se hayan incluido todos los recursos necesarios definidos para desarrollar el proyecto y se utiliza en cada una de las fases de desarrollo.

## *3.3.1.3 Clientes*

Se considera como *cliente* al gerente de calidad quien va recibir las entradas para ejecutar este proceso.

### *3.3.1.4 Entradas*

Las entradas de este proceso son elaborados en la fase de exploración y proporcionan la idea principal del producto a desarrollar.

 *Plan del proyecto (Anexo 2***):** El plan del proyecto es el documento que describe el propósito y la definición del proyecto y establece la escala de recursos y tiempo para el proyecto; además de incluir la descripción del diseño y arquitectura del software, las principales actividades de formación y capacitación del equipo del proyecto si se considera necesario para el proyecto.

El plan del proyecto se actualiza de forma iterativa durante el desarrollo del proyecto y se elabora estrictamente en la fase de exploración.

 *Documento de especificación de requerimientos (ERS) (Anexo 3)*: este documento permite describir la aplicación de software a ser desarrollada, incluyendo beneficios relevantes, objetivos y metas. Está dirigido al equipo de dirección y al grupo de interesados y dar a conocer el desarrollo de la propuesta del producto.

### *3.3.1.5 Proveedores*

Se consideran como proveedores al equipo de dirección y el grupo de interesados quienes proporcionan las principales entradas para ejecutar el proceso.

## **3.3.2 Estimación y planificación del control de calidad – Fase de Exploración**

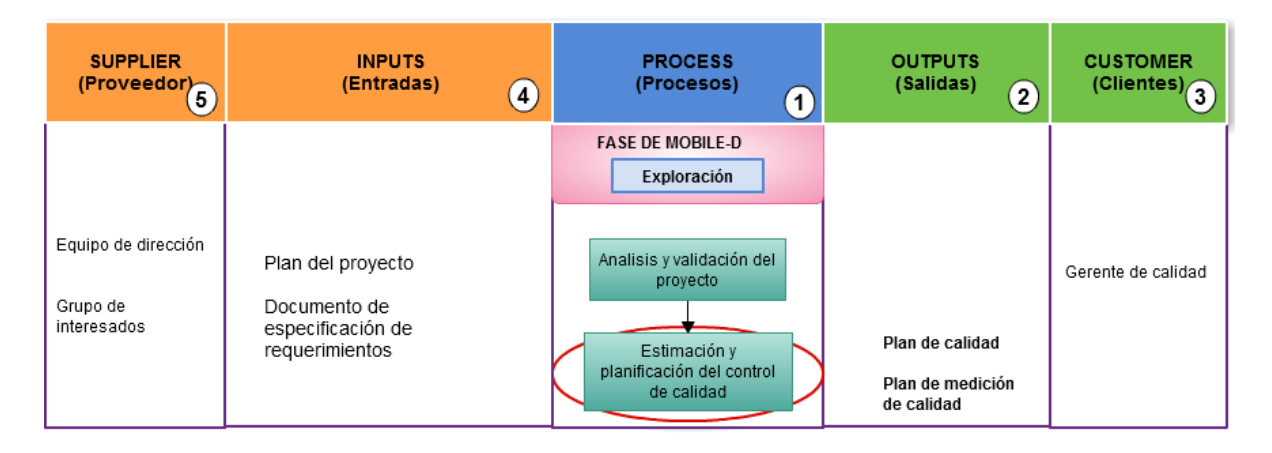

Figura 3.4.Proceso de estimación y planificación del control de calidad

Fuente: el autor.

### *3.3.2.1 Definición del proceso*

Una vez finalizado el proceso de análisis y validación del proyecto se procede a ejecutar el **proceso de estimación y planificación del control de calidad** que es parte de la fase de exploración.

La estimación y planificación del control de calidad permite determinar los aspectos de calidad que se deben llevar a cabo en todo el desarrollo del proyecto y se logra a través de la definición de un plan de calidad y de un plan de medición.

### *3.3.2.2 Salidas*

Las **salidas** de este proceso son:

 **Plan de calidad (Anexo 5):** este documento especifica que procesos, procedimientos y recursos asociados se aplicaran, por quien y cuando, para cumplir los requisitos de un proyecto, producto o contrato especifico.

Este plan de calidad se desarrolla en función del plan del proyecto; es decir, proporciona las principales entradas para la dirección del proyecto, y aborda los procesos de control de calidad, aseguramiento de calidad y mejora continua de los procesos en relación al desarrollo del software.

La inclusión del plan de calidad en la fase de exploración en este MTCC tiene como propósito principal reducir el reproceso de actividades.

 **Plan de medición de calidad (Anexo 6):** el propósito de este documento es especificar las métricas de calidad que permitirán realizar la evaluación y control de calidad del producto en las diferentes etapas del ciclo de vida del desarrollo del software.

### *3.3.2.3 Clientes*

Se considera como cliente al **gerente de calidad** quien va recibir las entradas para ejecutar este proceso.

## *3.3.2.4 Entradas*

Las entradas de este proceso son elaborados en la fase de exploración y proporcionan la idea principal del producto a desarrollar, en este caso las entradas se encuentran actualizadas.

- El plan del proyecto (Anexo 2)
- Documento de especificación de requerimientos (ERS) (Anexo 3)

### *3.3.2.5 Proveedores*

Se consideran como proveedores al **equipo de dirección** y **el grupo de interesados** quienes proporcionan las principales entradas para ejecutar este proceso.

## **3.3.3 Análisis y diseño de pruebas – Fase de inicialización**

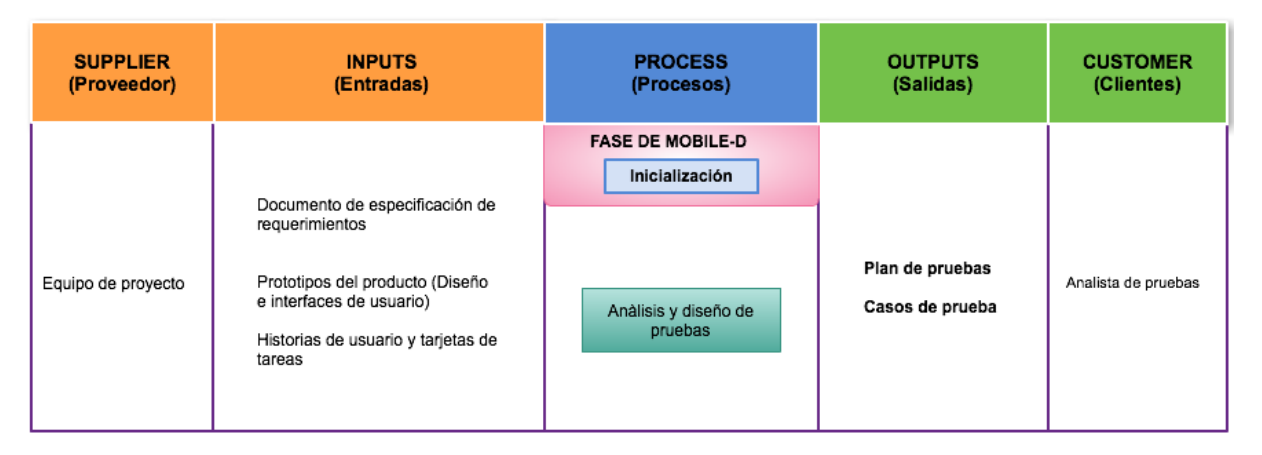

Figura 3.5. Proceso de análisis y diseño de pruebas

Fuente: el autor.

El éxito de este y de los siguientes procesos del MTCC se basa en haber abordado una comprensión íntegra del proyecto y del producto.

## *3.3.3.1 Definición del proceso*

El proceso de **análisis y diseño de las pruebas** es parte de la fase de inicialización, que consiste en la preparación de los recursos físicos, técnicos y humanos establecidos por el grupo de clientes.

Específicamente, el control de calidad se define el entorno de pruebas y las herramientas para la ejecución de las pruebas en las aplicaciones móviles.

Este proceso del MTCC se ejecuta a partir de los documentos de especificación de requerimientos, historias de usuario, tarjetas de tareas; con el propósito de desarrollar el plan de pruebas para las aplicaciones móviles. Este plan de pruebas se desarrolla con base a la estructura que define el ISTQB, específicamente en este proceso se cumplen las actividades siguientes:

- *Planificación y control de pruebas:* la planificación es la actividad de definir los objetivos de las pruebas y la especificación de actividades con el propósito de cumplir con los objetivos y la misión establecidos. El control de pruebas es la actividad constante de comparar el proceso real con el plan previsto, e informar sobre el estado de las pruebas.
- *Análisis y diseño de pruebas:* es la actividad donde los objetivos de las pruebas se transforman en condiciones de prueba y casos de prueba tangibles y sus respectivos

datos de entrada, los cuales serán utilizados para evaluar la calidad del software y determinar si cumplen con los requisitos del software solicitados por el usuario.

### *3.3.3.2 Salidas*

Las salidas en este proceso adquieren características y condiciones especiales debido a que son aplicados al entorno de pruebas de las aplicaciones móviles.

Las principales **salidas** de este proceso son:

- Plan de pruebas
- Plantilla de casos de prueba
- **Plan de pruebas (Anexo 7):** en este documento se desarrolla el enfoque para asegurar los objetivos de calidad en el ciclo de desarrollo de las aplicaciones móviles, y los aspectos clave de las pruebas del software. Este plan de pruebas se presenta a los principales miembros del equipo del proyecto (equipo de dirección, equipo de exploración y desarrollo) y el equipo de calidad.

El plan de pruebas para las aplicaciones móviles difiere en aspectos referentes a la de una aplicación de escritorio en relación a la definición del entorno de pruebas, las herramientas de pruebas (dispositivos móviles, emuladores), riesgos y mitigaciones que se deben tener en cuenta para ejecutar las pruebas.

 **Plantilla de casos de prueba (Anexo 8):** la plantilla de casos de prueba con sus respectivos datos de entrada es uno de los principales artefactos de salida del proceso de análisis y diseño de las pruebas, tiene el propósito de evaluar la calidad del software y determinar si cumple con los requerimientos establecidos por el grupo de interesados.

Tabla 3.5.1. Plantilla de casos de prueba.

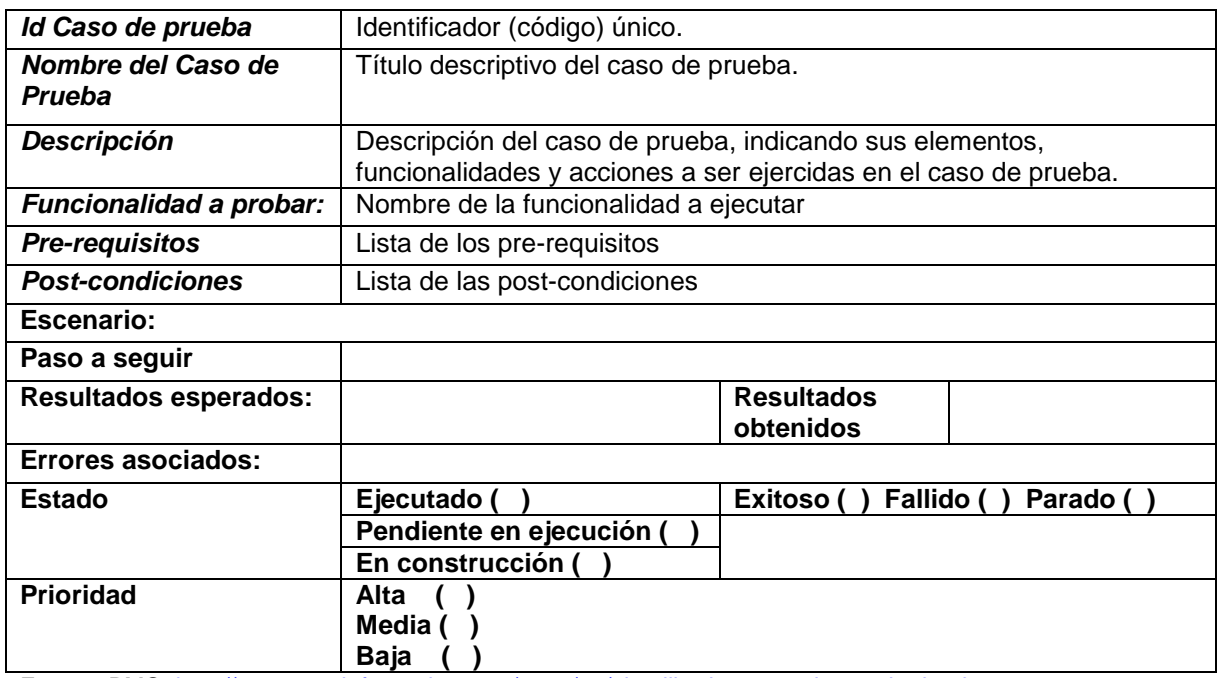

Fuente: PMO.<http://www.pmoinformatica.com/2014/06/plantilla-de-casos-de-prueba.html> Elaborado: El autor

### **Definición de escenarios de prueba en el desarrollo de aplicaciones móviles**

Al diseñar los casos de prueba se identifican todos los posibles escenarios que se pueden presentar para ejecutar las pruebas en el desarrollo de las aplicaciones móviles. En el *Anexo 7* se detallan los principales tipos de pruebas que se pueden ejecutar, con base a PMO e ISTQB.

### *3.3.3.3 Clientes*

Se considera al **analista de pruebas** como el cliente quien va a recibir las entradas y ejecutar el análisis y diseño de las pruebas y construir los principales artefactos en relación al ambiente de las aplicaciones móviles.

### *3.3.3.4 Entradas*

Como entradas se presentan los principales artefactos definidos en la fase de inicialización, como son:

- *Documento de especificación de requerimientos (Anexo 3)*
- *Prototipos del producto (Diseño de interfaces de usuario)*
- *Historias de usuario y/o tarjetas de tareas*

Estos artefactos permiten analizar la construcción del plan de pruebas que se aplicará en el entorno de pruebas de las aplicaciones móviles.

Además en este proceso se validan los primeros prototipos del diseño de la aplicación, siguiendo los principales estándares de diseño de las tiendas de distribución de Android<sup>50</sup> e iOS<sup>51</sup> de acuerdo a las proporciones, densidades y resoluciones que exigen.

Cada uno de estos artefactos se actualiza de forma iterativa durante el desarrollo del proyecto.

## *3.3.3.5 Proveedores*

Se consideran al **equipo de proyecto (desarrollo)** como el principal proveedor quienes proporcionan las principales entradas para ejecutar este proceso.

 $\overline{\phantom{a}}$ 

<sup>&</sup>lt;sup>50</sup> Android design.<https://developer.android.com/design/index.html>

<sup>51</sup> iOs Human Interface Guidelines.<https://developer.apple.com/ios/human-interface-guidelines/>
# **3.3.4 Ejecución de las pruebas – Fase de pruebas del sistema**

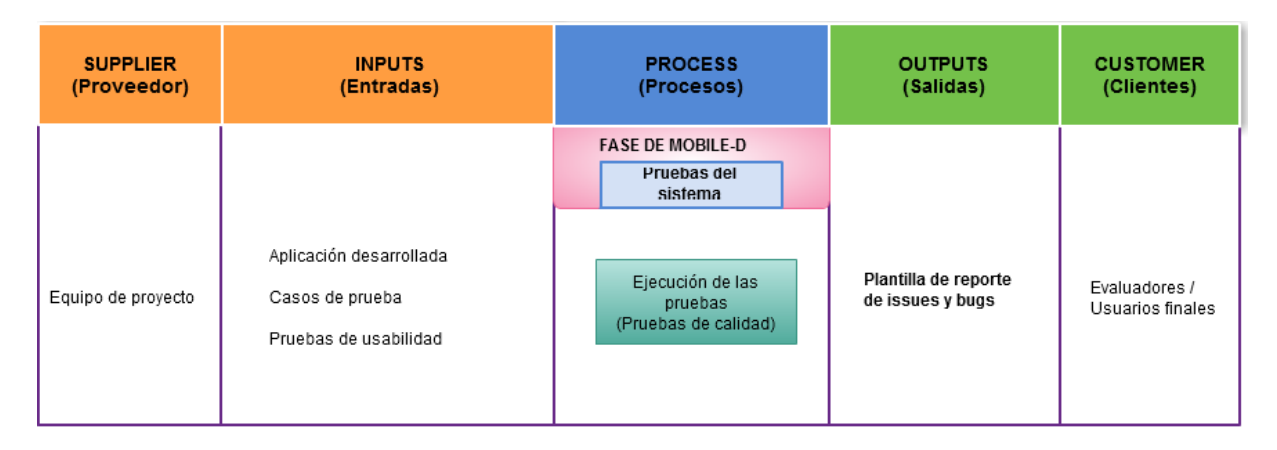

Figura 3.6. Proceso de ejecución de las pruebas

Fuente: el autor.

Este proceso depende de que se hayan ejecutado y finalizado las fases de producción y de estabilización de Mobile-D.

 La **fase de producción** implementa las funcionalidades mediante el proceso iterativo e incremental a través de las etapas de planificación-trabajo-liberación y la validación de lo desarrollado.

Esta fase se basa en la ejecución de las pruebas unitarias y la programación en pares que permite a los programadores validar el código desarrollado.

 La **fase de estabilización** ejecuta las pruebas de integración de todo el sistema e incluye la producción de documentación, considerando que son ejecutadas directamente por los desarrolladores, para así entregar una versión estable del producto final al equipo de calidad con el propósito de ejecutar el control de calidad.

# *3.3.4.1 Definición del proceso*

El proceso de **ejecución de las pruebas** que es parte de la fase de pruebas del sistema de Mobile-D, se especifican los procedimientos de prueba mediante la definición de los casos de prueba en un orden determinado para ejecutar las pruebas. Entre las principales actividades de este proceso se incluyen:

- La finalización, priorización e implementación de los casos de prueba.
- La verificación del entorno de pruebas correctamente configurado y listo.
- La ejecución de las pruebas conforme a la secuencia prevista.
- La iteración continua de las actividades de ejecución de las pruebas que permite eliminar los errores y defectos encontrados, con el objetivo de garantizar que el software funciona correctamente.
- La comparación de los resultados reales con los resultados esperados.

## *3.3.4.2 Salidas*

La principal **salida** de este proceso es:

**Matriz de reporte de bugs e issues (Anexo 9):** La matriz de reporte de errores (issues y bugs) permite describir de manera detallada cada uno de los inconvenientes que presenta el equipo de calidad al realizar la validación de la aplicación móvil a través de la ejecución de las pruebas establecidas.

Esta plantilla detalla los issues y bugs que permite presentar al equipo de desarrollo para asegurar su corrección.

#### *3.3.4.3 Clientes*

Se considera a los **evaluadores** como los clientes quienes van a recibir las entradas y ejecutar las pruebas.

#### *3.3.4.4 Entradas*

La entrada principal en este proceso corresponde al producto desarrollado, la aplicación móvil liberada en una versión estable, de acuerdo a las necesidades definidas por el cliente y los principales artefactos actualizados hasta esta fase de desarrollo.

- Aplicación móvil
- Plan de pruebas
- Casos de prueba

Cada uno de estos artefactos se actualiza de forma iterativa durante el desarrollo del proyecto.

#### *3.3.4.5 Proveedores*

Se considera al equipo de proyecto como el principal **proveedor** quien proporciona las principales entradas para ejecutar este proceso.

# **3.3.5 Evaluación de los criterios de salida e informes y cierre de las pruebas – Fase de pruebas del sistema**

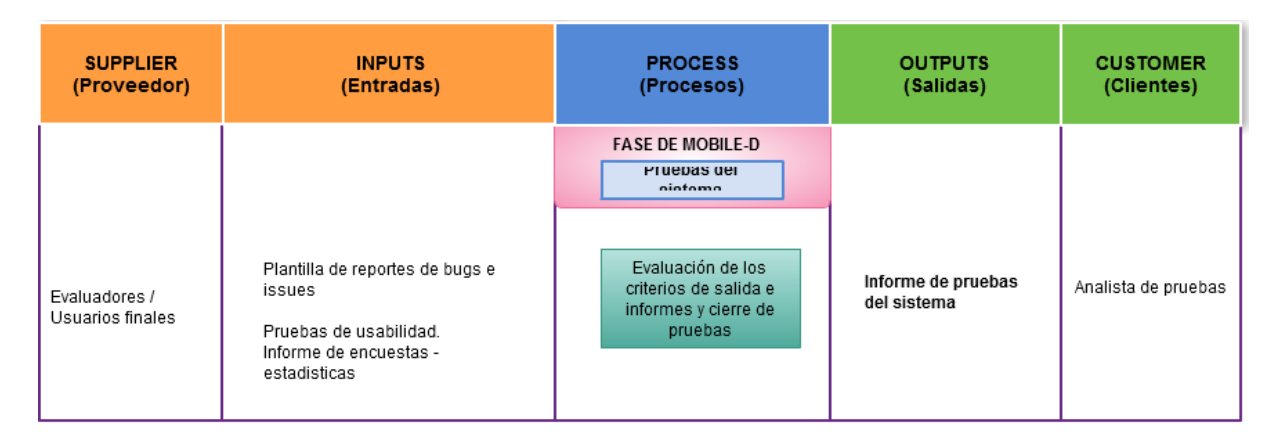

Figura 3.7. Proceso de evaluación de los criterios de salida y cierre de las pruebas

Fuente: el autor.

## *3.3.5.1 Definición del proceso*

El proceso de **evaluación de los criterios de salida e informes** permite validar la ejecución de pruebas frente a los requerimientos definidos. Se procede a revisar la matriz de reportes de issues y bugs para verificar el estado de los casos de prueba y comprobar que los resultados de las pruebas ejecutadas cumplan con los criterios (condiciones) de salida definidos en el plan de pruebas. Se analiza y evalúa si es necesario ejecutar más pruebas para validar el producto o si se deben modificar los criterios (condiciones) de salida definidos.

El proceso de **cierre de las pruebas** tiene como propósito la finalización del proceso de pruebas y realizar el lanzamiento del producto software. Recopila la información de las pruebas ejecutadas y finalizadas y se cierra la matriz de reportes issues y bugs, con el objetivo de comprobar que el o los productos han sido entregados efectivamente.

#### *3.3.5.2 Salidas*

La salida de este proceso genera el **informe de ejecución de pruebas** revisado y aprobado **(Anexo 11)** una vez terminada la ejecución de las pruebas.

# *3.3.5.3 Clientes*

Se consideran como clientes a los **evaluadores** quienes finalizan el proceso de ejecución de pruebas y generan los informes de pruebas del sistema.

# *3.3.5.4 Entradas*

La principal entrada corresponde al producto desarrollado, que es la aplicación móvil en una versión estable. Además, también se considera como entradas a este proceso a los principales artefactos actualizados, que son los que se enlistan a continuación:

- Plantilla de reportes de bugs e issues (Anexo 9)
- Pruebas de usabilidad individuales. Informe de encuestas estadísticas.(Anexo 10)

## *3.3.5.5 Proveedores*

Se considera como proveedores al **equipo de proyecto** (líder de desarrollo) y al **equipo de calidad** (analista de calidad) que proporciona los artefactos de entrada para ejecutar la evaluación de los criterios de salida e informes y cierre de pruebas.

# **3.3.6 Análisis de los indicadores de calidad – Fase de Pruebas del sistema**

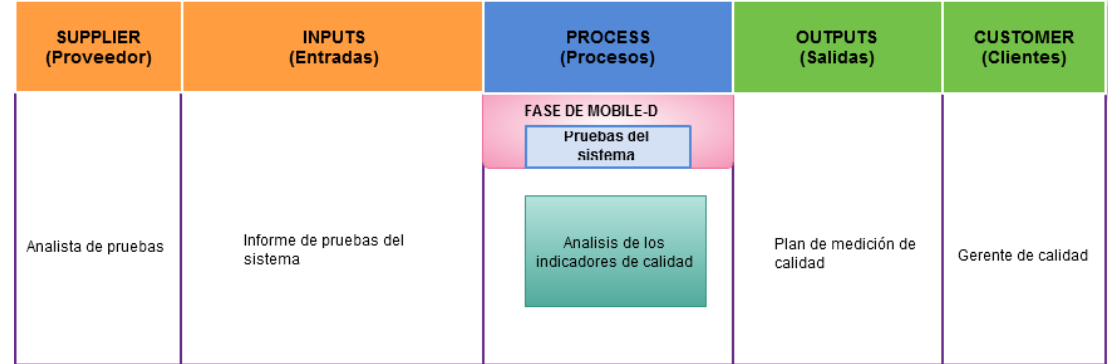

Figura 3.8. Proceso de análisis estadístico de los indicadores de calidad

Fuente: el autor.

#### *3.3.6.1 Definición del proceso*

El proceso de **análisis de los indicadores de calidad** permite analizar los datos de las pruebas ejecutadas para obtener e interpretar las métricas y evaluar la satisfacción del cliente. Se realiza a través de la medición del producto que utiliza las métricas asociadas en las diferentes etapas del ciclo de vida del desarrollo del software, se basa en las tres características de calidad del Modelo ISO/EC 9126 que son: calidad interna, calidad externa y calidad de uso.

#### *3.3.6.2 Salidas*

Como salida principal para este proceso se presenta el **plan de medición revisado y aprobado.**

#### **3.3.7 Clientes**

Se considera como cliente al **Gerente de calidad** que es el responsable de ejecutar este proceso.

#### *3.3.7.1 Entradas*

Las principales entradas para la ejecución de este proceso son:

Informe de ejecución de pruebas **(Anexo 11)**

# *3.3.7.2 Proveedores*

En este proceso se considera como proveedor al **analista de pruebas** quien proporciona las principales entradas para ejecutar este proceso.

# **3.3.8 Cierre del proceso de control de calidad – Fase de pruebas del sistema**

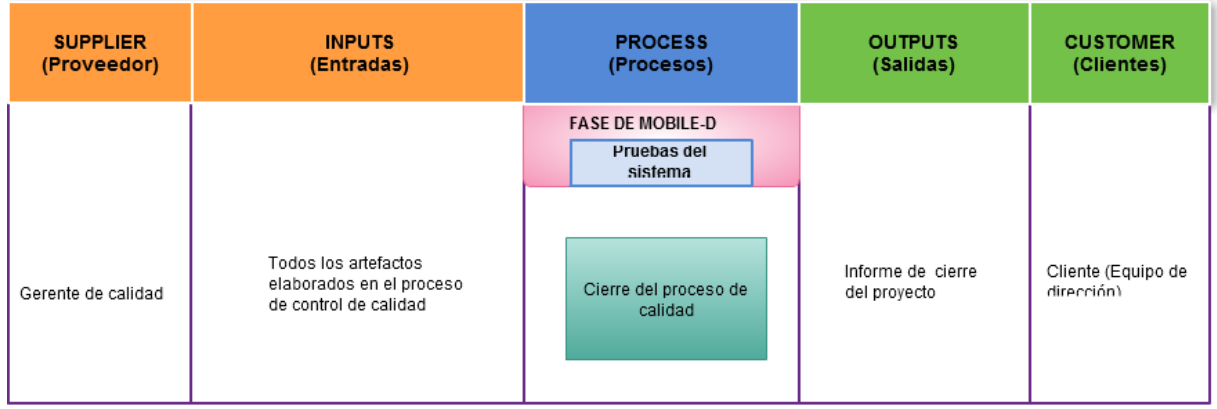

Figura 3.9. Proceso de cierre del proceso de control de calidad

Fuente: el autor.

## *3.3.8.1 Definición del proceso*

El proceso de cierre de calidad consiste en la entrega formal del producto desarrollado y el cierre del proyecto a través de la entrega de los documentos validados y aprobados son todos los artefactos elaborados en todo el proceso de control de calidad definidos como entradas y salidas del marco de trabajo.

#### *3.3.8.2 Salidas*

El principal entregable de este proceso es:

Informe final de entrega del producto aprobado **(Anexo 12)**.

# *3.3.8.3 Clientes*

Se considera como clientes al **equipo de dirección** a quien se entrega las salidas que son los responsables de aprobar cada uno de los entregables.

# *3.3.8.4 Entradas*

Las entradas en este proceso son todos los artefactos elaborados en el proceso de control de calidad aprobados en sus últimas versiones revisadas y aprobadas.

- Plan del proyecto aprobado
- Documento de especificación de requerimientos aprobado
- Prototipos del producto (Diseño e interfaces de usuario)
- Historias de usuario y tarjetas de tareas
- Plan de calidad aprobado.
- Plan de medición aprobado.
- Plantilla de Checklist del proyecto aprobado.
- Plan de pruebas aprobado.
- Casos de prueba aprobados
- Pruebas de usabilidad
- Plantilla de matriz de reportes de bugs e issues cerrado y aprobado
- Informe de pruebas del sistema aprobado.
- Plan de medición. Informe de métricas de calidad aprobado.
- Informe de cierre del proyecto aprobado

## *3.3.8.5 Proveedores*

El **gerente de calidad** del equipo de control de calidad asume el papel de proveedor quien entrega todas las entradas actualizadas en su última versión para ejecutar este último proceso.

**CAPÍTULO 4.** 

**VALIDACIÓN DEL MARCO DE TRABAJO**

# **4.1 Validación del marco de trabajo**

El uso masivo y la constante evolución y mejora de la tecnología móvil en la actualidad ha permitido que el desarrollo de las aplicaciones móviles se incremente en este entorno, facilitando el uso y los beneficios prácticos que ofrecen este tipo de aplicaciones a los usuarios. Es así, que las aplicaciones móviles se están convirtiendo en elementos clave para facilitar la comunicación e interacción con los usuarios a través de actividades y funciones muy concretas, con el objetivo de mejorar la productividad de los servicios que ofrece una empresa.

Por tal razón, se propone utilizar el MTCC, en el desarrollo de las aplicaciones móviles con el fin de facilitar el seguimiento y evaluación de la calidad desde una filosofía de desarrollo ágil sin perder la documentación elemental en el desarrollo de software.

El desarrollo de este capítulo comprende la implementación y validación del marco de trabajo para el control de calidad en el desarrollo de aplicaciones móviles bajo el uso de metodologías agiles.

# **4.2 Caso práctico – "Gestión de tutorías UTPL"**

El proyecto *"Análisis y desarrollo de un framework metodológico para la innovación educativa enfocada a la acción tutorial docente de la Modalidad Presencial de la UTPL"* y su principal producto, la aplicación móvil "*Gestión de tutorías UTPL*" que actualmente se encuentra en proceso de desarrollo como TFT (Trabajo de Fin de Titulación).

La información del desarrollo de este proyecto se ha contrastado con el diagrama causa/efecto que se presenta en la figura 2.1 del capítulo 2. Definición del problema, donde se ha comprobado que existe una deficiencia del control de calidad en el desarrollo de la aplicación móvil. La documentación del proyecto seleccionado se encuentra almacenada en el repositorio GIT-TAW<sup>52</sup>. Es por esto, que el proyecto mencionado es adecuado para ejecutar el MTCC desde el primer proceso.

# **4.3 Implementación y validación del MTCC**

La implementación y validación del MTCC, permite ejecutar cada uno de los procesos que se detallan en la figura 3.2 del capítulo 3. Diseño de la solución en el proyecto seleccionado; donde se incluye: el análisis y validación del proyecto, la estimación y planificación del proyecto, el análisis y diseño de pruebas, la ejecución de las pruebas, la evaluación de los criterios de salida y cierre de las pruebas, el análisis de los indicadores de calidad y el cierre

<sup>52</sup> <sup>52</sup> Repositorio GIT-Tecnologías Avanzadas en la Web de UTPL. <https://git.taw.utpl.edu.ec/dimoreno/Tesis/tree/master>

del proceso de calidad con el objetivo de presentar una aplicación móvil de mayor calidad y demanda.

# **4.3.1 Situación inicial del proyecto seleccionado**

En el desarrollo de la aplicación móvil "Gestión de tutorías UTPL" las definición de las fases de desarrollo, la identificación de roles y los artefactos utilizados se establecen a través de la metodología ágil SCRUM que ha sido seleccionada específicamente para el proceso de desarrollo de software.

# **4.3.2 Identificación de roles**

En este caso práctico, el MTCC establece a los proveedores y los clientes con los roles específicos en cada uno de los procesos:

# **Proveedores**

- **Equipo de dirección:** Gerente del proyecto, Directora del TFT de aplicación móvil, quien controla la planificación y el progreso del desarrollo del proyecto.
- **Grupo de interesados**: Vicerrectorado de UTPL. Proporcionan las necesidades y objetivos para el desarrollo del proyecto.
- **Equipo de desarrollo**: (Desarrolladores de aplicación móvil-Tesistas). Construyen y desarrollan lo que se ha solicitado y aprobado en el proyecto.

# **Clientes**

- **Gerente de calidad**: Directora del TFT MTCC, gestiona el proceso de control de calidad del MTCC en el proyecto seleccionado.
- **Analista de pruebas:** (Experto en pruebas-Tesista del MTCC). Se encarga de la planificación, seguimiento y cierre de las pruebas de calidad.
- **Evaluadores de pruebas**: (Tesista del MTCC) ejecutan la aplicación en los dispositivos móviles, además de revisar, detallar y reportar los errores encontrados.
- **Usuarios finales:** Estudiantes de la UTPL. Ejecutan la aplicación Gestión de tutorías UTPL en sus dispositivos móviles y las pruebas de usabilidad.

A continuación se presenta detalladamente la implementación y validación de cada uno de los procesos del MTCC en la aplicación móvil "Gestión de tutorías UTPL".

#### *4.3.2.1 Análisis y validación del proyecto - fase de inicialización*

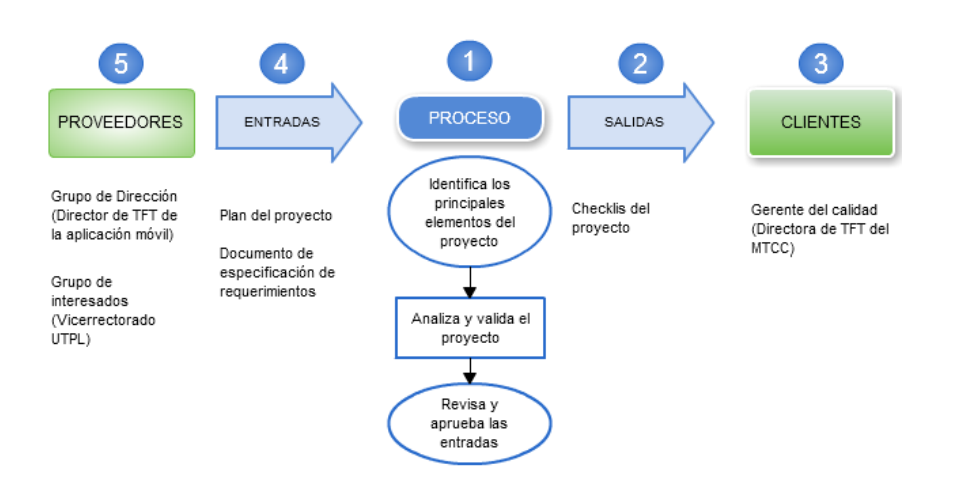

Figura 4.1.Proceso de análisis y validación del proyecto "Gestión de tutorías UTPL"

Fuente: el autor.

#### **Definición del proceso**

En este proceso se realiza una entrevista formal con el equipo del proyecto, que tiene como objetivo principal, aceptar e incluir el uso del MTCC con el proyecto seleccionado, cuyo propósito es formalizar el proceso de desarrollo del proyecto sin perder la simplicidad y la agilidad que ofrece la metodología ágil seleccionada específicamente en el entorno de desarrollo de software (aplicación móvil "Gestión de tutorías UTPL").

Este proceso permite analizar y validar que la planificación y la definición del proyecto se han establecido, y los principales recursos se encuentran debidamente considerados y registrados.

A pesar de no contar con los artefactos que permitan presentar de manera formal la documentación del proyecto al grupo de interesados, se ha identificado que la información del proyecto se presenta de manera general. Esto se debe a que en el desarrollo de la aplicación móvil se ha utilizado la metodología ágil SCRUM. En este caso, se incluye la elaboración de los principales artefactos solicitados como entradas en el MTCC.

#### **Salidas**

Como salida de este proceso contamos con el *Checklist del proyecto (Anexo 4*) que contiene la verificación que el proyecto cumple con los principales elementos y características para continuar con la implementación de los siguientes procesos.

# **Clientes**

El *gerente de calidad* verifica lo solicitado a través de las entradas de este proceso.

### **Entradas**

En este caso el documento disponible donde se encuentra la información de la aplicación móvil "Gestión de tutorías UTPL" es la memoria de TFT.

De acuerdo al MTCC se solicita como entradas principales el *Plan del proyecto (Anexo 2) y el Documento de Especificación de Requerimientos de Software (Anexo 3)* que se han elaborado y presentado como principales artefactos del proyecto, tomando como referencia la memoria de TFT del proyecto seleccionado.

## **Proveedores**

El **eq***uipo de dirección y el grupo de interesados* colaboran con la elaboración de los principales artefactos solicitados como entradas en el MTCC y a su vez son revisados y aprobados.

# *4.3.2.2 Estimación y planificación del control de calidad – Fase de exploración*

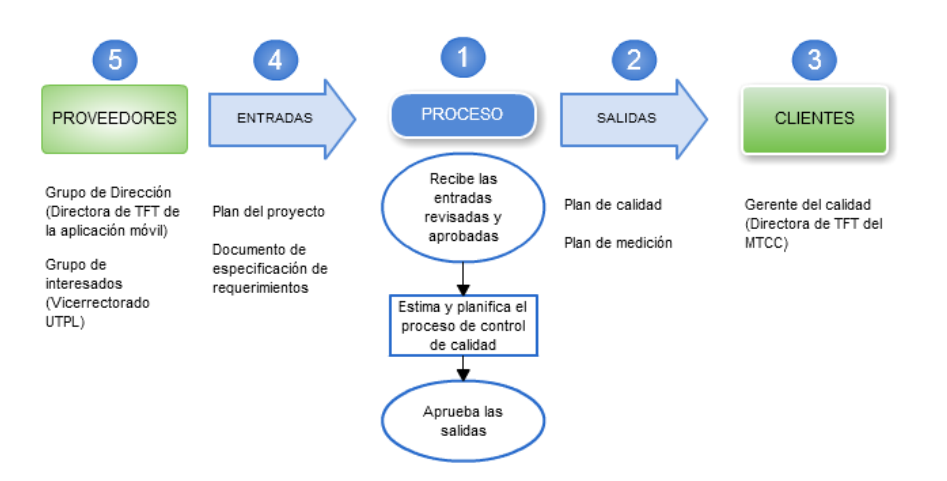

Figura 4.2. Proceso de estimación y planificación del control de calidad del proyecto "Gestión de tutorías UTPL Fuente: el autor.

## **Definición del proceso**

Este proceso identifica los aspectos de calidad de todo el proyecto con el propósito de determinar los principales aspectos de calidad que se van a llevar a cabo conjuntamente en el desarrollo del proyecto y del producto, y especificar las métricas que permitirán la evaluación y control de calidad del producto (aplicación móvil "Gestión de tutorías UTPL") en las diferentes etapas del ciclo de vida del desarrollo del software.

#### **Salidas**

Los artefactos que se obtienen y se presentan en este proceso son:

- Plan de calidad (Anexo 5) revisado y aprobado.
- Plan de medición de calidad (Anexo 6) revisado y aprobado.

### **Clientes**

**El gerente de calidad** presenta las salidas para dar a conocer el proceso de control de calidad que se va llevar a cabo durante todo el desarrollo del proyecto.

#### **Entradas**

Los principales artefactos de entrada han sido revisados y aprobados, con el propósito de realizar una presentación formal del proyecto y continuar con el desarrollo.

Plan del proyecto revisado y aprobado

Documento de especificación de requerimientos revisado y aprobado

## **Proveedores**

El **equipo de dirección** y **grupo de interesados** entregan las entradas con la finalidad de dar a conocer el objetivo del desarrollo del proyecto.

## *4.3.2.3 Análisis y diseño de pruebas – Fase de inicialización*

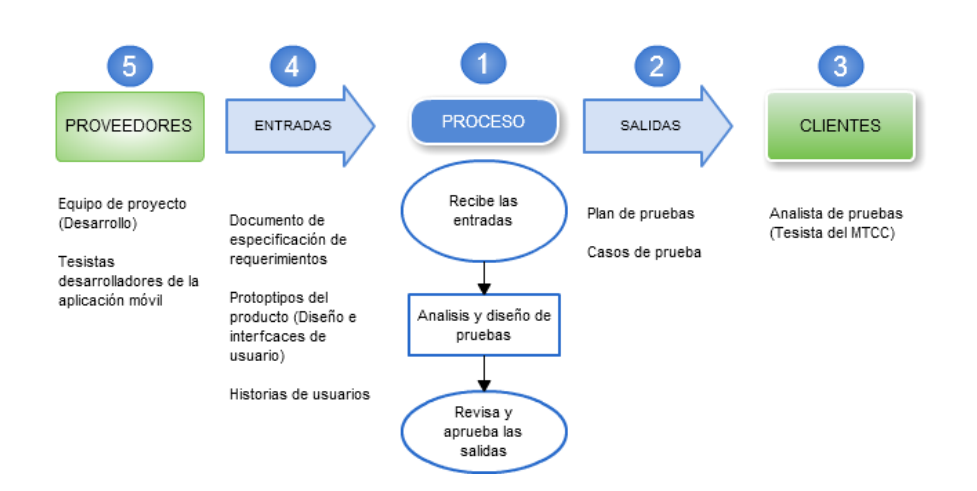

Figura 4.3. Proceso de análisis y diseño de pruebas "Gestión de tutorías UTPL" Fuente: el autor.

#### **Definición del proceso**

En este proceso se realiza la preparación de las pruebas de calidad. Se elaboran los casos de pruebas. Se establece el entorno de pruebas, las herramientas para la ejecución de las pruebas, a través de la elaboración del plan de pruebas en donde se especifican y detallan las pruebas que se van a ejecutar en la aplicación móvil tomando como referencia la información de las entradas de este proceso.

### **Salidas**

- Plan de pruebas (Anexo 7) revisado y aprobado
- Documento de Casos de prueba revisados y aprobados (Anexo 8).

#### **Clientes**

El cliente de este proceso es el **Analista de pruebas** que presenta las salidas al equipo de proyecto (Desarrollo).

#### **Entradas**

- Documento de especificación de requerimientos.
- Prototipos del producto (Diseño e interfaces de usuario)
- Historias de usuario

## **Proveedores**

El **equipo de proyecto** (desarrollo) presenta las entradas revisadas y aprobadas a los clientes para ejecutar este proceso.

#### *4.3.2.4 Ejecución de las pruebas – Fase de pruebas del sistema*

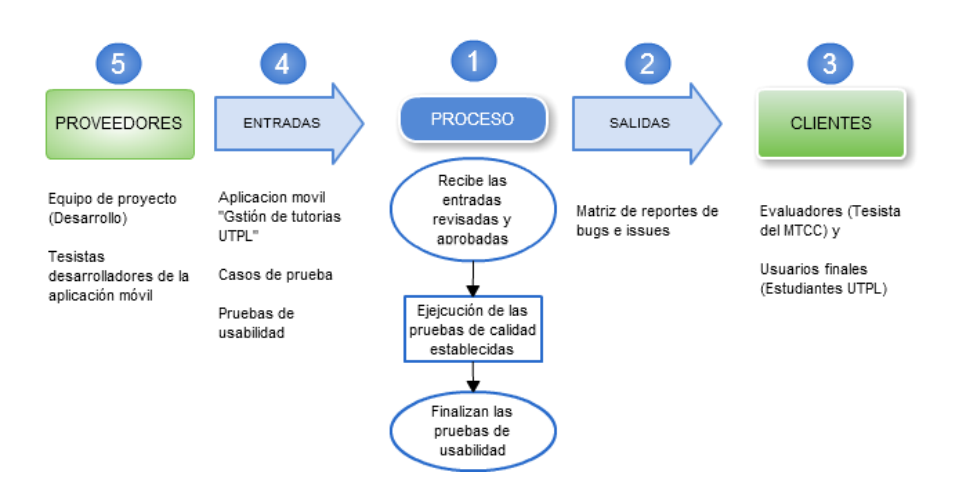

Figura 4.4.Proceso de ejecución de las pruebas "Gestión de tutorías UTPL" Fuente: el autor.

#### **Definición del proceso**

El equipo de desarrollo ha ejecutado las pruebas unitarias del código desarrollado cumpliendo en la fase de producción lo planificado. Ejecuta y finaliza la fase de estabilización a través de la integración de lo desarrollado; cumpliendo en su totalidad con los requerimientos establecidos, las historias de usuarios y los casos de pruebas, es decir, el equipo de desarrollo entrega el producto completo, la aplicación móvil "Gestión de tutorías UTPL", para proceder a ejecutar las pruebas.

En este proceso los clientes utilizan y validan la aplicación móvil "Gestión de tutorías UTPL" en sus dispositivos móviles.

#### **Salidas**

En la plantilla de reporte de bugs e issues (Anexo 9) se detallan los errores encontrados en la ejecución de las pruebas de la aplicación móvil "Gestión de tutorías UTPL" y se reportan al equipo de desarrollo a través del repositorio GIT-TAW para que se resuelvan los inconvenientes reportados.

#### **Clientes**

El equipo de pruebas se componen de dos tipos de roles: **evaluadores y usuarios finales** que reciben las entradas para validar la aplicación móvil "Gestión de tutorías UTPL", considerando como actividad adicional para los evaluadores (rol del equipo de calidad) quienes revisan, reportan y detallan los errores presentados en las pruebas de usabilidad en la salida correspondiente.

# **Entradas**

Las entradas solicitadas en este proceso, son las siguientes:

- Aplicación móvil "Gestión de tutorías UTPL"
- Pruebas de usabilidad (Anexo 10) que se establecen como encuestas generadas en la herramienta [www.e-encuestas.com](http://www.e-encuestas.com/) enviadas a los usuarios finales que a su vez se clasifican en rol de Docente y Estudiante.

### **Proveedores**

El **equipo de desarrollo** del proyecto entrega las entradas para ejecutar este proceso y validar la calidad del producto.

# *4.3.2.5 Evaluación de los criterios de salida e informes y cierre de pruebas – Fase de pruebas del sistema*

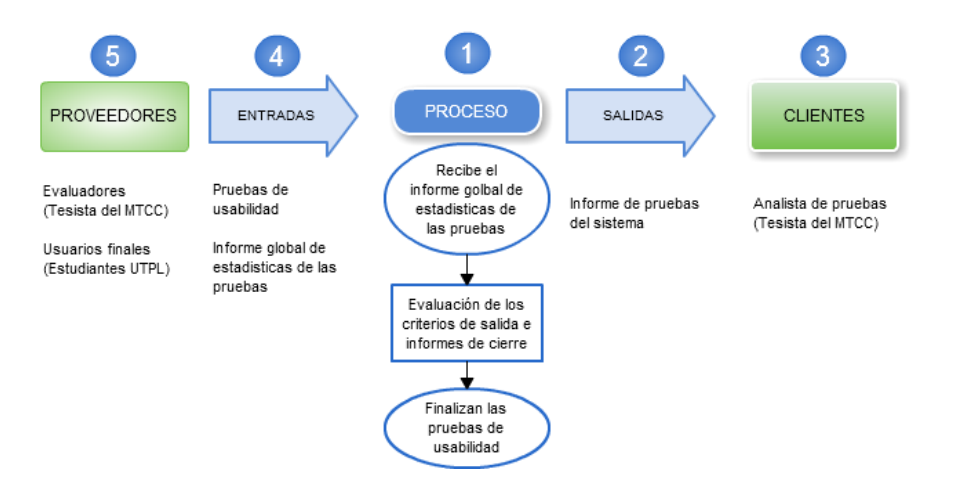

Figura 4.5. Proceso de Evaluación de los criterios de salida e informes y cierre de pruebas "Gestión de tutorías UTPL" Fuente: el autor.

#### **Definición del proceso**

En este proceso se constatan los resultados de la ejecución de las pruebas y los requerimientos aprobados. Se ha revisado y corregido los issues y errores que se detallan en la matriz de reportes y el estado de los casos de pruebas se encuentran estado ejecutado y exitoso y el cierre de las pruebas de usabilidad aplicados en la herramienta seleccionada.

Se concluye que los resultados de todas las pruebas ejecutadas satisfacen los criterios de calidad establecidos en el plan de pruebas para determinar que se ha finalizado el ciclo de pruebas de la aplicación móvil "Gestión de tutorías UTPL".

#### **Salidas**

A través de la entrega del **informe de pruebas del sistema** se concluye el proceso de ejecución de pruebas (Anexo 11) y se procede a entregar la aplicación móvil.

#### **Clientes**

El **analista de pruebas** entrega la salida principal que detalla los resultados de las pruebas que se ejecutaron en la aplicación móvil.

# **Entradas**

Como entradas en este proceso se requirió de:

- Las **pruebas de usabilidad** a través de las encuestas llenadas individuales.
- El informe global de estadísticas que genera la herramienta utilizada.

## **Proveedores**

Los **evaluadores y usuarios finales** son los encargados de entregar la entrada principal

#### *4.3.2.6 Análisis de los indicadores de calidad – Fase de pruebas del sistema*

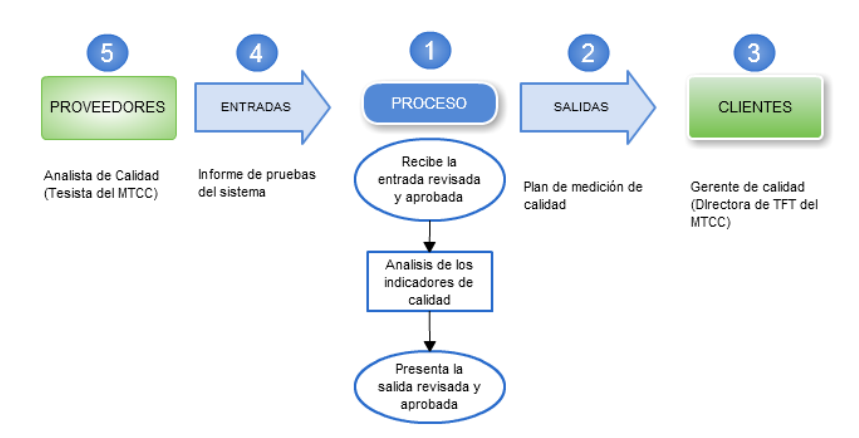

Figura 4.6.Proceso de Evaluación de los criterios de salida e informes y cierre de pruebas "Gestión de tutorías UTPL" Fuente: el autor.

#### **Definición del proceso**

Este proceso permite generar los indicadores de calidad de la aplicación móvil. Se procede a realizar el análisis de los datos obtenidos de las pruebas ejecutadas e interpretar los resultados que se utilizan para medir y evaluar la calidad de la aplicación móvil "Gestión de tutorías UTPL" a través de la satisfacción del usuario.

Este proceso permite simplificar la tarea de implementar acciones preventivas y el control de los resultados alcanzados.

#### **Salidas**

El plan de medición de calidad del proyecto (Anexo 6), se establece como el artefacto principal para el cierre de este proceso y del MTCC, que permite concluir que se puede ejecutar el siguiente proceso; es decir, cierre del proceso de control de calidad.

#### **Clientes**

El **gerente de calidad** como responsable de la dirección del proceso de control de calidad en este MTCC es el encargado de entregar la salida principal de este proceso, que lo recibe el **gerente del proyecto**

#### **Entradas**

Los artefactos solicitados como entradas en este proceso son:

• Informe de cierre del proceso (Anexo 12)

## **Proveedores**

En este proceso el **analista de calidad** proporciona el informe de pruebas de sistema revisado y aprobado para ejecutar este proceso.

# *4.3.2.7 Cierre del proceso del control de calidad – Fase de pruebas del sistema*

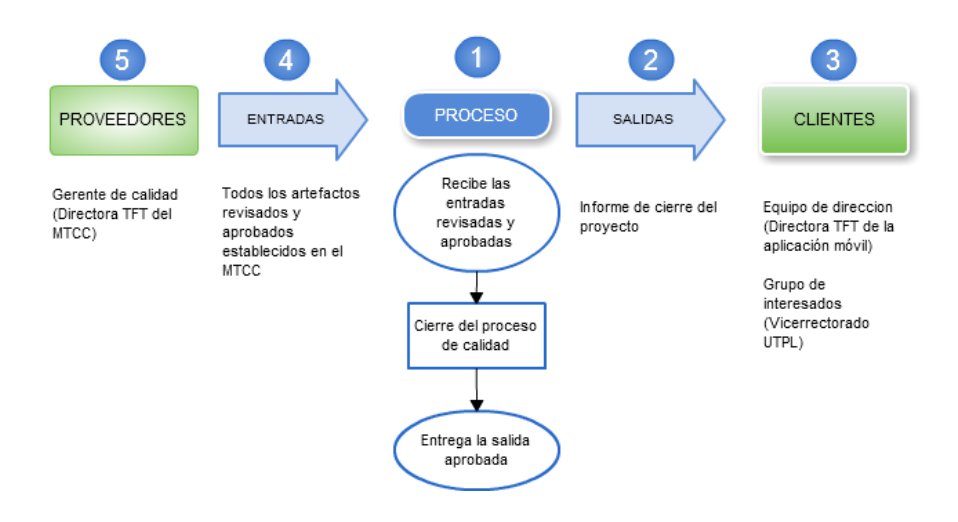

Figura 4.7. Cierre del proceso del control de calidad. "Gestión de tutorías UTPL" Fuente: el autor.

#### **Definición del proceso**

El cierre del proceso de control de calidad de este MTCC, se ejecuta con el propósito de realizar el cierre formal del desarrollo del proyecto; es decir, se acepta el resultado (aplicación móvil Gestión de tutorías UTPL) y se llega a la terminación del proyecto.

El cierre del proceso de control de calidad incluye organizar y archivar la documentación del proyecto, tanto de los artefactos definidos como entradas y salidas del MTCC.

#### **Salidas**

Como salida principal de este proceso se presenta el **informe de cierre del proyecto** (Anexo 12) revisado y aprobado.

#### **Clientes**

Se define como cliente en este proceso de cierre del proyecto al **Grupo de interesados** y el **Equipo de dirección** definidos en el MTCC quienes reciben todos los artefactos elaborados en el MTCC que representa la entrega formal del proceso de control de calidad en el desarrollo del proyecto seleccionado y su producto principal la aplicación móvil "Gestión de tutorías UTPL".

#### **Entradas**

Como entradas de este proceso se definen a todos los artefactos elaborados, establecidos como entradas y salidas del MTCC revisados y aprobados y presentados en su versión final.

#### Tabla 4.1. Artefactos del MTCC

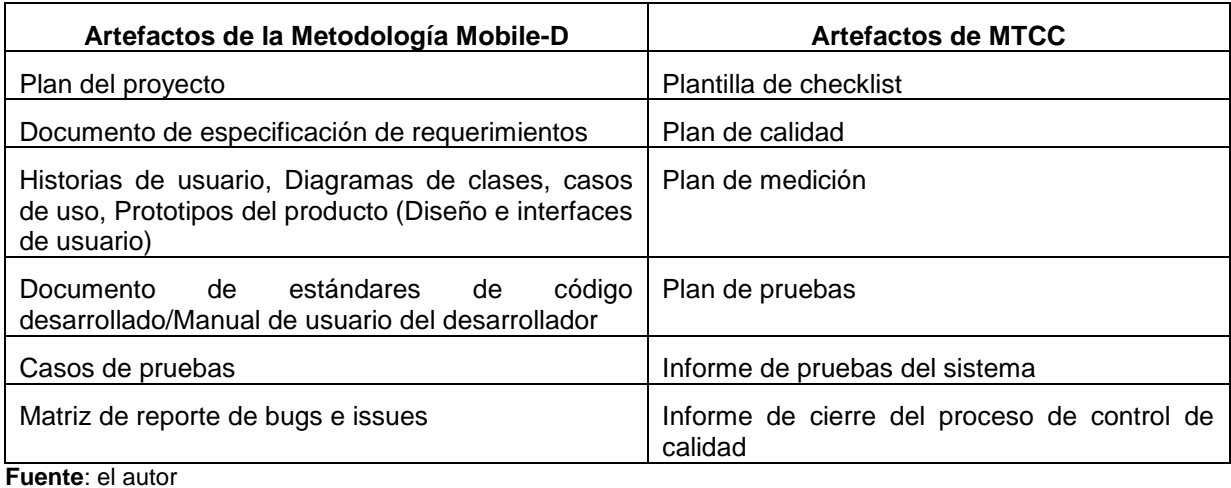

# **Proveedores**

El **gerente de calidad** entrega todos los artefactos del MTCC, estén debidamente revisados

y aprobados para asegurarse de que todo el trabajo está completo y que el proyecto ha cumplido con los objetivos definidos.

#### **4.4 Análisis de resultados del MTCC**

El objetivo del MTCC es poderse incluir en el desarrollo de aplicaciones móviles independientemente del entorno y las necesidades, que permite gestionar el control de calidad a través de procesos que se ejecutan de forma paralela con las fases de desarrollo de la metodología ágil seleccionada Mobile-D; estos procesos se han validado en el caso práctico "Gestión de tutorías UTPL".

En el caso práctico "Gestión de tutorías UTPL", el desarrollo de este proyecto se ha basado en la metodología ágil SCRUM aplicada específicamente a la etapa de desarrollo, que ajusta el uso de los principales elementos; es decir, la identificación de roles, el uso de artefactos y un proceso de desarrollo detallado a través de la definición de procesos, sin perder la filosofía de la agilidad.

La validación del Marco de trabajo para el control de calidad en el desarrollo de aplicaciones móviles, MTCC, en el caso práctico "Gestión de tutorías UTPL" se detalla para cada uno de los procesos:

*Análisis y validación del proyecto)* este proceso se ha ejecutado de manera completa, incluyendo la elaboración de los artefactos de entrada, y la verificación y validación de los principales elementos/recursos y características del proyecto a través del checklist, y se continúa con el siguiente proceso.

**Estimación y planificación del control de calidad**) ha permitido identificar los principales aspectos de control de calidad a través del uso del Plan de Calidad y el Plan de medición para evaluar en las diferentes etapas del desarrollo del proyecto y de producto".

**Análisis y diseño de pruebas**) a través de las historias de usuario elaborados por el equipo de desarrollo, se han construido los casos de prueba y el plan de pruebas que contienen las principales características y consideraciones que se han especificado para ejecutar la aplicación móvil "Gestión de tutorías UTPL".

**Ejecución de las pruebas**) en este proceso los evaluadores y usuarios finales (Docentes y Estudiantes de UTPL) han utilizado la aplicación móvil, y han completado la encuesta para validar la aplicación móvil "Gestión de tutorías UTPL.

El analista de calidad interviene en este proceso, ha obtenido la información de los usuarios finales a través de la encuesta y ha verificado los problemas/inconvenientes presentados en el uso de la aplicación móvil, y se han reportado a través de la matriz de reporte de errores y bugs y han sido solucionados en su totalidad por el equipo de desarrollo.

**Evaluación de los criterios de salida y cierre de las pruebas**) el analista de pruebas ha evaluado los criterios de aceptación de salida de las pruebas a través del plan de pruebas y ha presentado el informe de cierre de pruebas revisado y aprobado.

**Análisis de los indicadores de calidad**) a través del plan de medición el analista de calidad ha evaluado cada una de las métricas del proyecto y producto en las fases de desarrollo y el análisis de las métricas de calidad a través del modelo establecido, y concluye que la aplicación móvil "Gestión de tutorías UTPL" cumple con las necesidades y requerimientos establecidos por el grupo de interesados y la satisfacción de los usuarios finales.

**Cierre del proceso de control de calidad**) se ha revisado y entregado cada uno de los artefactos establecidos en el MTCC al Equipo de dirección, con el propósito de formalizar y cerrar el proceso el desarrollo del proyecto y el proceso de control de calidad.

El MTCC optimiza el uso de recursos compartidos desde el inicio, en el proceso de desarrollo del proyecto y del producto, independientemente de la metodología ágil de desarrollo seleccionada, con el objetivo de presentar aplicaciones móviles exitosas.

#### **CONCLUSIONES**

Al finalizar el presente trabajo, se concluye que:

- Las aplicaciones móviles están siendo desarrolladas mediante el uso de metodologías agiles de desarrollo de software convencional (escritorio/Web), a pesar de que este tipo de aplicaciones posee condiciones y características diferentes.
- Para la eficiencia del MTCC se requiere implicación por parte de los gerentes del proyecto, desarrolladores y equipo de calidad para ejecutar exitosamente cada uno de los procesos.
- La inclusión de todo un proceso de control de calidad en cada una de las fases de desarrollo no siempre es evidente, considerando que este debería iniciar en la fase de levantamiento de requerimientos y no al final cuando la aplicación ya ha sido desarrollada.
- La complejidad del control de calidad en el desarrollo de aplicaciones móviles radica desde el inicio de su construcción/desarrollo, es necesario validar teniendo en cuenta el contexto del desarrollo de las aplicaciones móviles y las características de funcionalidad, usabilidad seguridad y rendimiento que poseen las mismas.
- A pesar de la existencia de modelos y atributos de calidad para medir la calidad del producto, difícilmente el equipo del proyecto aplica en su producto. El MTCC facilita e incluye un proceso de calidad para garantizar a los usuarios la calidad del servicio que exigen.

#### **RECOMENDACIONES**

Al culminar el presente proyecto y para proyectos futuros se recomienda:

- En la actualidad existen muchos proyectos de desarrollo cuyo principal objetivo es presentar una aplicación móvil, es por esto que se sugiere conveniente incluir el MTCC en el desarrollo del proyecto, con el fin de asegurar un proceso de control de calidad completo y eficiente.
- Para optimizar la definición de procesos con sus respectivos artefactos roles y actividades en el desarrollo de un proyecto, se sugiere utilizar la herramienta SIPOC que es lo suficientemente básico para su adaptación.
- En el proceso de análisis de los indicadores de calidad del MTCC a través de los resultados obtenidos en la ejecución de las pruebas, para validar la calidad del software en función de las características y sub-características, se recomienda basarse en el modelo de calidad ISO/EC 9126 que permite evaluar de forma cualitativa y cuantitativa una aplicación móvil a través de indicadores y valores establecidos que formaliza la especificación de los requisitos de calidad y obtener un producto de calidad exitoso.
- El MTCC se puede implementar desde cualquier fase de desarrollo del proyecto ya que es adaptable y ágil para aplicarlo y continuar con su validación y usabilidad, para determinar las mejoras, ajustes y el grado de adecuación a los proyectos de desarrollo de aplicaciones móviles.

#### **BIBLIOGRAFÍA**

- Al-khanjari, Z., Kraiem, N., Al-shanfari, A., & Baomar, O. (2014). A Software Development Methodology to Extend E-Services to M-Services ( eM 2 ethodology ).
- Alvarado Ruiz, P., Guamán Eras, D., & Sigcho Armijos, J. (2012). *Aplicación de tecnologías móviles para la busqueda de recursos educativos abiertos*. Loja.
- Andres, R., Genoff, A., & Paola, P. (2012). Apps móviles como herramientas de apoyo al aprendizaje matemático informal en Educación Superior Resumen Introducción Contexto Universitario.
- Bahamon L, J. H. (n.d.). Control de calidad en el software.
- Blanco, P., Camarero, J., Fumero, A., Werterski, A., & Rodriguz, P. (2009). Metodología de desarrollo ágil para sistemas móviles. Introducción al desarrollo con Android y el iPhone. *Universidad Politécnica de Madrid*, 1–30.
- Bolaños Lima, B. A. (2013). Diseño de la investigación del proyecto dante sistema móvil para la notificación, ubicación y alerta de incidentes y áreas de peligro en la ciudad de Guatemala.
- Bonilla, E., Santiago, G., Isarael, A., & Armadas-espe, F. (2014). Diseño e implementación de una aplicación móvil que cumpla la función de estación en tierra para el monitoreo de UAV' s en el centro de investigación y desarrollo de la fuerza aérea.
- Bravo, R. A. S. (2012). Implementación de una Aplicación Android basada en Realidad Aumentada aplicada a Puntos de Interés de la UTPL.
- Cáceres, R. A., Genoff, R. A., Ayala, L., & Zachman, P. P. (2013). Diseño de una aplicación de aprendizaje matemático basada en tecnología Android. *XVIII Congreso Argentino de Ciencias de La Computación*, 556–565. Retrieved from http://hdl.handle.net/10915/31962
- Cadavid, A. N., Daniel, J., Martínez, F., & Vélez, J. M. (2013). Revisión de metodologías ágiles para el desarrollo de software A review of agile methodologies for software development, 30–39.
- Carvajal Riola, J. C. (2008). Metodologias. Agiles: Herramientas y modelo de desarrollo para aplicaciones java EE como motodologia empresarial, 215. Retrieved from https://upcommons.upc.edu/bitstream/handle/2099.1/5608/50015.pdf?sequence=1
- Corral, L., Sillitti, A., & Succi, G. (2013). Software development processes for mobile systems: Is agile really taking over the business? *2013 1st International Workshop on the Engineering of Mobile-Enabled Systems, MOBS 2013 - Proceedings*, 19–24. https://doi.org/10.1109/MOBS.2013.6614218
- Daniel, Y., & Balaguera, A. (2013). Metodologías ágiles en el desarrollo de aplicaciones para dispositivos móviles . Estado actual.
- Desarrollo de software para móviles en 5 fases La Oficina de Proyectos de Informática. (n.d.). Retrieved May 8, 2015, from http://www.pmoinformatica.com/2014/03/desarrollo-

de-software-moviles-5-fases.html

- Díaz, S. (2013). Mejores prácticas en las pruebas de aplicaciones móviles Tests en dispositivos o en simuladores Mejores prácticas en pruebas de aplicaciones móviles Tipo de pruebas.
- Education, I. J. M., Science, C., Khalid, A., Zahra, S., & Khan, M. F. (2014). Suitability and Contribution of Agile Methods in Mobile Software Development, (February), 56–62. https://doi.org/10.5815/ijmecs.2014.02.08
- Ejecutivo, I. R., Acerca, I. I., & Bjetivos, a O. (n.d.). FOMENTAR EL DESARROLLO Y USO DE APLICACIONES MÓVILES Índice.
- Enriquez, J. G., & Casas, S. I. (2013). Usabilidad En Aplicaciones Móviles. *Ict.Unpa.Edu.Ar*, 1–23. https://doi.org/1852 - 4516
- Eom, H.-E., & Lee, S.-W. (2013). Human-centered software development methodology in mobile computing environment: agent-supported agile approach. *EURASIP Journal on Wireless Communications and Networking*, *2013*(1), 1–16. https://doi.org/10.1186/1687- 1499-2013-111
- Fennema, M. C., Herrera, S. I., Palavecino, R. A., Ruiz, P. J. N., Budán, D., Suárez, G. I., & Córdoba, M. (2016). Aumentada , Herramientas De Medición , Desarrollo Híbrido, 539– 543.
- Flora, H. K., & Chande, S. V. (2013). A Review and Anaysis on Mobile Application Development Processes Using Agile, *3*(4), 9–18.
- Flora, H. K., & Wang, X. (2014). Adopting an Agile Approach for the Development of Mobile Applications, *94*(17), 43–50.
- Gamboa Safia, D. L. (2015). Aplicación móvil para el control de notas de los estudiantes de la Universidad Técnica de Ambato utilizando la plataforma Android, *5*(54), 453544.
- Garcia, I., & Lago, A. (2010). Framework para la evaluación de la calidad en uso de servicios móviles.
- Garcia Rodriguez, M. J. (2015). Estudio Comparativo entre las metodologias ágiles y las tradicionales para la gestión de proyectos software.
- Grimaldo Botero, G. (2013). Desarrollo de aplicación móvil de apoyo a la plataforma web del observatorio "Monitoreo de variables físicas y fisiológicas en niños y adolescentes en edad escolar de Risaralda."
- Heberto, F., Arturo, V. C., María, M., Guadalupe, R., Erick, D. B., & Luis, C. J. (2014). Diseño de una metodología para el desarrollo de aplicaciones móviles en empresas PyMES de la región centro occidente de Universidad Popular Autónoma del Estado de Puebla , Posgrados Instituo Tecnológico de Morelia, 1–13.

Hernandez Trasobares, A. (1996). Los sistemas de información: Evolución y desarrollo.

Hidalgo Toctaguano, L. R., & Iza Quizhpe, M. G. (2016). Análisis Comparativo De Las Metodologías De Desarrollo Móvil: Hybrid Methodology Desing Y Mobile- D, Caso Práctico Implementación De Una Aplicación De Visita Virtual a La Casa De Los Marqueses De Miraflores En La Cuidad De Latacunga Durante El Periodo 201, 147. Retrieved **Exercise Exercise Contract Contract Contract Contract Contract Contract Contract Contract Contract Contract Contract Contract Contract Contract Contract Contract Contract Contract Contract Contract Contract Cont** 

http://www.utmachala.edu.ec/portal/public/general/informacion/hl/es/item/12-24-3

- Jeong, Y. J., Lee, J. H., & Shin, G. S. (2008). Development process of mobile application SW based on agile methodology. *International Conference on Advanced Communication Technology, ICACT*, *1*, 362–366. https://doi.org/10.1109/ICACT.2008.4493779
- Kaleel, S., & Harishankar, S. (2013). Applying Agile Methodology in Mobile Software Engineering: Android Application Development and its Challenges. *Computer Science Technical Reports*, 1–11. Retrieved from http://digitalcommons.ryerson.ca/compsci\_techrpts/4/?utm\_source=digitalcommons.ryer son.ca%2Fcompsci\_techrpts%2F4&utm\_medium=PDF&utm\_campaign=PDFCoverPag es
- Piattini, M. (2011). *Calidad de sistemas informaticos*.
- Piattini, M., García, F., & Caballero, I. (2006). Calidad de Sistema Informáticos. In RA-MA (Ed.), *Calidad de Sistema Informáticos* (p. 12,58,151).
- PMI. (n.d.). PMBOK. In *Guia de los fundamentos para la dirección del proyectos (Guia del PMBOK)*.
- Ponce, U., Mcs, M., Víctor, I. T. S., Moreno, Y., Rafael, M., & Soto, A. (2014). Propuesta Metodológica para Desarrollo de Aplicaciones Móviles para Dispositivos Android, (3), 1429–1434.
- Prieto, M. D. (2011). Tecnología y desarrollo en dispositivos móviles.
- Rahimian, V., & Ramsin, R. (2008). Designing an agile methodology for mobile software development: a hybrid method engineering approach. *Research Challenges in Information Science*, 337–342. https://doi.org/10.1109/RCIS.2008.4632123
- Rosado, A. A. (2015). Comparación de dos tecnologías de desarrollo de aplicaciones móviles desde la perspectiva del rendimiento como atributo de calidad perspective as Quality attribute, *20*(1), 81–87.
- Sánchez Cacique, L. J. (2014). Desarrollo de una aplicación para dispositivos Android y diseño de servicio web,para el manejo de las operaciones por parte de clientes y personal de empresas aseguradoras, 16–35. Retrieved from http://biblioteca.unet.edu.ve/index.php?module=fast
- Sardasht Mahmood, J. L. (2013). An Investigation into Mobile Based Approach for Healthcare Activites Occupational Therapy System.
- Silvia, L., Pérez, V., María, A., Hernández, S., Escobar, J. P., Francisco, A., … Pérez, V. (2016). GENERAR SISTEMAS DE INFORMACIÓN, (120), 1461–1478.
- Spataru, A. C. (2010). Agile development methods for mobile applications. *The University of Edinburgh, Edinburgh*.
- Supan, D., Tekovic, K., Skalec, J., & Zlatko, S. (2013). Using mobile-d methodology in development of mobile applications: challenges and issues. Retrieved from

http://www.researchgate.net/publication/270904005\_Aspectos\_relevantes\_desarrollo\_di rigido\_por\_modelos\_para\_aplicaciones\_mviles

- Version One. (2016). EXECUTIVE SUMMARY. *The 10th Annual State of Agile Report*, *10*, 16.
- Wang, Y., Jiang, M., & Wei, Y. (2012). A Software Quality Framework for Mobile Application Testing. *The Fourth International Conference on Advances in System Testing and Validation LifeCycle*, (c), 68–72.
- Yanquén Ramírez, C. A., & Otálora Luna, J. E. (2016). Medición de la usabilidad en el desarrollo de aplicaciones educativas móviles. *Revista Virtual Universidad Católica Del Norte*, (47), 128–140.

**ANEXOS**

# **Anexo 1. Estudios de las metodologías agiles en el entorno de desarrollo de aplicaciones móviles**

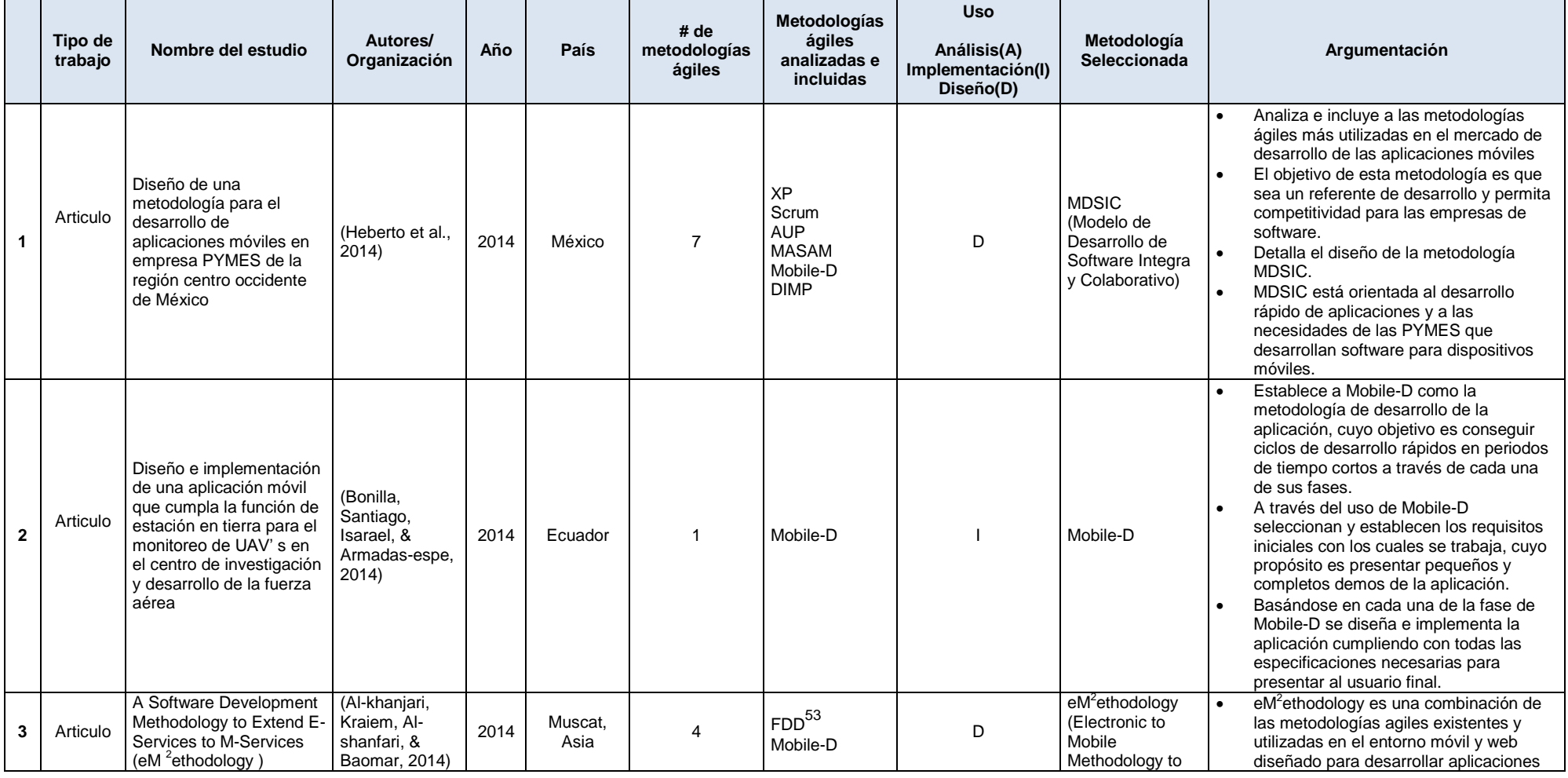

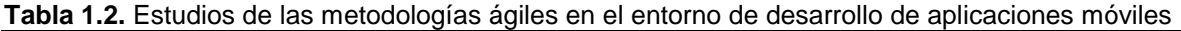

 <sup>53</sup> FDD (Feature Driven Development)<http://www.agilemodeling.com/essays/fdd.htm>

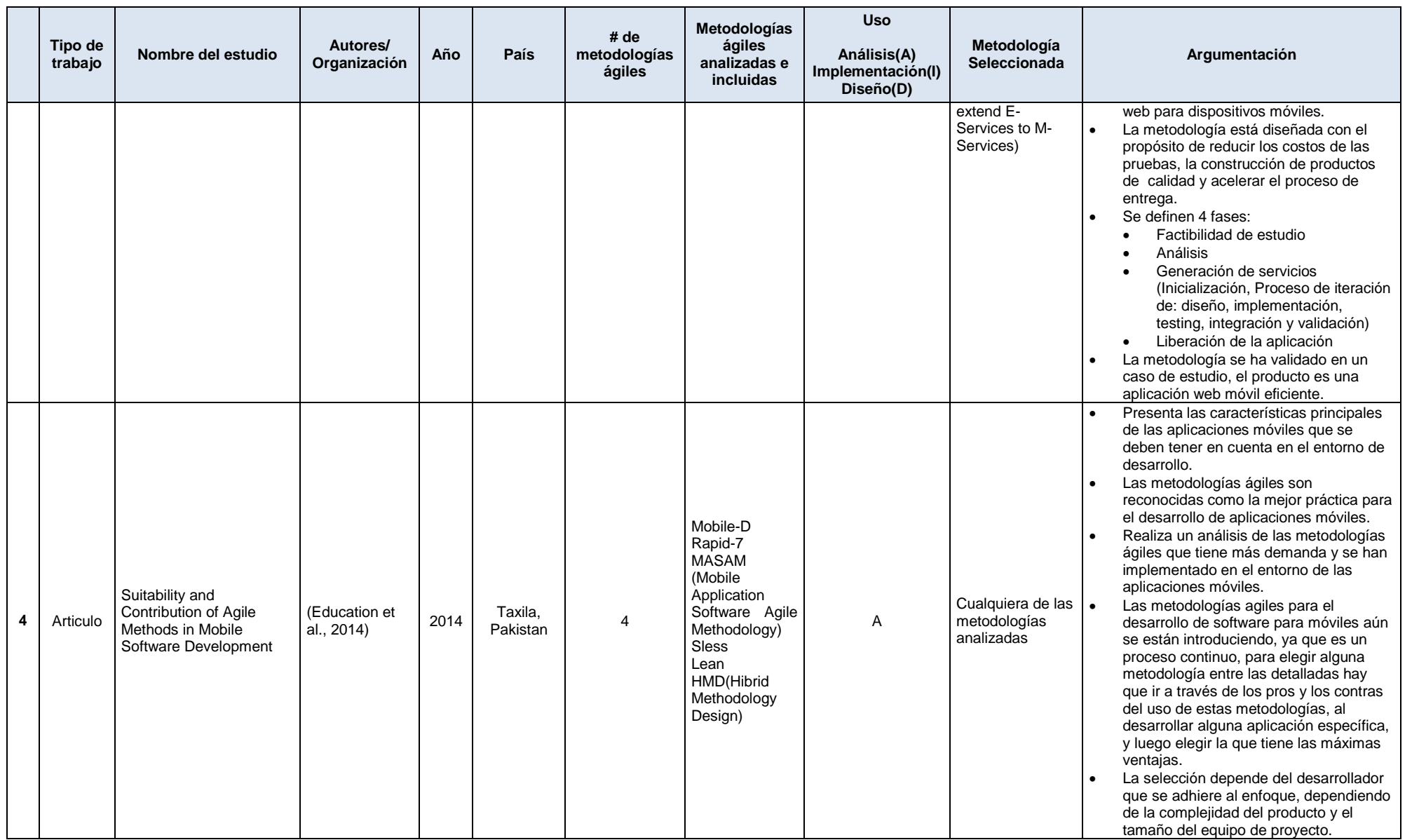

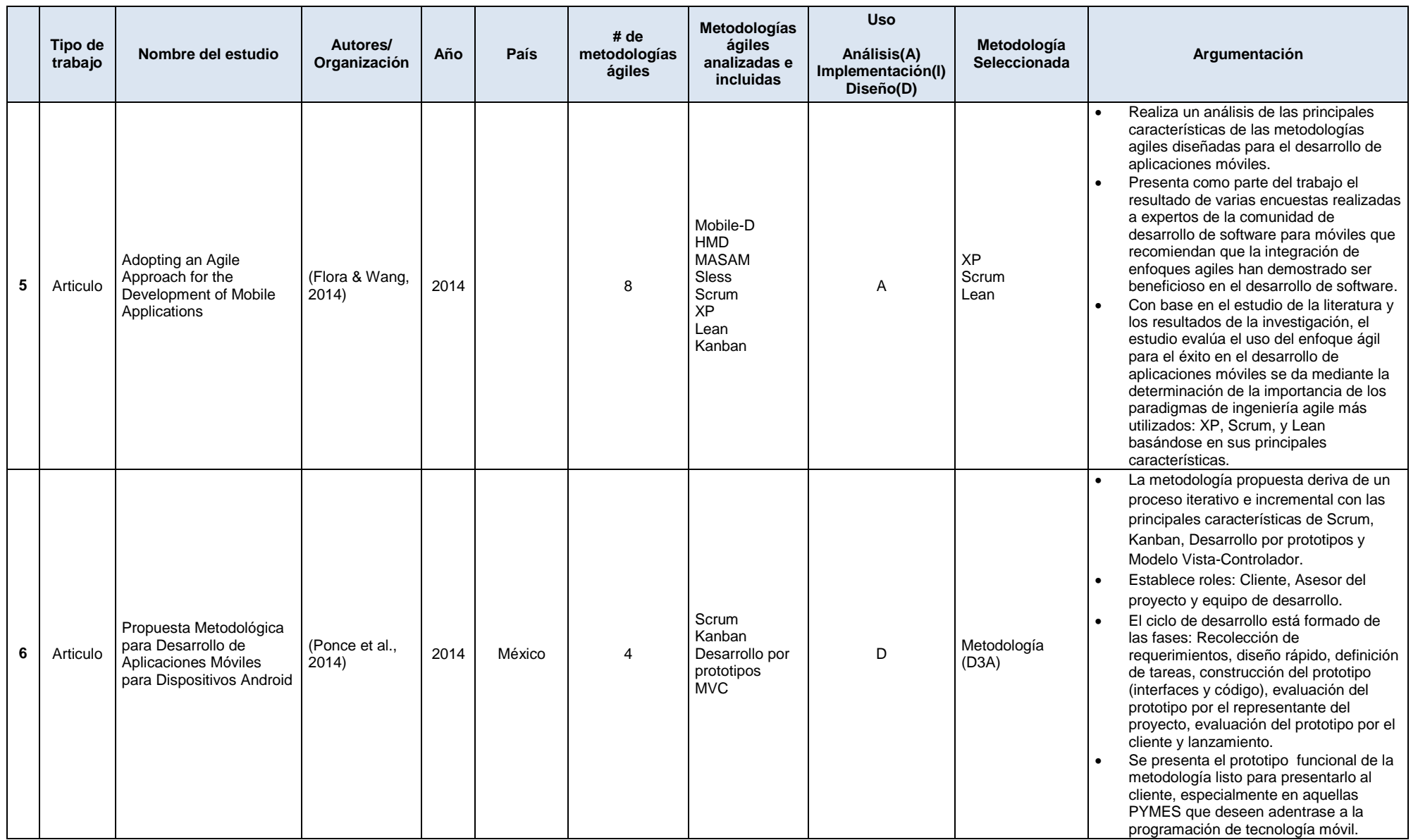
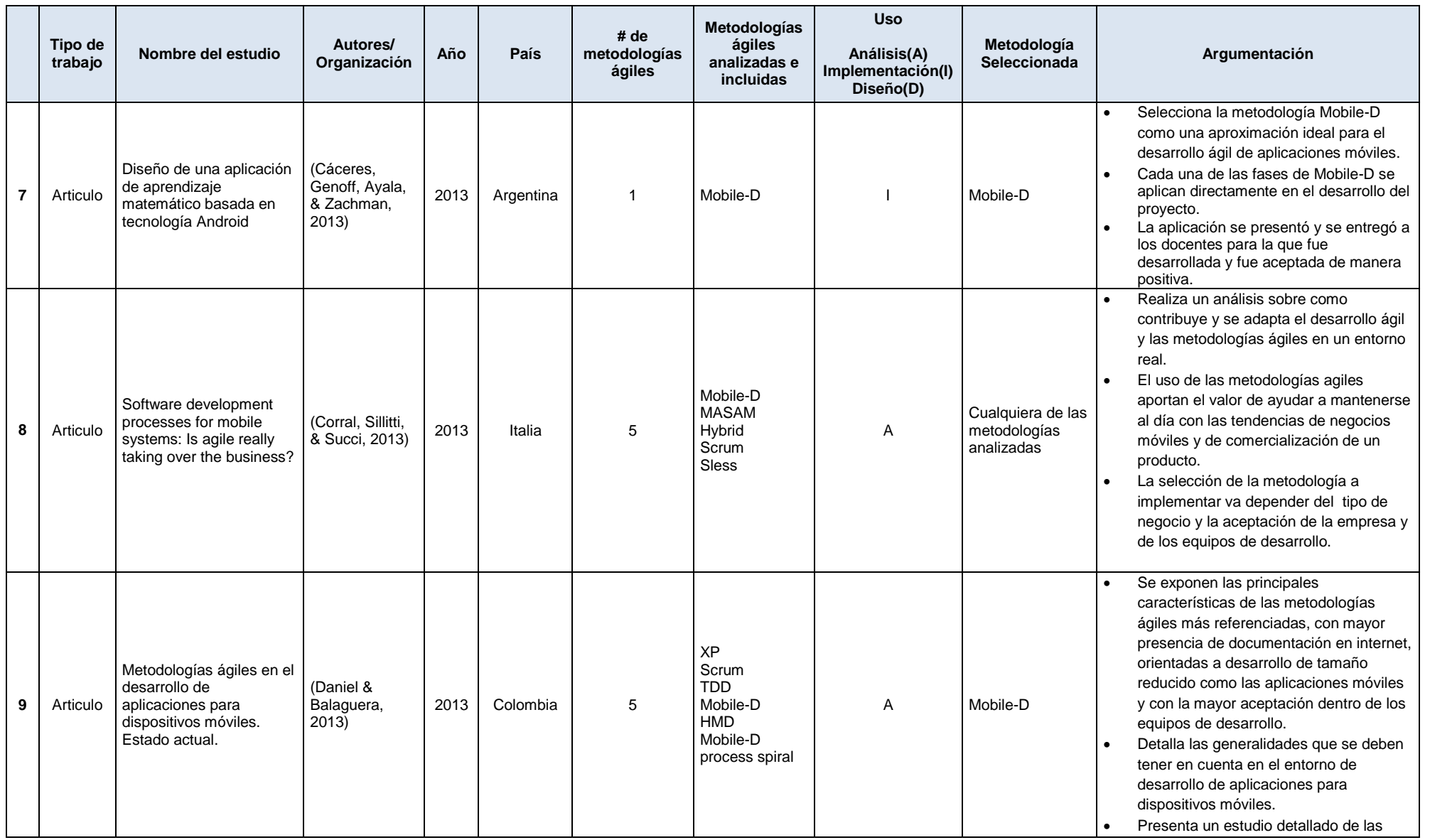

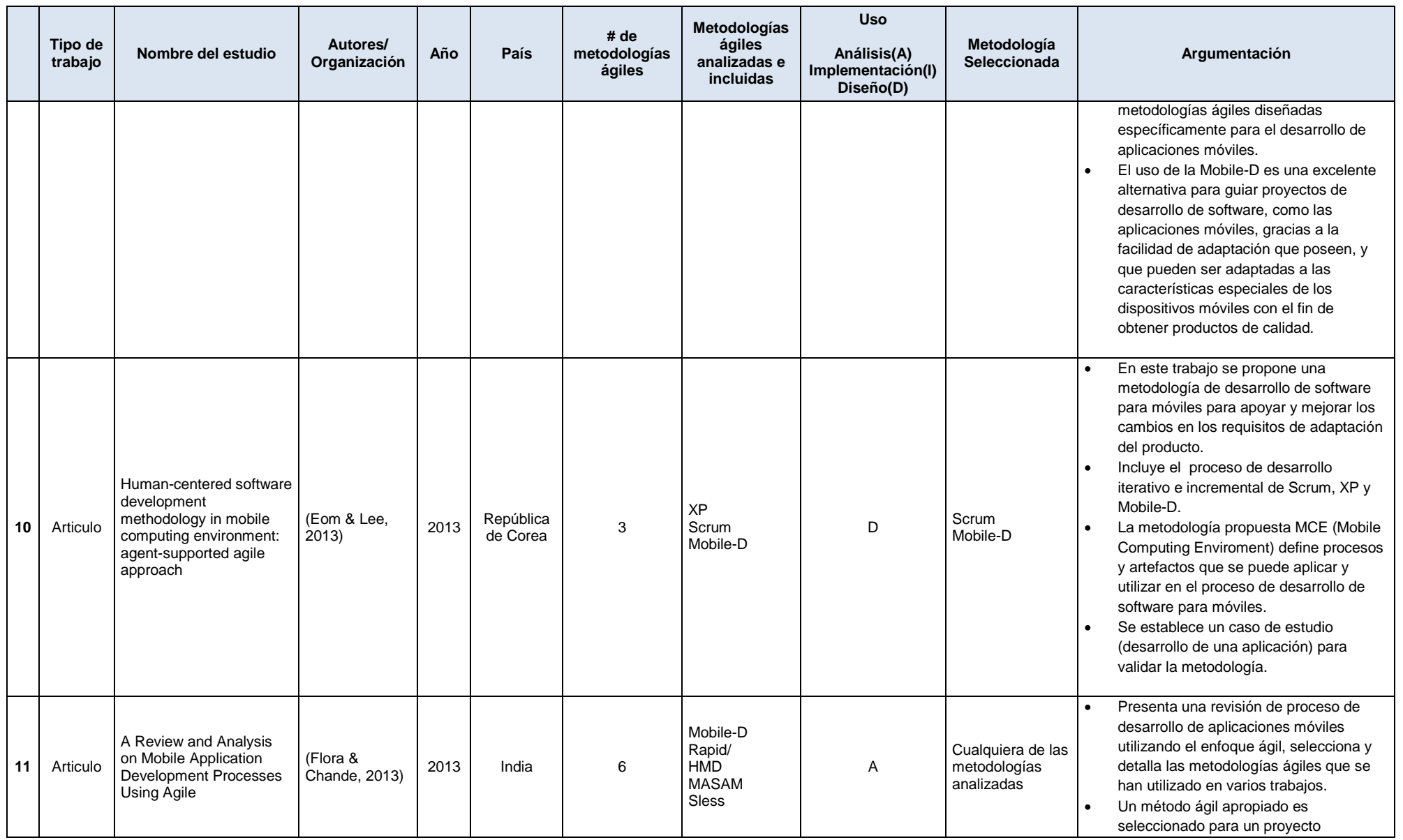

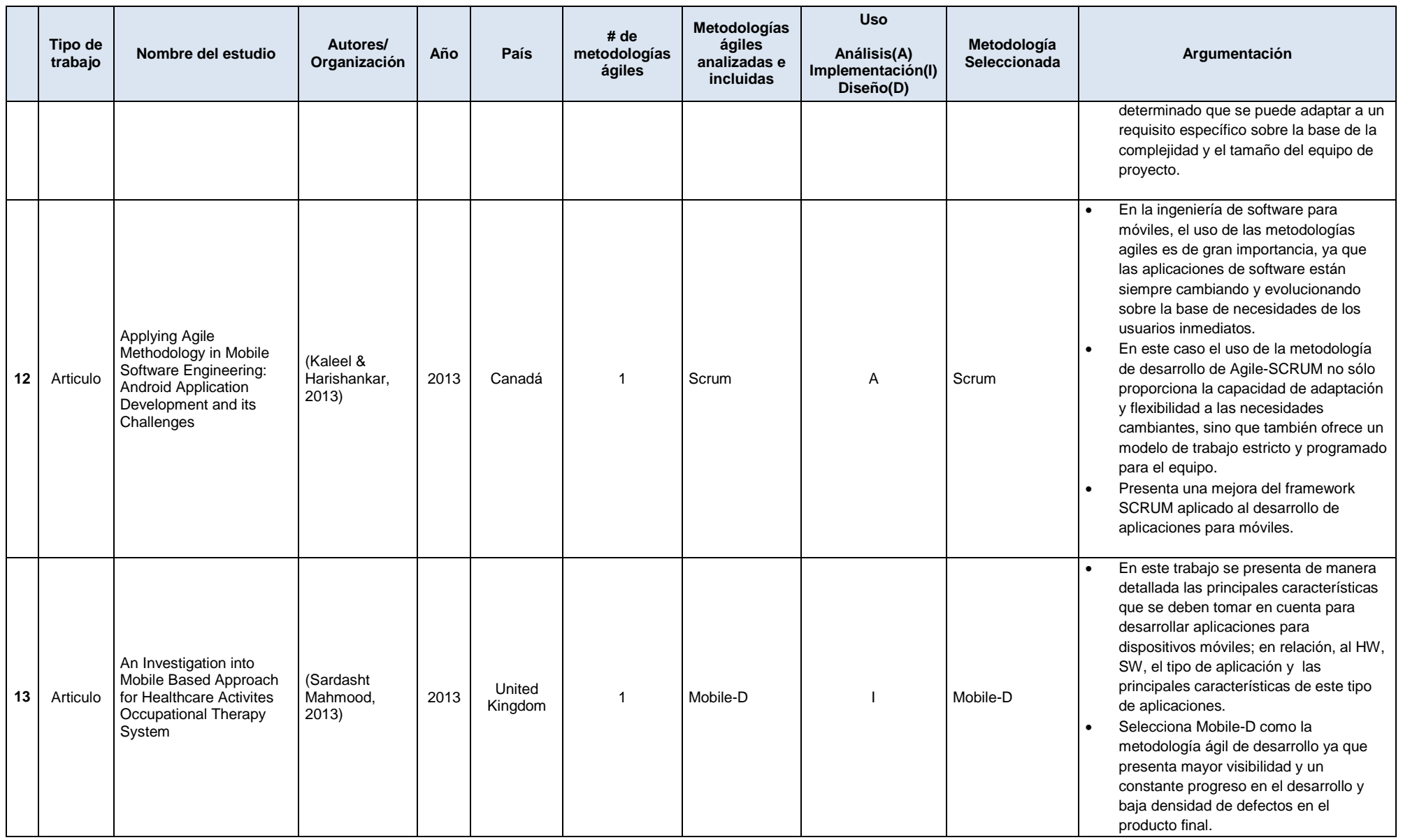

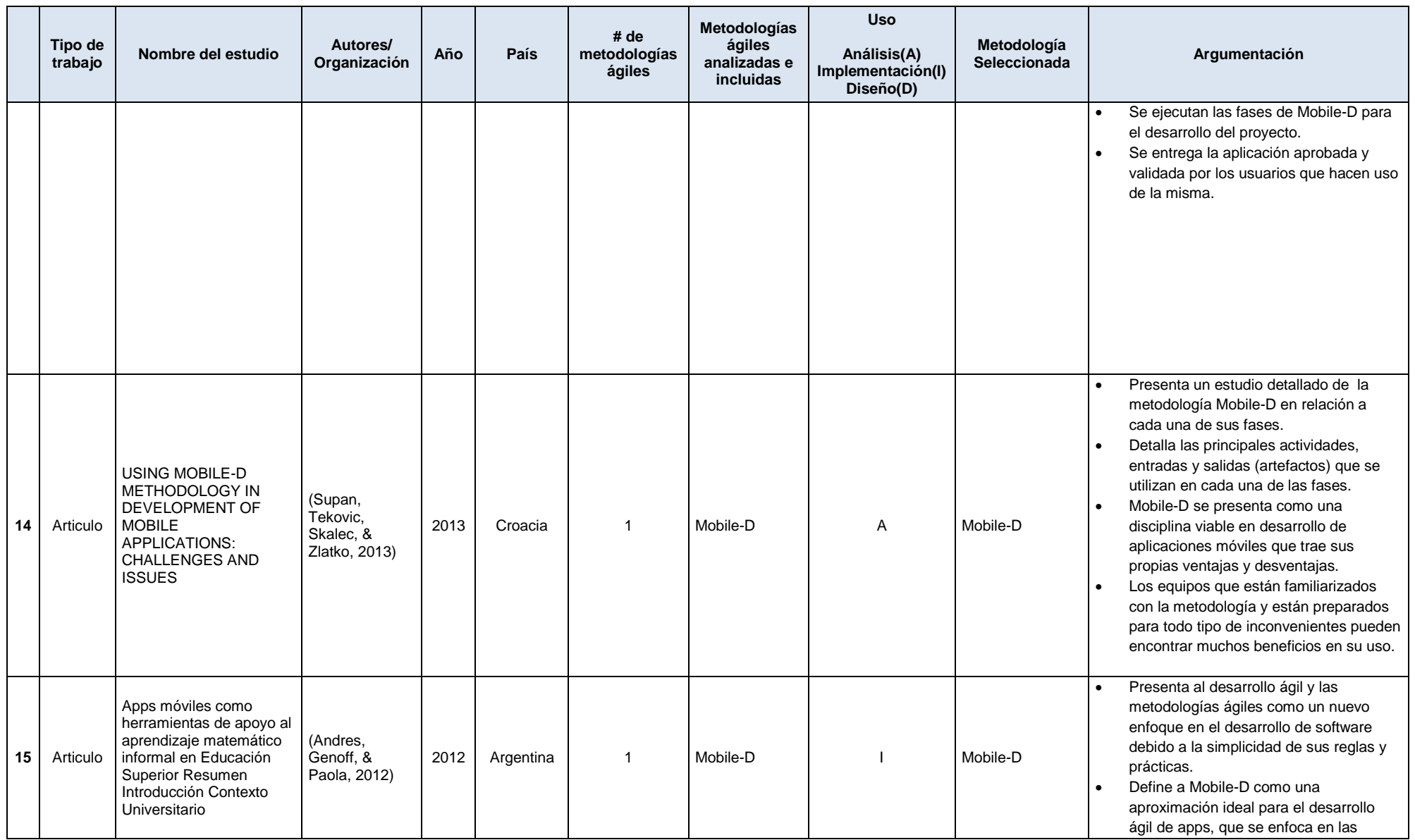

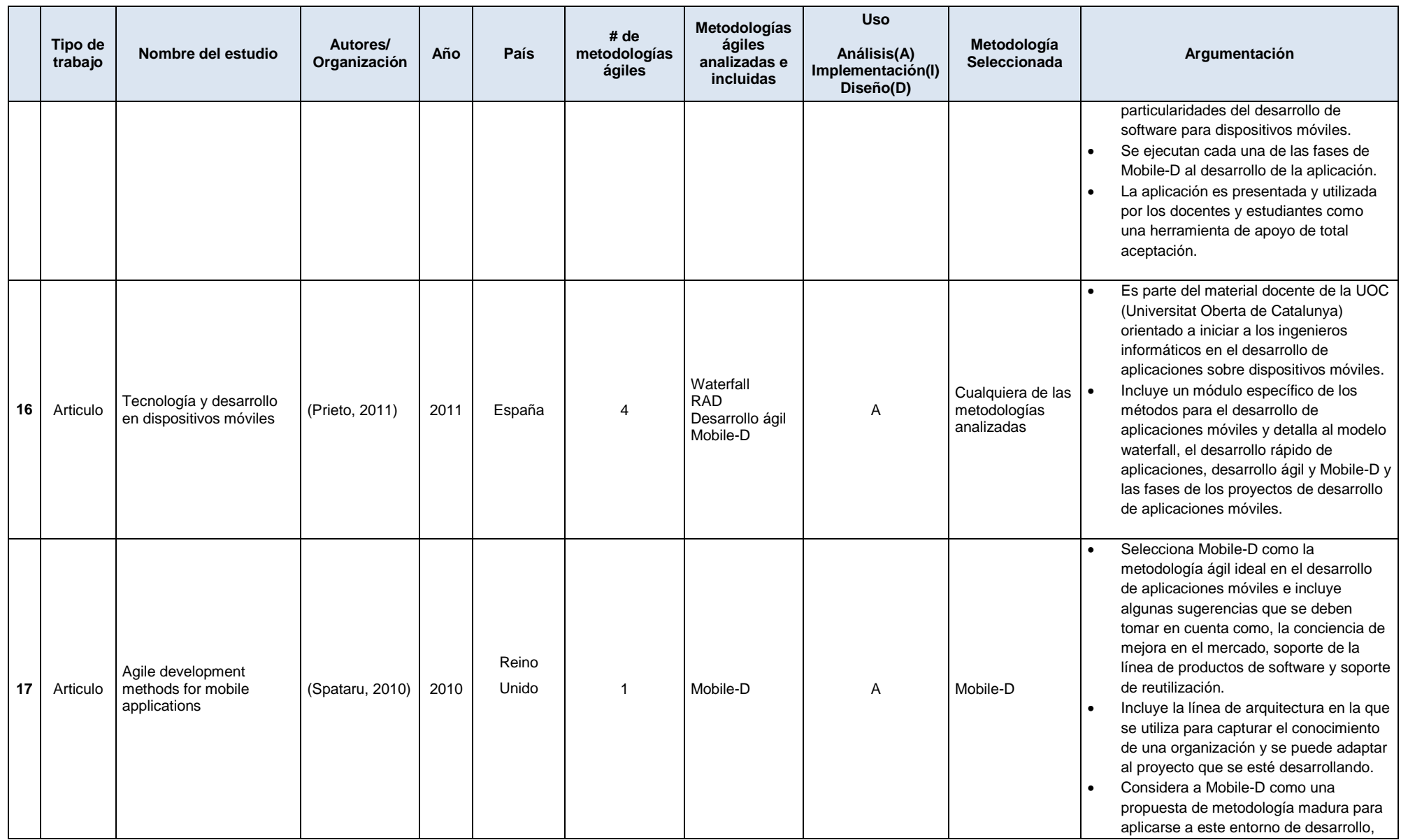

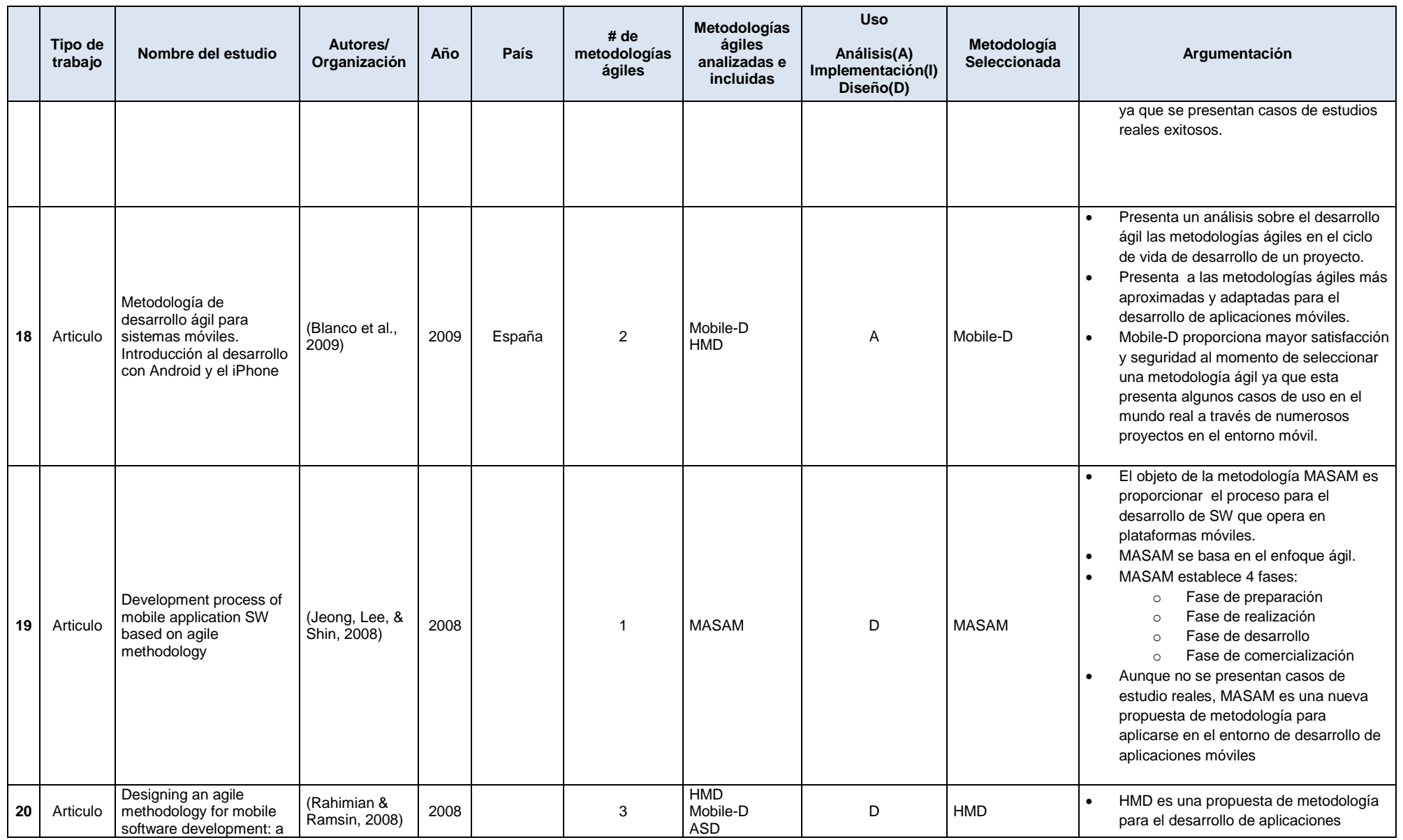

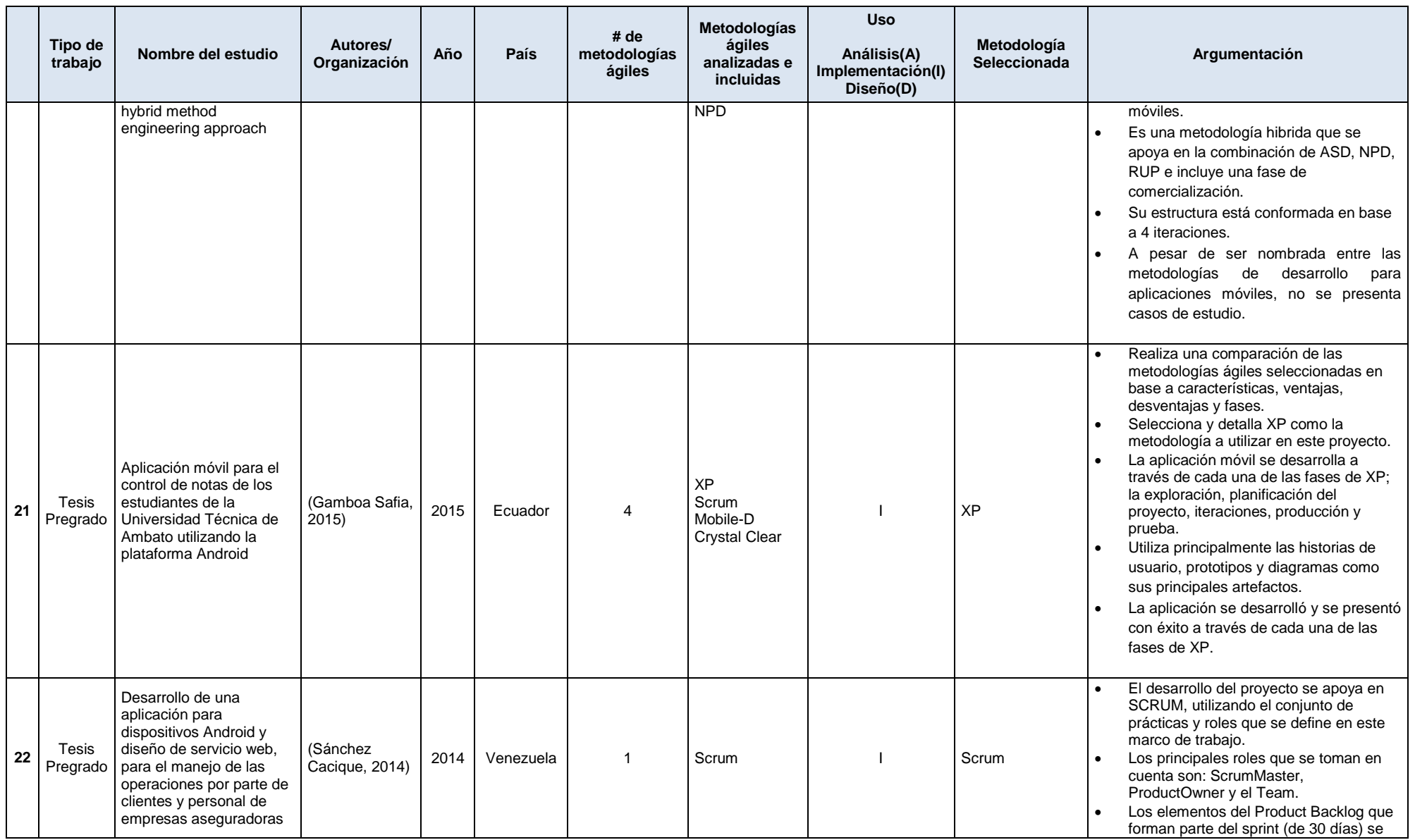

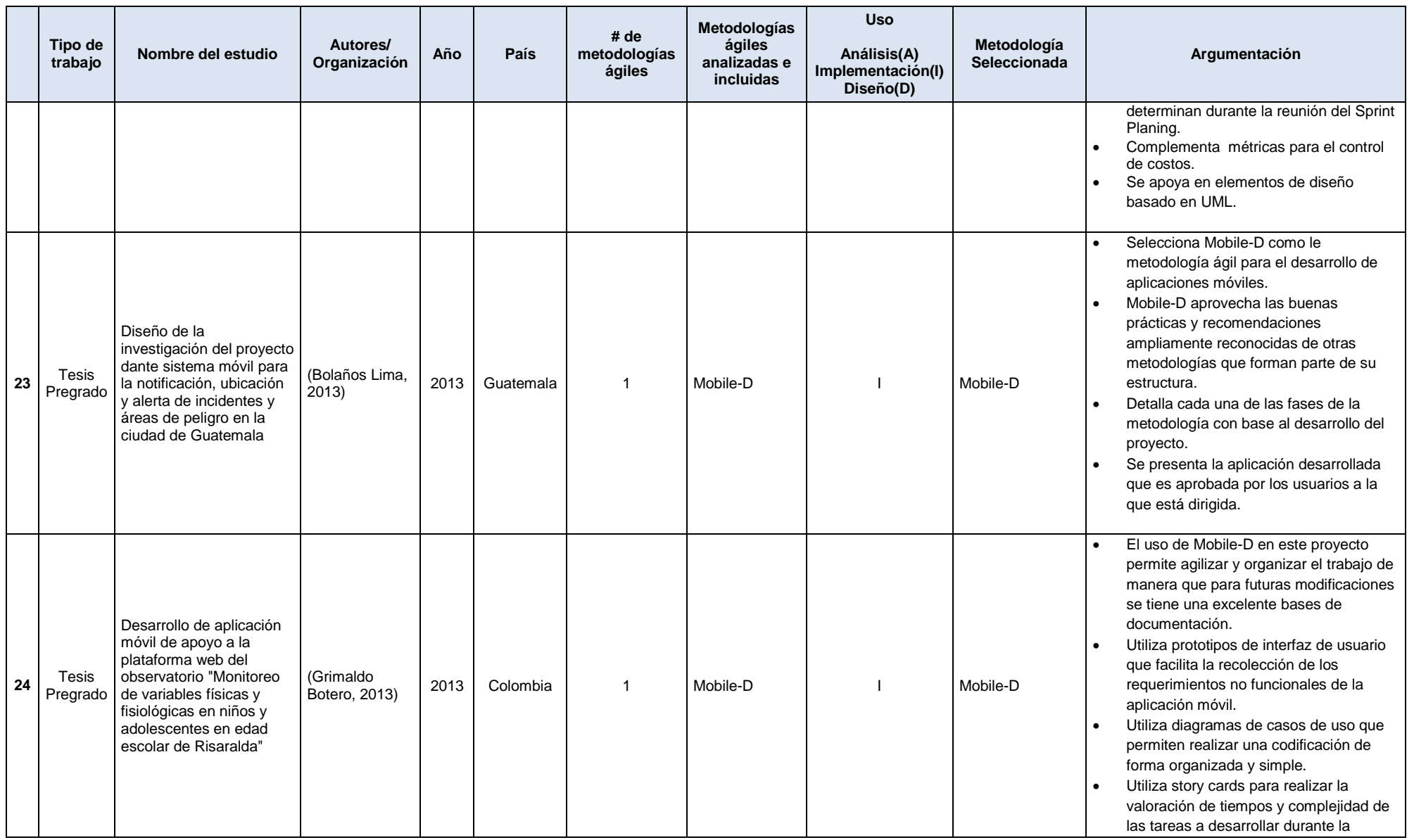

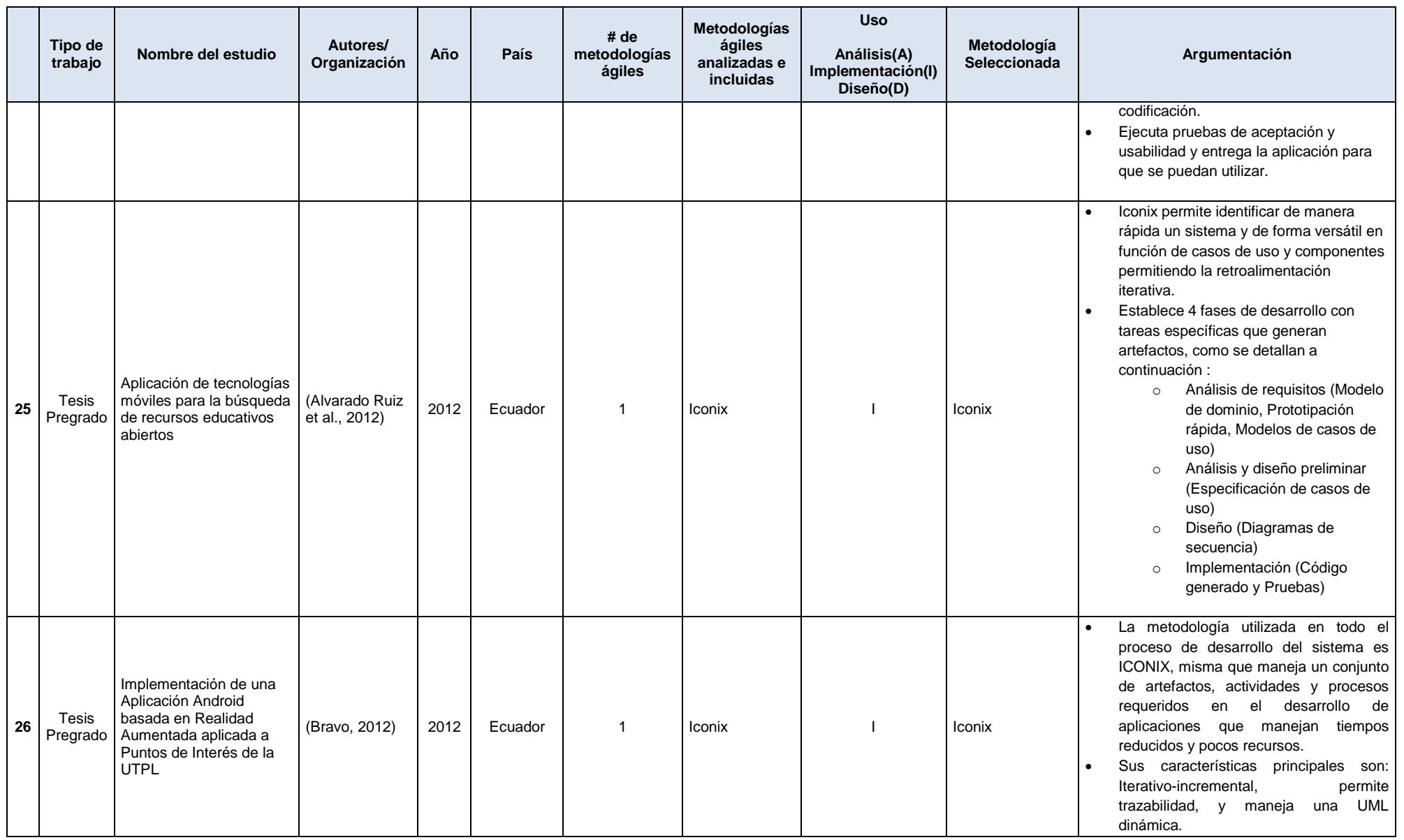

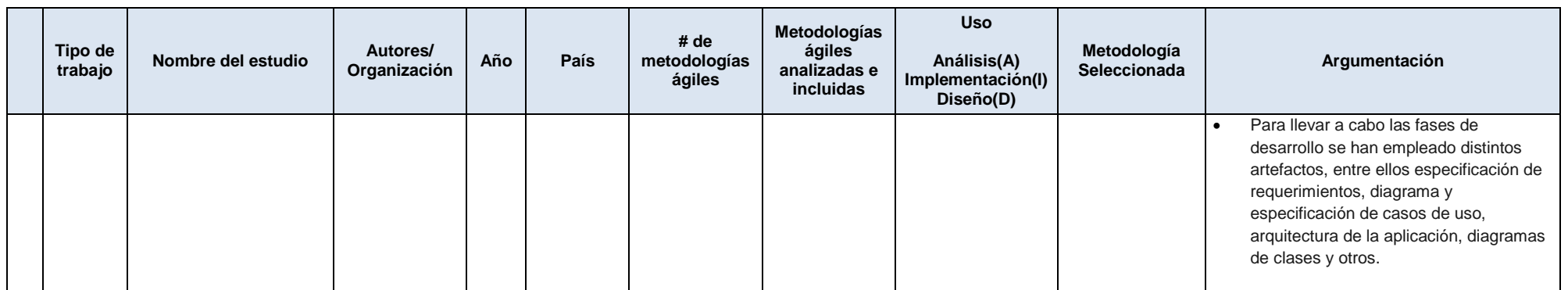

Fuente: el autor

Nota: Estos anexos establecidos como las entradas y salidas del MTCC se han utilizado directamente en el proceso de validación en el caso práctico seleccionado "Análisis y desarrollo de un framework metodológico para la innovación educativa enfocada a la acción tutorial docente de la Modalidad Presencial de la UTPL" y su producto la aplicación móvil "Gestión de tutorías UTPL" en la cual se especifica que se deben llenar ciertos campos y parámetros de acuerdo a las necesidades y requerimientos del desarrollo del proyecto. La versión de los artefactos se actualizará según la iteración y la fase del proyecto.

# **Anexo 2. Plan del proyecto**

# **"Análisis y desarrollo de un framework metodológico para la innovación educativa enfocada a la acción tutorial docente de la Modalidad Presencial de la UTPL"**

# **Plan del proyecto**

**Versión 1.0**

- *[Nota: La siguiente plantilla se ha desarrollado para su uso con Rational Unified Process. El texto que se encuentra entre corchetes y presentado en estilo itálico azul se ha incluido para proporcionar una guía para el autor y se debería borrar antes de la entrega del documento.*
- *Hay que sustituir el texto resaltado con marcador amarillo por su equivalente en el proyecto de desarrollo y eliminar el resaltado.*
- *La versión del documento se actualizará según la iteración y la fase del proyecto]*

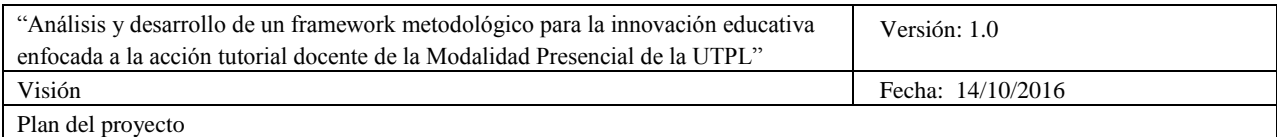

# **Historial de Revisiones**

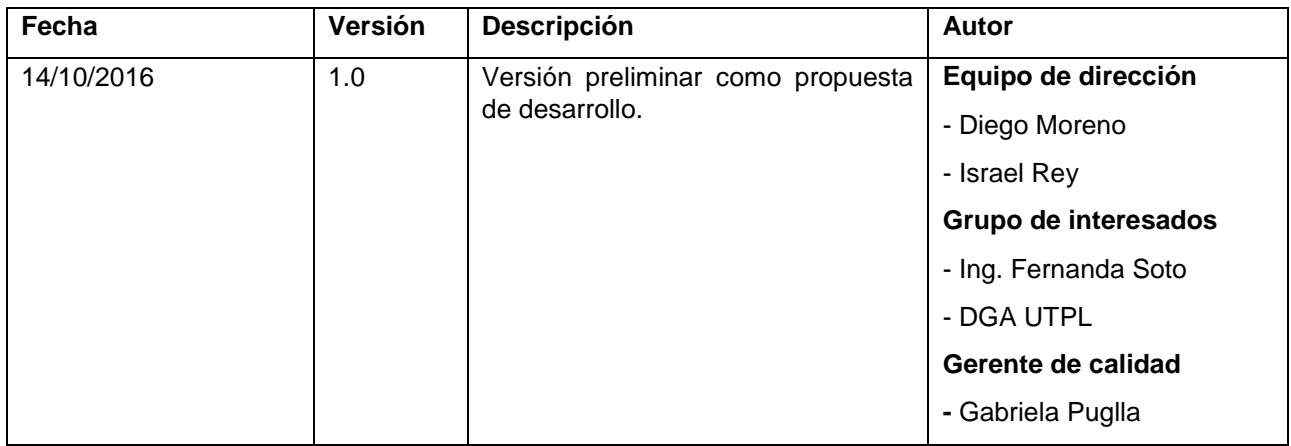

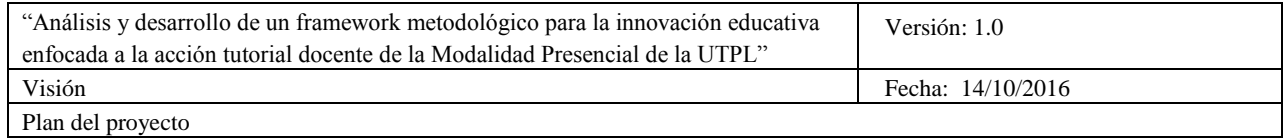

# **Tabla de Contenidos**

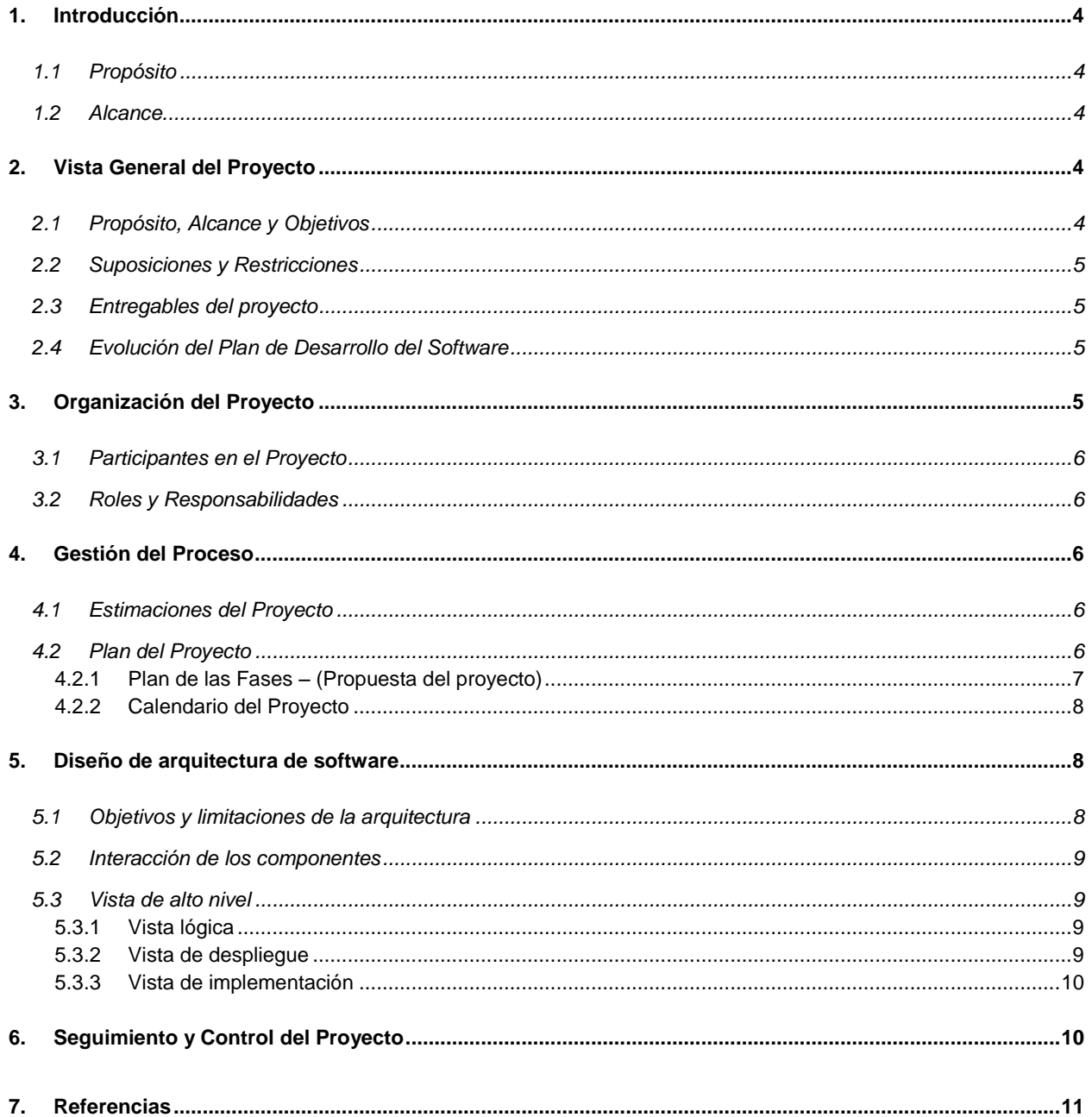

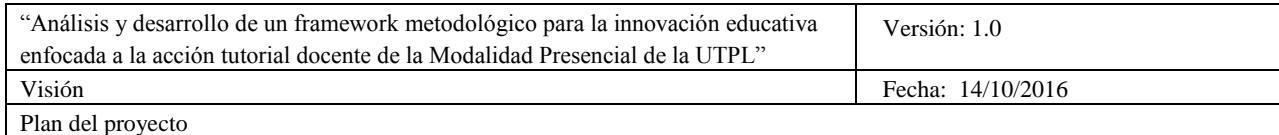

# **Plan del Proyecto**

#### **1. Introducción**

Este plan del proyecto es una versión preliminar preparada para ser incluida en la propuesta elaborada como respuesta al proyecto. Este documento provee una visión global del enfoque de desarrollo propuesto, constituye una configuración de la metodología Mobile-D de acuerdo a las características del proyecto, seleccionando los roles de los participantes, las actividades a realizar y los artefactos (entregables) que serán generados. Este documento es a su vez uno de los artefactos de RUP.

#### **1.1 Propósito**

El propósito de este proyecto es implementar un framework metodológico para la innovación educativa enfocada a la acción tutorial docente de la Modalidad Presencial de la UTPL

## **1.2 Alcance**

El desarrollo del proyecto incluye la elaboración de un framework metodológico para la innovación educativa enfocada a la acción tutorial docente de la Modalidad Presencial de la UTPL.

#### *El proyecto incluye:*

- Elaborar propuesta de un modelo de tutorías apto para la modalidad presencial de la UTPL.
- Analizar, diseñar, desarrollar y/o adaptar aplicaciones software (web y móvil) que soporten el Framework propuesto.
- Implementar el Framework en un caso de estudio Modalidad Presencial UTPL: algunos componentes de la Titulación de Sistemas Informáticos y Computación, componentes con altos índices de reprobación como Matemáticas, Cálculo y Física, componente del Área Biológica, componente del Área Administrativa y como componente de Formación Básica, Expresión Oral y Escrita.
- Divulgar los resultados del proyecto

#### *El proyecto no incluye:*

 La implementación de nuevos requerimientos ya que se ha considerado en el desarrollo de la aplicación móvil como producto final del proyecto como primera versión a obtener.

#### **2. Vista General del Proyecto**

#### **2.1 Propósito, Alcance y Objetivos**

La información que a continuación se incluye ha sido extraída de las diferentes reuniones que se han celebrado con el interesado de la empresa desde el inicio del proyecto.

- Obtener un marco teórico sobre Innovación Educativa en instituciones de Educación Superior, enfocado en la acción tutorial docente.
- Elaborar propuesta de un modelo de tutorías apto para la modalidad presencial de la UTPL.
- Analizar, diseñar, desarrollar y/o adaptar una aplicación software (web y móvil) que soporte el Framework propuesto.

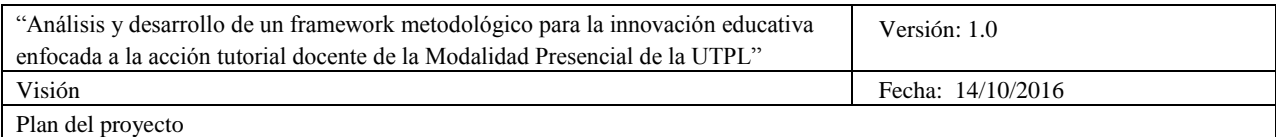

- Implementar el Framework en un caso de estudio Modalidad Presencial UTPL: algunos componentes de la Titulación de Sistemas Informáticos y Computación, componentes con altos índices de reprobación como Matemáticas, Cálculo y Física, componente del Área Biológica, componente del Área Administrativa y como componente de Formación Básica, Expresión Oral y Escrita.
- Divulgar los resultados del proyecto y caso de estudio.

# **2.2 Suposiciones y Restricciones**

Se consideran como suposiciones y restricciones temporales:

- Se ha seleccionado un grupo específicos de usuarios finales para realizar la ejecución y validación del framework propuesto a través de la aplicación móvil, en su primera versión.
- En el proceso instalación de la aplicación móvil en su primera versión a los dispositivos móviles se realiza de manera manual; es decir a través de un enlace que permite seguir el proceso de instalación detallado (infografía) para cada plataforma.

# **2.3 Entregables del proyecto**

Esta lista constituye la configuración de RUP desde la perspectiva de artefactos, y que proponemos para este proyecto. Es preciso destacar que de acuerdo a la filosofía de RUP (y de todo proceso iterativo e incremental), todos los artefactos son objeto de modificaciones a lo largo del proceso de desarrollo, con lo cual, sólo al término del proceso podríamos tener una versión definitiva y completa de cada uno de ellos. Sin embargo, el resultado de cada iteración y los hitos del proyecto están enfocados a conseguir un cierto grado de completitud y estabilidad de los artefactos. Esto será indicado más adelante cuando se presenten los objetivos de cada iteración.

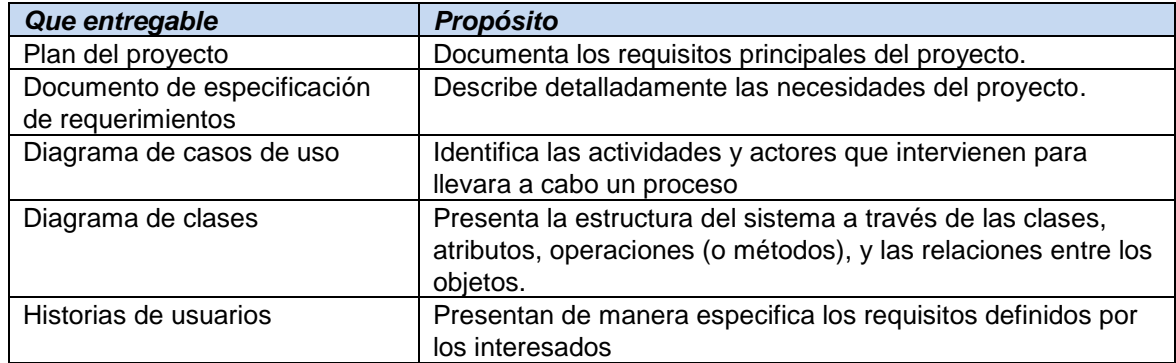

## **2.4 Evolución del Plan de Desarrollo del Software**

- El Plan de Desarrollo del Software se revisará semanalmente y se refinará antes del comienzo de cada iteración.
- El proceso de control de cambios y el repositorio de los documentos esta creado y listo para que accedan los involucrados.

#### **3. Organización del Proyecto**

Los recursos humanos involucrados en el desarrollo, indicando para cada uno, su función o rol, así como sus responsabilidades.

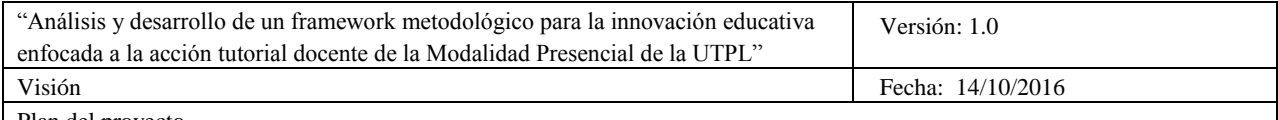

Plan del proyecto

# **3.1 Participantes en el Proyecto Equipo de dirección**.

- Ing. Fernanda Soto. Líder del Proyecto.
- **Grupo de interesados**
- Vicerrectorado de UTPL.

# **Equipo del proyecto**.

- Diego Moreno. Desarrollador
- Israel Rey. Desarrollador

## **Equipo de control de calidad**.

Gabriela Puglla. Control de calidad

# **3.2 Roles y Responsabilidades**

A continuación se describen las principales responsabilidades de cada uno de los puestos en el equipo de desarrollo durante las fases de Exploración e Inicialización, de acuerdo con los roles que desempeñan en Mobile-D.

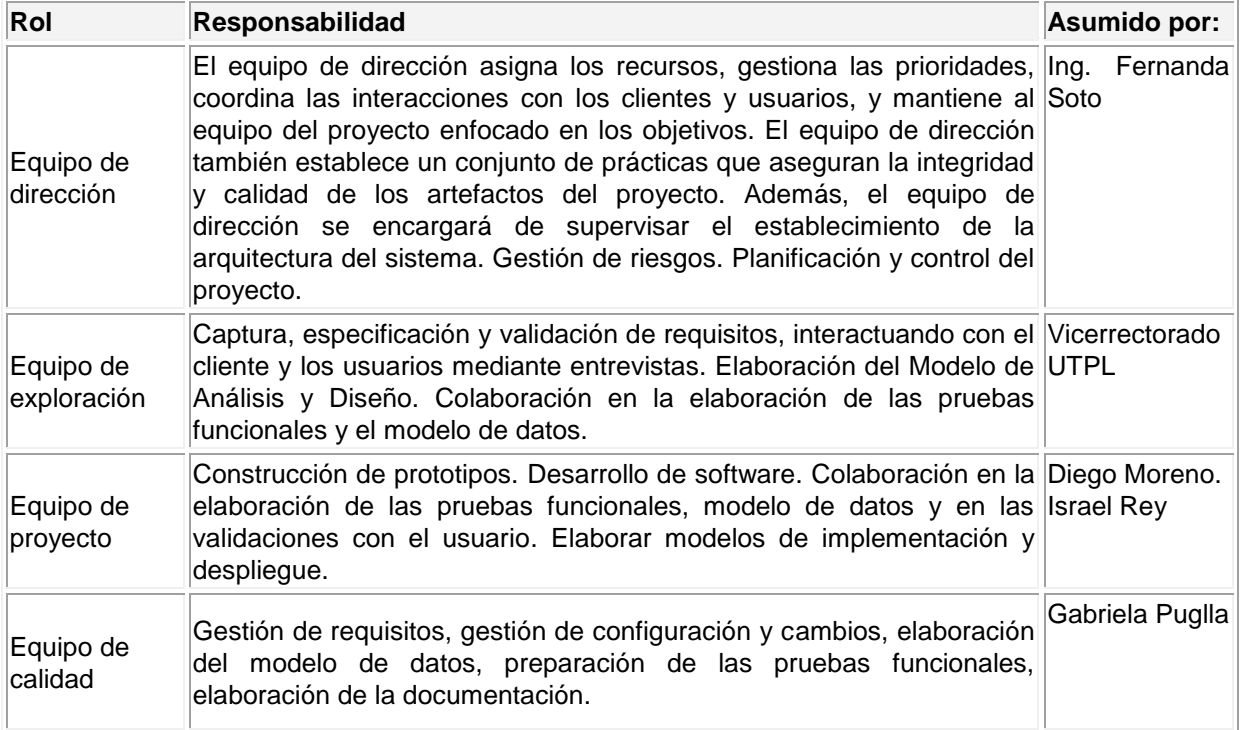

#### **4. Gestión del Proceso**

# **4.1 Estimaciones del Proyecto**

El presupuesto del proyecto y los recursos involucrados se adjuntan.

(En este caso el proyecto se considera como Trabajo de Fin de Titulación y no se ha considerado un presupuesto para el desarrollo especificando que el producto se entrega como una primera versión para su posterior mejora).

# **4.2 Plan del Proyecto**

Presenta la organización en fases e iteraciones y el calendario del proyecto.

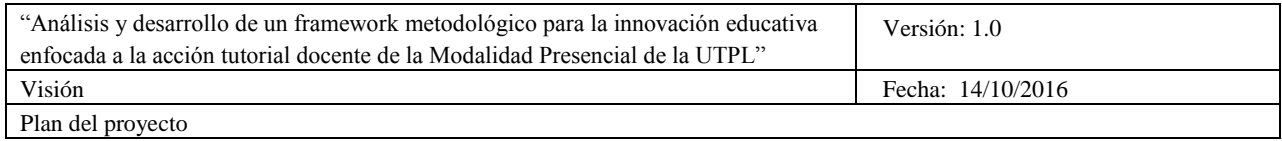

# *4.2.1 Plan de las Fases – (Propuesta del proyecto)*

El desarrollo se llevará a cabo en base a fases con una o más iteraciones en cada una de ellas. La siguiente tabla muestra una la distribución de tiempos y el número de iteraciones de cada fase.

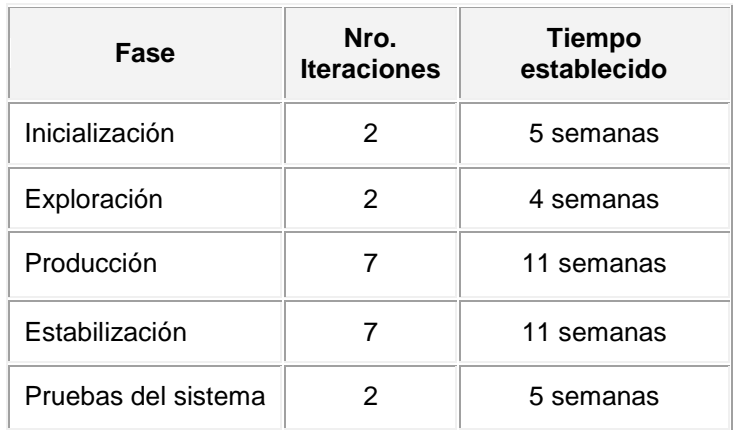

Los hitos que marcan el final de cada fase se describen en la siguiente tabla.

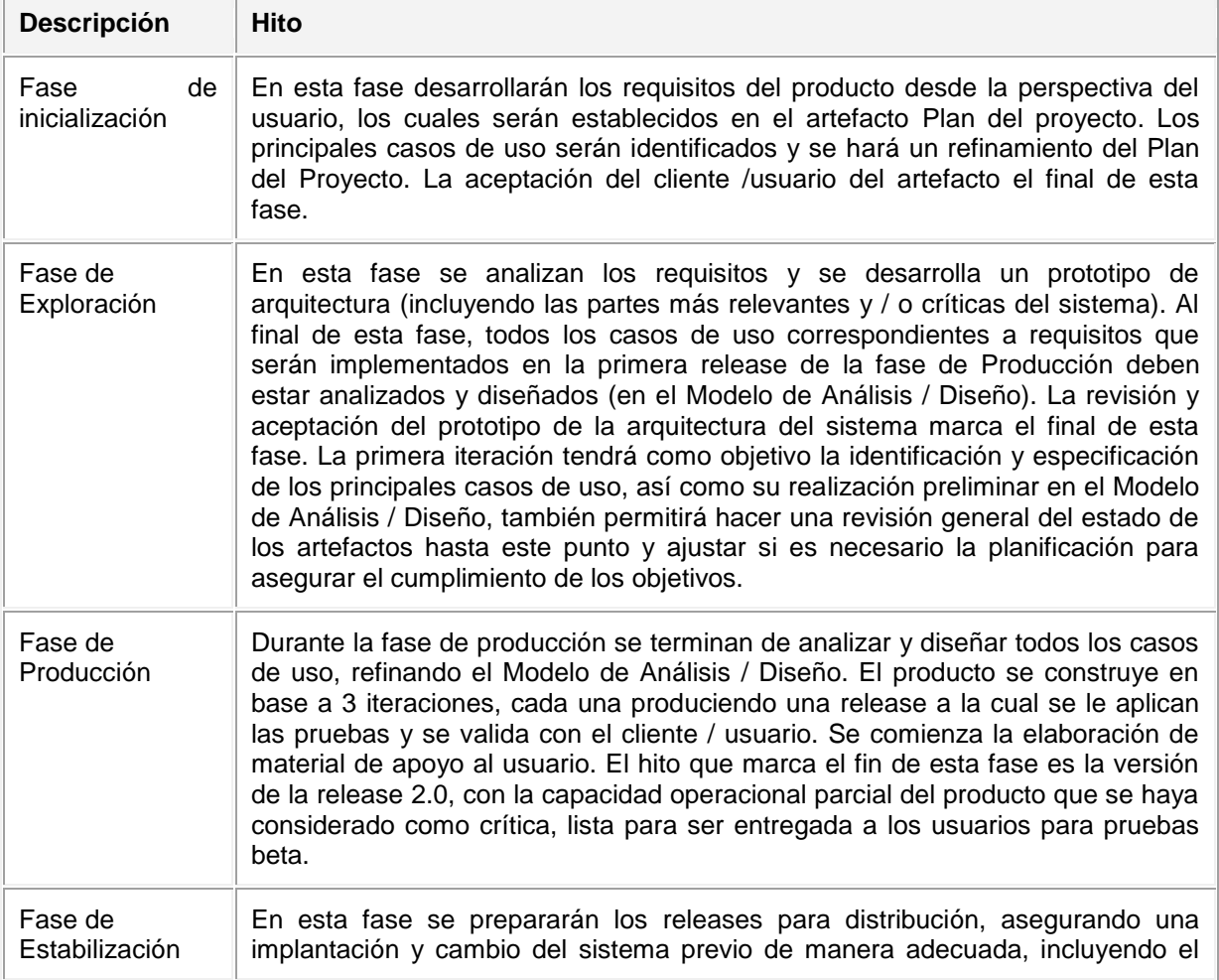

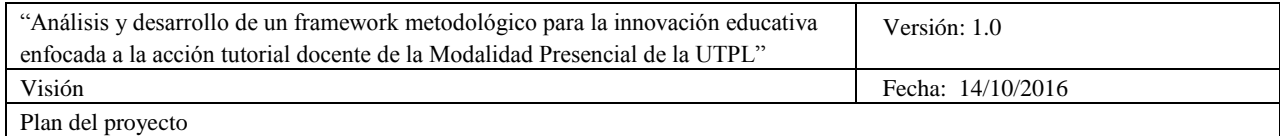

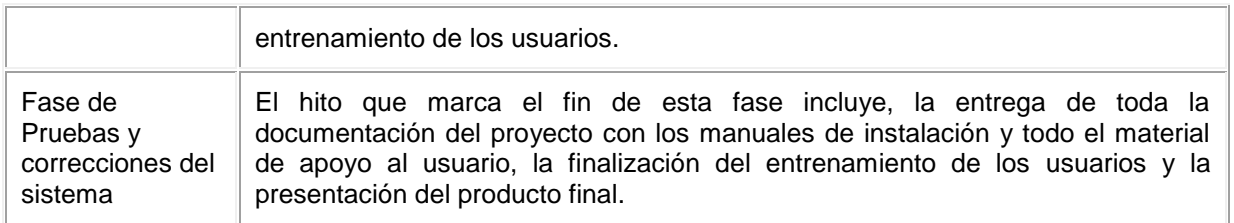

# *4.2.2 Calendario del Proyecto*

Para este proyecto se ha establecido el siguiente calendario. La fecha de aprobación indica cuándo el artefacto en cuestión tiene un estado de completitud suficiente para someterse a revisión y aprobación, pero esto no quita la posibilidad de su posterior refinamiento y cambios.

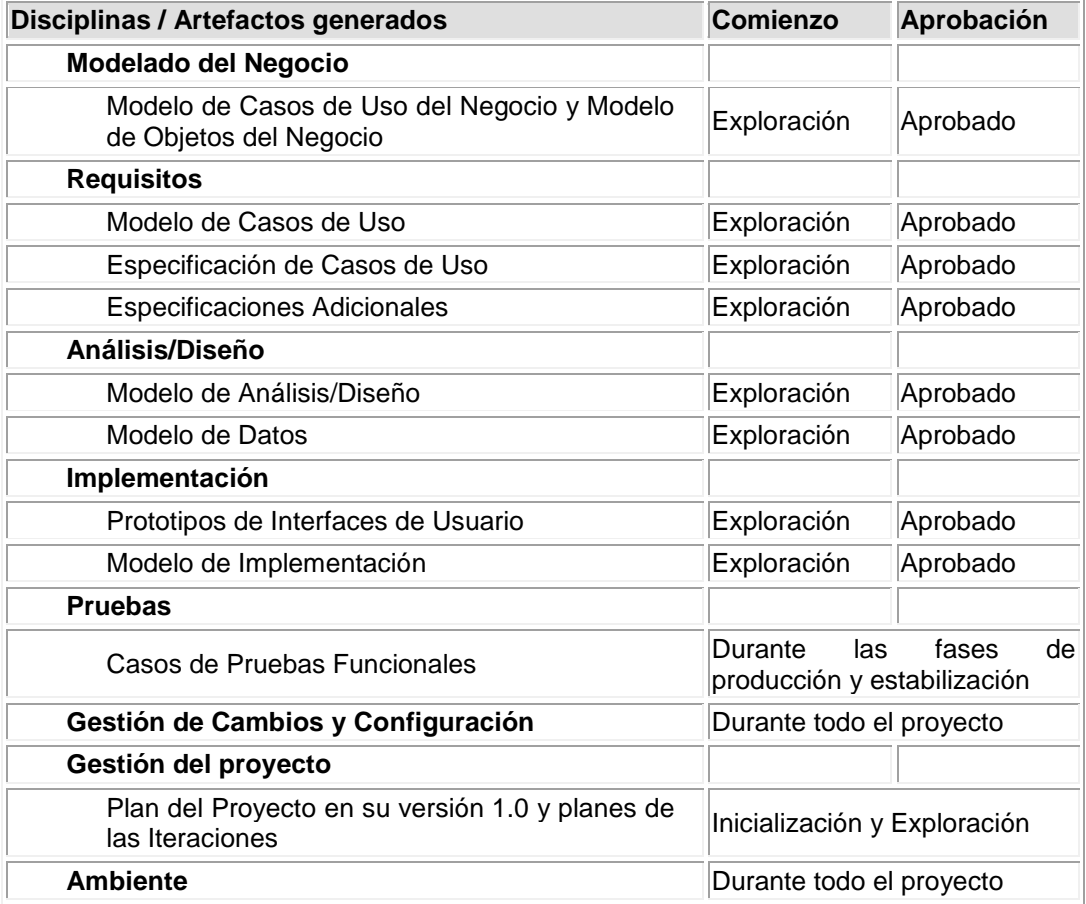

#### **5. Diseño de arquitectura de software**

## **5.1 Objetivos y limitaciones de la arquitectura**

Para llevar a cabo el desarrollo del proyecto se utiliza una arquitectura orientada a servicios (SOA), esta arquitectura permite construir la funcionalidad de la aplicación, combinando la información de múltiples servicios, mediante la utilización del protocolo HTTP, ya que los servicios son distribuibles. Además se utilizará el patrón de arquitectura MVC (Modelo-Vista-Controlador), que permitirá separar la lógica de negocio de la interfaz de usuario.

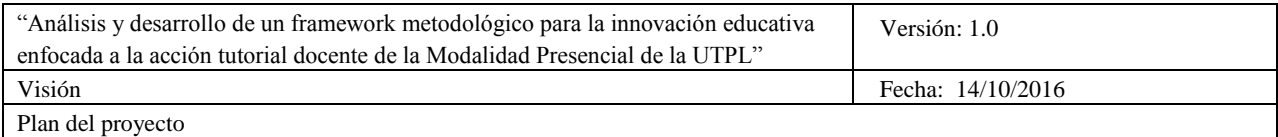

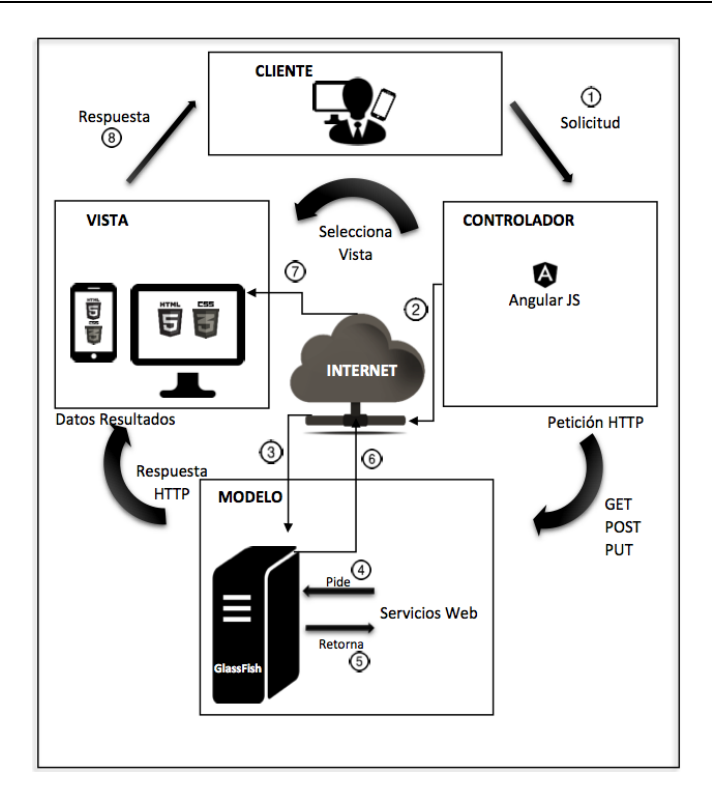

# **5.2 Interacción de los componentes**

El cliente o usuario interactúa con la interfaz de la aplicación, enviando una petición al controlador en base a los parámetros y opciones de consulta de la aplicación.

- Controlador: Recibe la petición por parte del usuario y gestiona el evento, realiza peticiones (Get, Post o Put) al Modelo, mediante el protocolo HTTP. El controlador selecciona una vista.
- Modelo: Recibe la petición, se conecta al servidor web GlassFish, gestiona el acceso a la información para recibir los datos y envía resultados a la vista.
- Vista: Recibe los datos del Modelo para generar la interfaz y presenta los resultados al usuario, mediante el navegador o la interfaz de la aplicación.

## **5.3 Vista de alto nivel**

El cliente es una aplicación ionic (aplicación híbrida) que se ejecuta en web y en teléfono móvil con sistema operativo IOS o Android.

#### *5.3.1 Vista lógica*

La lógica del negocio se implementó a través de Angular JS y un servicio web en un servidor de aplicaciones GlassFish Server Open Source Edition 3.1.2.2 que corre en el servidor de la Universidad Técnica Particular de Loja.

#### *5.3.2 Vista de despliegue*

Las peticiones que se invocan al Modelo, cuando se ejecuta una solicitud, se realizan dentro de los controladores de la aplicación, donde se utiliza los métodos del protocolo HTTP: GET, POST y PUT.

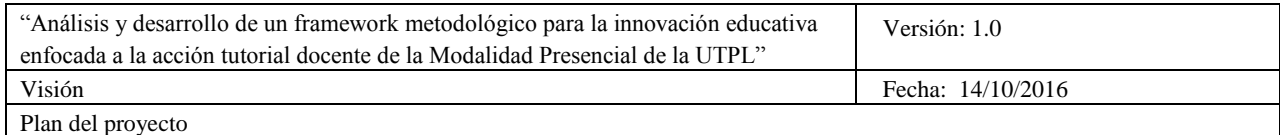

## *5.3.3 Vista de implementación*

La información se presenta mediante una interfaz de usuario, creado con HTML5, CSS (generado por SASS).

# **6. Seguimiento y Control del Proyecto**

#### **Gestión de Requisitos**

Se listan los requisitos a los que se irá haciendo un seguimiento a lo largo de todo el desarrollo del proyecto.

- o **Ingresar al QR**: permite ingresar al sistema de gestión de tutorías especificando el rol del usuario (Docente, Estudiante, DGA) respectivamente para gestionar, acceder y generar reportes de las tutorías.
- o **Ver componentes**: presenta los componentes educativos para crear, ver y generar reportes de las tutorías.
- o **Crear tutoría**: permite al usuario con rol específico (Docente) crear una tutoría.
- o **Editar tutoría**: permite al usuario con rol específico (Docente) modificar los datos de la tutoría creada.
- o **Ver notificaciones**: permite al usuario con rol (Docente / Estudiante) informar a través del correo, sobre los comentarios y participantes de una tutoría.
- o **Ver participantes**: permite al usuario con rol específico (Docente) ver a los estudiantes que asistirán a la tutoría.
- o **Ver comentarios**: permite al usuario con rol específico (Docente) ver los comentarios de cada estudiante sobre el tema de la tutoría creada.
- o **Validar asistencia**: permite al usuario con rol específico (Docente) validar la asistencia del estudiante a la tutoría.
- o **Ver tutorías creadas**: permite al usuario con rol (Docente / Estudiante) ver las tutorías creadas.
- o **Participar en tutoría**: permite al usuario con rol específico (Estudiante) participar en una tutoría.
- o **Comentar tutoría**: permite al usuario con rol especifico (Estudiante) opinar/comentar sobre un tema de la tutoría.
- o **Calificar tutoría**: permite al usuario con rol específico (Estudiante) calificar una tutoría asistida.

#### **Control de Plazos**

Los plazos de entrega de cada una de las fases planificadas en base al apartado 4.2.1. **Control de Calidad**

El proceso de control de calidad es un proceso iterativo e incremental que se aplica en cada una de las fases de desarrollo del proyecto.

## **Gestión de Riesgos**

Definidos por el cliente en relación a la variación del cronograma y presupuesto para el desarrollo del proyecto.

#### **Gestión de Configuración**

Resumen de los requisitos de configuración del producto generado en el proyecto

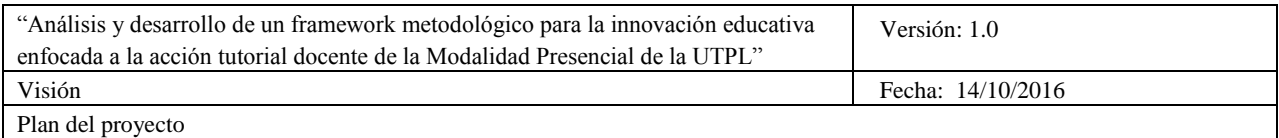

# **7. Referencias**

 Trabajo de fin de titulación (TFT) "Análisis y desarrollo de un framework metodológico para la innovación educativa enfocada a la acción tutorial docente de la Modalidad Presencial de la UTPL".

**Anexo 3. Documento de especificación de requerimientos (ERS)**

**"Análisis y desarrollo de un framework metodológico para la innovación educativa enfocada a la acción tutorial docente de la Modalidad Presencial de la UTPL"**

> **Especificación de requerimientos de software (ERS) Versión 1.0**

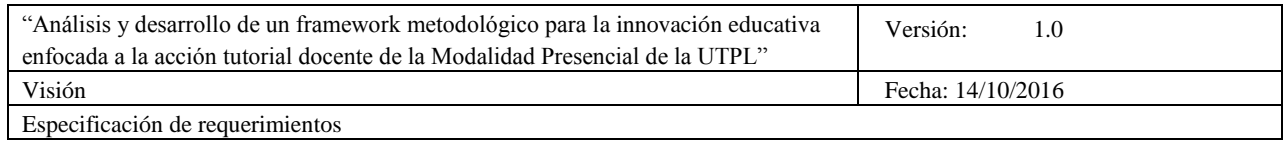

# **Historial de Revisiones**

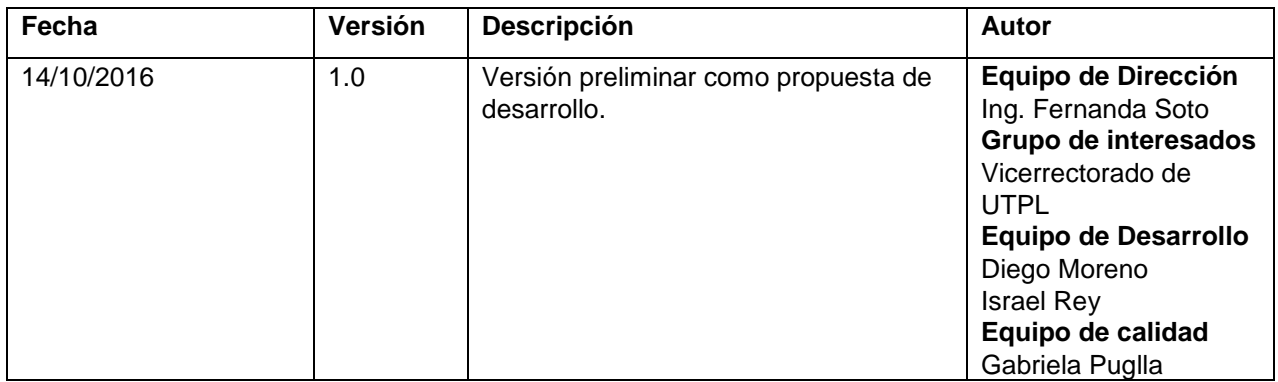

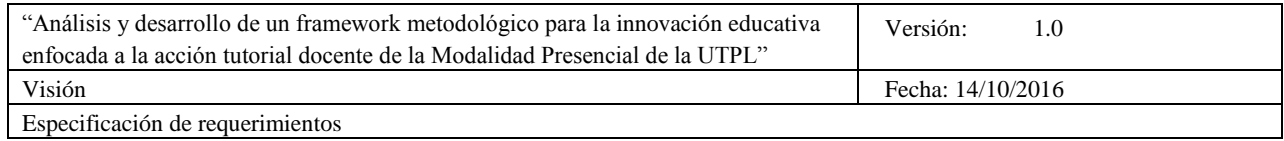

# **Tabla de Contenidos**

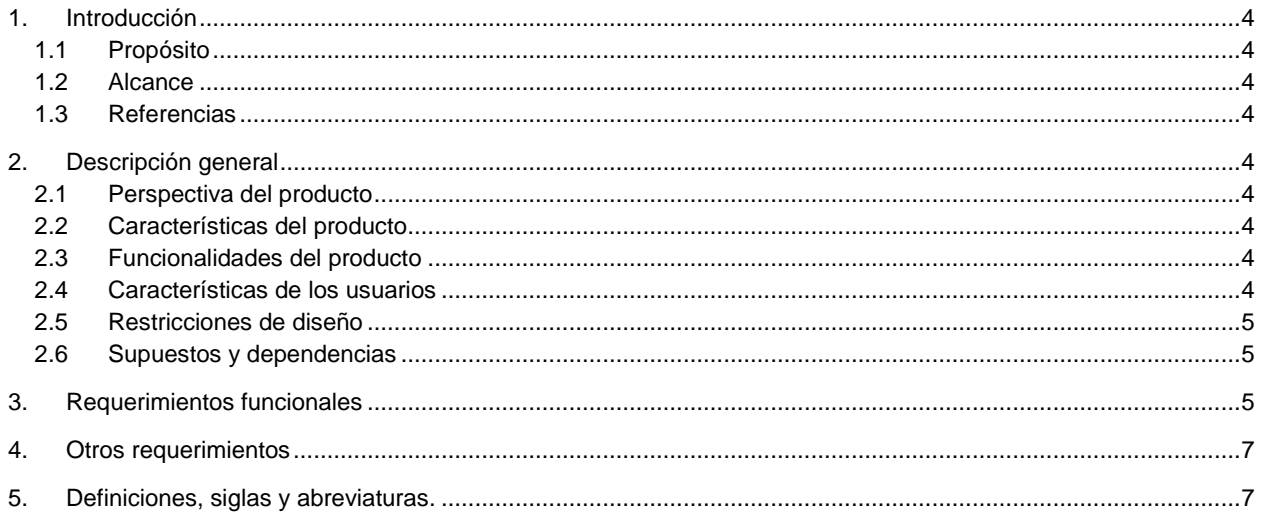

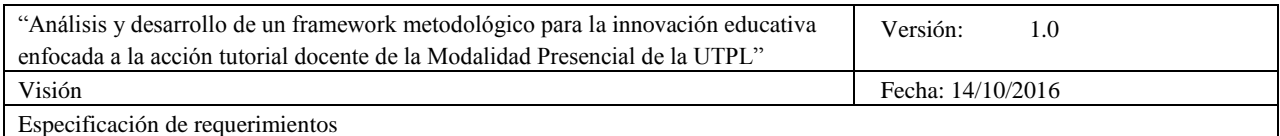

# **Especificación de requerimientos de software (ERS)**

# **1. Introducción**

El documento de especificación de requerimientos de software (ERS) presenta una descripción completa del sistema que se va a desarrollar.

# **1.1 Propósito**

Detalla cada uno de los requisitos definidos por el cliente (Grupo de interesados, Vicerrectorado de UTPL) con el propósito de compartir al equipo del proyecto para su desarrollo.

## **1.2 Alcance**

 Analizar, diseñar, desarrollar y/o adaptar una aplicación software web/móvil que sistematice el modelo de tutorías propuesto.

## **1.3 Referencias**

- Especificación de requerimientos según el estándar de IEEE 830. IEEE Std. 830-1998.
- Historias de usuario

## **2. Descripción general**

## **2.1 Perspectiva del producto**

EL modelo de tutorías propuesto se automatiza a través del software web/móvil, cuya función principal es presentar la mejora del proceso de acción tutorial de la UTPL, con la finalidad de sistematizar la secuencia repetitiva de actividades de una tutoría.

# **2.2 Características del producto**

El sistema de gestión de tutorías dispone de las siguientes características:

- Gestión de usuarios: permite identificar al usuario que va hacer uso de la aplicación con sus respectivos parámetros de información para posteriormente ejecutar la gestión de tutorías.
- Gestión de tutorías: permite al usuario interactuar con la/s tutoría/s.

#### **2.3 Funcionalidades del producto**

- o **Ingresar al QR**: permite ingresar al sistema de gestión de tutorías especificando el rol del usuario (Docente, Estudiante, Vicerrectorado de UTPL) respectivamente para gestionar, acceder y generar reportes de las tutorías.
- o **Ver componentes**: presenta los componentes educativos para crear, ver y generar reportes de las tutorías.
- o **Crear tutoría**: permite al usuario con rol específico (Docente) crear una tutoría.
- o **Editar tutoría**: permite al usuario con rol específico (Docente) modificar los datos de la tutoría creada.
- o **Ver notificaciones**: permite al usuario con rol (Docente / Estudiante) informar a través del correo, sobre los comentarios y participantes de una tutoría.
- o **Ver participantes**: permite al usuario con rol específico (Docente) ver a los estudiantes que asistirán a la tutoría.
- o **Ver comentarios**: permite al usuario con rol específico (Docente) ver los comentarios de cada estudiante sobre el tema de la tutoría creada.
- o **Validar asistencia**: permite al usuario con rol específico (Docente) validar la asistencia del estudiante a la tutoría.
- o **Ver tutorías creadas**: permite al usuario con rol (Docente / Estudiante) ver las tutorías creadas.
- o **Participar en tutoría**: permite al usuario con rol específico (Estudiante) participar en una tutoría.

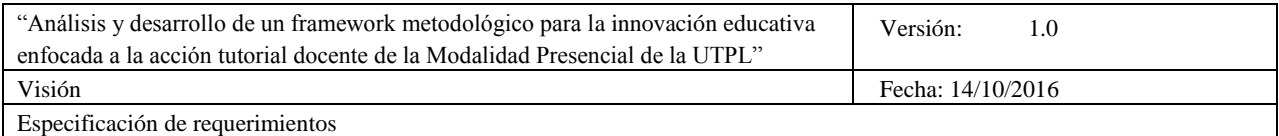

- o **Comentar tutoría**: permite al usuario con rol especifico (Estudiante) opinar/comentar sobre un tema de la tutoría.
- o **Calificar tutoría**: permite al usuario con rol específico (Estudiante) calificar una tutoría asistida.

# **2.4 Características de los usuarios**

- **Usuario registrado:** Educación superior, conocimiento y experiencia en los procesos, favorecido con todas las funcionalidades implementadas dentro del sistema.
- Esta aplicación es de uso exclusivo para personal de la UTPL, los usuarios que hacen uso de las misma adquieren el rol de Estudiante, Docente y Personal (Vicerrectorado) de la UTPL.

#### **2.5 Restricciones de diseño**

- El diseño de la aplicación, correcta implementación y su posterior operación dependerá de la correcta aplicación de lineamientos macro institucionales, medidas de seguridad y políticas de la universidad analizadas en las etapas previas a su implementación así como de las limitaciones del hardware empleado.
- La información que proporciona la aplicación es de uso exclusivo para usuarios con roles específicos de la UTPL.

#### **2.6 Supuestos y dependencias**

 La información de los usuarios y sus preferencias serán ingresadas y actualizadas constantemente según le corresponda.

#### **3. Requerimientos funcionales**

## *REQ001 Ingresar al QR*

#### *Descripción*

Su función es permitir a los usuarios ingresar al sistema de gestión de tutorías, a través de su nombre de usuario y contraseña.

Los usuarios pueden ingresar al sistema de gestión de tutorías con el rol de Docente, Estudiante, Vicerrectorado de UTPL.

#### *Entradas*

El usuario ingresa los datos a través del teclado.

# *REQ002 Ver componentes*

# *Descripción*

Su función es permitir ver los componentes educativos en los que se van gestionar las tutorías. *Entradas*

El usuario puede visualizar los componentes educativos en los que esta registrado.

# *REQ003 Crear tutoría*

## *Descripción*

Su función es permitir al usuario con rol de docente acceder al componente educativo para crear tutorías.

#### *Entradas*

El usuario con rol de Docente puede acceder a la opción de crear tutorías.

# *REQ004 Ver tutorías*

# *Descripción*

Su función es permitir a los usuarios con el rol de Docente, Estudiante, Vicerrectorado de UTPL ver las tutorías creadas.

#### *Entradas*

El usuario puede visualizar las tutorías creadas en cada componente educativo.

# *REQ005 Editar tutoría*

# *Descripción*

Su función es permitir al usuario con rol de docente modificar/editar tutorías que se han creado

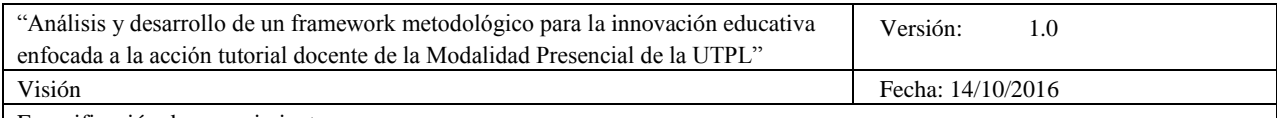

Especificación de requerimientos

en cada componente educativo.

#### *Entradas*

El usuario con rol de Docente puede acceder a la opción de modificar tutorías.

# *REQ006 Participar en tutoría*

#### *Descripción*

Su función es permitir al usuario con rol de Estudiante participar en la tutoría creada con el objetivo de solucionar dudas que se presentaron en la clase.

#### *Entradas*

El usuario selecciona una fecha, hora de inicio y fin para participar en la tutoría.

# *REQ007 Comentar tutoría*

# *Descripción*

Su función es permitir al usuario con rol de Estudiante comentar en la tutoría.

#### *Entradas*

El usuario puede ingresar a la tutoría creada y editar un comentario.

## *REQ008 Ver notificaciones*

#### *Descripción*

Su función es permitir a los usuarios con el rol de Docente, Estudiante ver las notificaciones de las tutorías creadas a través de un correo electrónico de confirmación.

## *Entradas*

El usuario puede visualizar las notificaciones de las tutorías

# *REQ009 Ver participantes*

# *Descripción*

Su función es permitir al usuario con rol de Docente ver a los estudiantes que asistirán a la tutoría para controlar su asistencia y calificar su participación.

#### *Entradas*

El usuario puede ver la lista de estudiantes la fecha, hora de inicio y fina en la que van a participar en la tutoría.

# *REQ010 Ver comentarios*

#### *Descripción*

Su función es permitir al usuario con rol de Docente ver los comentarios de los estudiantes para conocer las dudas sobre el tema creado en la tutoría.

#### *Entradas*

Se necesita que los estudiantes hayan comentado sobre un tema en la tutoría creada

#### *REQ011 Validar asistencia*

#### *Descripción*

Su función es permitir al usuario con rol de Docente verificar la participación del estudiante en la tutoría para validar su respectiva asistencia.

#### *Entradas*

Se necesita que los estudiantes hayan asistido al horario de tutoría asignado.

# *REQ012 Calificar tutoría*

#### *Descripción*

Su función es permitir al usuario con rol de Estudiante calificar la tutoría a la que asistió con una valoración de Excelente, Buena o Mala.

# *Entradas*

Se necesita que los estudiantes hayan asistido a la tutoría para poder calificar.

# *REQ013 Ver estado de tutoría*

# *Descripción*

Su función es permitir al usuario con rol de Estudiante ver el estado de asistencia en la tutoría. *Entradas*

El estudiante necesita haber creado un horario de participación en la tutoría.

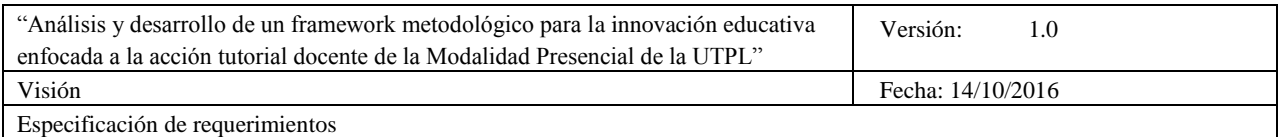

## **4. Otros requerimientos**

- El sistema debe responder de inmediato (dentro de un tiempo estimado en segundos) a las interacciones del usuario.
- Disponible en cualquier momento.
- Ser amigable al usuario y sencillo de usar.

#### **5. Definiciones, siglas y abreviaturas.**

[Esta sección debe proporcionar las definiciones de todos los términos, las siglas, y abreviaciones requeridas para interpretar apropiadamente el documento **Especificación de Requerimientos de Software**. Esta información puede proporcionarse por la referencia al Glosario del proyecto.]

 $\bullet$ 

 **Anexo 4. Checklist del proyecto**

**"Análisis y desarrollo de un framework metodológico para la innovación educativa enfocada a la acción tutorial docente de la Modalidad Presencial de la UTPL"**

**Checklist del proyecto**

**Versión 1.0**

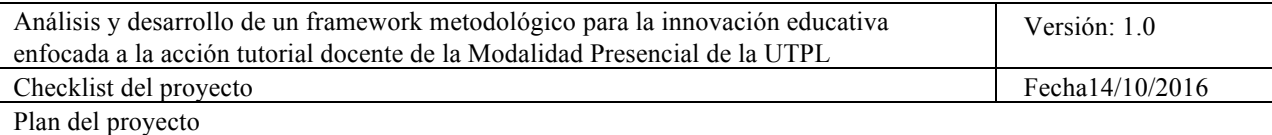

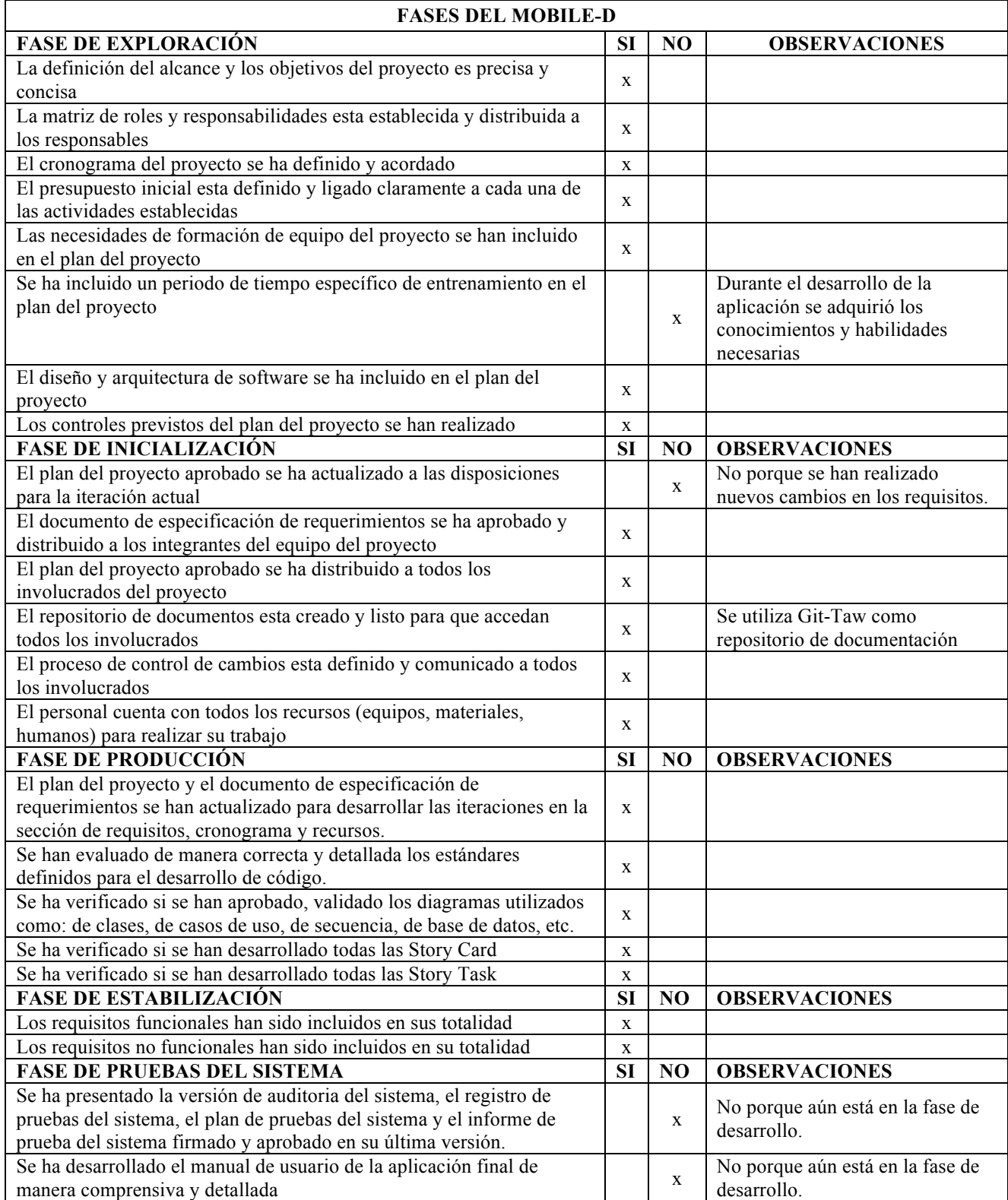

 **Anexo 5. Plan de calidad**

# **"Análisis y desarrollo de un framework metodológico para la innovación educativa enfocada a la acción tutorial docente de la Modalidad Presencial de la UTPL"**

# **Plan de Calidad**

**Versión 1.0**

*[Nota: Hay que tener en cuenta que esta plantilla está orientada a organizaciones que cuenten con procesos maduros. Para organizaciones que aun no cuenten con dicha madurez en sus procesos esta plantilla puede resultar complejo llevarla a la práctica. ]*

*[La versión del documento se actualizará según la iteración y la fase del proyecto]*

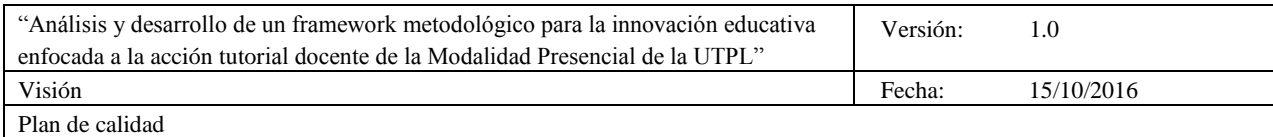

# **Historial de Revisiones**

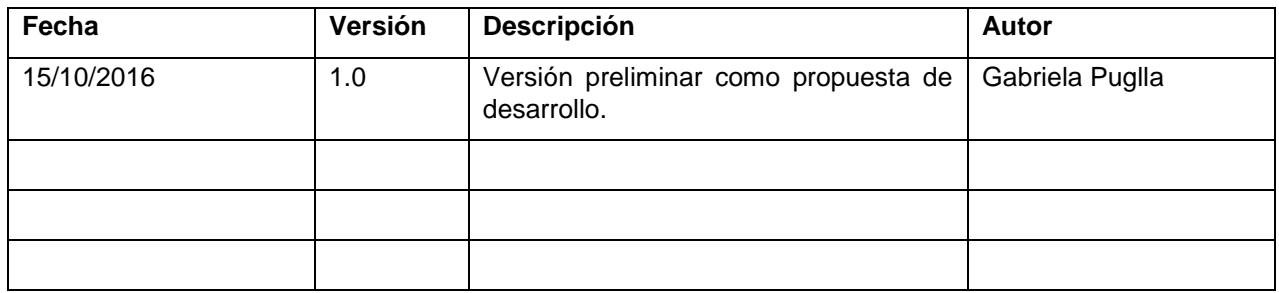
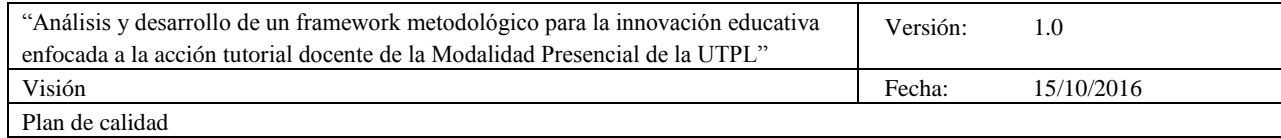

# **Tabla de Contenidos**

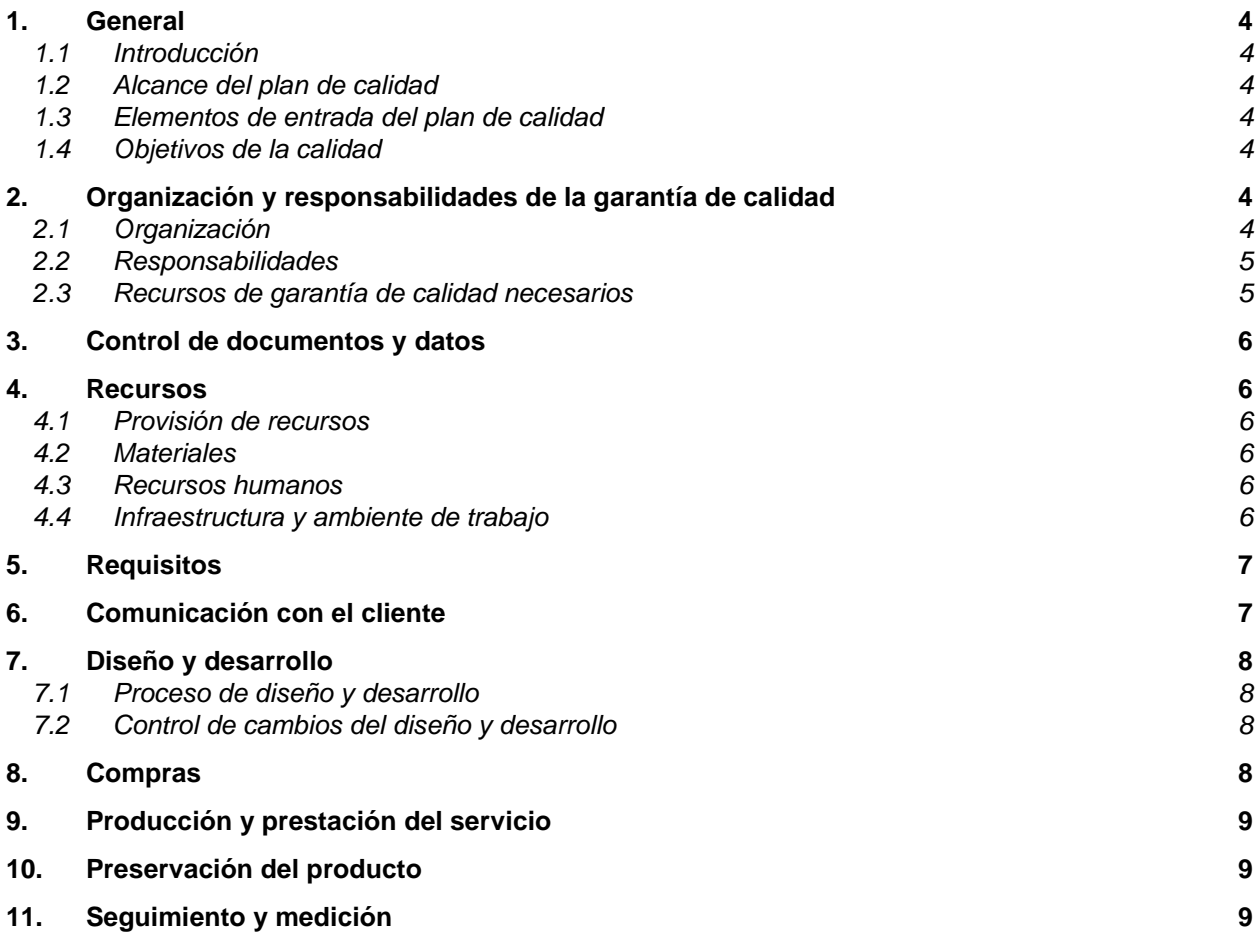

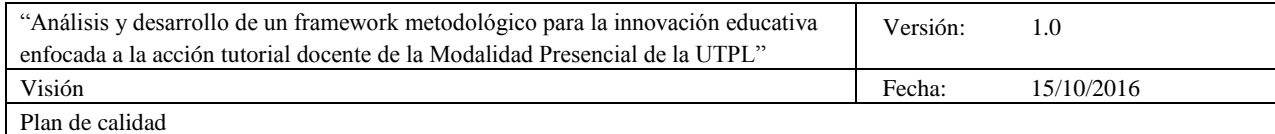

# **Plan de Calidad**

#### **1. General**

#### **1.1 Introducción**

El Plan de Calidad:

- Describe los estándares que se aplicarán para garantizar la calidad, tanto en relación con la solución que se va a crear, como con los procesos del programa utilizados para crear dicha solución.
- Resume las actividades para la garantía de calidad necesarias para evaluar el modo en que se van a cumplir tales requisitos y estándares.
- Documenta los requisitos y responsabilidades de los recursos para la garantía de calidad.
- Proporciona criterios para evaluar la calidad de la solución completa, así como procesos para asegurar el cumplimiento de dicho nivel de calidad.
- Ofrece un método para la evaluación del rendimiento del sistema de calidad del proveedor de la solución.
- Garantiza la incorporación de la calidad a los aspectos organizativos y del negocio del programa, así como a las facetas técnicas.

#### **1.2 Alcance del plan de calidad**

- Este documento definirá la calidad de los productos y servicios proporcionados y las acciones que se llevarán a cabo para comprobar este nivel de calidad en el proyecto.
- Especificar tanto las metas como lo que queda fuera del alcance.

#### **1.3 Elementos de entrada del plan de calidad**

Las entradas para el plan de calidad proporcionan referencias para todos los documentos que se consideren relevantes para el objetivo y el contenido del Plan de Calidad.

Los siguientes documentos se deben utilizar como referencia al producir y mantener el Plan de Calidad:

- Plan del proyecto
- Documento de especificación de requerimientos, ERS.
- Historias de usuarios

#### **1.4 Objetivos de la calidad**

El plan de calidad presenta los objetivos de la calidad para el caso especifico y como se van a lograr. Los objetivos de la calidad pueden ser establecidos, por ejemplo, en relación con:

- Las características de la calidad para un caso especifico
- Cuestiones importantes para la satisfacción del cliente o de las partes interesadas, y
- Oportunidades para la mejora de las practicas de trabajo

Estos objetivos de la calidad deben ser expresados en términos medibles.

#### **2. Organización y responsabilidades de la garantía de calidad**

#### **2.1 Organización**

Insertar el organigrama.

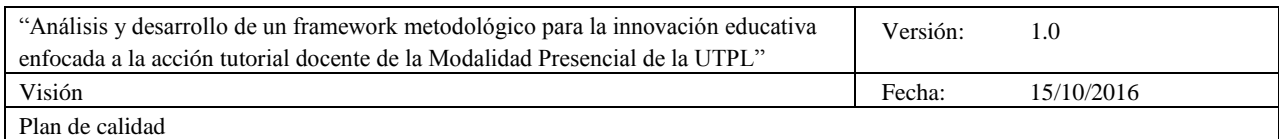

ORGANIGRAMA DEL FOUIPO DE CALIDAD

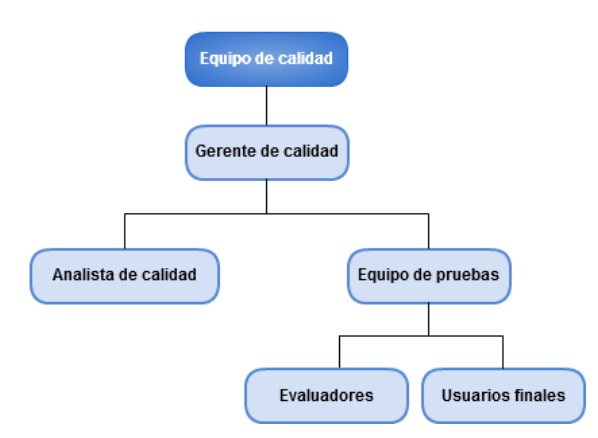

En programas pequeños, el equipo de dirección es el responsable de la garantía de calidad. Con frecuencia, se puede asignar un asesor de calidad para ayudar al equipo de dirección del proyecto.

Los programas más extensos o complejos pueden tener un director de calidad dedicado y un grupo de garantía de calidad. Tenga en cuenta que se debe incluir también al personal del cliente y de terceros. Las responsabilidades del trabajo afectan al gerente de calidad, analista de pruebas, evaluadores.

#### **2.2 Responsabilidades**

Describir las funciones o responsabilidades del personal de garantía de calidad en el proyecto; incluyendo al personal del proyecto que realiza las actividades de garantía de calidad.

- **Gerente de calidad y líder del equipo de calidad** gestiona el proceso del control de calidad, define las estrategias y políticas del proceso de calidad que se van a llevar a cabo en el desarrollo de aplicaciones móviles.
- **Analista de calidad**: se encarga de la planificación y dirección de la calidad a través de la definición y planificación de las pruebas mediante el plan de pruebas, informe de seguimiento y cierre de las pruebas. Además se encarga de analizar y revisar los requisitos del usuario, diseña y ejecuta casos de prueba, prepara el entorno de pruebas, prepara y adquiere todos los recursos necesarios para ejecutar las pruebas y revisa las pruebas desarrolladas por otros.
- **Evaluadores/usuarios finales**: ejecuta las pruebas a todos niveles y registra los resultados, utiliza herramientas de administración o gestión de las pruebas, automatiza las pruebas.

#### **2.3 Recursos de garantía de calidad necesarios**

Enumerar la persona o personas asignadas.

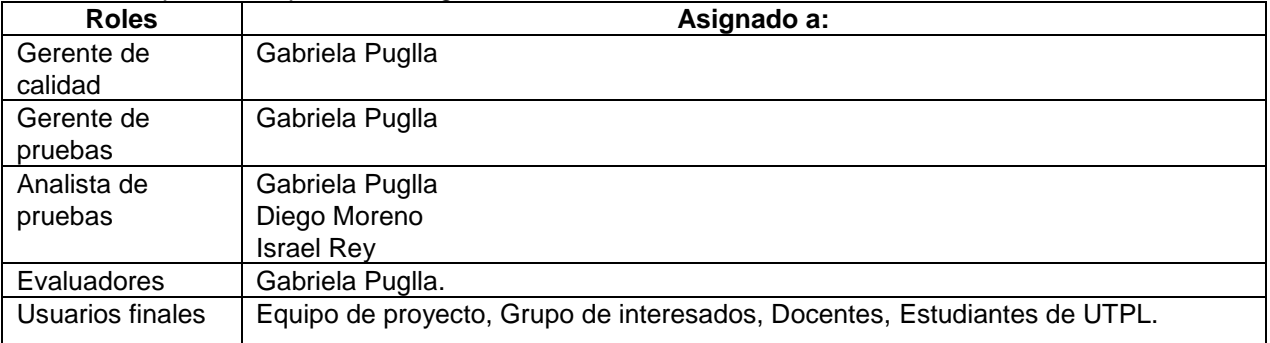

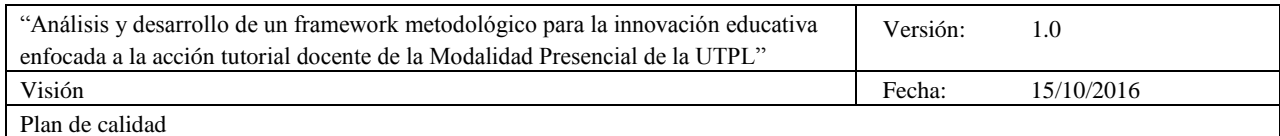

#### **3. Control de documentos y datos**

Para documentos y datos aplicables al caso especifico, el plan de calidad debe indicar:

- Como serán identificados los documentos y datos: cada uno de los documentos y datos se identifican con el nombre específico que hacen referencia a su contenido.
- Por quien serán revisados y aprobados los documentos y datos: los roles y responsabilidades asignados hacen referencia al marco de trabajo (Marco de trabajo para el control de calidad en el desarrollo de aplicaciones móviles bajo el uso de metodologías agiles. MTCC) como clientes y proveedores.
- A quien se le distribuirán los documentos, o se le notificara su disponibilidad: a los roles asignados en el MTCC como clientes y proveedores en cada uno de los procesos.
- Como se puede obtener acceso a los documentos y datos: a través de repositorio Git-Taw UTPL, almacenado en el archivo "GESTION DE TUTORIAS UTPL".

#### **4. Recursos**

#### **4.1 Provisión de recursos**

El plan de calidad debe incluir el tipo y cantidad e recursos necesarios para la ejecución exitosa del plan.

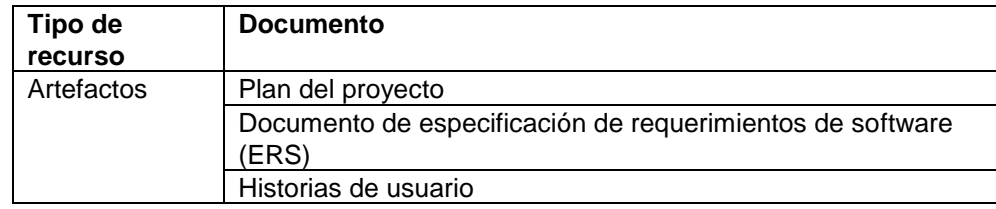

#### **4.2 Materiales**

Cuando hay características específicas para materiales (en este caso dispositivos móviles, software, etc.), debe declararse o hacer referencia en el plan de calidad a las especificaciones o normas con las cuales los materiales tienes que ser conformes.

- Framework de desarrollo: Ionic Framework
- Simulador/Emulador de pruebas de la aplicación: Android Studio, Xcode
- Smartphone's Android
- Tablet's Android
- Smartphone's iOs
- Tablet's iOs

#### **4.3 Recursos humanos**

El plan de calidad permite especificar, donde sea necesario, las competencias particulares requeridas para las funciones ya actividades definidas dentro del caso especifico. El plan de calidad define cualquier formación específica u otras acciones requeridas en relación con el personal. Esto debería incluir:

- La necesidad de nuevo personal y su formación: No se ha solicitado.
- La formación del personal existente en métodos de operación nuevos: no se ha solicitado.

#### **4.4 Infraestructura y ambiente de trabajo**

El plan de calidad debe indicar los requisitos particulares del caso especifico con respecto a la instalación para el desarrollo de la aplicación, espacio de trabajo, equipo, tecnología de información y comunicación, servicios de apoyo, etc.

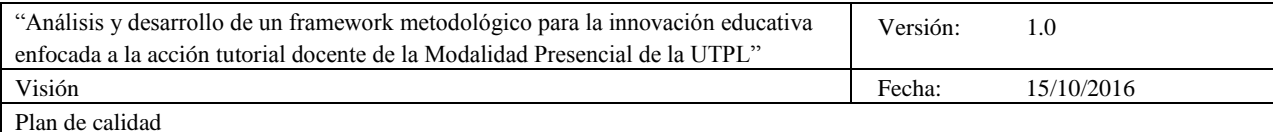

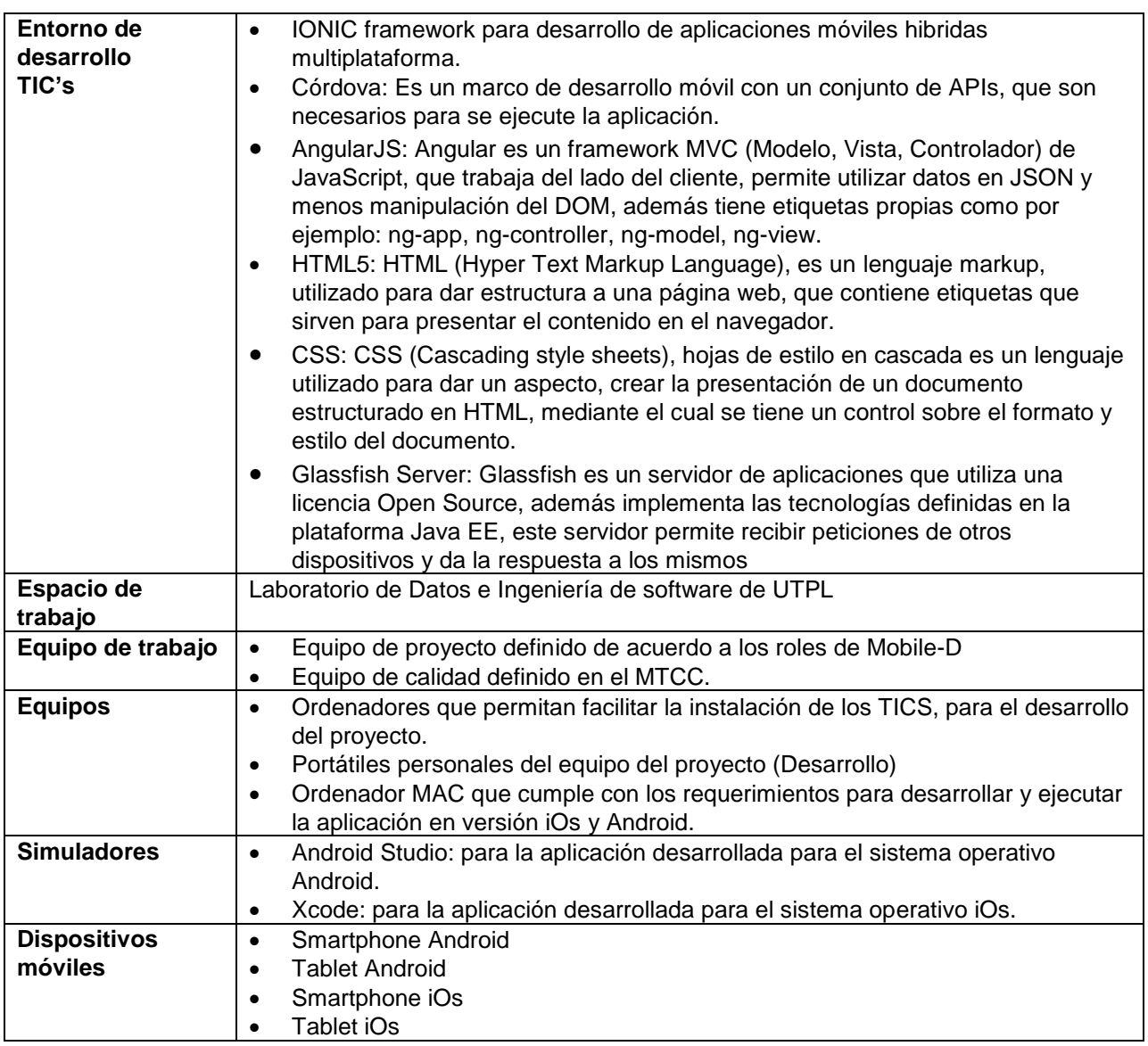

### **5. Requisitos**

El plan de calidad incluye o hace referencia a los requisitos a ser cumplidos para el caso específico. A través del documento de especificación de requerimientos (ERS) se puede conocer a detalle cada uno de los requisitos establecidos por los clientes y que son parte del desarrollo del proyecto, como uno de los principales artefactos del MTCC.

#### **6. Comunicación con el cliente**

El plan de calidad debe indicar lo siguiente:

- Quién es responsable de la comunicación con el cliente en casos particulares: En este caso se asigna al gerente de calidad como responsable de realizar la comunicación con el cliente/interesado.
- Los medios a utilizar para la comunicación con el cliente: a través de correo electrónico y vía telefónica se procede a comunicarse directamente con el cliente/interesado.
- Los registros a conservar de la comunicación con el cliente. Se almacenan y registran los correos

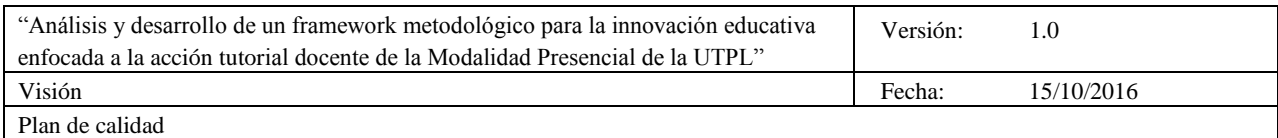

electrónicos y comunicación telefónica como constancia de la comunicación establecida. Se establece la frecuencia de las reuniones con el cliente para el control, seguimiento y corregir el avance de lo desarrollado.

#### **7. Diseño y desarrollo**

#### **7.1 Proceso de diseño y desarrollo**

El plan de la calidad debe incluir o hacer referencia al plan o planes para el diseño y desarrollo. Conforme sea apropiado, el plan de la calidad debe tener en cuenta los códigos aplicables, normas, especificaciones, características de calidad y requisitos reglamentarios. Debe identificar los criterios por los cuales debe aceptarse los elementos de entrada y los resultados del diseño y desarrollo, y cómo, en qué etapa o etapas, y por quién deberían revisarse, verificarse y validarse los resultados.

- El diseño y desarrollo es un proceso complejo y debería buscarse una orientación en fuentes apropiadas, incluyendo los procedimientos de diseño y desarrollo de la organización.
- El proceso de diseño y desarrollo de este proyecto se establece de acuerdo a los requerimientos solicitados por el equipo de DGA de UTPL y la líder y gerente del proyecto, que este caso se rigen específicamente a los definido como proyecto de TFT y primera versión de la aplicación móvil a presentar.
- El diseño del modelo del Framework tiene como propósito mejorar los procesos de la gestión de tutorías de la UTPL, a través del desarrollo de una aplicación web/móvil basado en los estándares de iconos y colores establecidos el manual de imagen de la UTPL.
- El proceso de revisión verificación y validación de los resultados del desarrollo del proyecto se realiza de forma iterativa e incremental en cada una de las fases de desarrollo y será aprobados por el equipo de Mobile-D y de calidad definidos en el MTCC.

#### **7.2 Control de cambios del diseño y desarrollo**

El plan de la calidad debería indicar lo siguiente:

- Cómo se controlarán las solicitudes de cambios al diseño y desarrollo: las solicitudes de cambio se realizan previo una reunión formal de trabajo con el equipo de interesados (Cliente).
- Quién está autorizado para iniciar la solicitud de cambio: En este caso, el gerente del proyecto (equipo de dirección) autoriza si se puede iniciar el/los cambios solicitados por el cliente.
- Cómo se revisarán los cambios en términos de su impacto: Se define y asigna un estado (Alto, Medio, Bajo) al impacto que va a producir el cambio en el desarrollo del proyecto.
- Quién está autorizado para aprobar o rechazar cambios: En este caso, el gerente del proyecto (equipo de dirección) autoriza si se puede aprobar el/los cambios solicitados por el cliente.
- Cómo se verificará la implementación de los cambios.: a través de la comunicación directa con el equipo de Mobile-D, y de calidad y la actualización y versionamiento de los artefactos.

En algunos casos puede no haber requisito para el diseño y desarrollo. Sin embargo, aún puede existir una necesidad de gestionar los cambios a los diseños existentes.

#### **8. Compras**

El plan de la calidad debería definir lo siguiente:

- Las características críticas de los productos comprados que afecten a la calidad del producto de la organización.: En este caso en el entorno de ejecución de las pruebas directamente con el usuario final el principal problema que se da actualmente es en el proceso de instalación de la aplicación móvil a las diferentes plataformas, ya que no se ha cancelado ni aprobado que las aplicaciones estén subidas a las tiendas online.
- Cómo se van a comunicar esas características a los proveedores, para permitir el control adecuado a lo largo de todo el ciclo de vida del producto o servicio: en este momento se procede

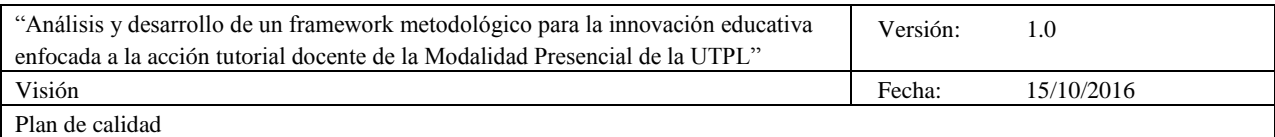

a indicar el proceso de instalación y adquisición a través de un enlace web que contiene el respectivo manual de instalación y el archivo de la aplicación.

- Los métodos a utilizar para evaluar, seleccionar y controlar a los proveedores: en este caso se considera al entorno de desarrollo **El framework Ionic.** [Ionic](http://ionicframework.com/) es una herramienta, gratuita y open source, para el desarrollo de aplicaciones híbridas basadas en HTML5, CSS y JS. Está construido con [Sass](http://sass-lang.com/) y optimizado con [AngularJS.](https://angularjs.org/) Ionic es de código abierto publicado bajo una licencia MIT. Esto significa que se puede utilizar en proyectos personales o comerciales, de forma gratuita.
- Donde sea apropiado, los requisitos para los planes de la calidad del proveedor y otros planes, y su referencia: Cada uno de los artefactos de entrada y salida están debidamente requeridos en cada uno de los proceso del MTCC.
- Los métodos a utilizar para satisfacer los requisitos pertinentes de aseguramiento de la calidad, incluyendo los requisitos legales y reglamentarios que apliquen a los productos comprados: a través de la ejecución de cada uno de los proceso del MTCC.
- Cómo pretende verificar la organización la conformidad del producto comprado respecto a los requisitos especificados. Se realiza a través de reportes de usabilidad de los usuarios finales y las pruebas de usabilidad definidos en el MTCC.
- Las instalaciones y servicios requeridos que serán contratados externamente: se necesita únicamente cancelar un valor en las tiendas de Android e iOs, para que la aplicación este disponible y se pueda cancelar automáticamente.

#### **9. Producción y prestación del servicio**

El plan de la calidad debería identificar los elementos de entrada, las actividades de realización y los resultados requeridos para llevar a cabo la producción y/o la prestación del servicio.

La producción y prestación del servicio se ejecuta a través del uso del MTCC en el que hace referencia a sus principales componentes que son la definición de los procesos con sus respectivas entradas y salidas, clientes y proveedores que son parte del proceso de control de calidad de las aplicaciones móviles.

#### **10. Preservación del producto**

El plan de la calidad debería indicar:

- La solución desarrollada deberá ser guardada dentro del servidor de pruebas en una ruta destinada para ello, que será indicada por el área de Aplicaciones de Integración, los cuales a su vez será los encargados de indicarle al proveedor bajo que especificaciones almacenará el desarrollo realizado.
- La preservación del producto en este caso, todo lo desarrollado y elaborado se almacena en el repositorio GIT-TAW de la UTPL que esta disponible para todos los usuarios.

Y la aplicación móvil como producto final del proyecto tiene como fin ser subido a las tiendas de aplicaciones de las plataformas iOs y Android respectivamente para que pueda ser descargado y utilizado por los usuarios finales.

#### **11. Seguimiento y medición**

Los procesos de seguimiento y medición proporcionan los medios por los cuales se obtendrá la evidencia objetiva de la conformidad con los requisitos especificados.

 **Anexo 6. Plan de medición**

# **"Análisis y desarrollo de un framework metodológico para la innovación educativa enfocada a la acción tutorial docente de la Modalidad Presencial de la UTPL"**

# **Plan de Medición de calidad**

**Versión 1.0**

*[La versión del documento se actualizará según la iteración y la fase del proyecto]*

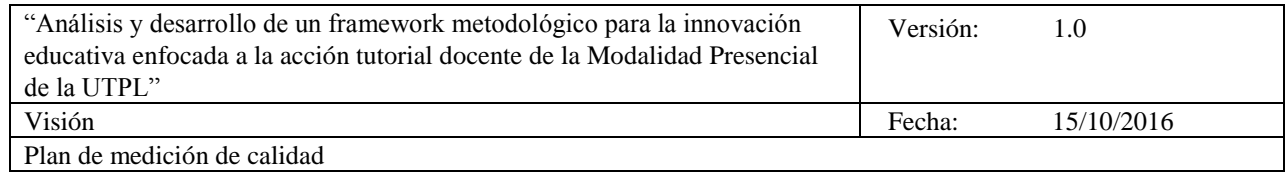

# **Historial de Revisiones**

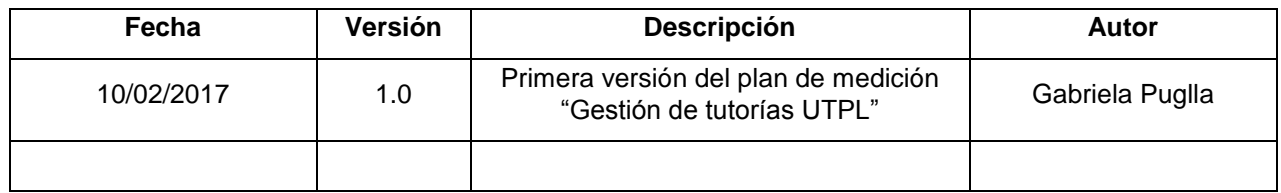

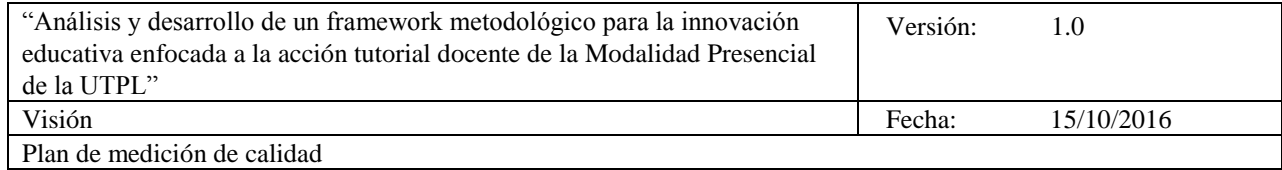

# **Tabla de Contenidos**

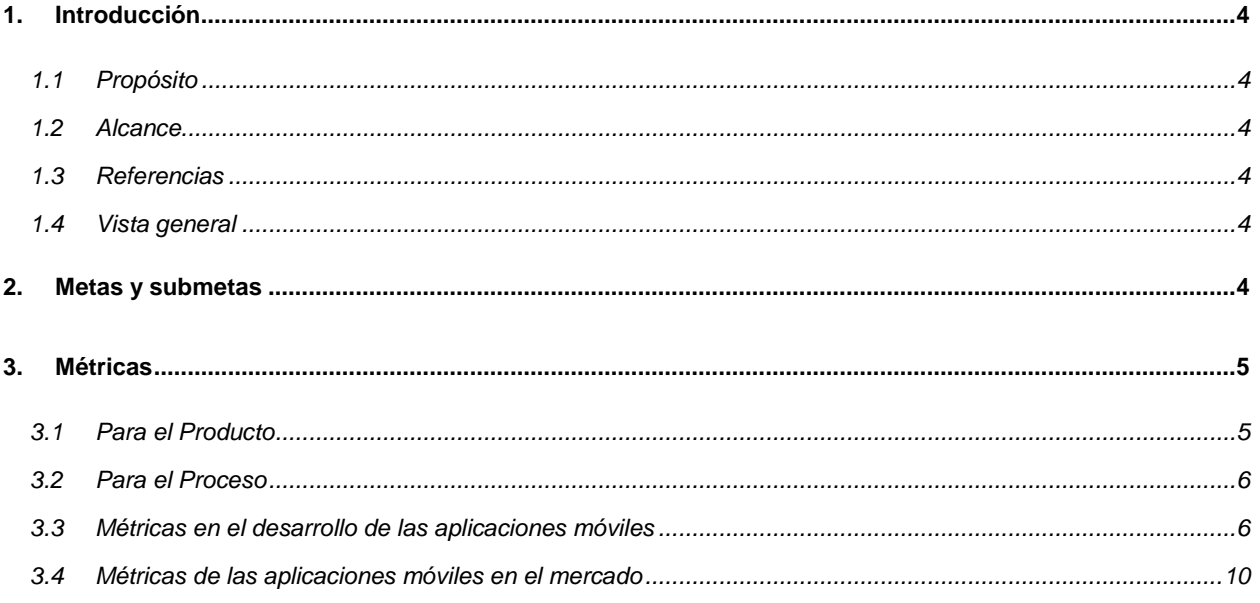

Plan de medición de calidad

# **Plan de medición de calidad**

#### **1. Introducción**

#### **1.1 Propósito**

El propósito de este documento es especificar las métricas que permitirán la evaluación y control de calidad del producto en las diferentes etapas del ciclo de vida del desarrollo del software.

Para monitorear el progreso general del proyecto debe ser especificada una serie de metas y submetas a llevar a cabo durante el desarrollo (Apartado 2).

#### **1.2 Alcance**

El presente documento define un conjunto de métricas, incluyendo las metas de medición, las métricas asociadas, y las métricas de calidad interna, externa y de uso a ser evaluadas durante el desarrollo del proyecto, con el fin de monitorear su desempeño global.

La orientación de este documento está basada en los requerimientos del software tal y como fueron especificados en el Documento de especificación de Requerimientos.

#### **1.3 Referencias**

Lista de los documentos necesarios que se necesitan de referencia para elaborar de manera satisfactoria este plan.

- Plan del proyecto
- Documento de especificación de requerimientos

#### **1.4 Vista general**

Este Plan de Medición del Software contiene la siguiente información:

- **Metas de Medición**: detalles del programa de medición que va a llevarse a cabo en términos de logros, mejoras y calidad.
- **Métricas**: las métricas que serán evaluadas en intervalos regulares del proyecto con el fin de apoyar la medición del logro de las metas.
- **Métricas de calidad interna, externa y de uso**: las métricas que serán utilizadas para el proceso de evaluación del producto software.

#### **2. Metas y submetas**

Existen dos aproximaciones esenciales que pueden ser tomados en cuenta para asegurar la calidad final del producto. El primer enfoque es el estudio del Proceso por el que un producto es desarrollado, y el otro, es la evaluación de la calidad del Producto mismo.

- El Proceso: visto como la secuencia de actividades llevadas a cabo para producir el software final, y los artefactos que lo describen.
- El Producto: vista como el conjunto de artefactos del proceso, incluyendo Software desarrollado, Documentos y Modelos.

Las Metas del Plan de Medición del Software, en líneas generales, son definir las herramientas y métricas a utilizar para:

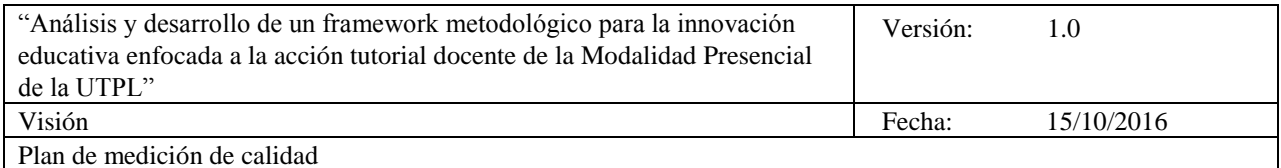

#### **Evaluar:**

- Calidad del producto.
- Calidad de los documentos y modelos.
- El impacto de los cambios en los requerimientos, según el documento de riesgo.
- Las tareas que se derivan de cada requerimiento, según los casos de uso a implementar (sus diagramas y descripciones)
- El nivel de completitud de cada requerimiento, según los diagramas ya hechos y
- La validación del usuario.

#### **Asegurar:**

- Un seguimiento documentado del proyecto.
- El progreso de las tareas de acuerdo a los estimados realizados.
- El estado progresivo de las actividades.

#### **Facilitar:**

- La planificación y estimación de proyectos similares futuros.
- La importancia del desarrollo de cada actividad dentro de las disciplinas.

#### **3. Métricas**

#### **3.1 Para el Producto**

Los productos son: el código, los documentos y los modelos. Algunas características y sus métricas asociadas se listan en la siguiente tabla:

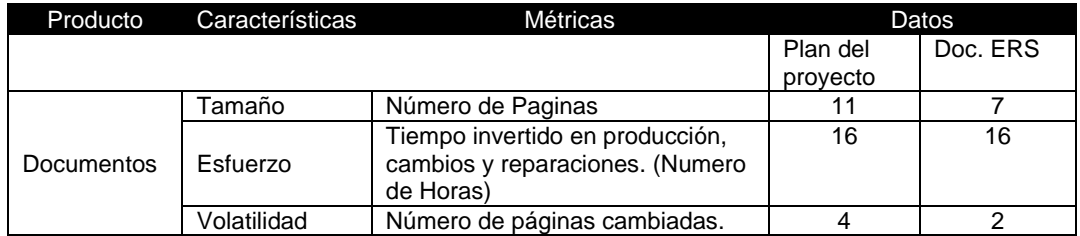

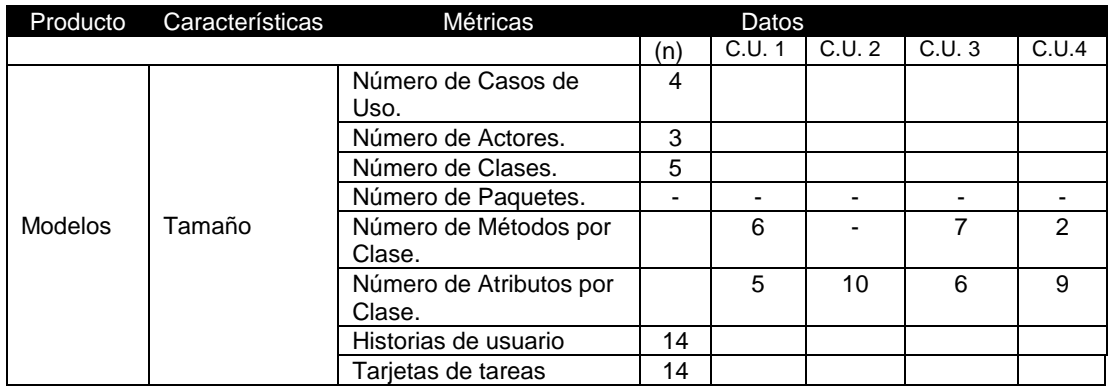

#### *3.1.1 Evaluación de las métricas para el producto*

A través de los datos obtenidos que se presentan en las tablas de documentos y los modelos utilizados en el proceso del desarrollo para el producto, se establece que:

- Los documentos definidos en este marco de trabajo son básicos, fáciles de entender y de elaborar.
- Los modelos utilizados en el desarrollo de este proyecto son fáciles de entender y la cantidad de modelos es aceptable y suficiente.

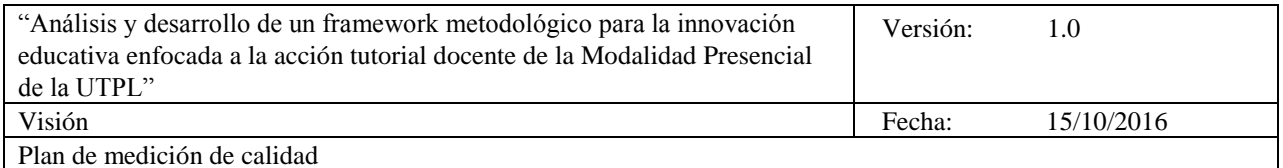

#### **3.2 Para el Proceso**

Para caracterizar el proceso, las mediciones deben estar basadas en comparaciones entre los valores actuales y los estimados realizados. Algunas características y sus métricas asociadas se listan en la siguiente tabla:

#### **Métricas de calidad**

La **Mantenibilidad** permite medir la capacidad del producto (aplicación móvil) para ser modificado, en relación a incluir correcciones, mejoras o adaptaciones del software en función de los requerimientos y especificaciones funcionales.

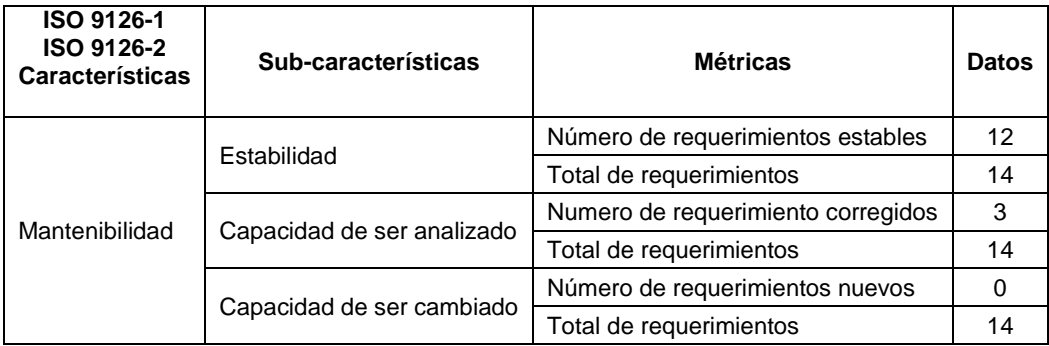

La **eficiencia** permite medir la capacidad del producto (aplicación móvil) para identificar errores bajo condiciones determinadas, en relación a identificar / detectar errores, corregir errores y validar los errores corregidos en función de los requerimientos y especificaciones funcionales.

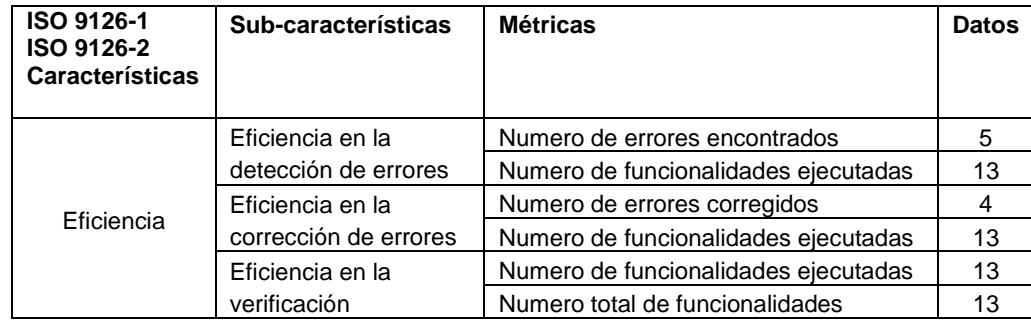

#### *3.2.1 Evaluación de las métricas de calidad en el proceso*

A través de los datos obtenidos que se presentan en las tablas de mantenibilidad y eficiencia utilizados en el proceso del desarrollo, se establece que:

 Los requerimientos funcionales definidos en el documento de especificación de requerimientos (ERS) se han corregido en un 95% y han cumplido con las expectativas del grupo de interesados.

#### **3.3 Métricas en el desarrollo de las aplicaciones móviles**

Estas métricas se han seleccionado con relación al análisis de las características de las aplicaciones móviles en el entorno de desarrollo, están asociadas en las diferentes etapas del ciclo de vida del desarrollo del producto software basadas en el modelo de calidad ISO/EC 9126 en los tres aspectos de calidad: interna, calidad externa y calidad de uso.

El modelo de calidad asociado a las aplicaciones móviles se basa en las siguientes características

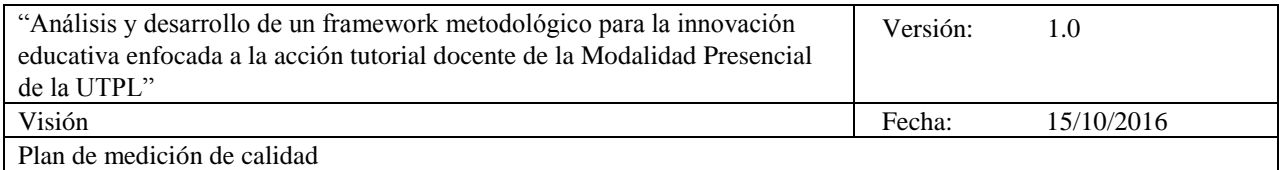

#### debidamente seleccionadas:

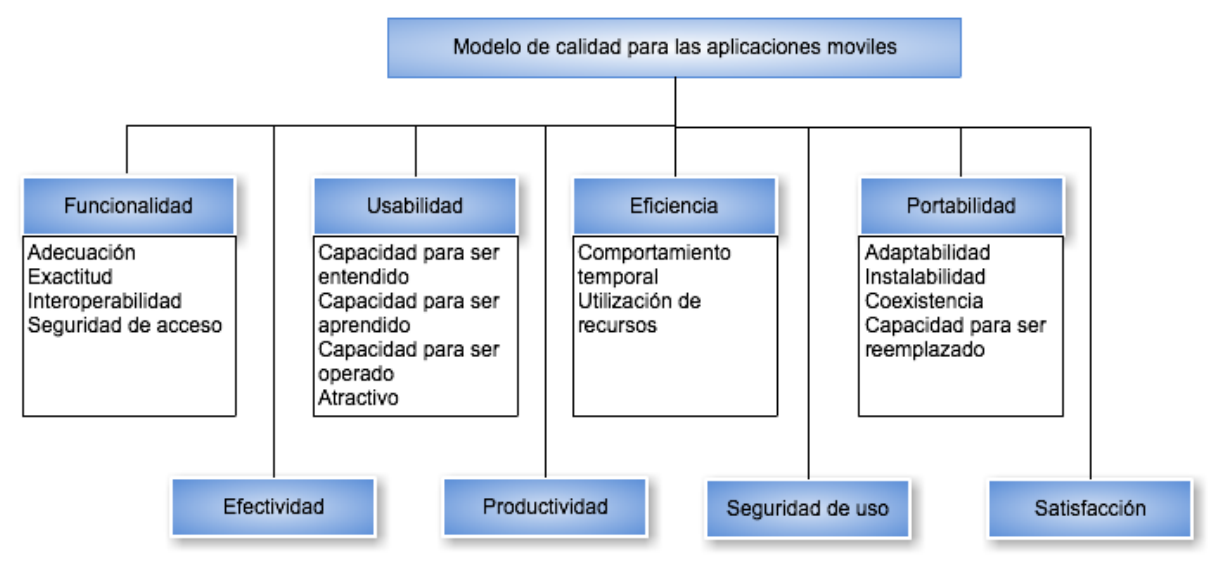

**Figura 3.1**. Modelo de calidad para las aplicaciones moviles. **Fuente**: Modelo ISO/EC 9126

La estrategia de cada una de las pruebas del software mediante el uso del modelo de calidad ISO/EC 9126 permite medir la calidad de los datos obtenidos y así poder lograr obtener un producto de calidad a través de los siguientes campos definidos de la tabla de valoración 3.1.

- **Características de calidad de ISO/EC 9126:** se presentan los 8 atributos seleccionados tanto de calidad interna, externa y de uso.
- **Sub-características de calidad de ISO 9126:** se presentan los 14 atributos seleccionados y distribuidos específicamente en las características de la calidad interna y externa.
- **Atributo definido (estándar):** para que se pueda cumplir y considerar aceptable la validación.
- **Indicador:** magnitud y/o valores que permite identificar el cumplimiento de un atributo/estándar.
- **Datos:** Valores asignados en relación al indicador
- **Escala cualitativa:** a través de la valoración de los datos se evalúa en 5 categorías.

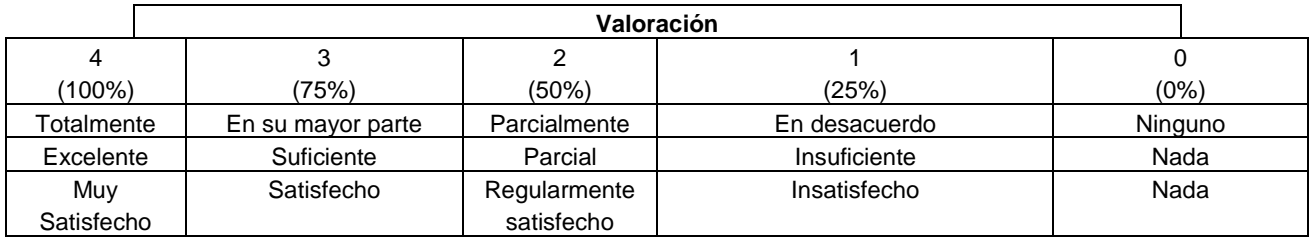

 **Ponderación:** de 100 puntos desglosados para cada una de las características y subcaracterísticas.

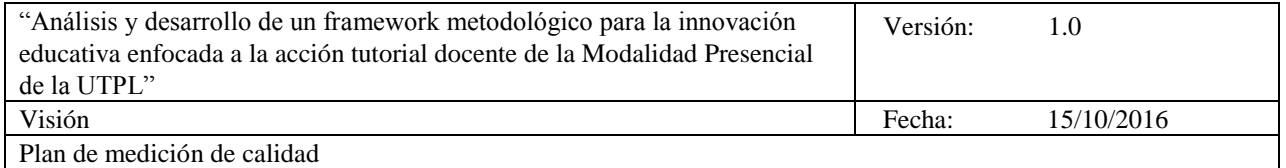

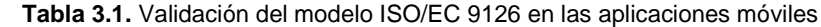

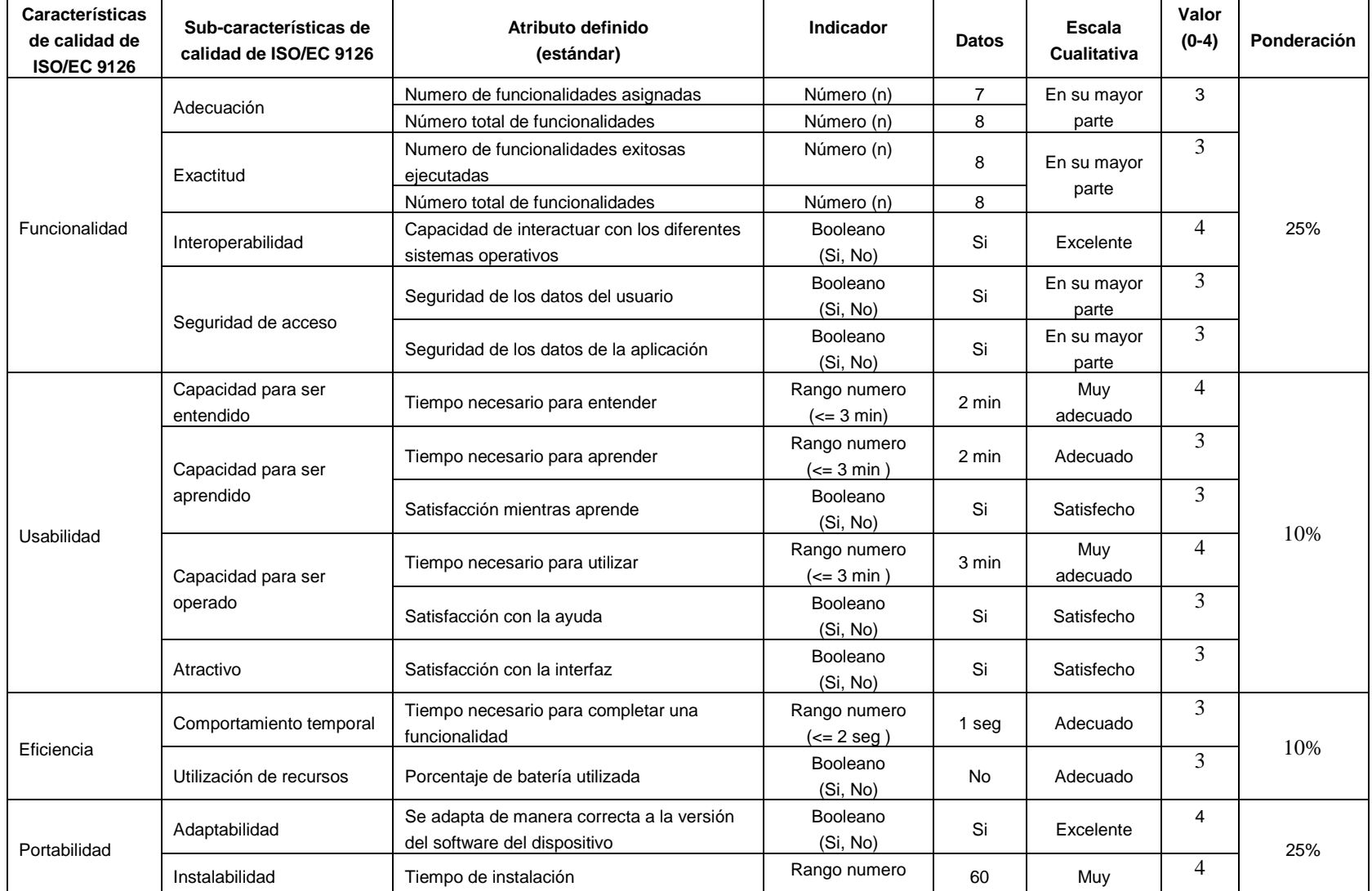

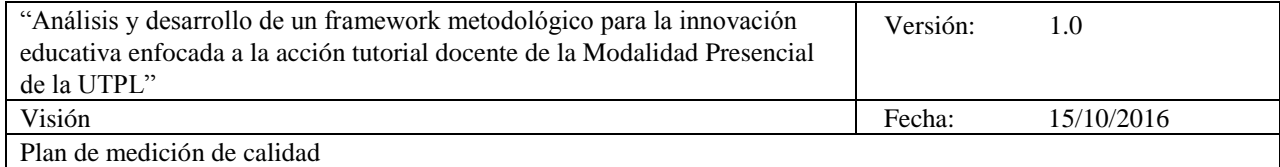

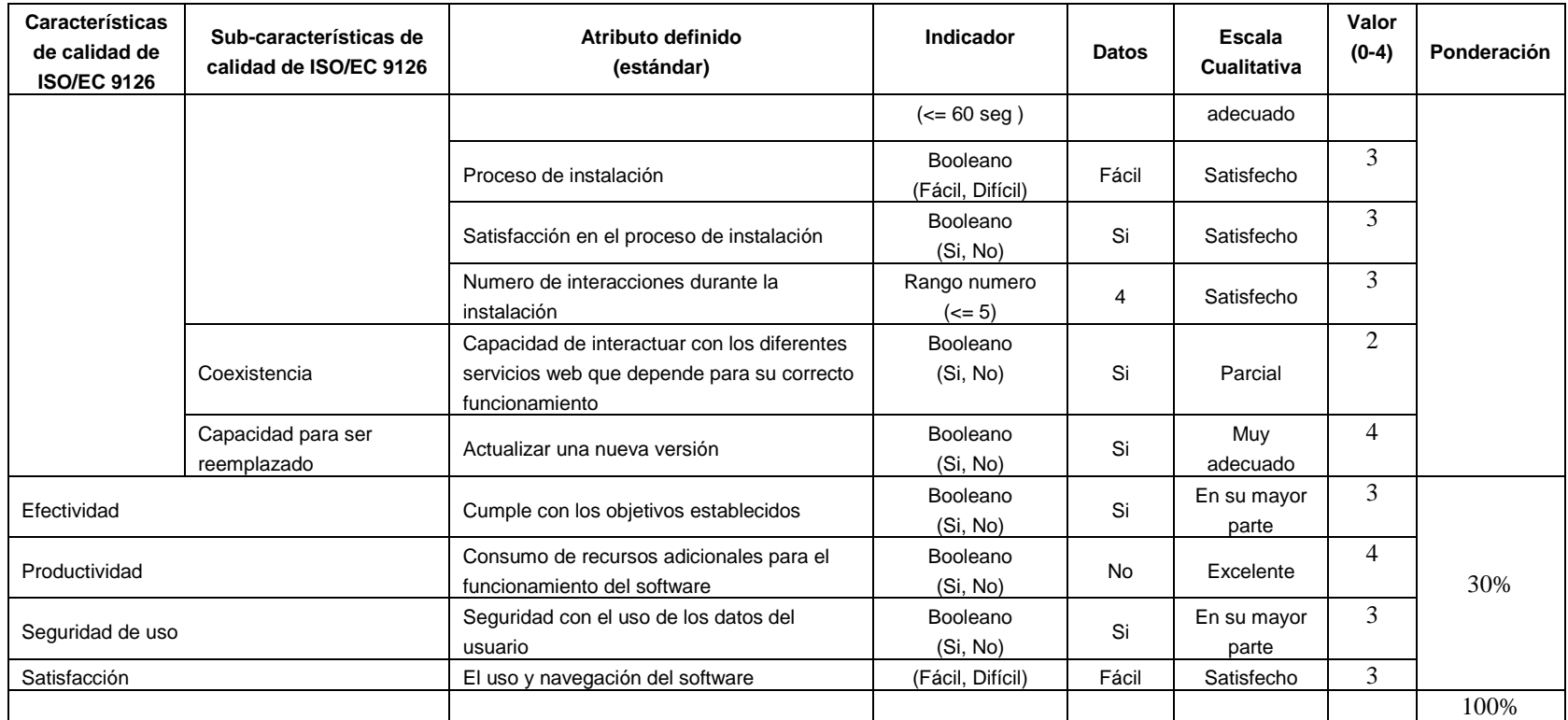

**Fuente**: Modelo ISO/EC 9126, El autor.

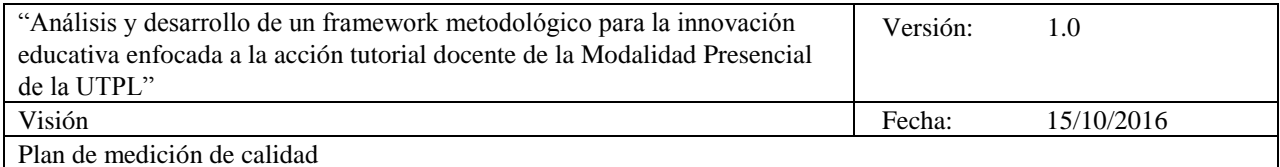

Las ponderaciones asignadas en esta tabla en relación a las características de Funcionalidad) el 21% de 25%, Usabilidad) 8% de 10%, Eficiencia) 8.5% de 10%, Portabilidad) el 20% de 25%, Efectividad, Productividad, Seguridad de uso, Satisfacción) el 25% del 30%, esto quiere decir que el 82.5% del 100% se valora en la escala cualitativa de 4 como máxima en la escala. Y por consecuencia la evaluación del producto software a través de cada una de las métricas definidas se apoya en el modelo ISO/EC 9126 ya que los aspectos son cuantificables y pueden medirse. Al analizar las características y subcaracterísticas que componen el modelo, se determino que las métricas, los atributos y los datos son suficientes al momento de medir la validación de las aplicaciones móviles.

La aplicación móvil "Gestión de tutorías UTPL" ha sido asignada a estudiantes de la UTPL en carreras y materias específicas; donde el 95% de los usuarios utilizaron de manera completa todas las funcionalidades de la aplicación, y " cumple con las necesidades y requerimientos establecidos.

### **4. GLOSARIO**

**Modelo ISO/EC 9126:** es un estándar internacional para la evaluación de la [calidad del software.](https://es.wikipedia.org/wiki/Calidad_de_Software) Está dividido en cuatro partes las cuales dirigen, realidad, métricas externas, métricas internas y calidad en las métricas de uso.

**Calidad interna y externa:** categoriza los atributos de calidad de software en seis características: Funcionalidad, Adecuación, Exactitud, Interoperabilidad, Seguridad de acceso, Usabilidad, Capacidad para ser entendido, Capacidad para ser aprendido, Capacidad para ser operado, Atractivo, Eficiencia, Comportamiento temporal, Utilización de recursos, Portabilidad, Adaptabilidad, Instabilidad, Coexistencia, Capacidad para ser reemplazado.

**Calidad de uso:** Conjunto de atributos relacionados con la aceptación por parte del usuario final y Seguridad: Efectividad, Productividad, Seguridad de uso, Satisfacción.

 **Anexo 7. Plan de pruebas**

# **"Análisis y desarrollo de un framework metodológico para la innovación educativa enfocada a la acción tutorial docente de la Modalidad Presencial de la UTPL"**

**Plan de Pruebas**

**Versión 1.0**

*[La versión del documento se actualizará según la iteración y la fase del proyecto]*

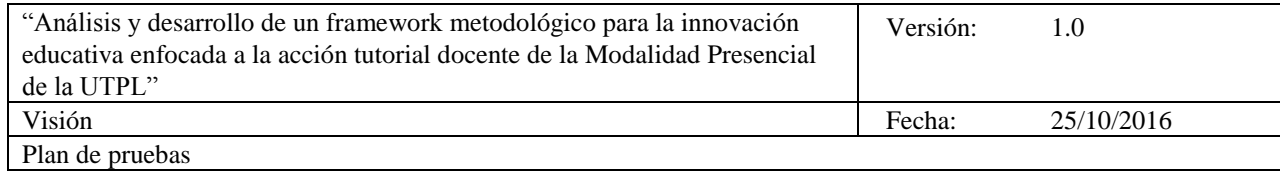

# **Historial de Revisiones**

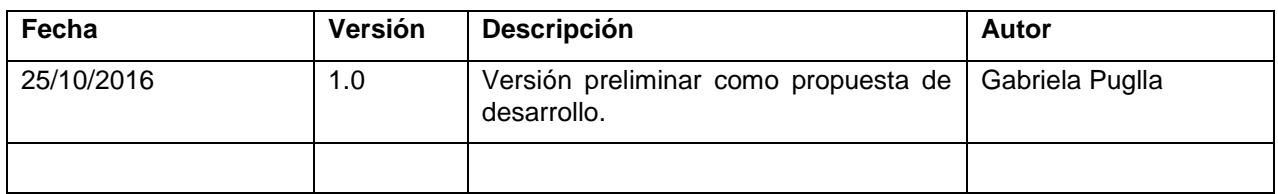

# **Información del proyecto**

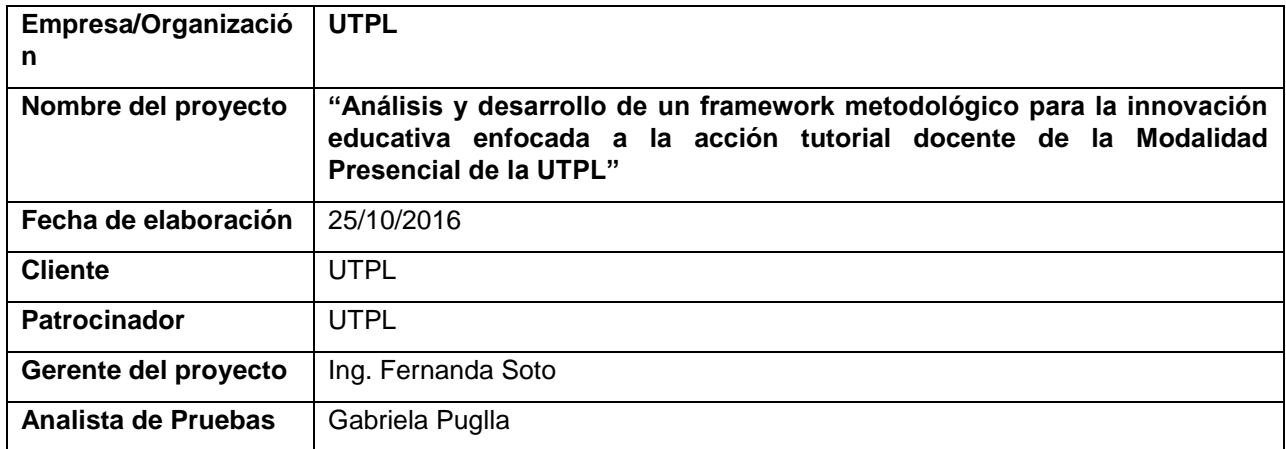

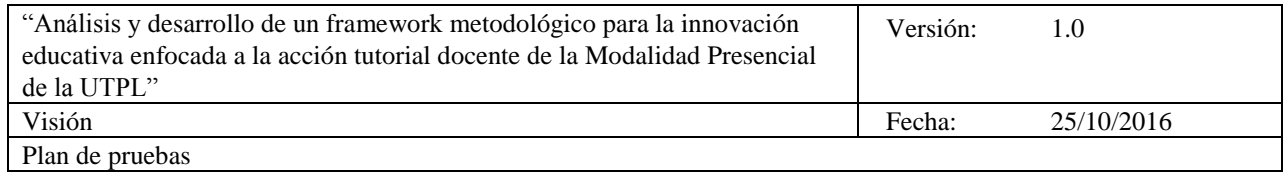

# **Tabla de Contenidos**

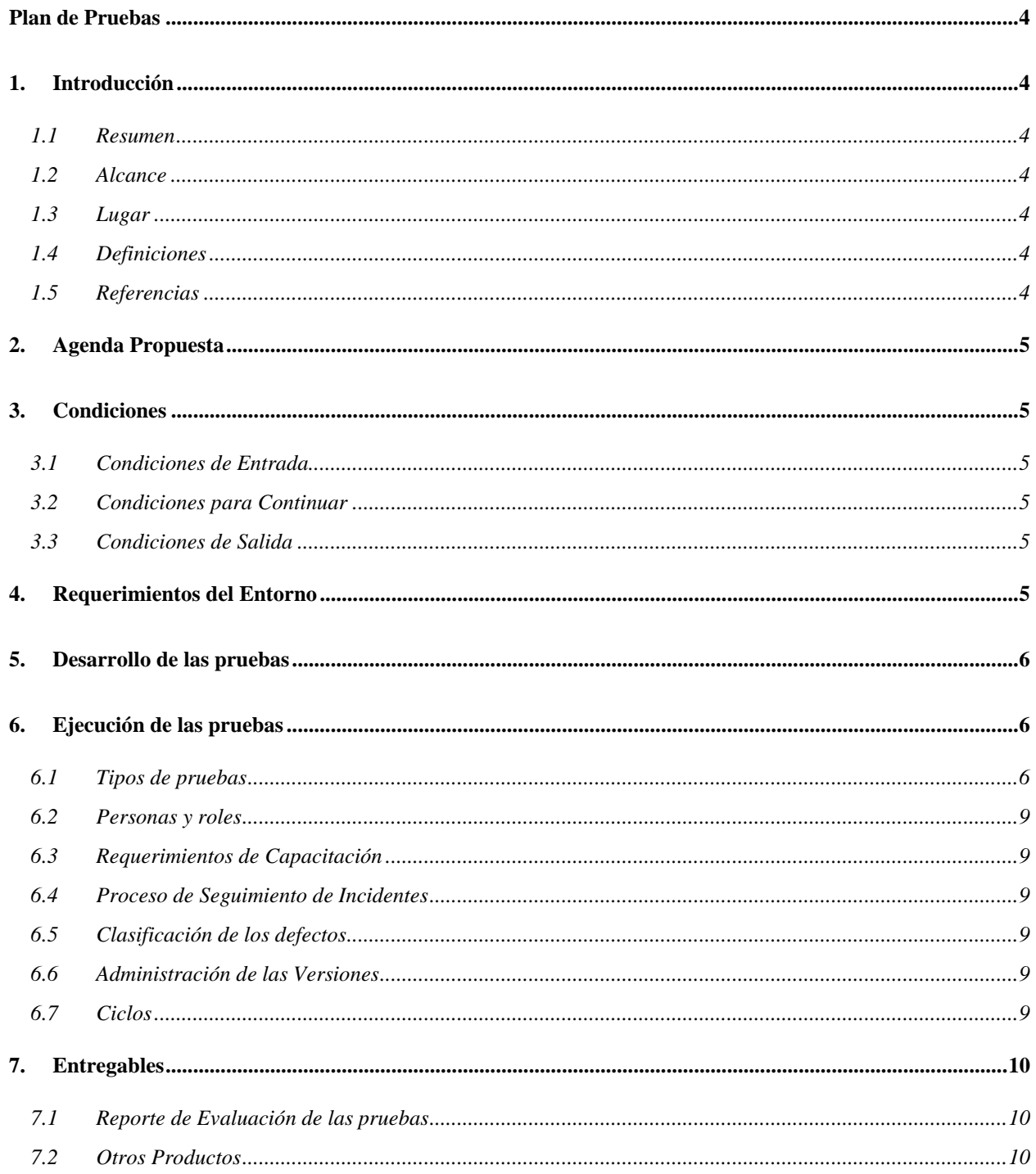

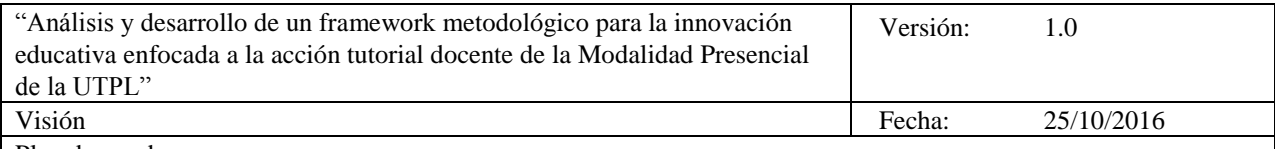

Plan de pruebas

## **Plan de Pruebas**

#### **1. Introducción**

#### **1.1 Resumen**

Este Plan de Pruebas documentado para el "Análisis y desarrollo de un framework metodológico para la innovación educativa enfocada a la acción tutorial docente de la Modalidad Presencial de la UTPL" tiene los siguientes objetivos:

- Se van a probar todos los requerimientos definidos en el documento de ERS (Anexo 3).
- A través de la definición de casos de prueba se van a ejecutar las pruebas de la aplicación móvil "Gestión de tutorías UTPL" directamente en los dispositivos móviles.

#### **1.2 Alcance**

Mediante la tabla se indican que funcionalidades están y cuales no están dentro del esfuerzo de evaluación.

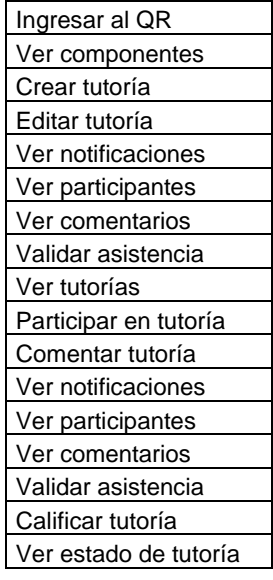

#### **1.3 Lugar**

El lugar a ejecutar las pruebas se realizaran en el Campus de la UTPL, se asignará a un grupo de estudiantes, docente y Vicerrectorado de UTPL para que utilicen la aplicación y obtener los resultados de uso.

#### **1.4 Definiciones**

*[Incluir todos los términos que se usen en este plan para que todos lo entiendan]*

#### **1.5 Referencias**

- Aplicación móvil "Gestión de tutorías UTPL
- "Documento de especificación de requerimientos
- Prototipos del producto (Diseño e interfaces de usuario)
- Plan de pruebas actualizado
- Plantilla de historias de usuario y tarjetas de tareas
- Servicios Web que se utilizan para ejecutar la aplicación móvil.

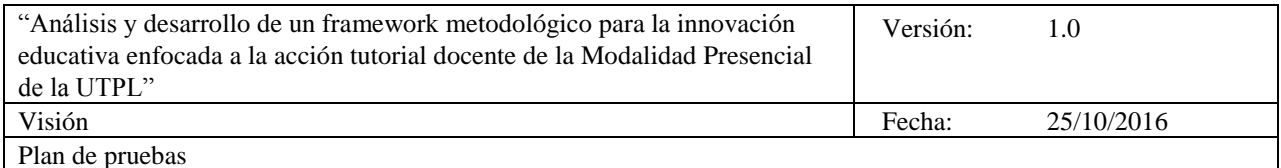

### **2. Agenda Propuesta**

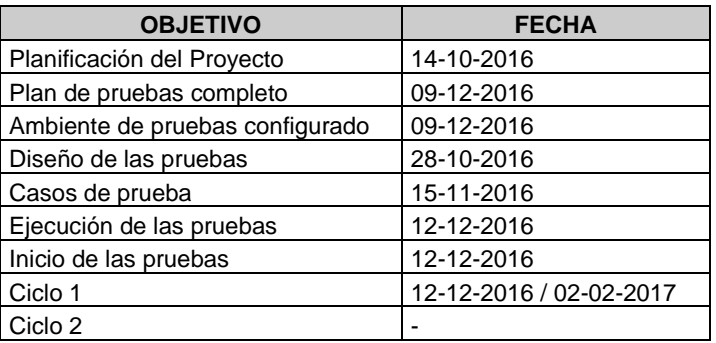

### **3. Condiciones**

#### **3.1 Condiciones de Entrada**

- El sistema de seguimiento de incidentes fue definido
- Todos los componentes están bajo administración de la configuración
- El equipo de desarrollo configuró el entorno.
- El equipo de pruebas tiene los permisos adecuados de acceso al sistema
- El quipo de desarrollo ha completado todas las funcionalidades(y arreglado todos los defectos) establecidas para esta versión
- El equipo de desarrollo ha realizado las pruebas unitarias de todos los componentes de esta versión
- El equipo de desarrollo provee el software al equipo de pruebas 3 días calendario antes de comenzar las pruebas

#### **3.2 Condiciones para Continuar**

 Se hacen reuniones semanales de revisión de bugs para gestionar los bugs abiertos y los tiempos de cierre

#### **3.3 Condiciones de Salida**

- No se han hecho cambios excepto para arreglar defectos encontrados en las últimas reuniones
- El equipo de proyecto (Desarrollo) ha ejecutado todas las pruebas planificadas
- El equipo de pruebas ha verificado que todos los bugs en el sistema de seguimiento están cerrados o rechazados, verificado por medio de pruebas de regresión
- Se tiene una reunión entre el Equipo de dirección y el equipo de pruebas (calidad) para acordar que se ha finalizado la evaluación.

#### **4. Requerimientos del Entorno**

Presenta los recursos no humanos que se requieren para las pruebas, los recursos tanto de hardware y software en el ambiente de las aplicaciones móviles:

- En este caso los entornos y herramientas de pruebas debe considerarse el tipo de aplicación que se está probando, por ejemplo si es de aplicación web móvil, nativa o híbrida.
- Se define el uso de emuladores y dispositivos móviles identificando las principales características, considerando que existe una amplia gama de versiones que se deben considerar:

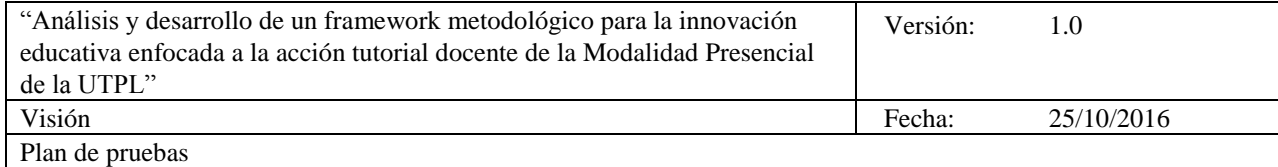

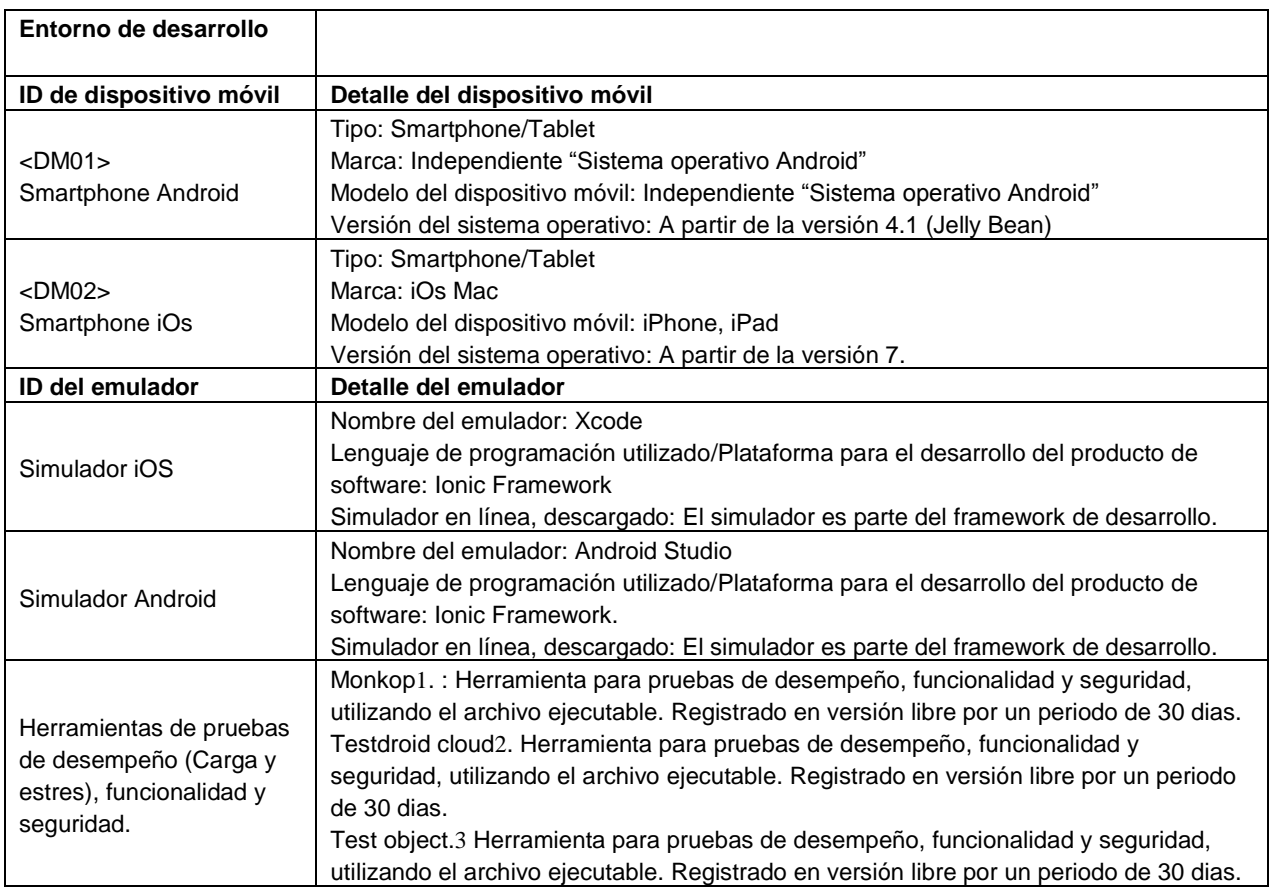

### **5. Desarrollo de las pruebas**

Describe la forma en que el equipo de pruebas va a crear el Testware y cómo se conseguirán los datos para las pruebas.

El equipo de calidad (Gerente de pruebas) solicita como entrada principal el documento de especificación de requerimientos (ERS) en el que detallan los requerimientos que ha solicitado el grupo de interesados, DGA UTPL, para poder ejecutar las pruebas.

### **6. Ejecución de las pruebas**

Describir la forma en que serán manejados las versiones, las pruebas y los datos durante la ejecución de las pruebas.

#### **6.1 Tipos de pruebas**

 $\overline{a}$ 

Las consideraciones principales para la estrategia de pruebas son las técnicas a usarse y los criterios para determinar si la prueba fue completada. Además de las consideraciones provistas para cada prueba mencionada, las pruebas deberían ser únicamente ejecutadas usando bases de datos conocidas y controladas en entornos seguros.

<sup>&</sup>lt;sup>1</sup> Monkop [: https://console.monkop.com](https://console.monkop.com/)

<sup>&</sup>lt;sup>2</sup> Testdroid cloud: <u>https://cloud.testdroid.com/</u>

<sup>&</sup>lt;sup>3</sup> Test object[: https://app.testobject.com/](https://app.testobject.com/)

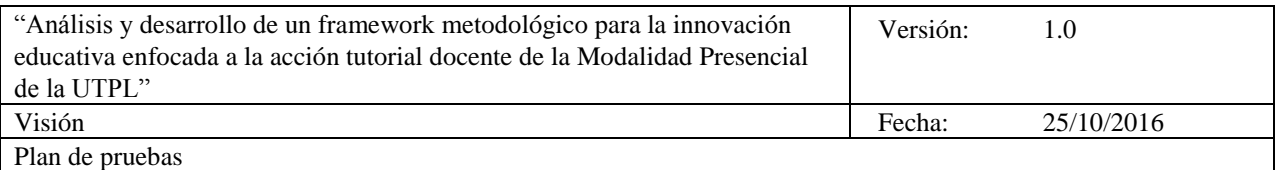

La siguiente estrategia de pruebas es genérica en su naturaleza y está dirigida a aplicarse sobre los requerimientos listados en la sección 3, de este documento. Para cada una de las pruebas a ejecutar se detalla los sigueintes consideraciones, tomando en cuenta el ítem 3.2.2.1:

#### *Tipos de pruebas*

- **Pruebas funcionales:** Permite, asegurar que las funciones de la aplicación cumplan con las especificaciones comerciales y los requerimientos que darán solución a la necesidad del cliente
- **Pruebas de Seguridad**: Buscan validar la resistencia de la aplicación a ataques por usuarios maliciosos. Por ejemplo:
	- o Ataques vía la red
	- o Ataques al servidor.
	- o Ataques al dispositivo.

Con este tipo de pruebas también se busca validar que los programadores apliquen prácticas de seguridad informática en el código de programa.

- **Pruebas de interrupción:** Las pruebas de interrupción se incluyen y funcionan ejecutando otra actividad o suceso, por ejemplo:
	- o Mensajes de error.
	- o Llamada entrante.
	- o SMS entrante.
	- o Correo electrónico.
	- o Notificaciones de social media.
	- o Batería baja
	- o Batería en estado crítico.
	- o Apagado del equipo.
	- o Caída de la conexión con la red.
- **Pruebas de Compatibilidad**: Consisten en validar la compatibilidad de la aplicación con:
	- o Pruebas en distintos dispositivos y sistemas operativos.
	- o Otras aplicaciones.
	- o Plataformas.
	- o Dispositivos.
	- o Navegadores.
	- o Redes de telecomunicaciones.
	- o Versiones anteriores de la aplicación.
- **Pruebas de desempeño (carga y estrés):** Se realizan para determinar la rapidez y la capacidad para ejecutar una tarea de la aplicación móvil, en condiciones particulares de trabajo.
- **Pruebas de Interfaz con el usuario (UI):** Buscan evaluar la interfaz con el usuario en relación con estándares para la interacción humano-maquina aceptable. Entre las pruebas que podemos realizar tenemos:
	- o Proceso de instalación y desinstalación correcta de la aplicación.
	- o Verificación de logo y nombre de la aplicación
	- o Dispositivos con pantalla táctil y sin pantalla táctil.
	- o Organización de pantallas, alineación, colores, fondos y patrón de lectura.
	- o Ajuste y rotación de la aplicación en relación a la dirección de la dirección del dispositivo (horizontal/vertical).
	- o Posición, tamaño, datos de entradas y acciones.
	- o Claridad, alineación y densidad de imágenes y símbolos.
	- o Consistencia de la interfaz en toda la aplicación y entre dispositivos disimiles.
	- o Presentación de la información en el diseño de página para móviles.
	- o Facilidad para completar tareas.

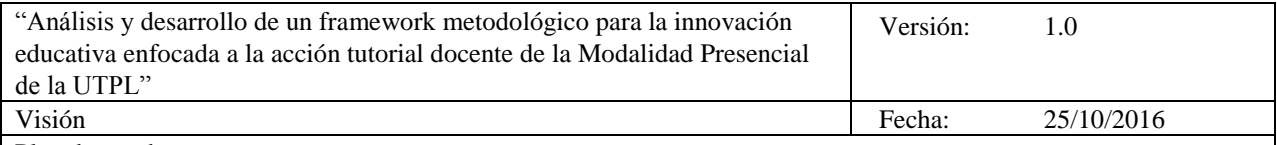

Plan de pruebas

- o Eficiencia y exactitud.
- o Minimizar que el usuario tenga que recordar información.
- o Tamaño de pantalla.
- o Bloqueo de teclado.
- o Condiciones de iluminación.
- o Tamaño de la interfaz táctil.
- o Integración de aplicaciones nativas, aplicaciones web móvil e híbridas.
- o Salir de la aplicación sin ningún inconveniente.
- o Inicio/reinicio de la aplicación menor 25 segundos.
- o Comportamiento de la aplicación al llegar una llamada o mensaje.
- o La aplicación no debe bloquearse/colgarse.
- **Pruebas de Movilidad:** Consiste en probar el desempeño de la aplicación cuando el dispositivo móvil se encuentra en movimiento, con una persona o vehículos. Esto es más importante en aplicaciones que utilizan la localización para mostrar información relevante al usuario. Posibles pruebas a realizar:
	- o Geo localización
	- o Atravesar zonas de la red móvil (por ejemplo ir de una celda a otra).
	- o Señal de GPS, Wi-Fi o celular débil o intermitente (se interrumpe/corta).
- **Pruebas de Conectividad**: Desempeño de la aplicación al conectarse a las redes en distintos protocolos y distintas condiciones, por ejemplo:
	- o Wi-Fi.
	- o Bluetooth.
	- o Red analógica, 3G o 4G.
	- o Señales de distinta intensidad (sin señal, conexión intermitente, señal fuerte, intensidad de señal variable).
- **Pruebas de usabilidad**: son ejecutadas directamente con los evaluadores y usuarios finales, en este caso a través de una encuesta permite tomar nota de los errores y dificultades que se identifican los usuarios.
- **Pruebas de aceptación**: son ejecutadas directamente con los evaluadores y usuarios finales con el objetivo de obtener un producto de excelente calidad.
- *Requerimientos:* Se listan los requisitos a los que se irá haciendo un seguimiento a lo largo de todo el desarrollo del proyecto*.*
	- o **Ingresar al QR**: permite ingresar al sistema de gestión de tutorías especificando el rol del usuario (Docente, Estudiante, DGA) respectivamente para gestionar, acceder y generar reportes de las tutorías.
	- o **Ver componentes**: presenta los componentes educativos para crear, ver y generar reportes de las tutorías.
	- o **Crear tutoría**: permite al usuario con rol específico (Docente) crear una tutoría.
	- o **Editar tutoría**: permite al usuario con rol específico (Docente) modificar los datos de la tutoría creada.
	- o **Ver notificaciones**: permite al usuario con rol (Docente / Estudiante) informar a través del correo, sobre los comentarios y participantes de una tutoría.
	- o **Ver participantes**: permite al usuario con rol específico (Docente) ver a los estudiantes que asistirán a la tutoría.
	- o **Ver comentarios**: permite al usuario con rol específico (Docente) ver los comentarios de cada estudiante sobre el tema de la tutoría creada.
	- o **Validar asistencia**: permite al usuario con rol específico (Docente) validar la asistencia del estudiante a la tutoría.
	- o **Ver tutorías creadas**: permite al usuario con rol (Docente / Estudiante) ver las tutorías creadas.
	- o **Participar en tutoría**: permite al usuario con rol específico (Estudiante) participar en una tutoría.

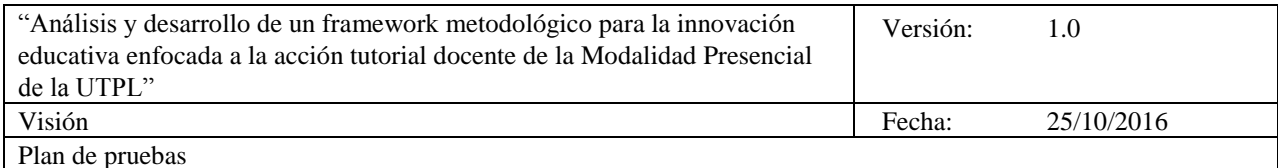

- o **Comentar tutoría**: permite al usuario con rol especifico (Estudiante) opinar/comentar sobre un tema de la tutoría.
- o **Calificar tutoría**: permite al usuario con rol específico (Estudiante) calificar una tutoría asistida.
- *Id del dispositivo/Simulador*: DM01, DM02/ SM iOs, SM Android.
- *Objetivo de la prueba*: comprobar, verificar o validar el sistema con la aplicación de las pruebas establecidas
- *Técnica*: verificar cada una de las funcionalidades.
- *Criterio de cumplimiento*: se requiere tener acceso a toda la aplicación.

Además se debe tener en cuenta que al momento de desarrollar la aplicación móvil debe cumplir los lineamientos, condiciones y características de diseño exigido por las App Stores de Android<sup>4</sup> e iOS<sup>5</sup> y que debe tener la aplicación.

#### **6.2 Personas y roles**

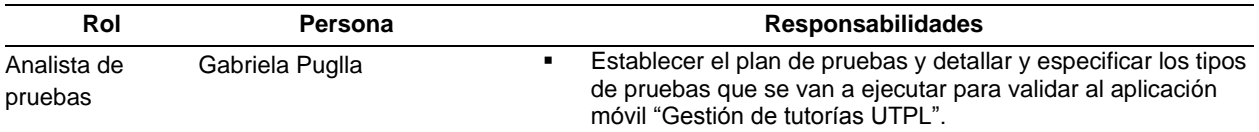

#### **6.3 Requerimientos de Capacitación**

Describir los requerimientos de capacitación necesarios para realizar las pruebas: No se requiere capacitación para ejecutar las pruebas en este proyecto.

#### **6.4 Proceso de Seguimiento de Incidentes**

Describir el sistema usado para administrar y seguir los casos de prueba y los bugs: en este caso el proceso de seguimiento se administra a través del documento que detalla los casos de prueba para la aplicación y la matriz de reporte y bugs que se presenta en el anexo 9 de este trabajo.

#### **6.5 Clasificación de los defectos**

Describir la forma en que se clasifican los defectos encontrados: se establecen a través de estados de prioridad que se asignan a los errores encontrados, que se detalla en la matriz de reporte y bugs.

#### **6.6 Administración de las Versiones**

Describir quien será el encargado de manejar las versiones en el ambiente de pruebas: El encargado de manejar las versiones en el desarrollo de la aplicación móvil la manejan el equipo del proyecto y el gerente de calidad quienes consideran cuando se considera el control de versiones del producto.

#### **6.7 Ciclos**

l

Describir la forma en que serán administrados los ciclos de prueba se detallan en el apartado 2 de este plan.

<sup>&</sup>lt;sup>4</sup> Guía de diseño de Android. <http://developer.android.com/design/patterns/navigation-drawer.html>

<sup>&</sup>lt;sup>5</sup> iOs Human Interface Guidelines. [https://developer.apple.com/library/ios/documentation/UserExperience/Conceptual/MobileHIG/index.html#](https://developer.apple.com/library/ios/documentation/UserExperience/Conceptual/MobileHIG/index.html)

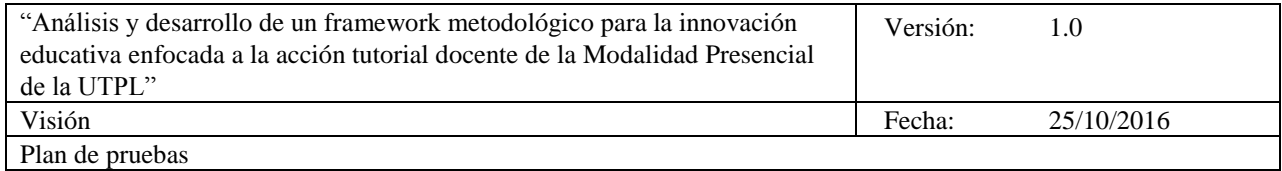

### **7. Entregables**

Establece que se entregará como parte de la ejecución del plan, por ejemplo:

- Plan de Pruebas,
- Casos de Pruebas,
- Especificación de Diseño de Casos,
- Logs de errores, de incidencias,
- Evidencias de prueba.

#### **7.1 Reporte de Evaluación de las pruebas**

El reporte de ejecución de las pruebas se presenta en el anexo 11 del desarrollo de este proyecto.

#### **7.2 Otros Productos**

Herramientas web seleccionadas y utilizadas para ejecutar pruebas de desempeño (carga y estrés), seguridad y funcionalidad de las aplicaciones móviles en la que se utiliza específicamente el archivo ejecutable .apk o .app para obtener resultados de las pruebas (Apartado 4).

 **Anexo 8. Casos de pruebas**

# **Aplicación móvil "Gestión de tutorías UTPL"**

## **Casos de prueba**

## **Rol Usuario final (Docente)**

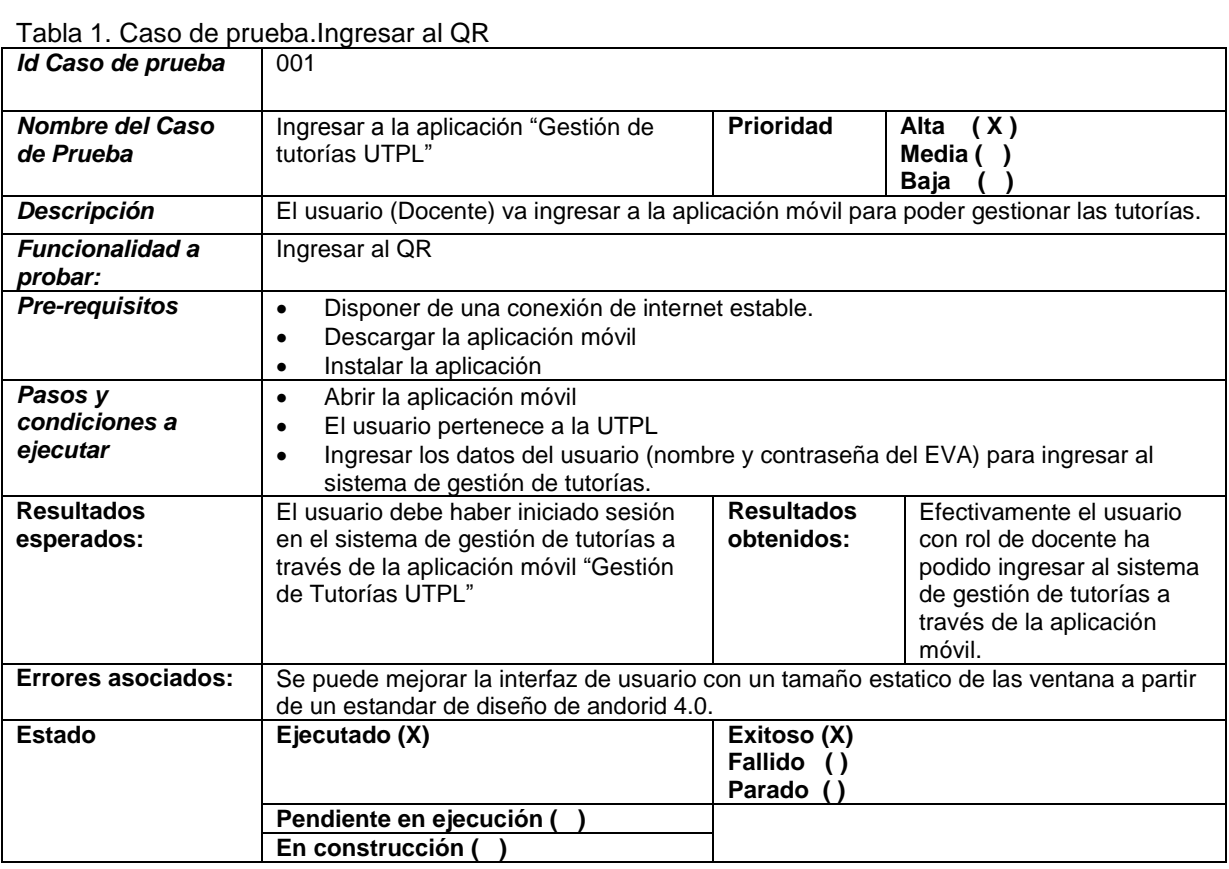

### Tabla 2: Caso de prueba. Ver componentes

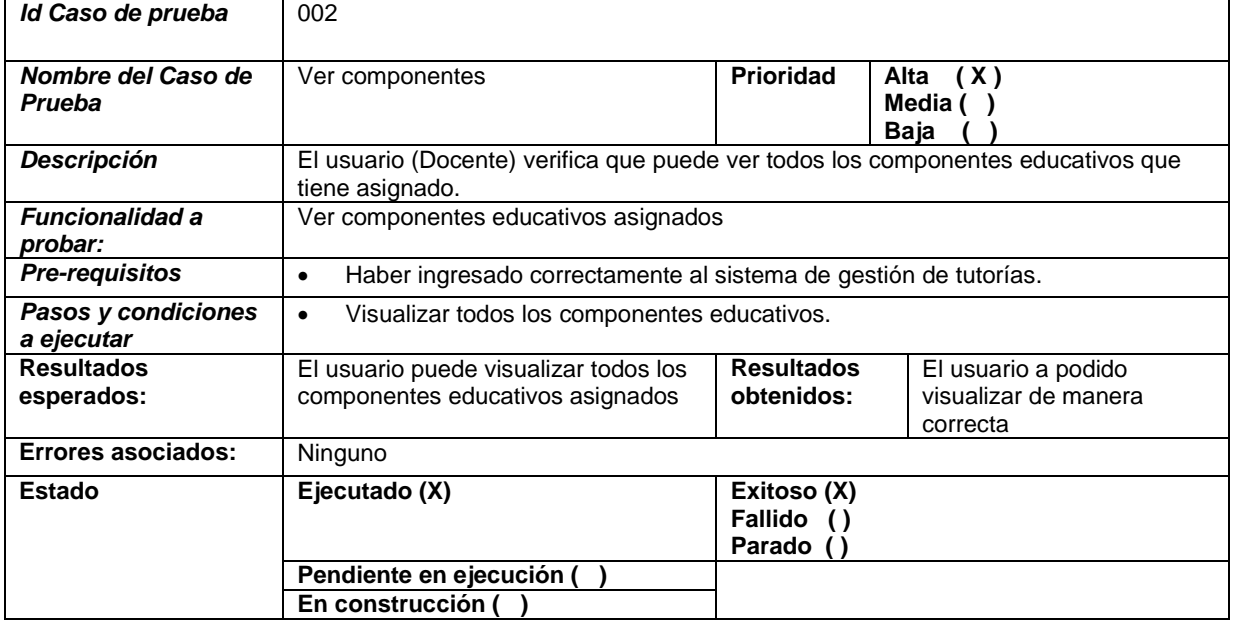

Tabla 3: Caso de prueba. Crear tutorías

| Crear tutorías                                                                                                    | Prioridad                                                                                           | Alta (X)<br>Media ()<br>Baja                                                                                                    |  |
|----------------------------------------------------------------------------------------------------|----------------------------------------------------------------------------------------------------|----------------------------------------------------------------------------------------------------|--|
| El usuario (Docente) permite crear tutorías dentro del componente educativo<br>seleccionado.                                                                                                    |                                                                                                    |                                                                                                    |  |
| Crear tutorías<br>$\bullet$<br>Ver tutorías creadas<br>$\bullet$                                                                                                    |                                                                                                    |                                                                                                    |  |
| Visualizar todos los componentes educativos asignados<br>$\bullet$<br>Seleccionar el componente educativo.<br>$\bullet$<br>$\bullet$                                                                                                    |                                                                                                    |                                                                                                    |  |
| $\bullet$<br>Ver la nueva ventana para crear la tutoría<br>$\bullet$<br>Seleccionar la fecha de tutoría del desplegable "Fecha de tutoría" (las fechas son<br>$\bullet$<br>especificas en relación al plan de estudios del componente educativo)<br>Seleccionar el horario de inicio de la tutoría<br>$\bullet$<br>Seleccionar el horario de salida de la tutoría<br>$\bullet$<br>Seleccionar el numero de aula donde se va realizar la tutoría<br>$\bullet$<br>Inlcuir y establecer el tema sobre la tutoría. (se relaciona con los temas dictados<br>$\bullet$<br>en la ultima clase)<br>Incluir y detallar los contenidos a tratar en la tutoría<br>$\bullet$<br>Incluir y detallar observaciones que se pueden considerar en la tutoría.<br>$\bullet$<br>Seleccionar y presionar el botón de crear tutoría.<br>$\bullet$<br>Ver la tutoría creada<br>$\bullet$ |                                                                                                    |                                                                                                    |  |
| El docente puede crear una<br>$\bullet$<br>tutoría dentro del componente<br>educativo y poder seleccionar y<br>llenar todos los campos<br>requeridos.<br>El usuario puede ver la tutoría<br>$\bullet$<br>creada dentro del componente<br>educativo.                                                                                                    | obtenidos:                                                                                          | El docente puede crear de<br>manera correcta una<br>tutoría dentro del<br>componente educativo y<br>poder seleccionar y llenar<br>todos los campos<br>requeridos.<br>El usuario puede ver<br>correctamente la tutoría<br>creada y cada uno de los<br>campos llenados dentro<br>del componente educativo. |  |
| Ninguno                                                                                                    |                                                                                                    |                                                                                                    |  |
| Ejecutado (X)                                                                                                    | Exitoso (X)<br>Fallido ()<br>Parado ()                                                              |                                                                                                    |  |
| En construcción (                                                                                                    |                                                                                                    |                                                                                                    |  |
|                                                                                                    | Ingresar al componente educativo<br>Seleccionar la opción crear tutoría<br>Pendiente en ejecución ( | <b>Resultados</b>                                                                                                    |  |

Tabla 4: Caso de prueba. Editar tutorías

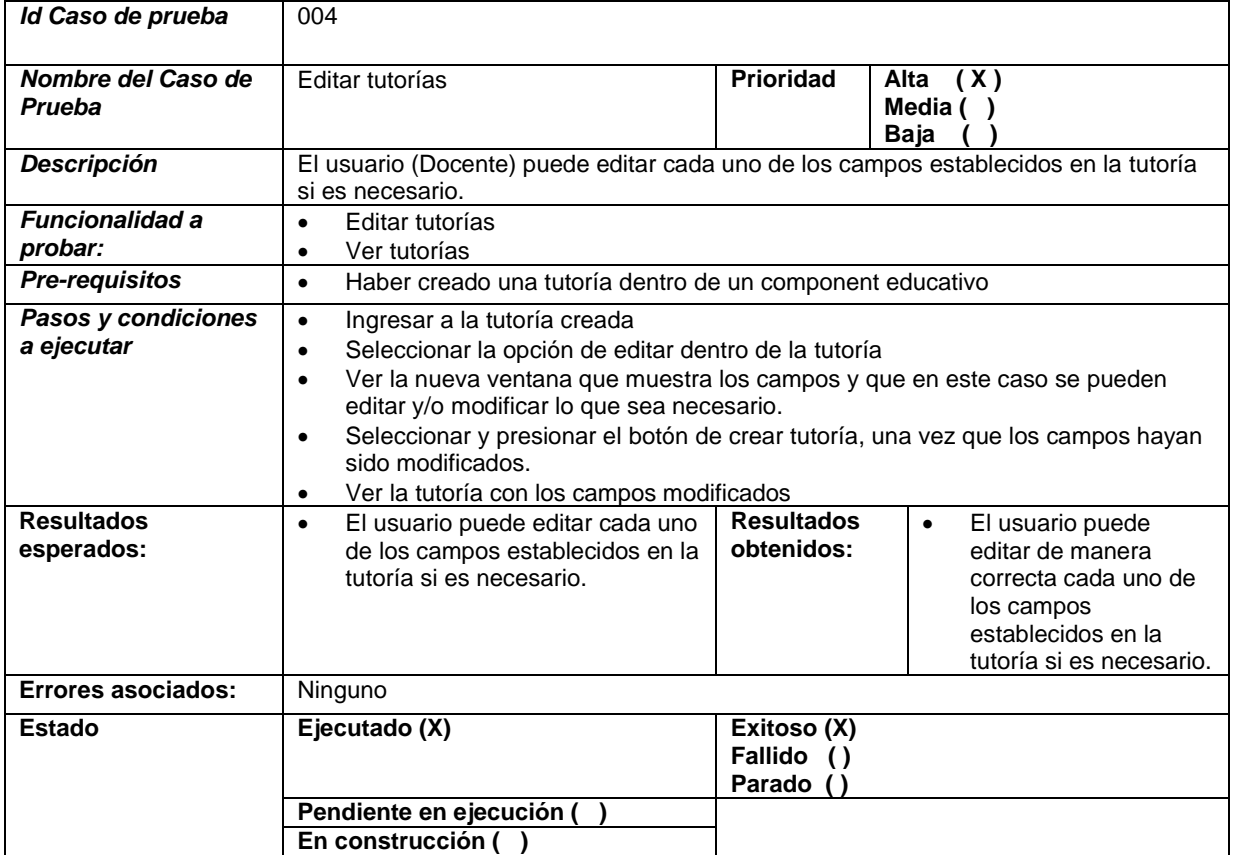

# Tabla 5: Caso de prueba. Ver notificacones

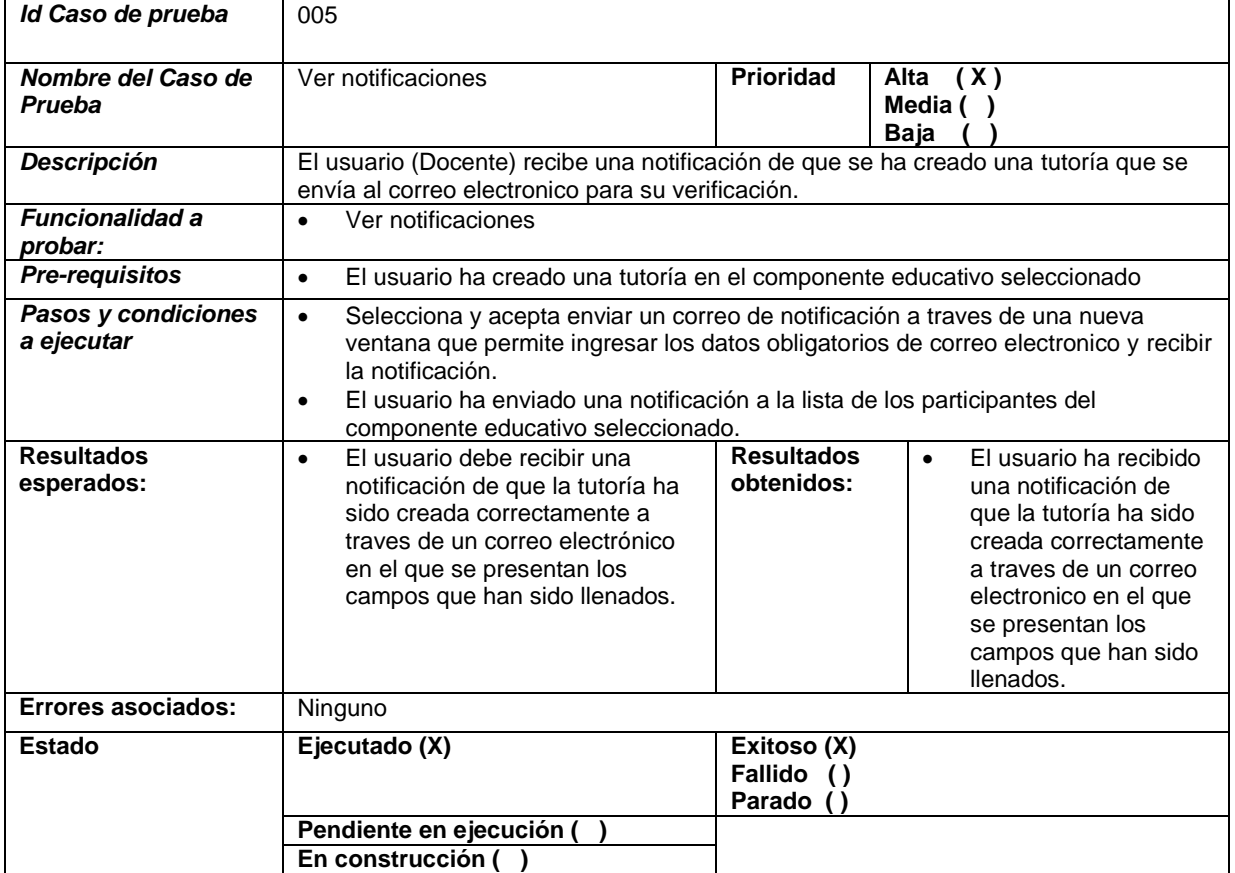

Tabla 6: Caso de prueba. Ver participantes

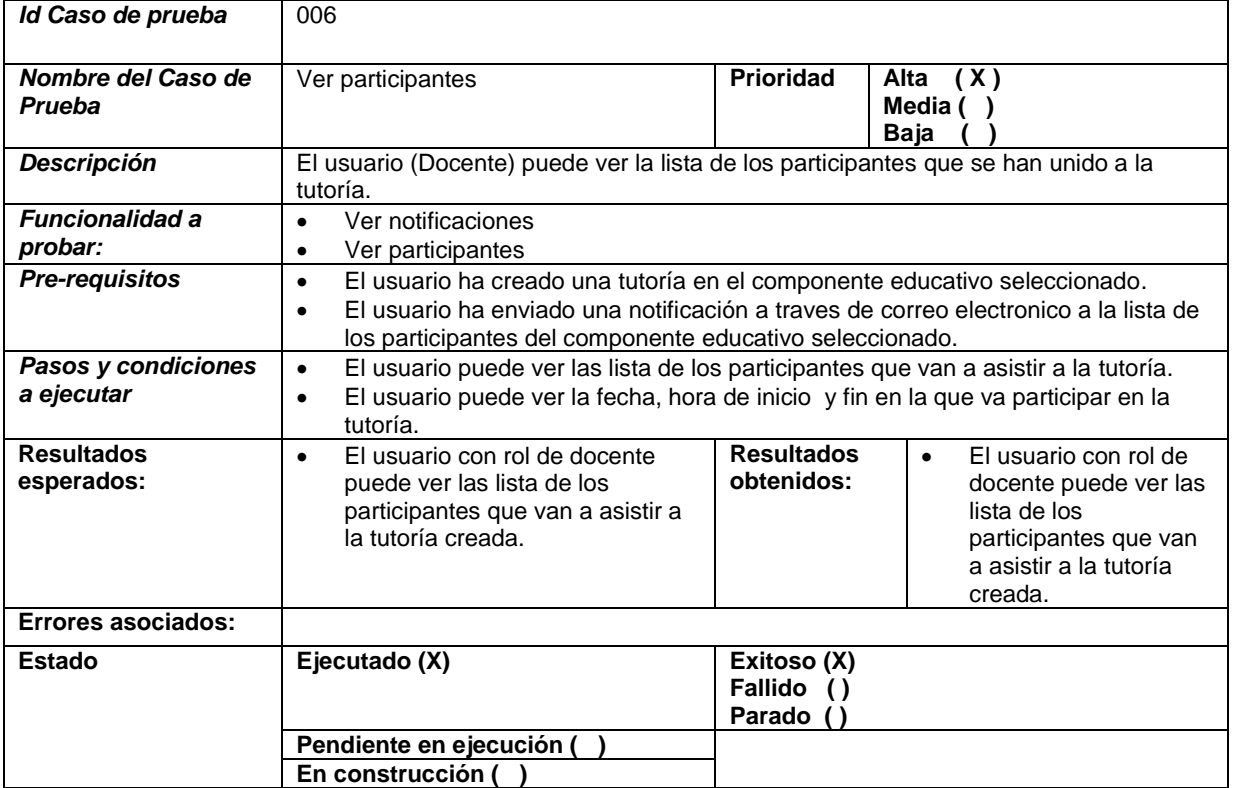

## Tabla 7: Caso de prueba. Ver comentarios

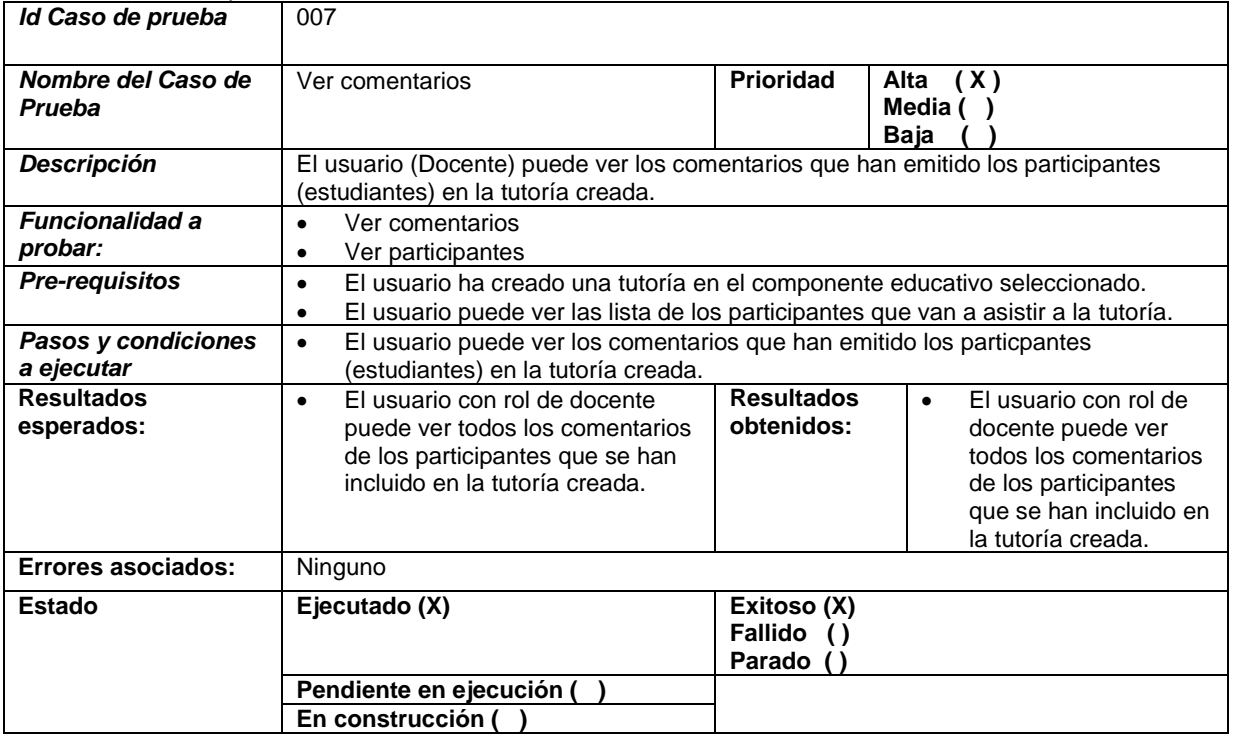

| Id Caso de prueba                 | 008                                                                                                    |                                  |                                                                                             |
|-----------------------------------|----------------------------------------------------------------------------------------------------|----------------------------------|---------------------------------------------------------------------------------------------|
| Nombre del Caso de<br>Prueba      | Validar asistencia                                                                                                    | <b>Prioridad</b>                 | (X)<br>Alta<br>Media $( )$<br>Baja                                                          |
| Descripción                       | El usuario (Docente) puede validar la asistencia a cada uno de los participantes que<br>se ha unido a la tutoría creada.                                                                                               |                                  |                                                                                             |
| <b>Funcionalidad a</b><br>probar: | Ver participantes<br>$\bullet$<br>Validar asistencia<br>$\bullet$                                                                                                    |                                  |                                                                                             |
| Pre-requisitos                    | El usuario (docente) puede ver la lista de todos los participantes que se han<br>$\bullet$<br>unido a la tutoría creada.<br>El usuario (docente) puede ver la lista de participantes<br>$\bullet$                      |                                  |                                                                                             |
| Pasos y condiciones<br>a ejecutar | Seleccionar a cada uno de los participantes que se presenta en una nueva<br>$\bullet$<br>ventana.<br>El usuario puede seleccionar la opción de "Si asistió" y "No asistio" para validar la<br>$\bullet$<br>asistencia. |                                  |                                                                                             |
| <b>Resultados</b><br>esperados:   | El usuario (Docente) puede<br>$\bullet$<br>validar la asistencia.                                                                                                    | <b>Resultados</b><br>obtenidos:  | El usuario (Docente)<br>$\bullet$<br>puede validar la<br>asistencia, de manera<br>correcta. |
| Errores asociados:                | Ninguno                                                                                                    |                                  |                                                                                             |
| <b>Estado</b>                     | Ejecutado (X)                                                                                                    | Exitoso (X)<br>Fallido<br>Parado |                                                                                             |
|                                   | Pendiente en ejecución<br>En construcción (                                                                                                    |                                  |                                                                                             |

Tabla 8: Caso de prueba. Caso de prueba. Validar asistencia

### **Rol Usuario final (Estudiante)**

Tabla 9. Caso de prueba.Ingresar al QR

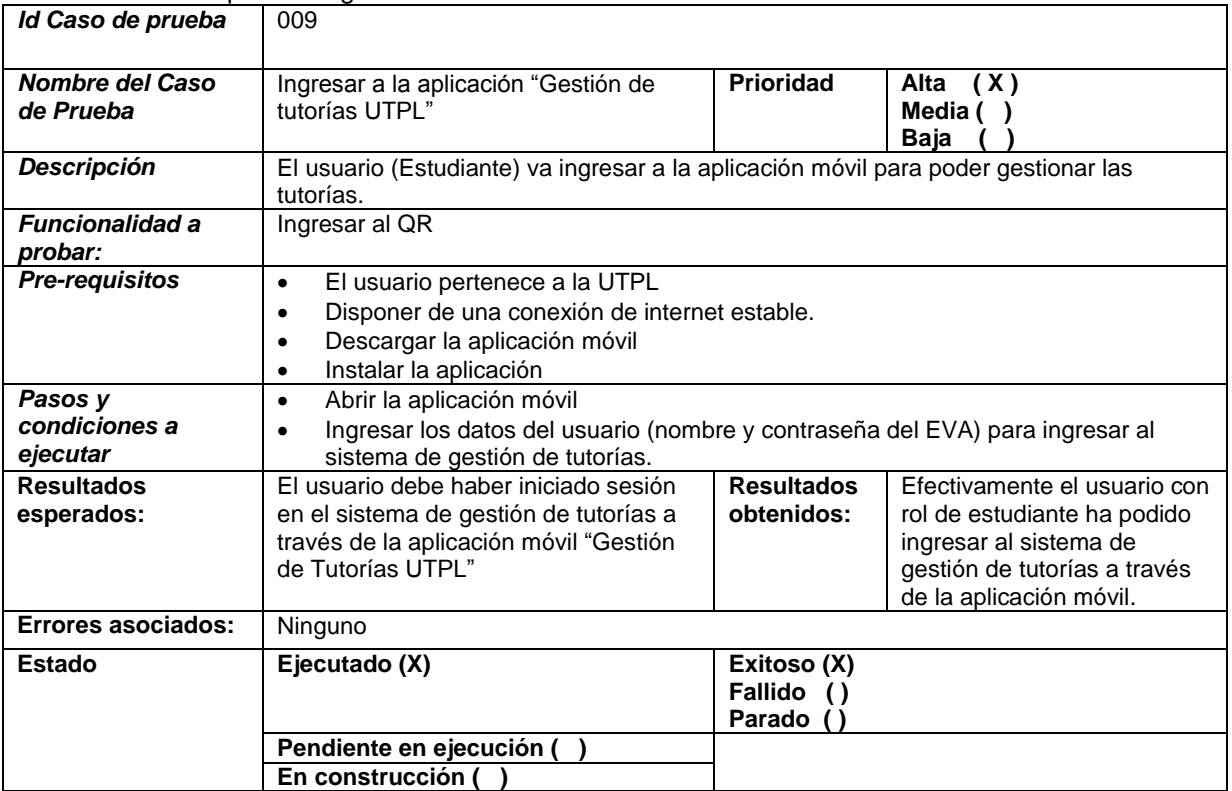

#### Tabla 10: Caso de prueba. Ver componentes

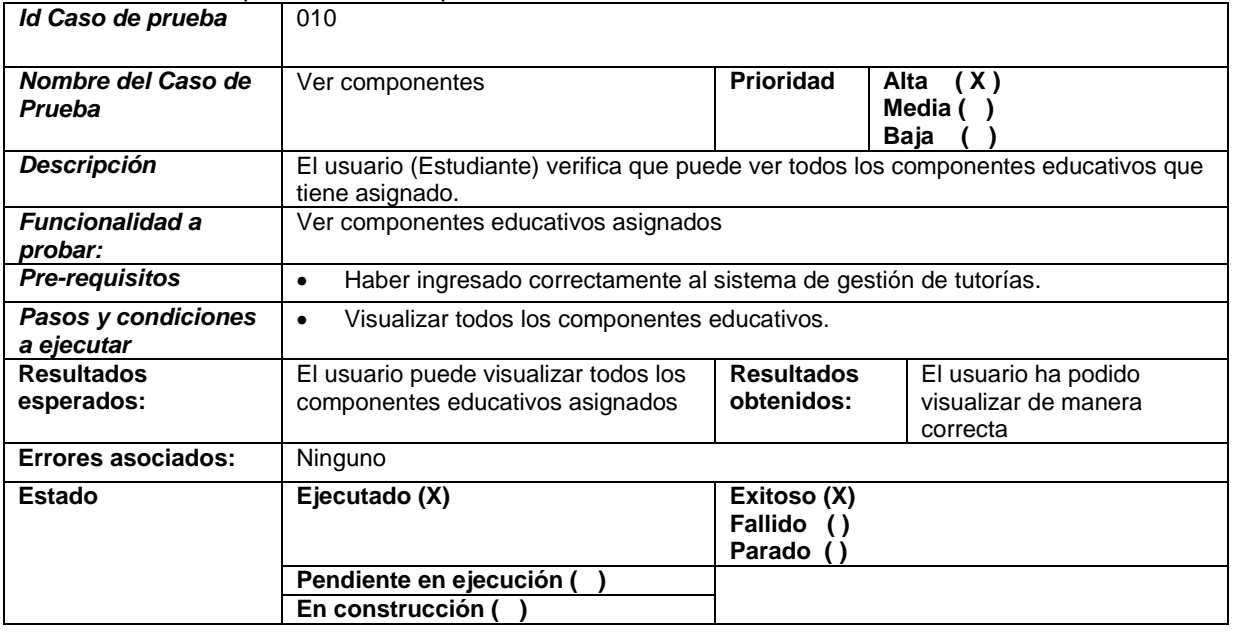
Tabla 11: Caso de prueba. Ver tutorías

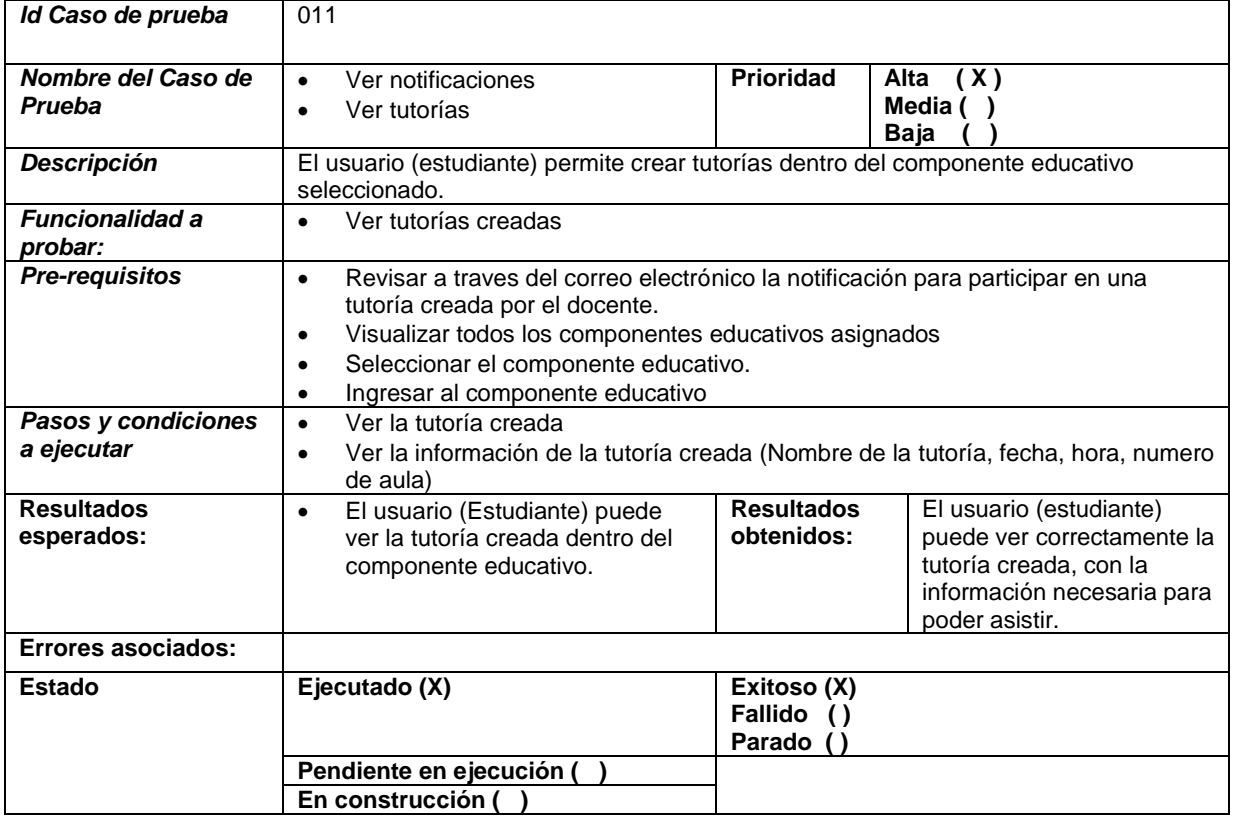

## Tabla 12: Caso de prueba. Participar en tutoría

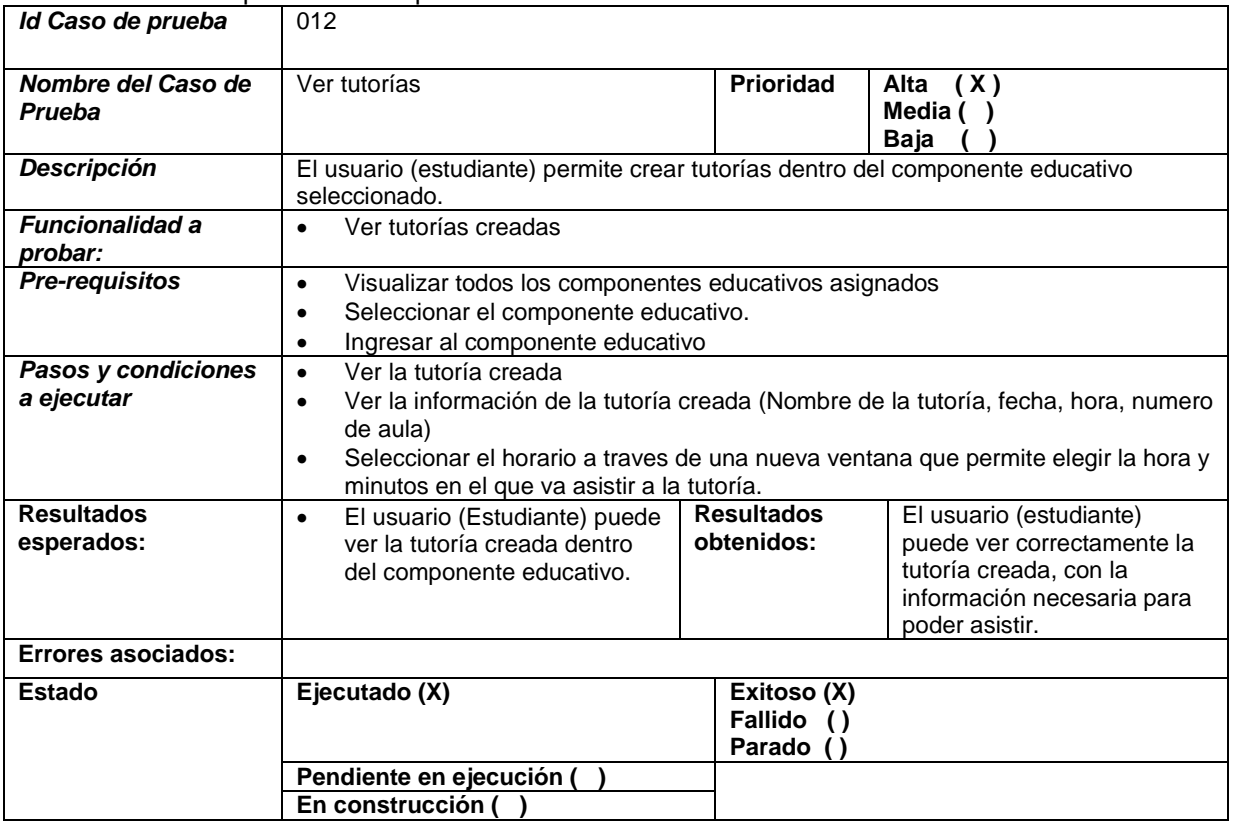

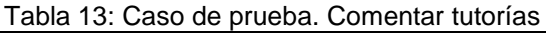

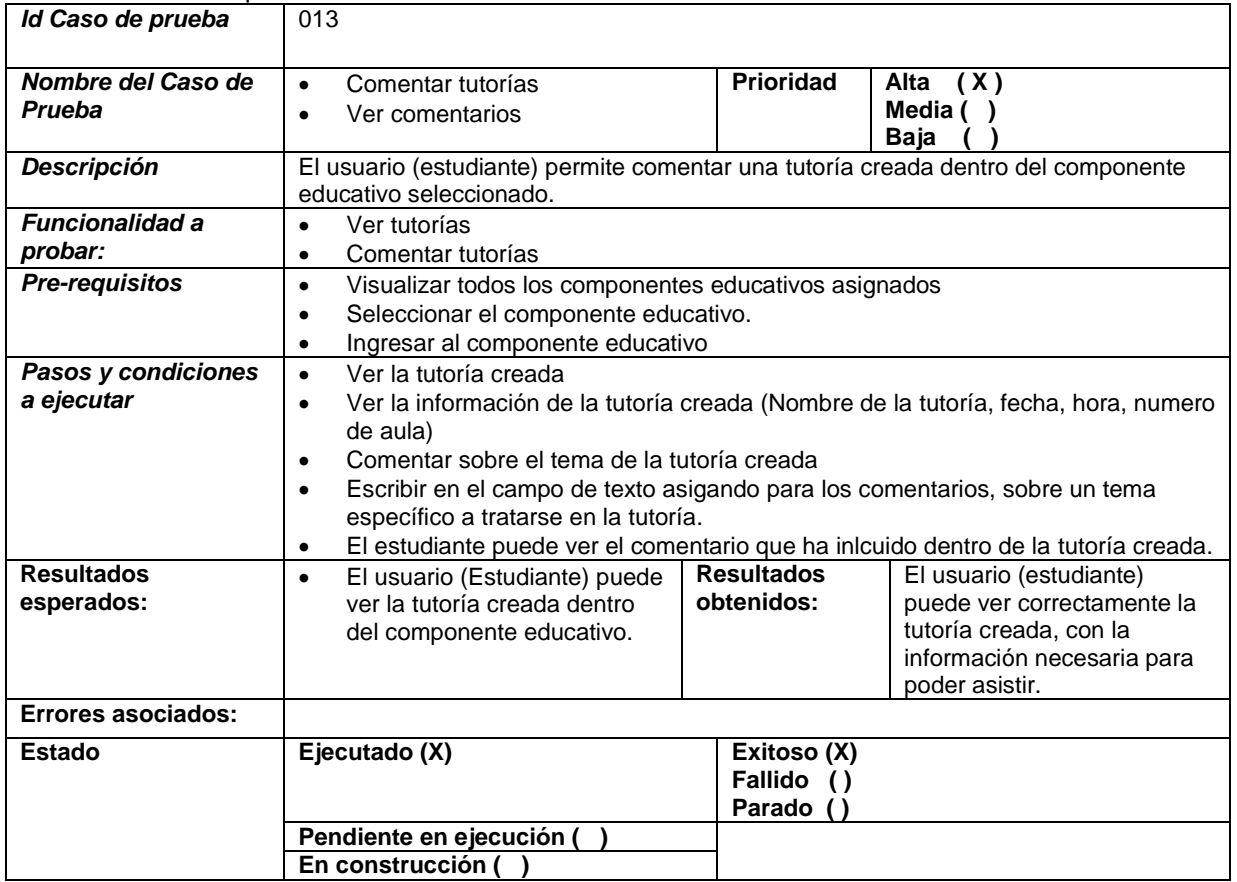

# Tabla 14: Caso de prueba. Calificar tutorías

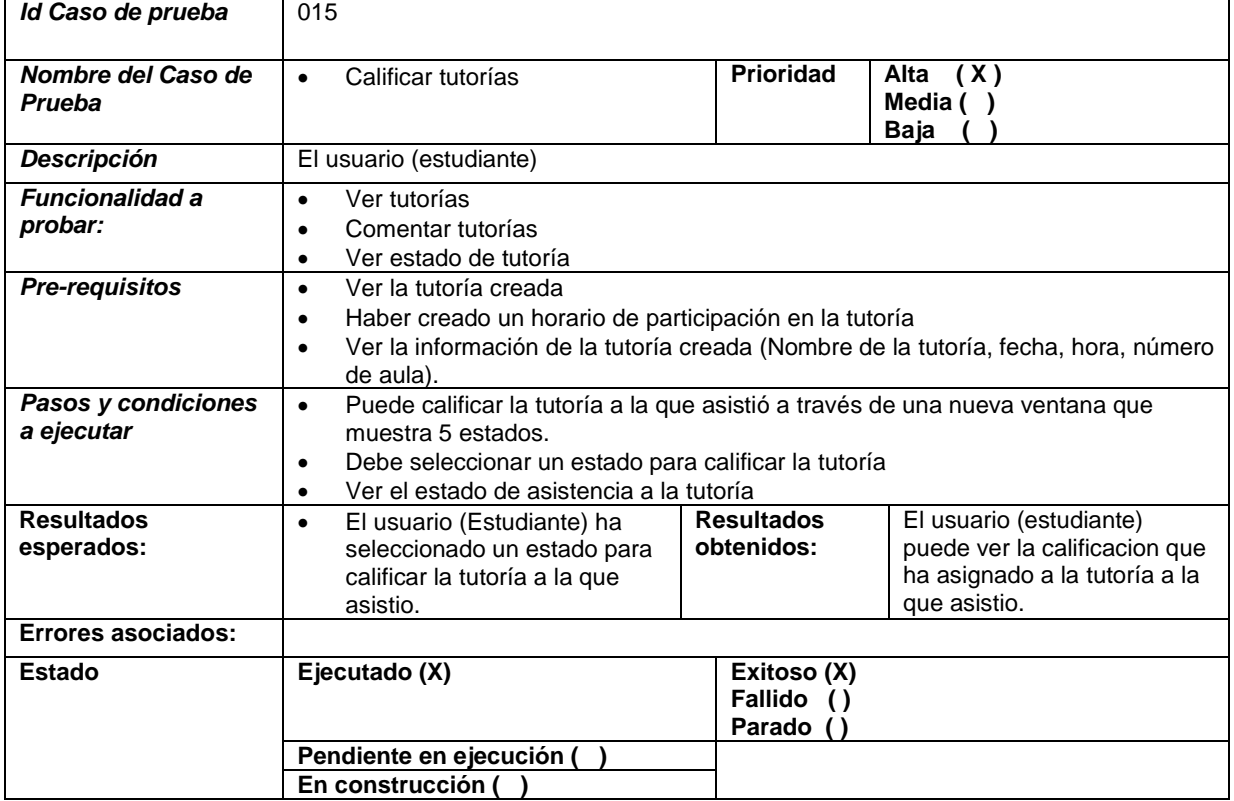

 **Anexo 9. Matriz de reportes de bugs e issues**

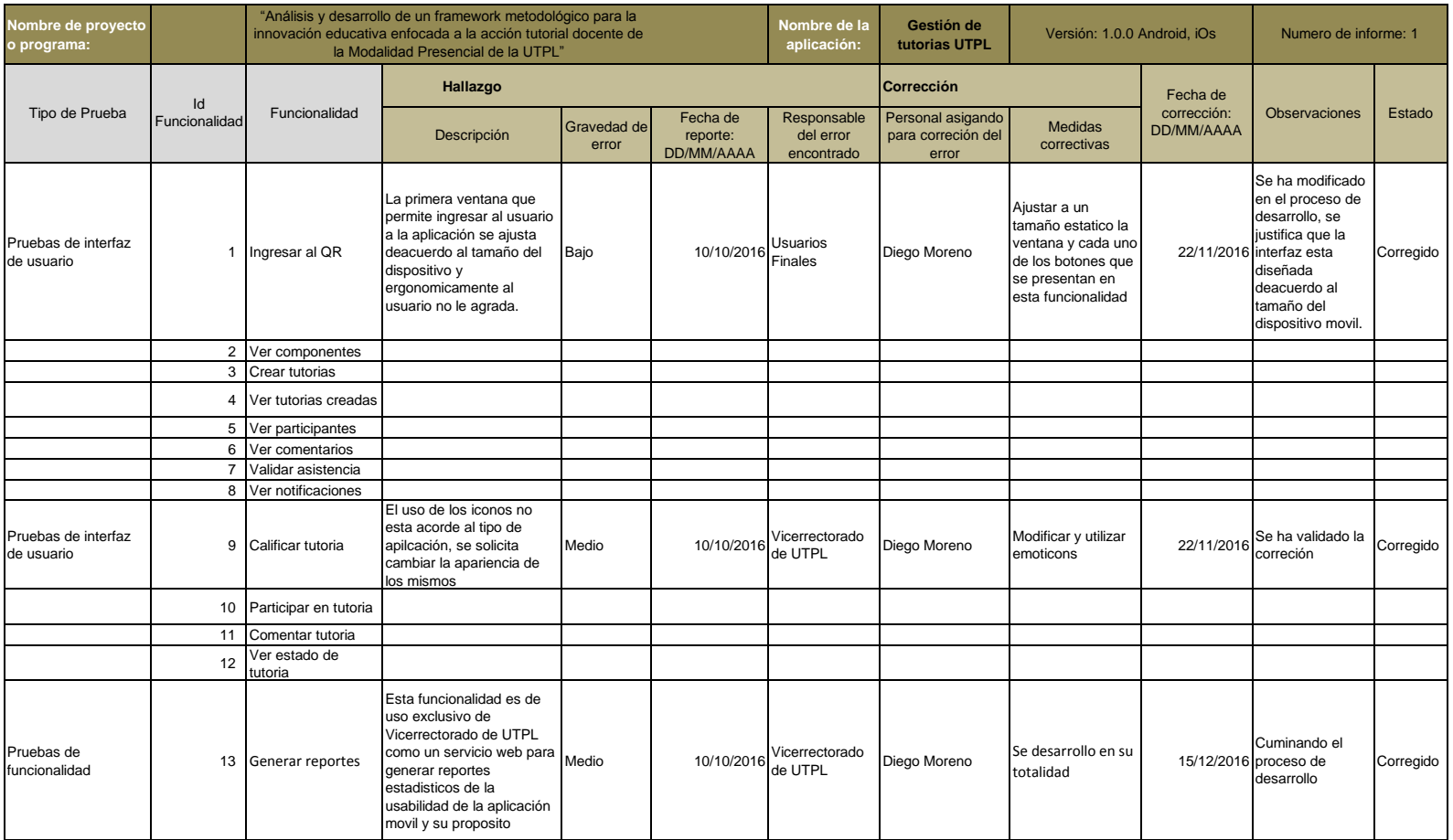

 **Anexo 10. Pruebas de usabilidad/Encuestas Usuarios finales**

# **Validación de la aplicación "Gestión de tutorías UTPL"**

# **Pruebas de Usabilidad/Usuarios Finales**

**Modelo de Dispositivo Móvil: ……………………………………………………………….**

# **Versión de sistema operativo: ………………………………………………………………**

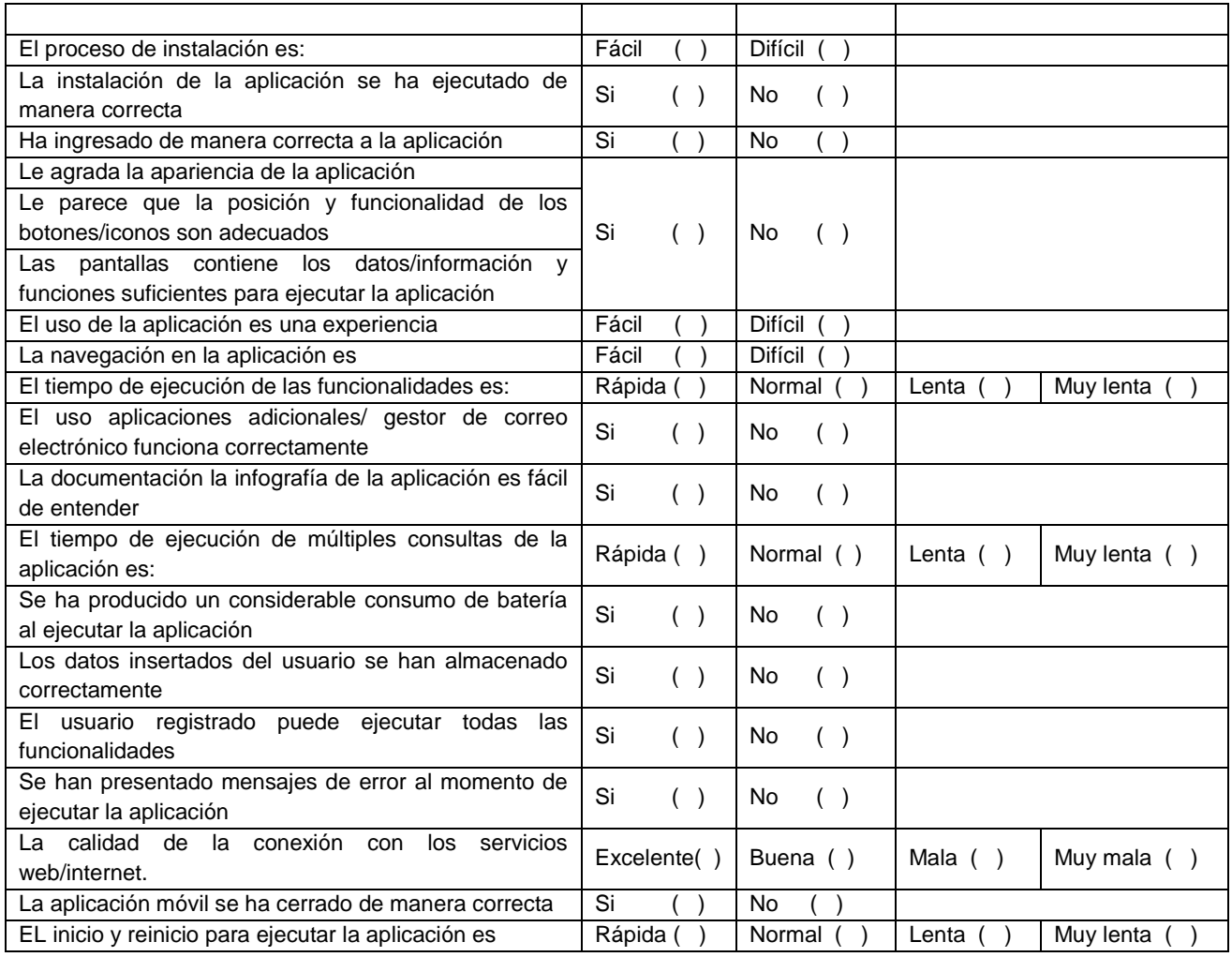

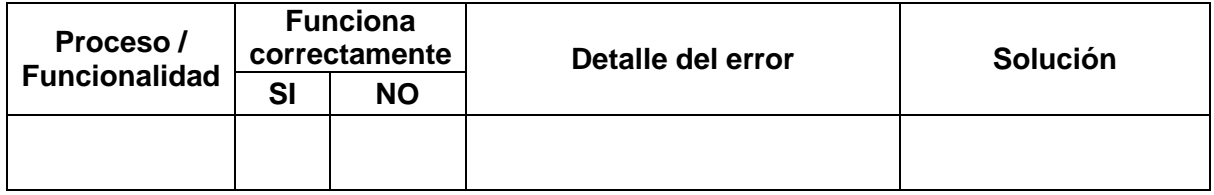

# **Validación de la aplicación "Gestión de tutorías UTPL"**

# **Pruebas de Funcionalidad/Usuarios Finales – DOCENTES**

# **Titulación: ………………………………………………………………**

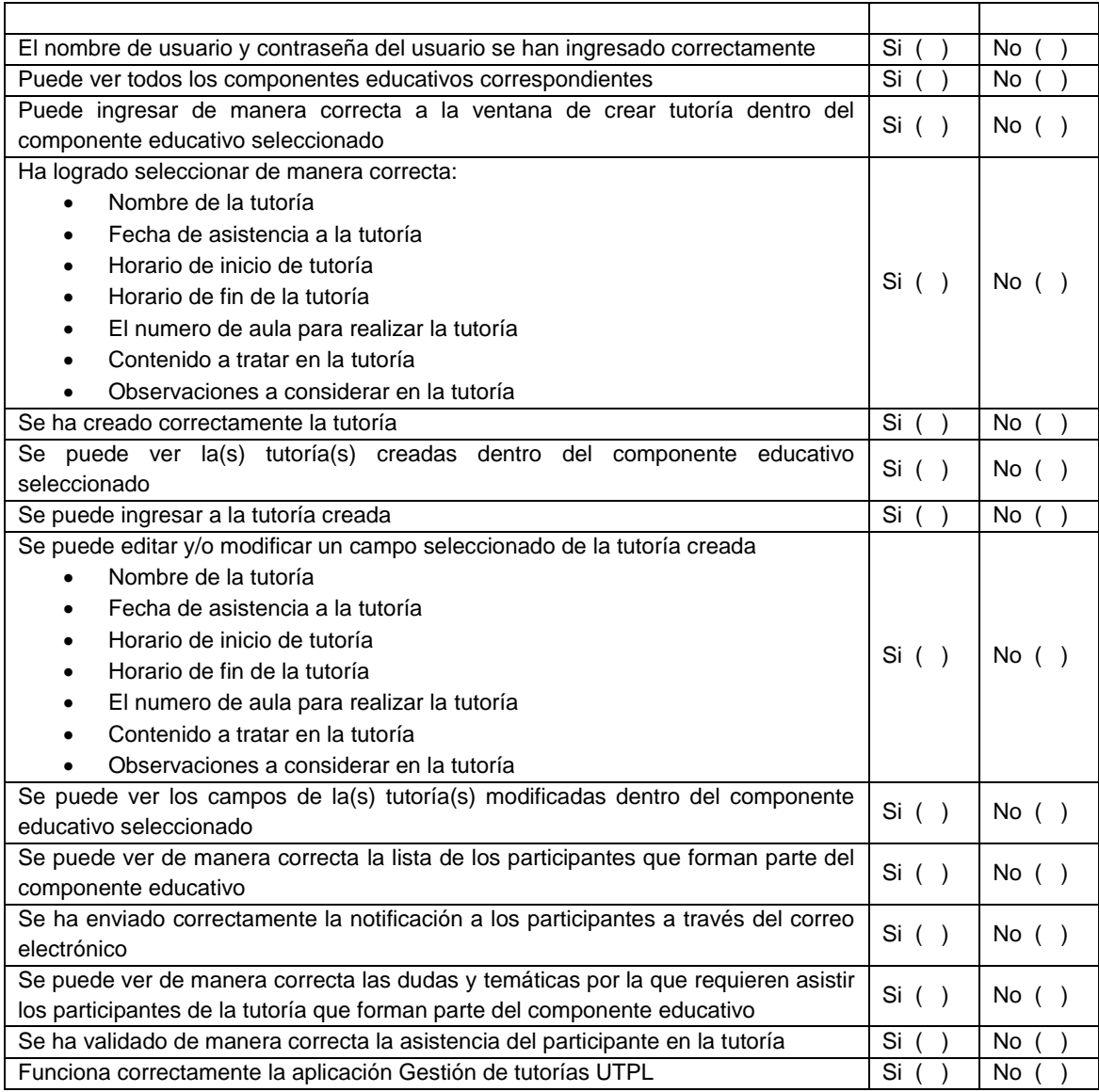

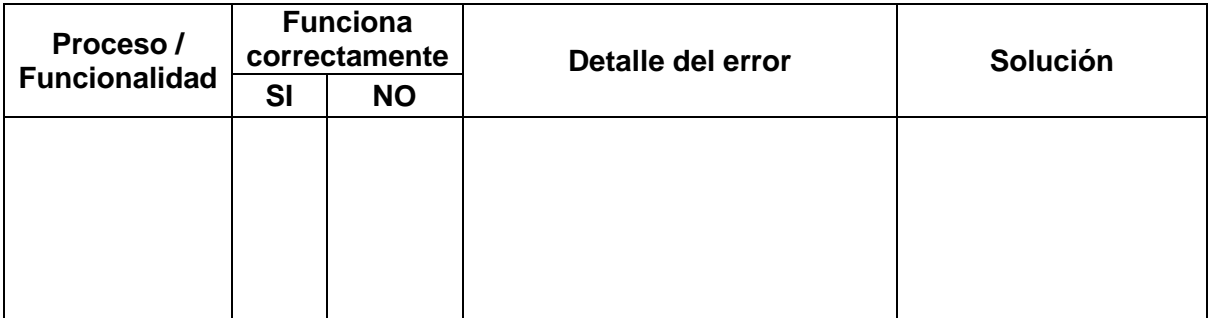

# **Validación de la aplicación "Gestión de tutorías UTPL"**

# **Pruebas de Funcionalidad/Usuarios Finales – ESTUDIANTES**

# **Titulación: ………………………………………………………………**

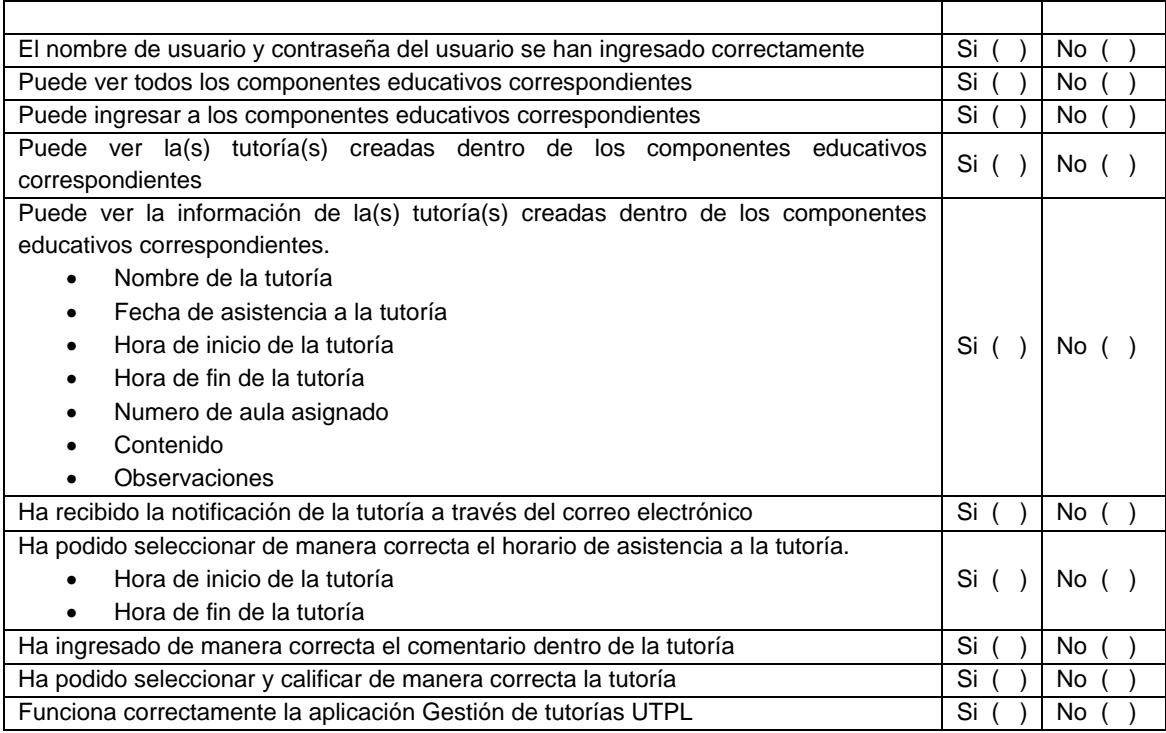

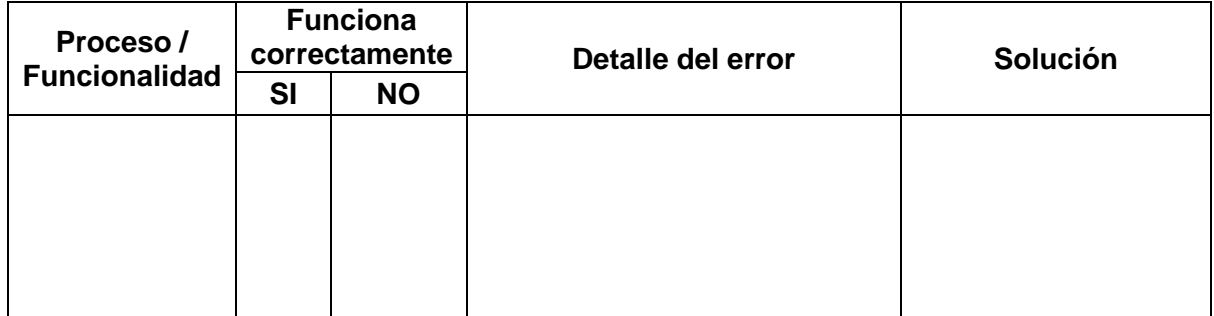

 **Anexo 11. Informe de ejecución de pruebas**

# **"Análisis y desarrollo de un framework metodológico para la innovación educativa enfocada a la acción tutorial docente de la Modalidad Presencial de la UTPL"**

**Informe de ejecución de pruebas**

**Versión 1.0**

*[La versión del documento se actualizará según la iteración y la fase del proyecto]*

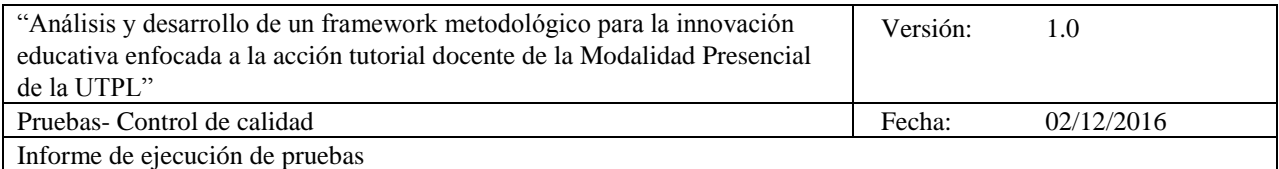

# **Historial de Revisiones**

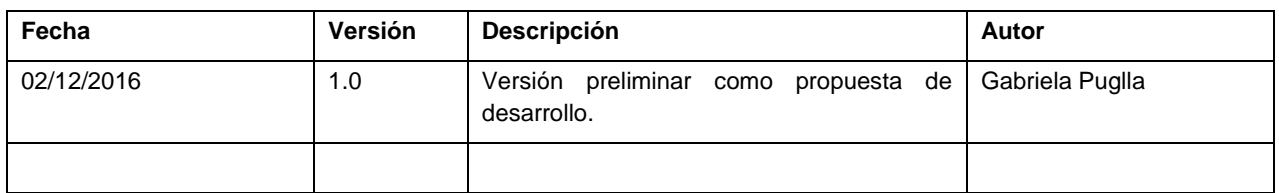

# **Información del proyecto**

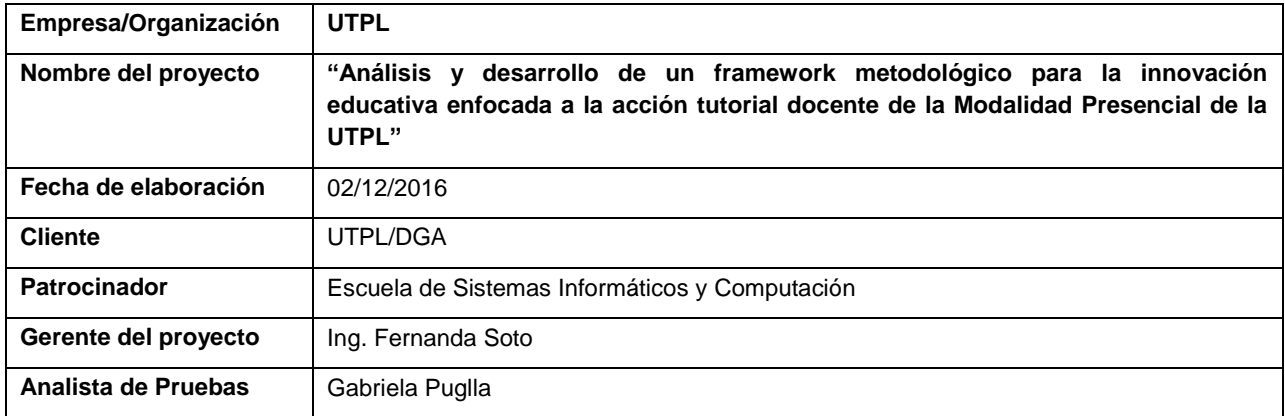

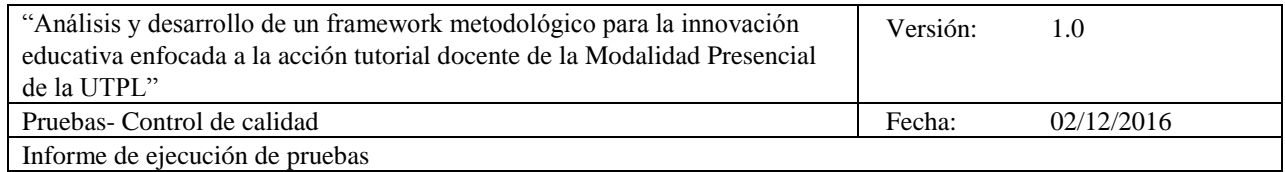

# **Tabla de Contenidos**

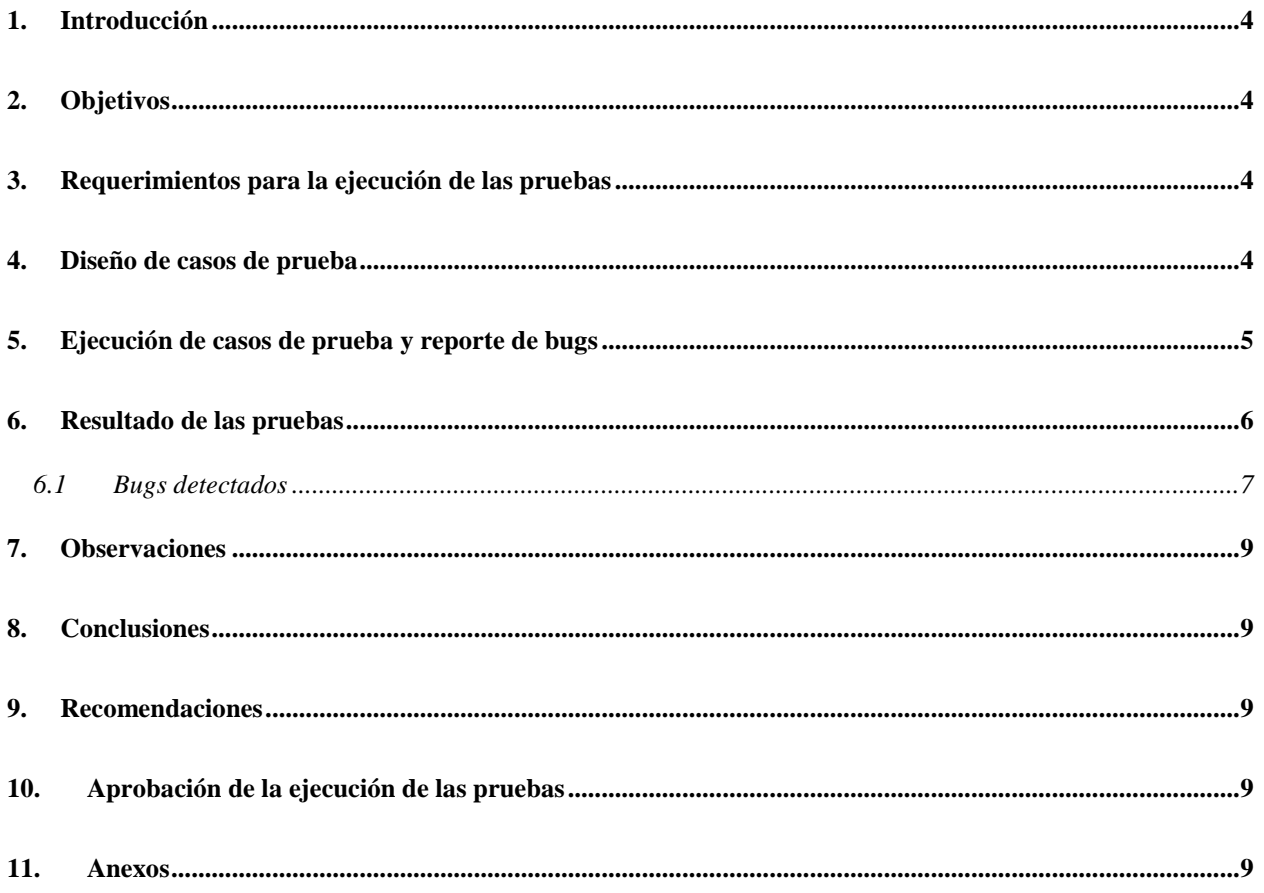

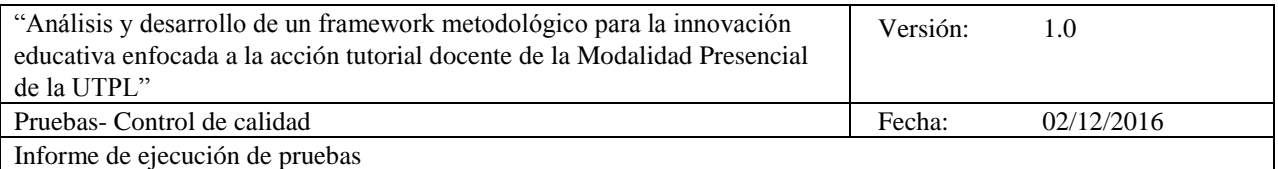

#### **Informe de ejecución de pruebas**

## **1. Introducción**

Los objetivos del control de calidad constituyen un compromiso de validar una aplicación móvil a través de cada uno de los requerimientos y funcionalidades definidas, con el propósito de identificar incidencias en el funcionamiento de la aplicación.

#### **2. Objetivos**

- Validar la aplicación móvil a través de sus funcionalidades establecidas, "Gestión de tutorías UTPL".
- Para cumplir con este objetivo se involucró un grupo de estudiantes de la utpl y a dos docentes que participaron en el proceso de validación y usabilidad de la aplicación móvil.

## **3. Requerimientos para la ejecución de las pruebas**

- *Requerimientos*
	- o Aplicación móvil "Gestión de tutorías UTPL
	- o Casos de prueba
- *Ambiente de pruebas*
	- o Dispositivos móviles de los usuarios finales en los que como principal requerimiento solicita que el sistema operativo supere la versión de 4.1. de android y 7.0 de iOs.
	- o Servicios web solicitados y disponibles de la DGA UTPL, con los que funciona la aplicación móvil.
		- data.utpl.edu.ec/wsqr/móvil
		- http://carbono.utpl.edu.ec:8080/wscodigosqr/webresources/entidades.qrusuarios/ userlogin?usuario=
		- <https://sica.utpl.edu.ec/auth?user&password>
- Herramientas para pruebas de desempeño (carga y estrés)y funcionalidad de aplicaciones móviles utilizando el archivo ejecutable
	- $\circ$  Monkop<sup>1</sup>. Registrado en versión libre por un periodo de 30 dias.
	- $\circ$  Testdroid cloud<sup>2</sup>. Registrado en versión libre por un periodo de 30 dias.
	- $\circ$  Test object.<sup>3</sup> Registrado en versión libre por un periodo de 30 dias.

#### **4. Diseño de casos de prueba**

Se diseñaron los casos de prueba para validar la aplicación móvil "Gestión de tutorías UTPL" de acuerdo a al documentación entregada por parte del equipo de proyecto a través del documento de especificación de requerimientos y las historias de usuario, las mismas que se detallan en el anexo 7, almacenado en el repositorio Git Taw UTPL:

[https://git.taw.utpl.edu.ec/dimoreno/Tesis/tree/f3a368a0fdbd98c64fa7deafddf51a91d7ba2ab3.](https://git.taw.utpl.edu.ec/dimoreno/Tesis/tree/f3a368a0fdbd98c64fa7deafddf51a91d7ba2ab3)

l

<sup>1</sup> Monkop : [https://console.monkop.com](https://console.monkop.com/)

<sup>&</sup>lt;sup>2</sup> Testdroid cloud:<https://cloud.testdroid.com/>

<sup>&</sup>lt;sup>3</sup> Test object[: https://app.testobject.com/](https://app.testobject.com/)

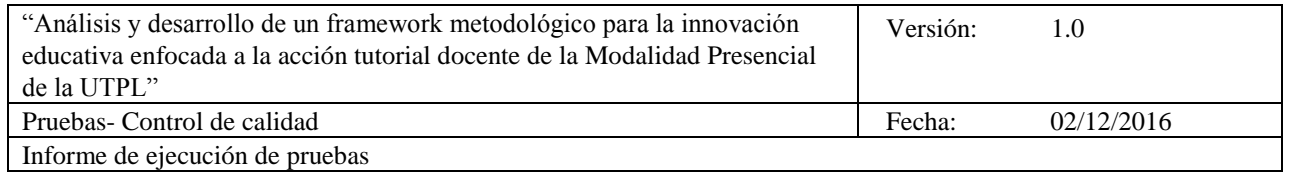

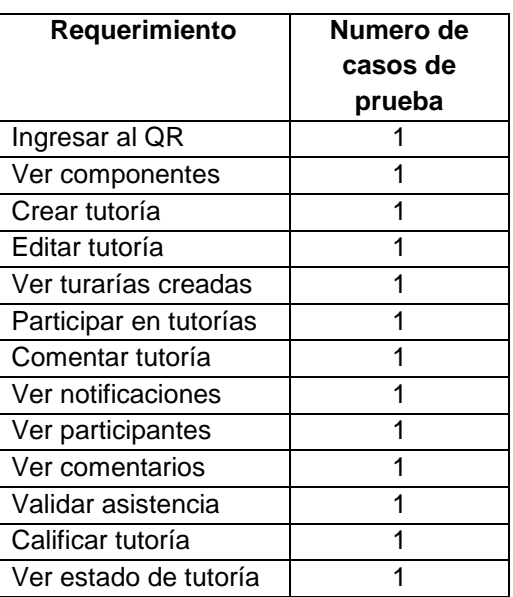

#### **5. Ejecución de casos de prueba y reporte de bugs**

En el proceso de la ejecución de las pruebas se detalla y reporta al equipo de desarrollo, los bugs encontrados a través de la matriz de reporte de issues y bugs (Anexo 8), que fueron corregidos en su totalidad.

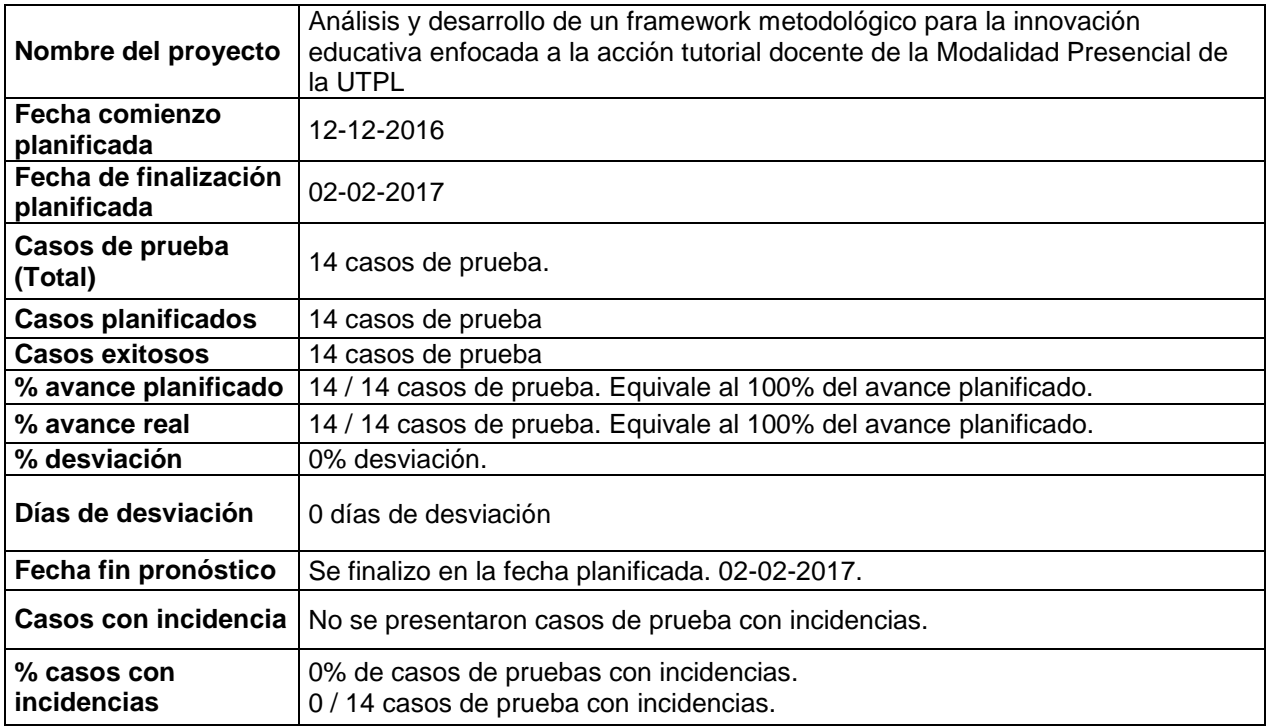

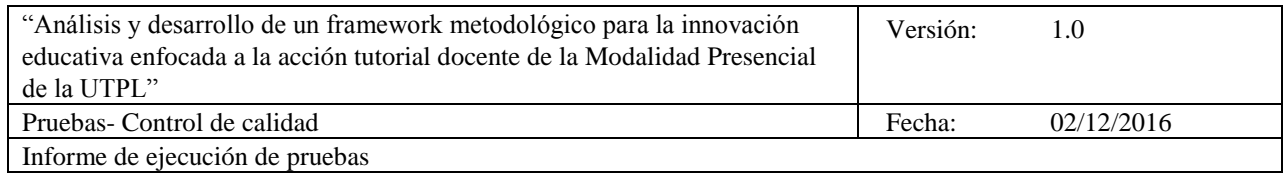

# **6. Resultado de las pruebas**

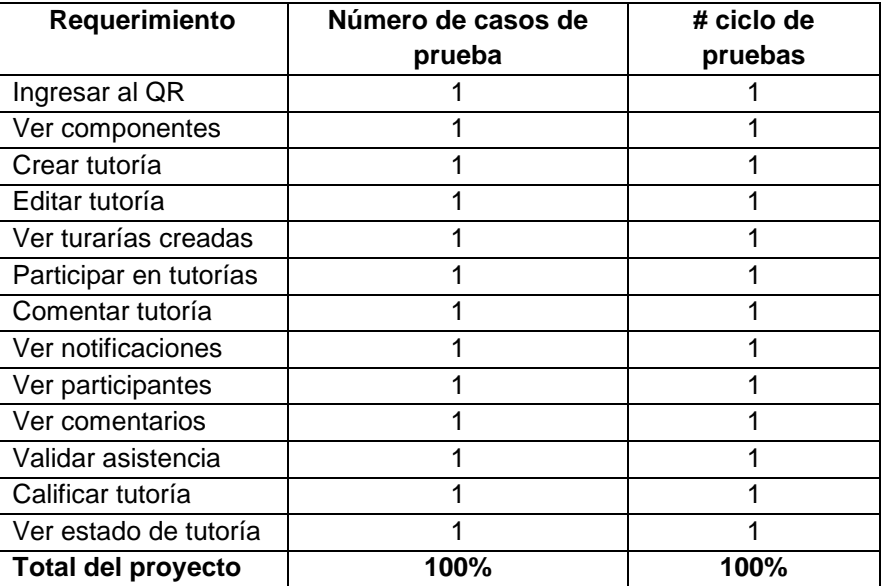

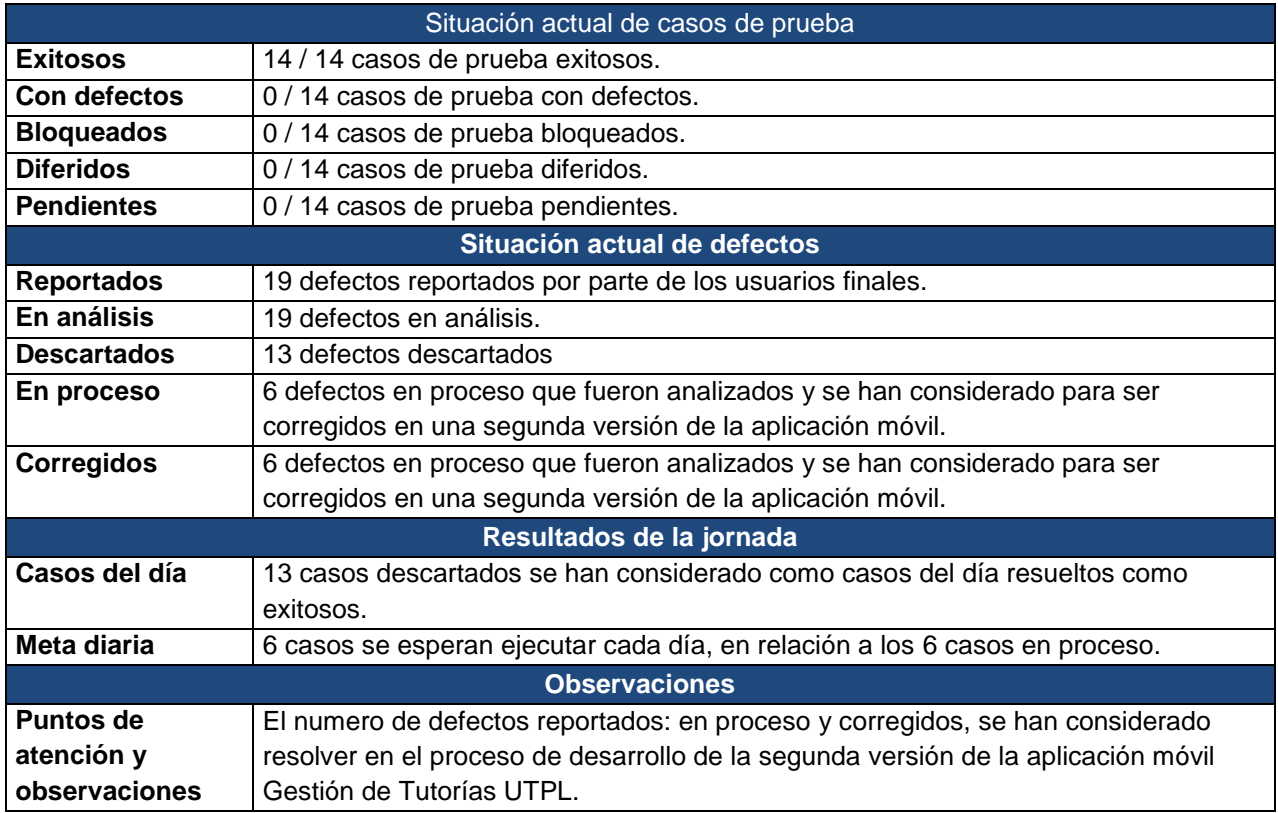

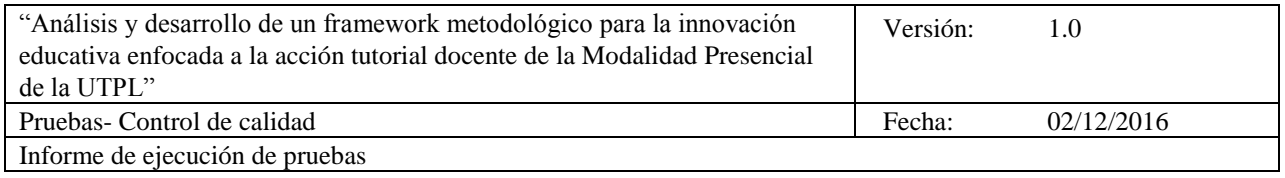

## **6.1 Bugs detectados**

A continuación se detallan los bugs detectados y reportados a través de los resultados generados en las encuestas de los usuarios que utilizaron la aplicación móvil:

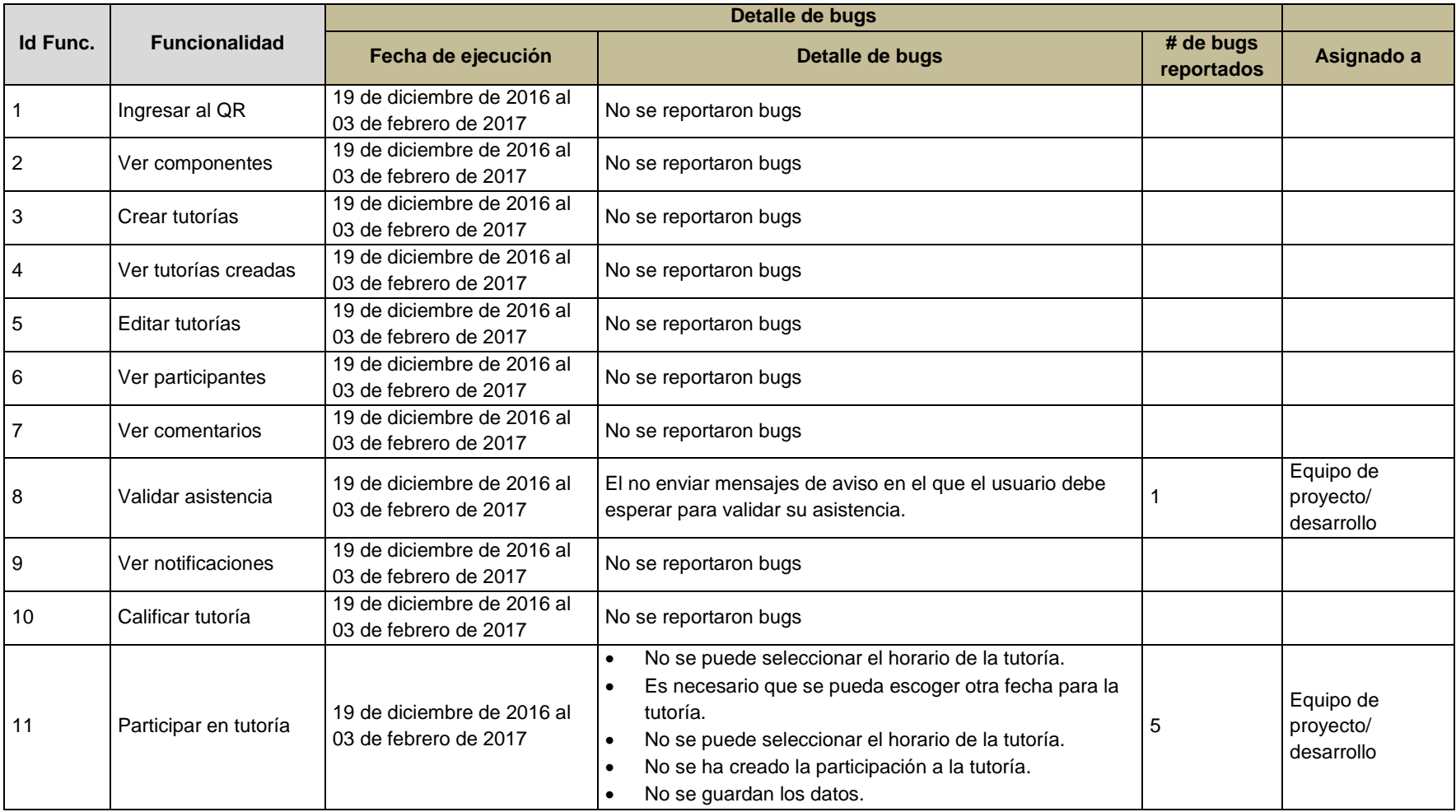

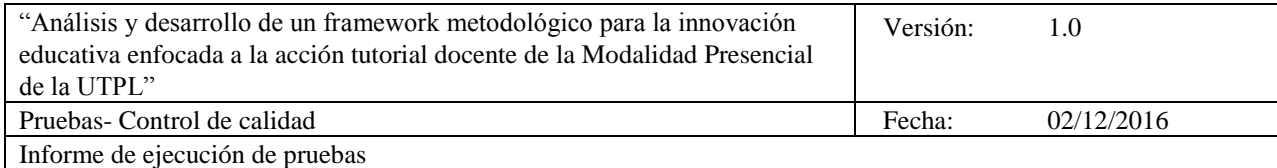

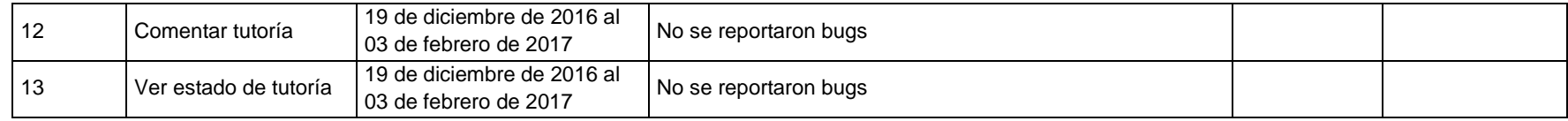

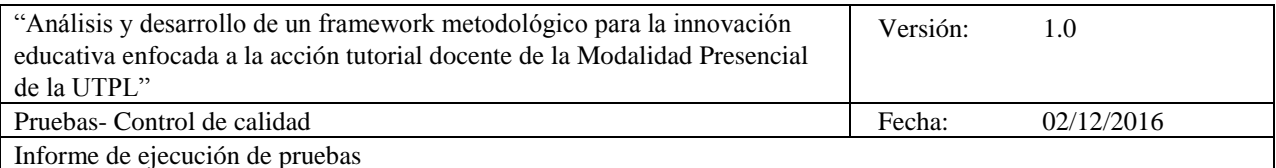

#### **7. Observaciones**

 La aplicación móvil "Gestión de Tutorías Utpl" se realizo en un entorno real con alumnos que están matriculados en este periodo académico.

#### **8. Conclusiones**

- A través de cada una de las pruebas se ejecutó el proceso de control de calidad en un 100% del primer ciclo de pruebas.
- En este proceso de pruebas el equipo de control de calidad establecido en el MTCC con el equipo de desarrollo lo realizaron de manera organizada cumpliendo con los objetivos establecidos que tiene este proyecto.

#### **9. Recomendaciones**

- La participación de los proveedores y clientes definidos en el MTCC desde el inicio de desarrollo del proyecto permite obtener un conocimiento más claro de los requerimientos en el proyecto.
- Dar a conocer a todo el equipo del proyecto MTCC la planificación de cada una de las fases de liberación de los requerimientos del proyecto.
- Cada uno de los artefactos definidos en el MTCC estén revisados y aprobados por el proveedor y el cliente antes de su liberación con el propósito de reducir retrasos en la ejecución de cada una de las fases de desarrollo del proyecto.

#### **10. Aprobación de la ejecución de las pruebas**

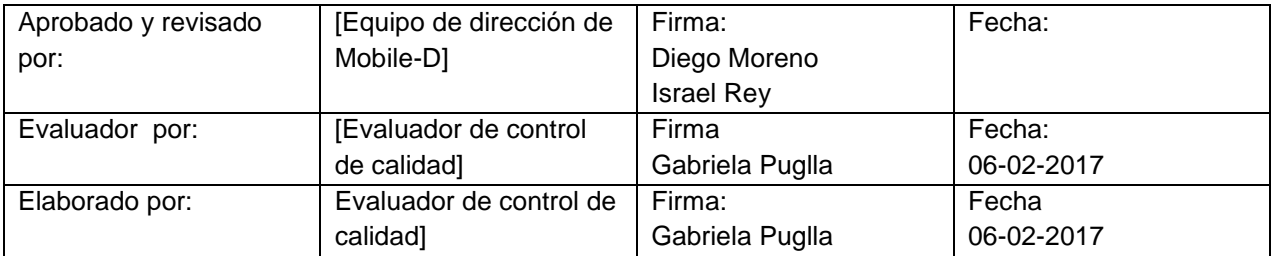

#### **11. Anexos**

- Evidencias de la ejecución de las pruebas. Matriz de reporte y bugs.
- Encuestas de los usuarios finales
- Informe final de las pruebas generado en la herramienta [www.e-encuestas.com](http://www.e-encuestas.com/)

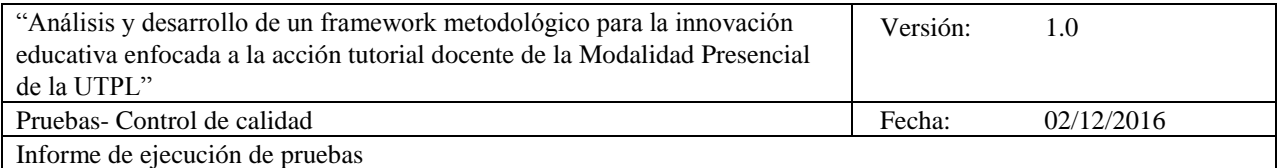

#### **Pruebas aplicadas en el ambiente de desarrollo de aplicaciones móviles**

## **Pruebas funcionales**

Permite, asegurar que las funciones de la aplicación cumplan con las especificaciones y los requerimientos que darán solución a la necesidad del cliente. Definido en dos tipos de usuarios: Docentes y estudiantes.

# **Rol: Docente**

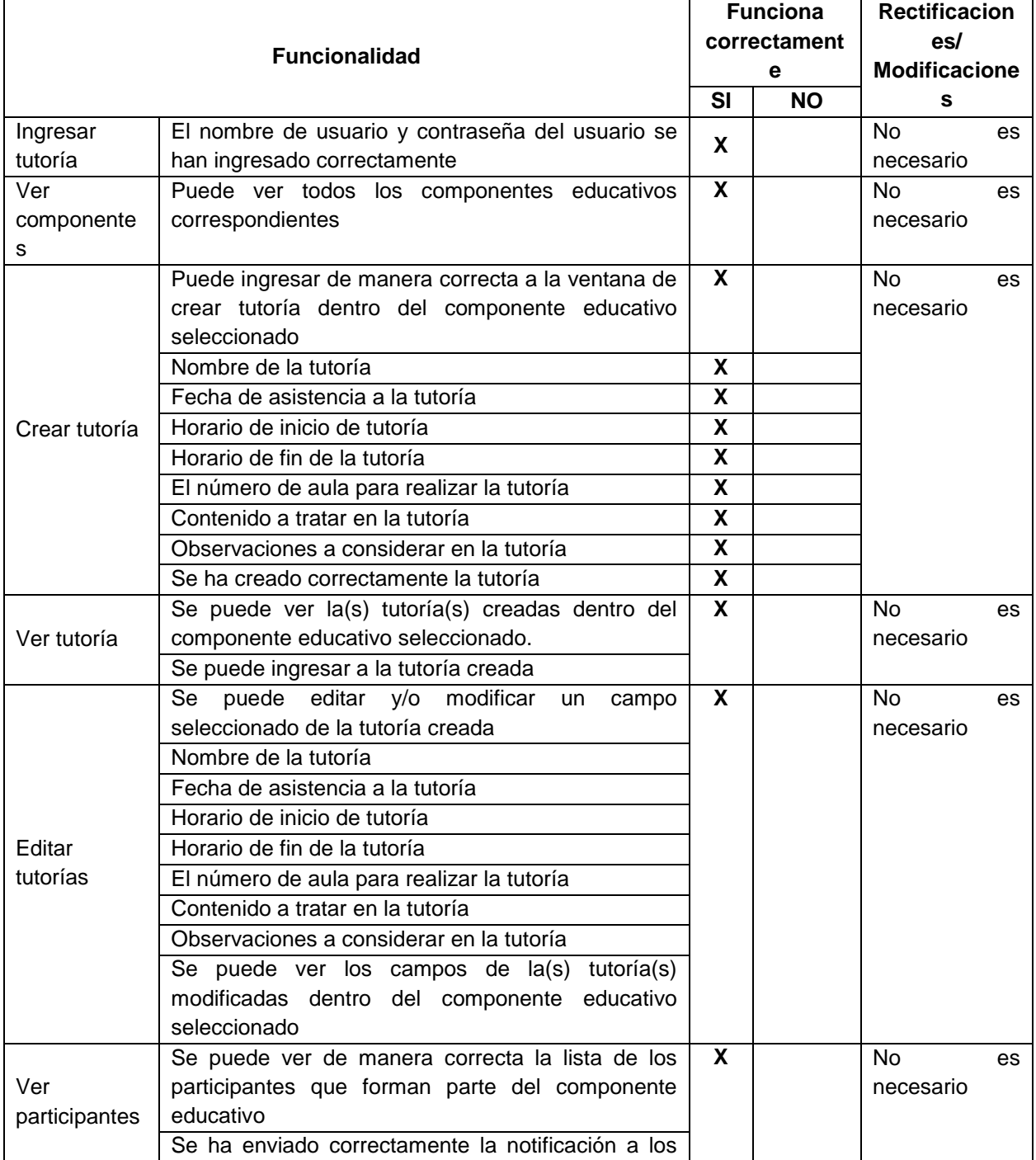

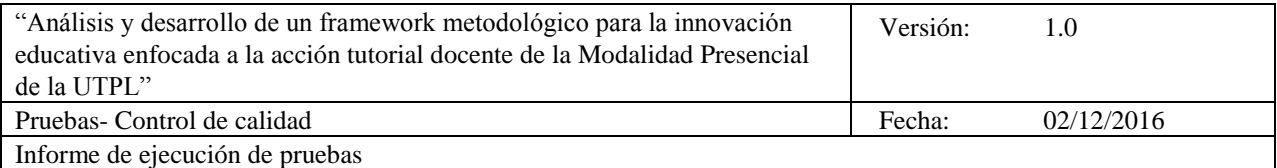

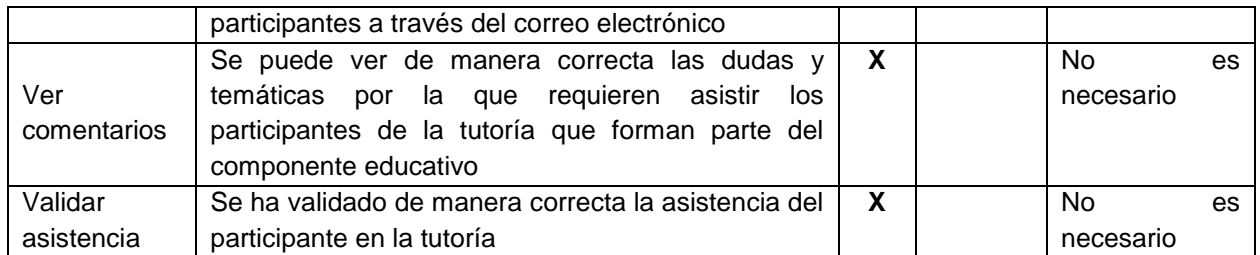

## **Rol: Estudiante**

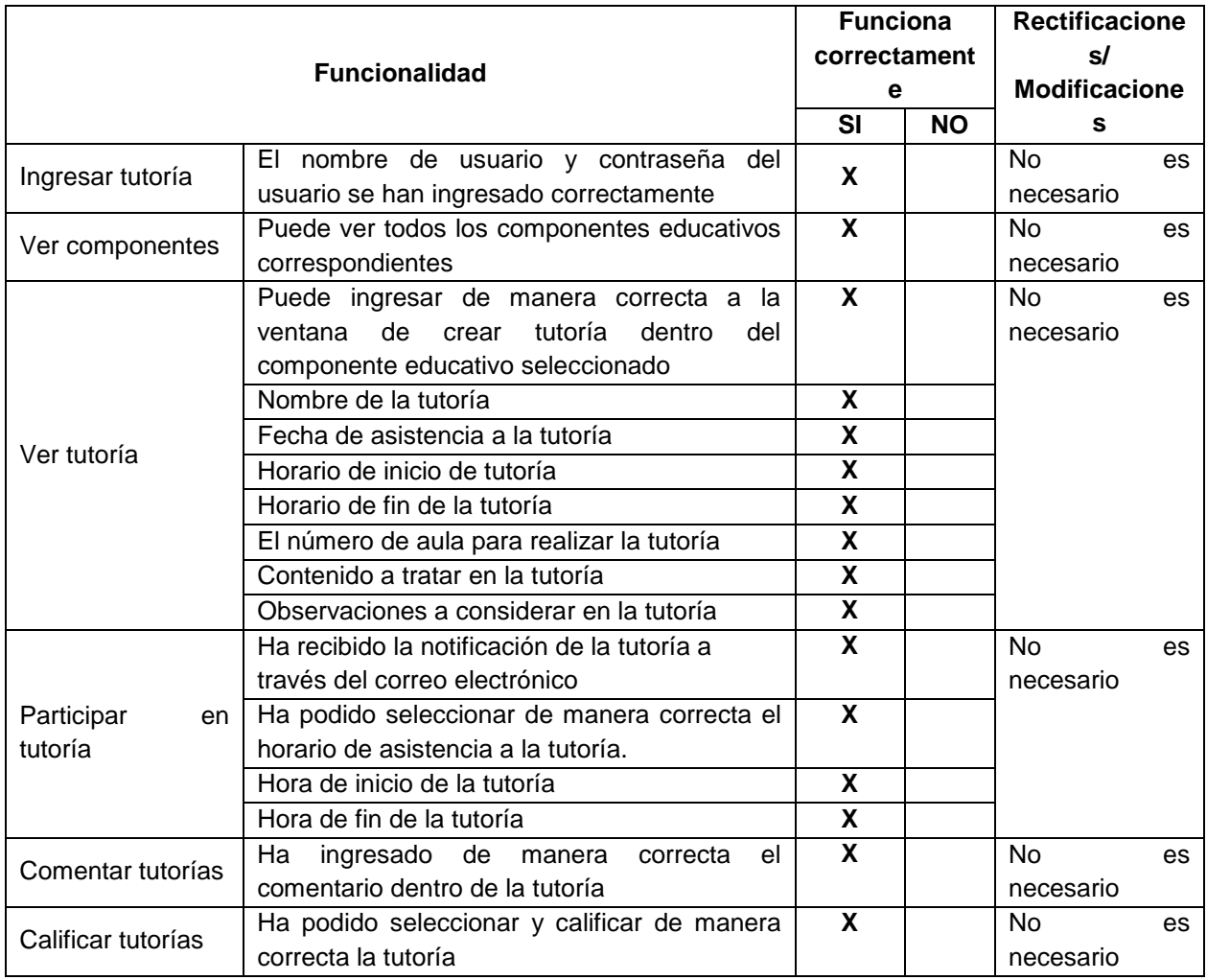

Como se ha mostrado en la tabla las pruebas de la aplicación móvil "Gestión de tutorías UTPL" en los distintos dispositivos han resultado satisfactorios para todas las funcionalidades implementadas.

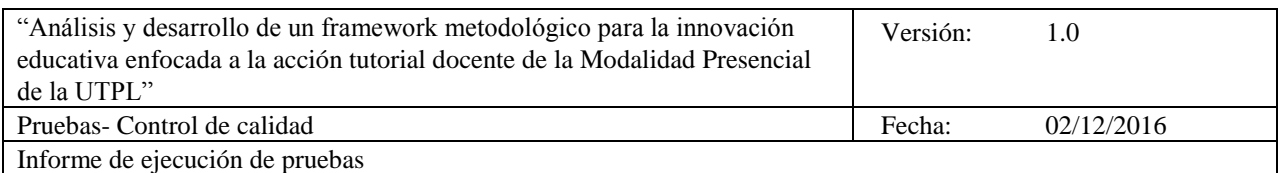

#### **Pruebas de instalación**

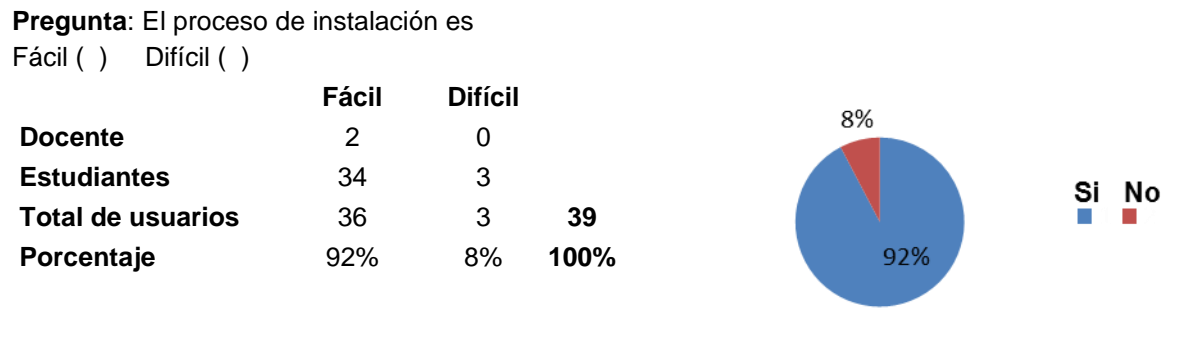

**Pregunta**: La instalación de la aplicación se ha ejecutado de manera correcta Si() No()

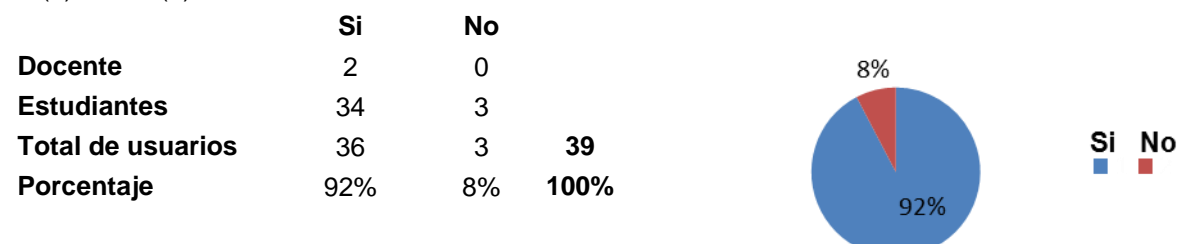

El 92% de los usuarios han realizado una instalación exitosa de la aplicación móvil "Gestión de tutorías UTPL" y se ejecuta correctamente, en relación al 8% que no han realizado este proceso; es decir que las pruebas de instalación se han validado exitosamente. En cada una de las 3 herramientas web utilizadas para ejecutar las pruebas utilizando el archivo ejecutable (\*.apk) la aplicación móvil "Gestion de tutorías UTPL" se ha instalado de manera correcta

## **Pruebas de Compatibilidad**

Consisten en validar la compatibilidad de la aplicación con: La aplicación móvil "Gestión de tutorías UTPL" especifica como uno de los principales requerimientos para su correcto funcionamiento verificar la versión del sistema operativo del dispositivo móvil en Android e iOS.

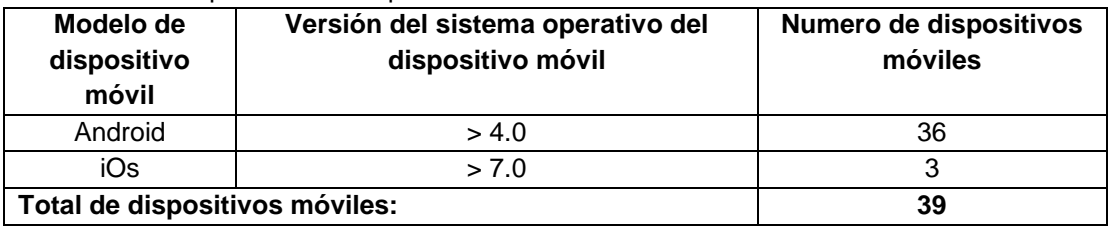

El 100% de los dispositivos móviles utilizados por los usuarios soportan las principales características y requerimientos para el correcto funcionamiento de la aplicación móvil ya que en las Pruebas de usabilidad (encuesta) se detallan el modelo y versión del sistema operativo de cada uno de los dispositivos móviles. En cada una de las 3 herramientas web utilizadas para ejecutar las pruebas utilizando el archivo ejecutable (\*.apk) la aplicación móvil "Gestión de tutorías UTPL" es compatible con el 100% de los dispositivos móviles disponibles en la versión libre.

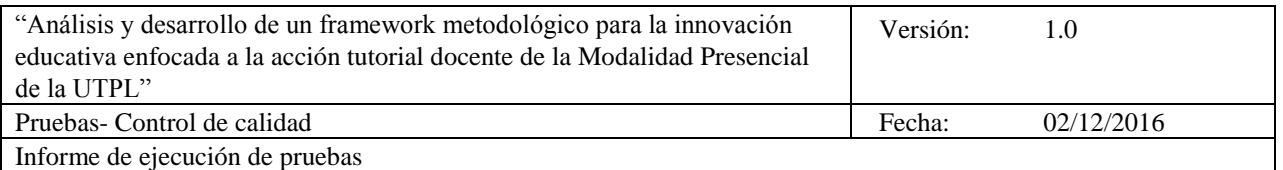

## **Pruebas de interrupción**

Las pruebas de interrupción se incluyen y funcionan ejecutando otra actividad o suceso, por ejemplo:

Mensajes de error

**Pregunta**: ¿Se han presentado mensajes de error al momento de ejecutar la aplicación?

 $Si$  ( ) No ( )

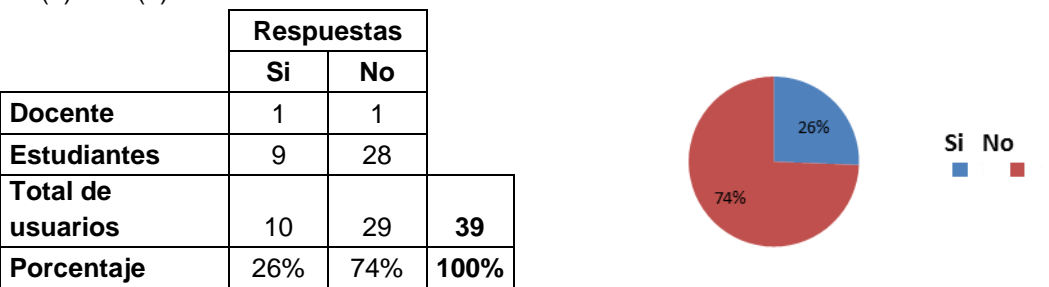

El 74 % de los usuarios no han reportado ningún tipo de mensajes de error cuando utilizaron la aplicación móvil "Gestión de tutorías UTPL"; en comparación del 26% de los usuarios que indican que si se han presentado mensajes de error al momento de ejecutar las funcionalidades relacionados con "detención inesperada".

Este tipo de errores han sido reportados y evaluados por el equipo de desarrollo, y para esta versión se han descartado ya que no afectan en la ejecución y validación de la aplicación móvil.

Consumo de batería del dispositivo móvil, Batería baja / En estado crítico.

**Pregunta**: ¿Se ha producido un considerable consumo de batería al ejecutar la aplicación?

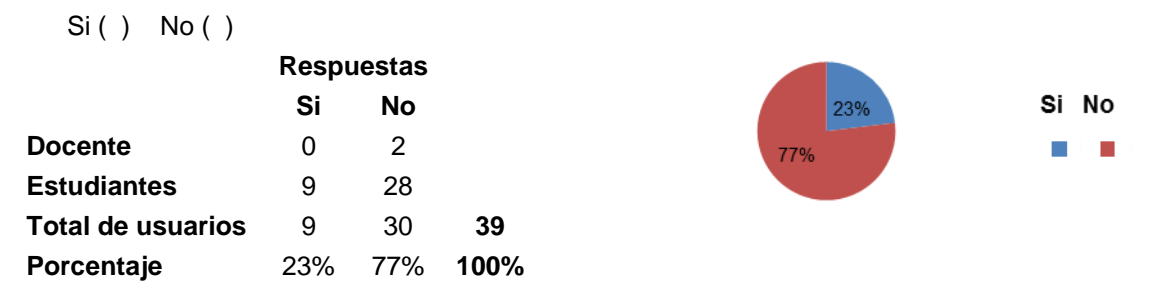

En el uso de la aplicación móvil "Gestión de tutorías UTPL", el 77% de los usuarios han considerado que no existe un consumo considerable de la batería del dispositivo móvil, y se logra ejecutar en su totalidad la aplicación si la batería del dispositivo es baja o en estado crítico. En comparación del 9% de los usuarios que consideran que al ejecutar la aplicación móvil produce un consumo de batería pero que no afecta en que permanezca instalada y disponible en el dispositivo para ser utilizada.

Caída de la conexión con la red

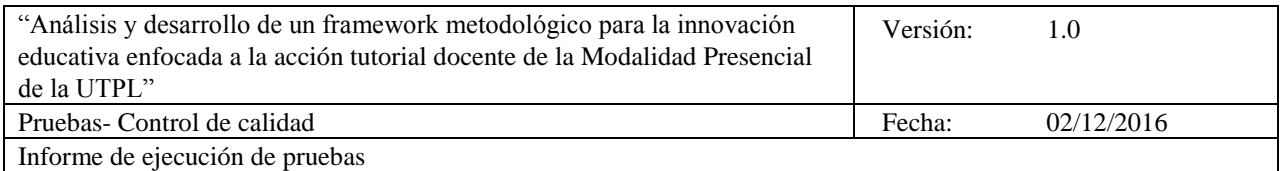

2% 3%

Eventonto

**Pregunta:** La calidad de la conexión con los servicios web/internet es:

- Excelente  $(0 0.30 \text{ seg})$
- $\bullet$  Buena (0.30 1.00 seg)
- Mala  $(1.00 2.00 \text{ seg})$
- Muy mala  $(≥ 2.00 seg)$

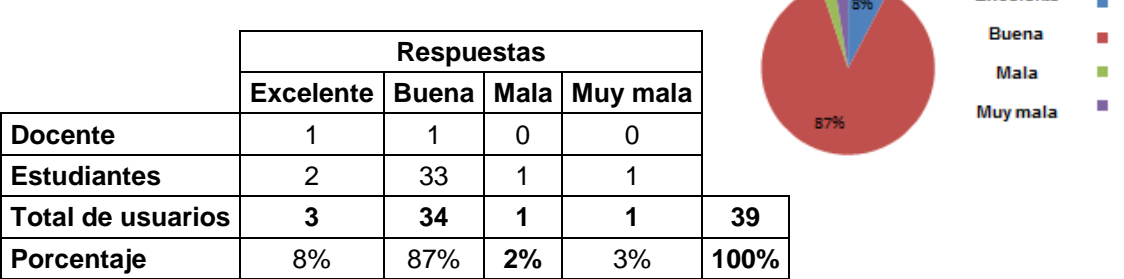

El 84% de los usuarios considera que la calidad de la conexión con los servicios de web/internet para el correcto funcionamiento de la aplicación móvil es buena, del lado de la aplicación y del servidor, en este caso no se considera los demás porcentajes para ejecutar este tipo de prueba y considerar como exitosa.

## **Pruebas de Seguridad**

En este caso las pruebas de seguridad validan los datos de los usuarios para ingresar al sistema y poder ejecutar la aplicación móvil Gestión de tutorías UTPL.

**Pregunta**: Los datos insertados del usuario se han almacenado correctamente:

Si ( ) No ( )

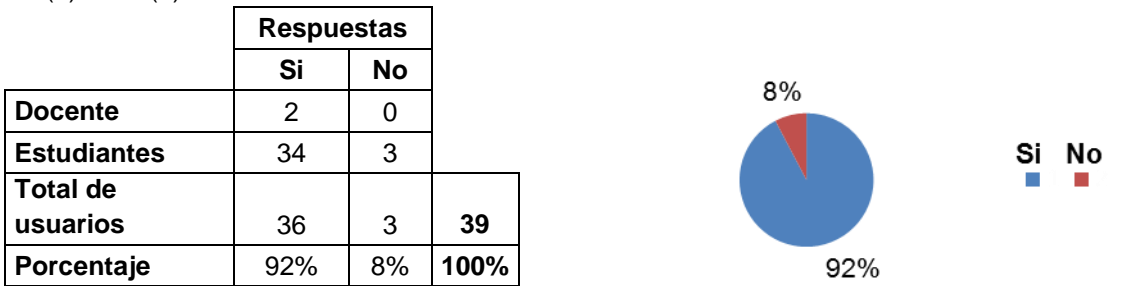

El 92% de los usuarios han utilizado e ingresado de manera correcta a la aplicación móvil "Gestión de tutorías UTPL" con los datos de nombre de usuario y contraseña utilizados en el entorno EVA y el 8% de los usuarios no han utilizado la aplicación móvil desde el proceso de instalación.

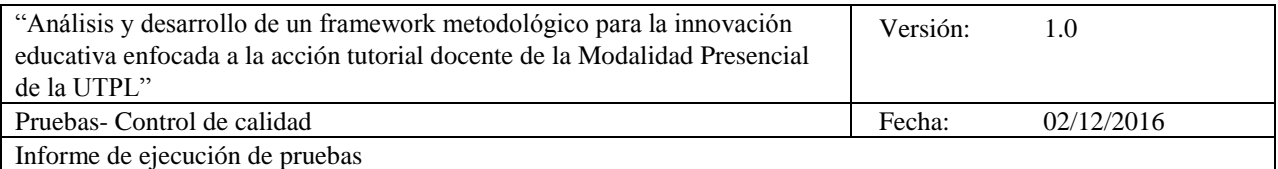

**Pregunta**: El usuario registrado puede ejecutar todas las funcionalidades Si ( ) No ( )

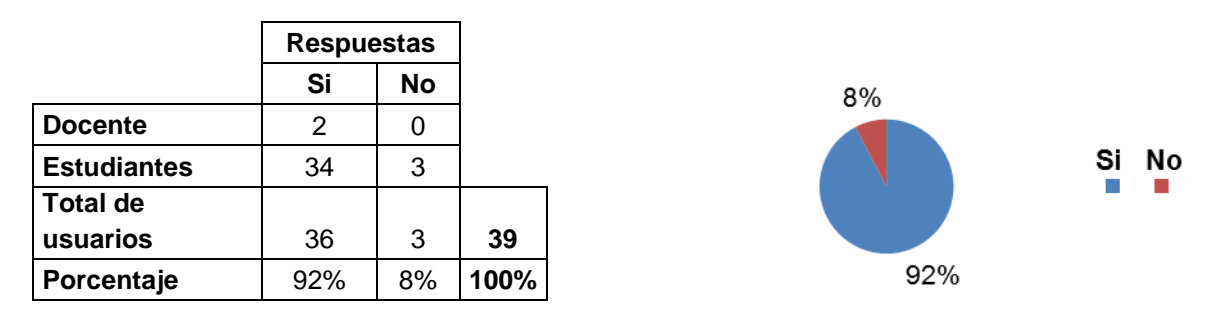

El 92% de los usuarios que han utilizado e ingresado de manera correcta a la aplicación móvil "Gestión de tutorías UTPL" han ejecutado satisfactoriamente todas las funcionalidades asignadas a su rol y el 8% de los usuarios no han podido ejecutar la aplicación móvil incluso desde el proceso de instalación.

## **Pruebas de desempeño (carga y estrés)**

Se realizan para determinar la rapidez y la capacidad para ejecutar una tarea de la aplicación móvil, en condiciones particulares de trabajo.

296

Rapida **Normal** 

- Desempeño.
- Utilización de procesador, memoria y espacio de almacenamiento.
- Pruebas de carga del lado de servidor (pruebas de estrés).

El tiempo de ejecución de las funcionalidades

- $Rápida$  ( )  $(0 0.30 \text{ seg})$
- Normal ( ) (0.30 1.00 seg)
- Lenta ( ) (1.00 2.00 seg)
- Muy lenta ( ) (≥ 2.00 seg)

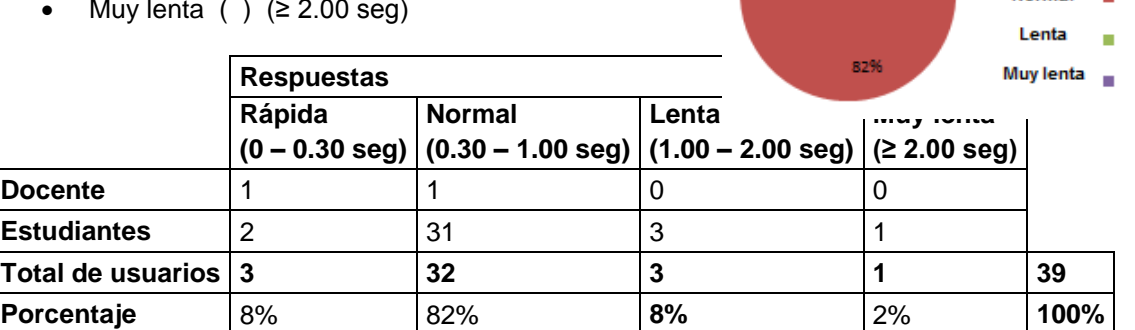

El 82% de los usuarios que han utilizado la aplicación móvil validan el tiempo de ejecución de las funcionalidades como normal en relación al tiempo de respuesta establecido de 0.30 – 1.00 seg. Y se considera que su funcionamiento es apropiado y correcto dentro del tiempo establecido. Es decir el rendimiento de cada una de las funcionalidades de la aplicación móvil depende del Web-Service. En cada una de las 3 herramientas web utilizadas para ejecutar las pruebas utilizando el archivo ejecutable (\*.apk) la aplicación móvil "Gestión de tutorías UTPL" el tiempo utilizado es normal en la ejecución de lado de los usuarios finales.

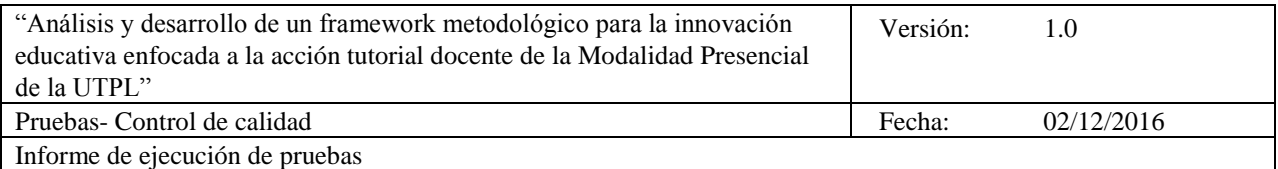

El tiempo de ejecución de múltiples funcionalidades

- Rápida ( ) (0 0.30 seg)
- Normal ( ) (0.30 1.00 seg)
- Lenta ( )  $(1.00 2.00 \text{ seg})$
- Muy lenta ( )  $(≥ 2.00 seg)$

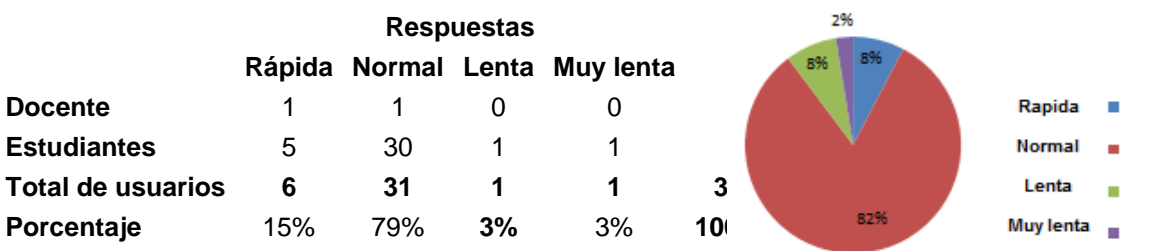

El 79% de los usuarios que han utilizado la aplicación móvil validan el tiempo de ejecución de las funcionalidades como normal en relación al tiempo de respuesta establecido de 0.30 – 1.00 seg. Y consideran que su funcionamiento es apropiado y correcto dentro del tiempo establecido, relacionando el tiempo de respuesta del lado del servidor. Cabe recordar que el tiempo de carga de cada uno de los servicios depende de la conexión de datos del dispositivo. Puesto que los datos se deben consultar desde el WebService de pruebas de la UTPL.

# **Pruebas de Interfaz con el usuario (UI)**

Buscan evaluar la interfaz con el usuario en relación con estándares para la interacción humanomaquina aceptable. Entre las pruebas que podemos realizar tenemos:

## *Verificación de logo y nombre de la aplicación*

En cada uno de los dispositivos móviles se ha instalado de manera correcta la aplicación "Gestión de tutorías UTPL" y por lo tanto el icono y logo se visualizan de manera correcta.

*Dispositivos con pantalla táctil y sin pantalla táctil.*

El 100% de los dispositivos móviles en el que se ha utilizado la aplicación "Gestión de tutorías UTPL" es de pantalla táctil y se ajusta al tamaño correctamente.

 *Ajuste y rotación de la aplicación en relación a la dirección del dispositivo (horizontal/vertical).*

En este caso para utilizar la aplicación móvil se ha restringido la rotación únicamente para posición vertical y facilitar la navegación de cada una de las funcionalidades de la aplicación móvil.

**Pregunta:** Le agrada la apariencia de la aplicación

Si( ) No ( ) **Si No Docente** 2 0 Si No **Estudiantes** 33 4 **Total de usuarios** 35 4 **39 Porcentaje** 90% 10% **100%**

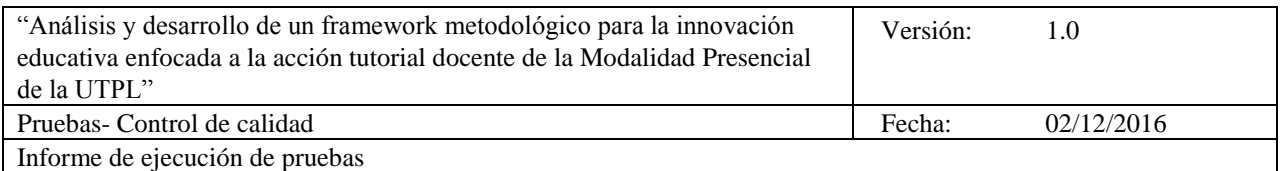

El 90% de los usuarios que han utilizado la aplicación móvil le agrada la apariencia de la aplicación en relación a la conformidad del diseño la misma que sigue los estándares de estilo propio en cuanto al uso de iconos y colores de la organización "UTPL".

**Pregunta:** Le parece que la posición y funcionalidad de los botones/iconos son adecuados  $Si( )$  No ( )

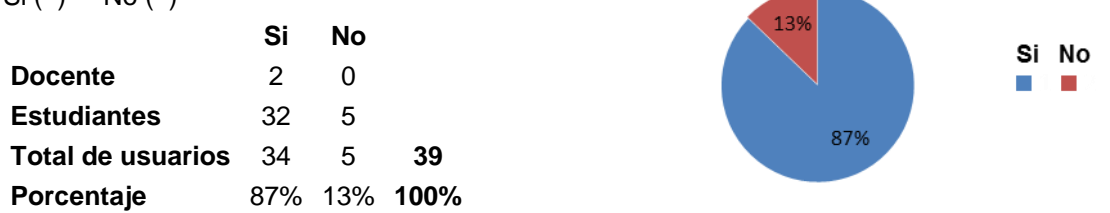

El 87% de los usuarios le parece que la navegación de la aplicación es adecuada a través de los objetos (botones/iconos) que se presentan en cada ventana y su acceso (táctil).

**Pregunta:** Las pantallas contiene los datos/información y funciones suficientes para ejecutar la aplicación.

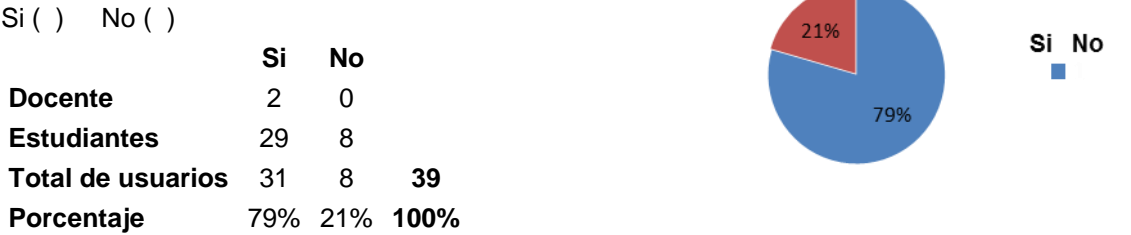

El 79% de los usuarios consideran que cada una de las pantallas (ventanas) contiene la información suficiente para ejecutar la aplicación en su totalidad.

**Pregunta**: La navegación en la aplicación es Fácil ( ) Difícil ( )

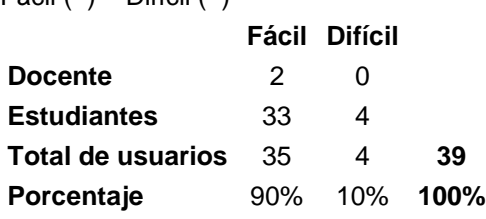

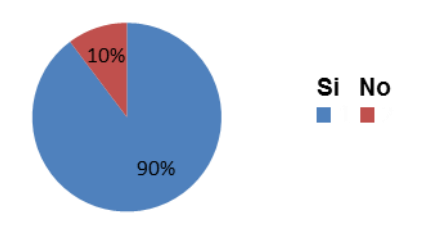

EL 90% de los usuarios aprueba que la navegación en la aplicación sea fácil con respecto a la secuencia de cada una de las ventanas y la información que presenta para ejecutar de manera correcta la aplicación móvil.

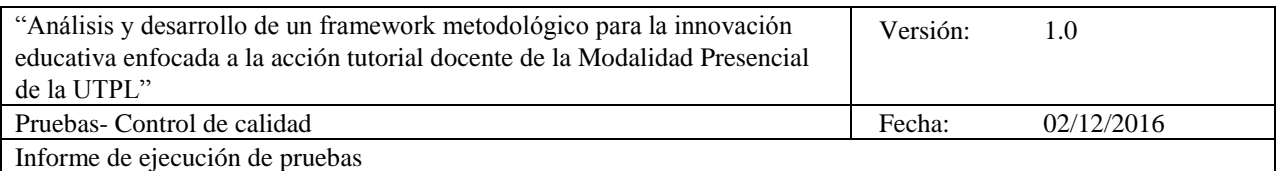

**Pregunta:** La documentación la infografía de la aplicación es fácil de entender  $Si() No()$ 

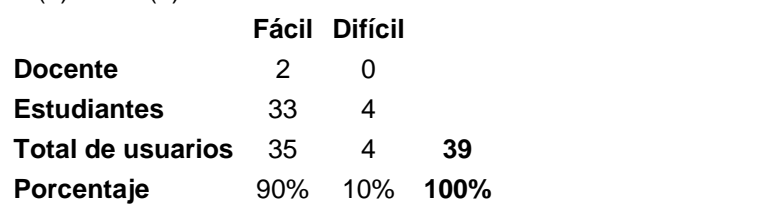

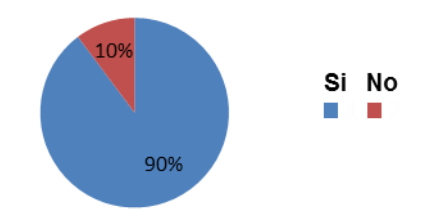

El 90% de los usuarios evalúa la documentación del usuario con respecto al uso de la aplicación móvil y especifica que la información que se presenta es fácil de entender.

**Pregunta:** La aplicación móvil se ha cerrado de manera correcta

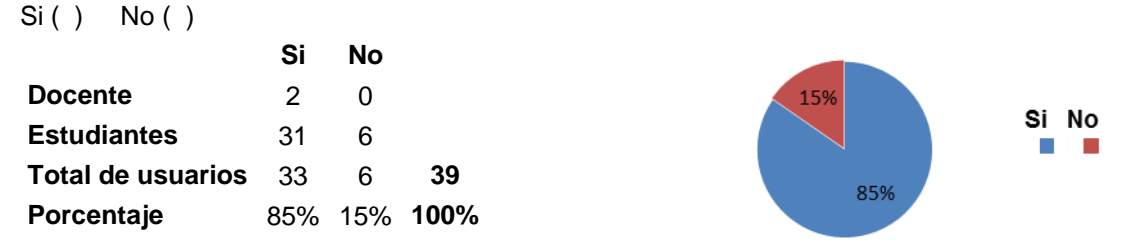

El 85% de los usuarios han cerrado de manera correcta la aplicación móvil independientemente si han ejecutado todas las funcionalidades de la aplicación. En relación al 15% de los usuarios que han reportado que la aplicación se ha cerrado de manera inesperada.

**Pregunta:** El inicio y reinicio para ejecutar la aplicación

- Rápida ( )  $(0 0.30 \text{ seg})$
- Normal ( )  $(0.30 1.00 \text{ seg})$
- Lenta ( )  $(1.00 2.00 \text{ seg})$
- Muy lenta ( )  $(≥ 2.00 seg)$

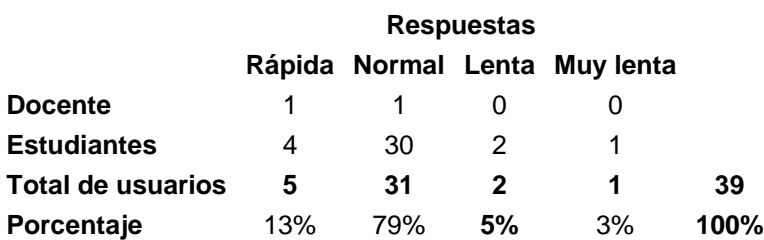

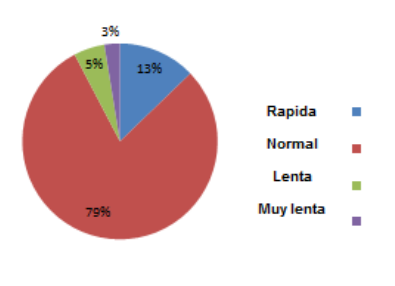

El 79% de los usuarios han iniciado y reiniciado la aplicación móvil de manera correcta en un tiempo de ejecución normal (0.30 – 1.00 seg) que consideran como adecuado para ejecutar la aplicación.

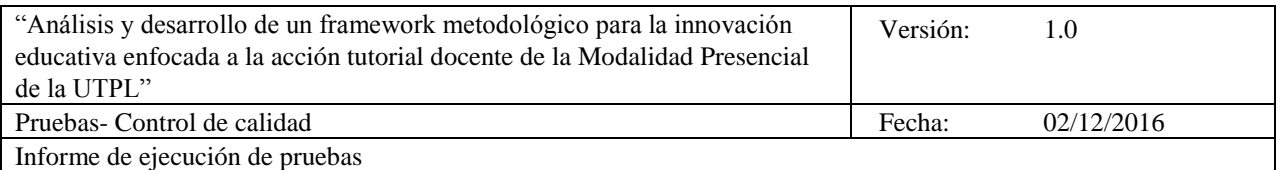

## **Pruebas de Movilidad y Conectividad**

**Pruebas de Movilidad:** Consiste en probar el desempeño de la aplicación cuando el dispositivo móvil se encuentra en movimiento, con una persona o vehículos. Esto es más importante en aplicaciones que utilizan la localización para mostrar información relevante al usuario. Posibles pruebas a realizar:

- Geo localización
- Atravesar zonas de la red móvil (por ejemplo ir de una celda a otra).
- Señal de GPS, Wi-Fi o celular débil o intermitente (se interrumpe/corta).

**Pruebas de Conectividad**: Desempeño de la aplicación al conectarse a las redes en distintos protocolos y distintas condiciones, por ejemplo:

- Wi-Fi.
- Bluetooth.
- Red analógica, 3G o 4G.
- Señales de distinta intensidad (sin señal, conexión intermitente, señal fuerte, intensidad de señal variable).

**Pregunta**: La calidad de la conexión con los servicios web/internet es:

- Excelente ( )  $(0 0.30 \text{ seg})$
- Buena ( )  $(0.30 1.00 \text{ seg})$
- Mala ( ) (1.00 2.00seg)
- Muy mala ( $\geq$  2.00 seg)

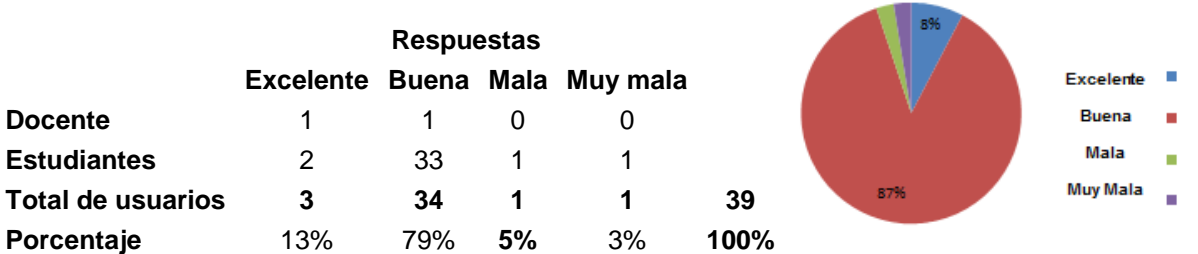

El 92% de los usuarios consideran que la calidad de la conexión con los servicios web/internet es normal (0.30 – 1.00 seg) en relación a la conectividad y movilidad (señal de la red wifi) al momento de utilizar la aplicación móvil

#### **Pruebas de usabilidad**

Notificaciones de social media. Correo electrónico.

**Pregunta**: Ha recibido la notificación de la tutoría a través del correo electrónico Si ( ) No ( )

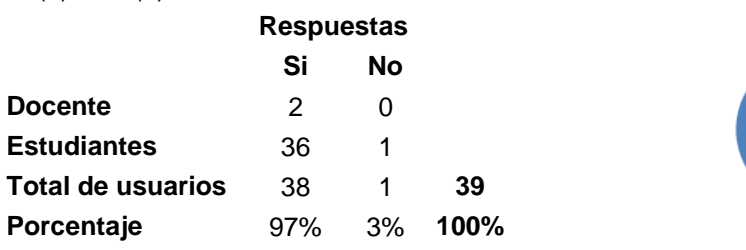

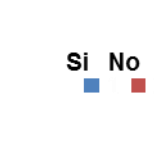

296 394

3%

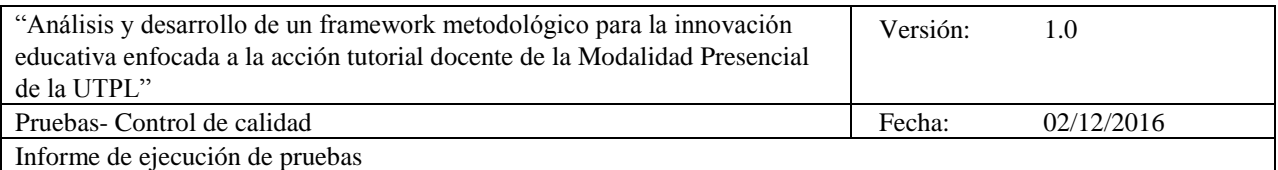

En este caso especifica el uso de hardware/software adicional para el correcto funcionamiento de la aplicación móvil." Gestión de tutorías UTPL" utiliza necesaria y específicamente utiliza la aplicación de gestor de correo electrónico que permite enviar una notificación de confirmación de que los usuarios han utilizado la aplicación.

El 97% de los usuarios han utilizado correctamente el gestor de correo electrónico en función de la aplicación móvil.

Pregunta: Funciona correctamente la aplicación móvil "Gestión de tutorías UTPL"

 $Si(f)$  No  $(f)$ 

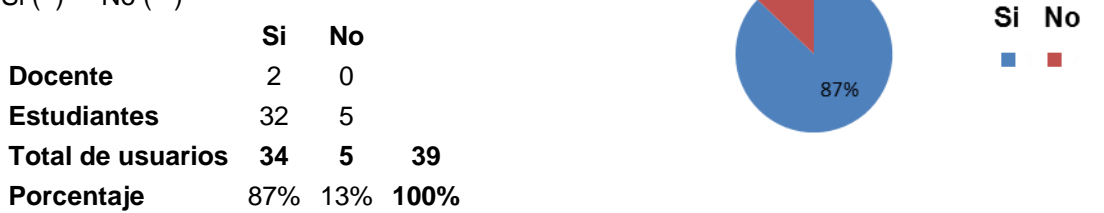

El 87% de los usuarios ha concluido que la aplicación móvil funciona correctamente desde el proceso de instalación y cada una de las funcionalidades que la contiene.

#### **Pruebas de aceptación**

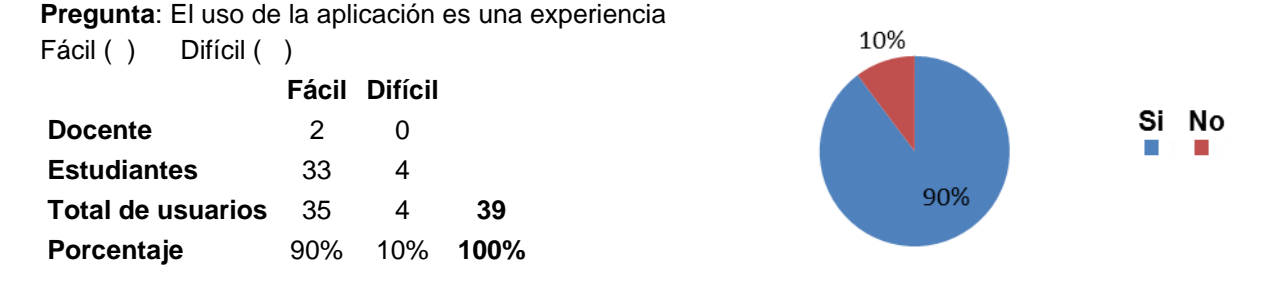

El 90% de los usuarios determinan que el uso de la aplicación móvil es una experiencia fácil. Aceptan continuar con el uso de la aplicación ya que satisfacen con las necesidades de los usuarios en relación a la complejidad de uso.

 **Anexo 12. Informe de cierre de proceso**

**"Análisis y desarrollo de un framework metodológico para la innovación educativa enfocada a la acción tutorial docente de la Modalidad Presencial de la UTPL"**

**Acta de cierre del proyecto, fase, proceso. Proceso de cierre del control de calidad Versión 1.0**

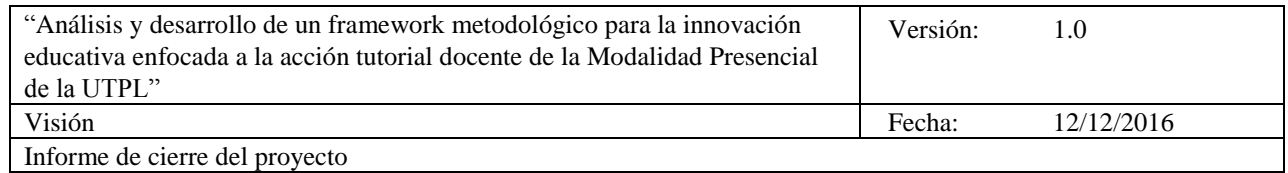

# **Historial de Revisiones**

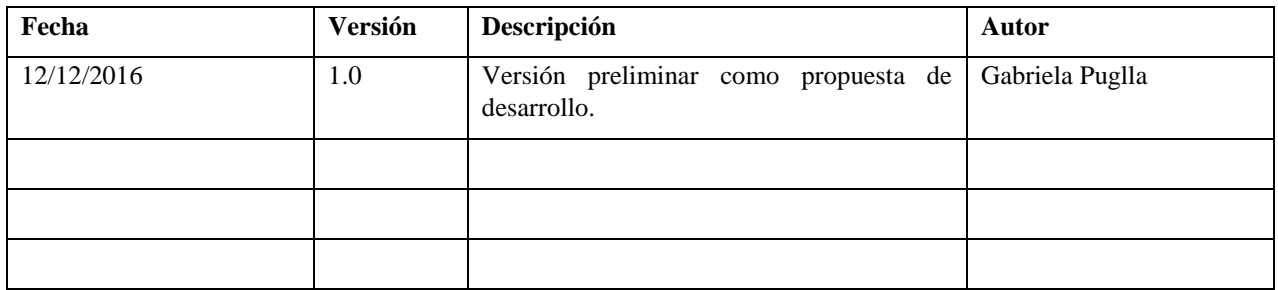

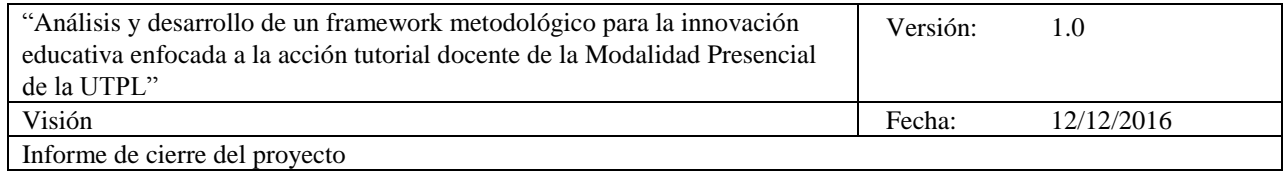

# **Tabla de Contenidos**

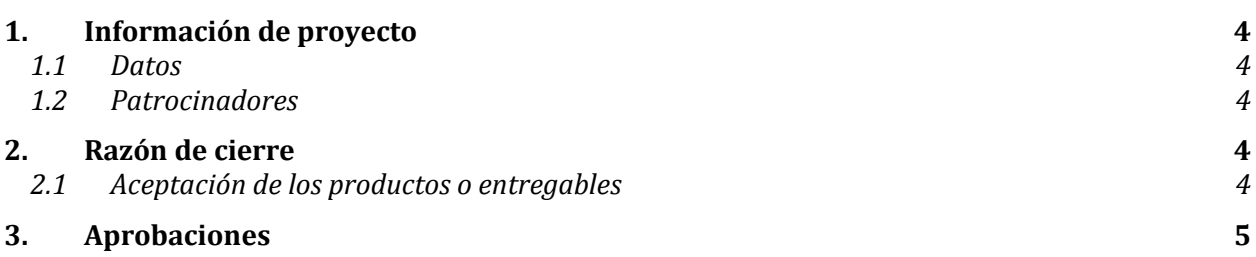

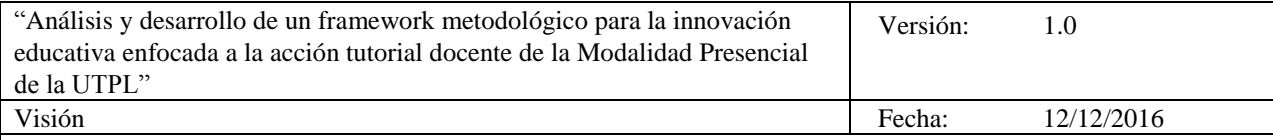

Informe de cierre del proyecto

# **Informe de cierre del proyecto**

## **1. Información de proyecto**

#### **1.1 Datos**

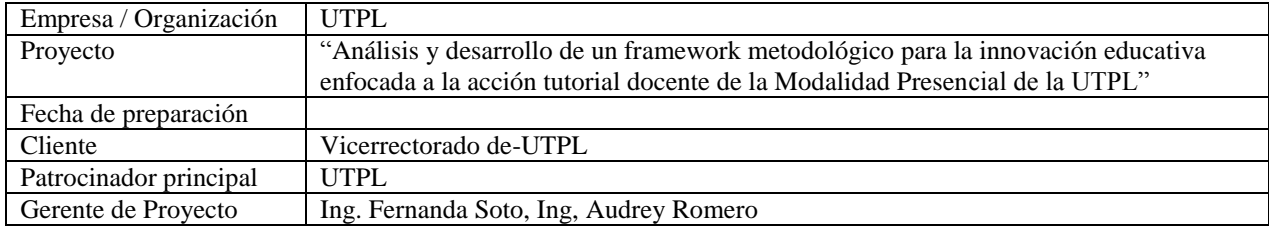

#### **1.2 Patrocinadores**

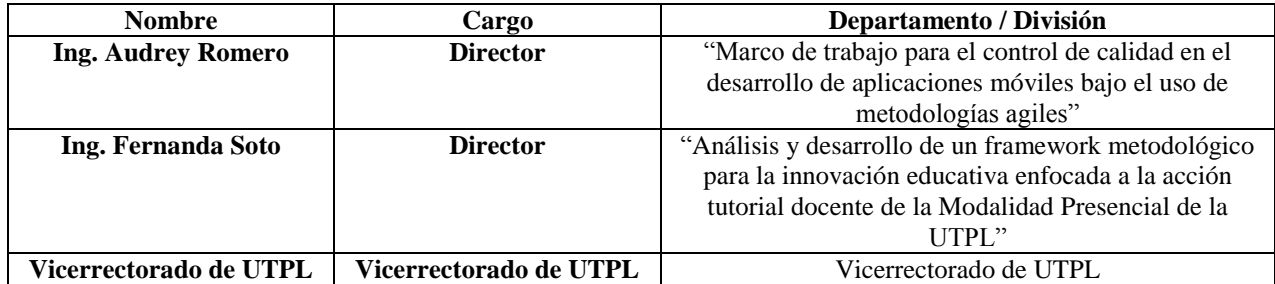

#### **2. Razón de cierre**

En la siguiente lista se certifica las razones del cierre del proyecto o fase, específicamente si se entregó todos los componentes del producto, si algunos componentes fueron entregados y otros cancelados, o si se cancelaron todos los entregables

Por medio de la presente, se da cierre formal al proyecto, por las razones especificadas en la siguiente ficha:

Marcar con una "X" la razón de cierre:

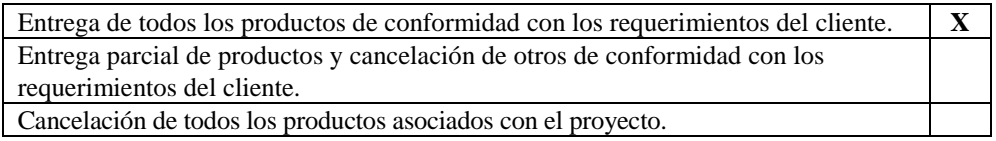

#### **2.1 Aceptación de los productos o entregables**

A continuación se establece cuales entregables de proyecto han sido aceptados, haciendo referencia a las entregables, que pueden ser documentos o componentes del producto:

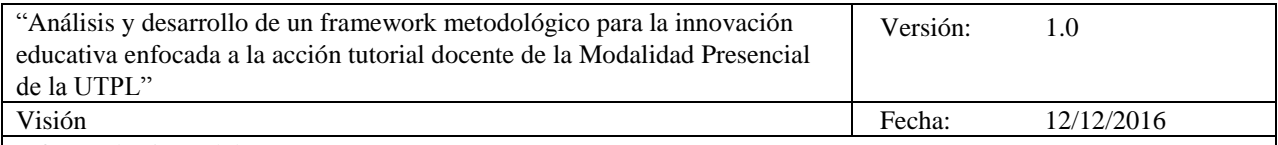

Informe de cierre del proyecto

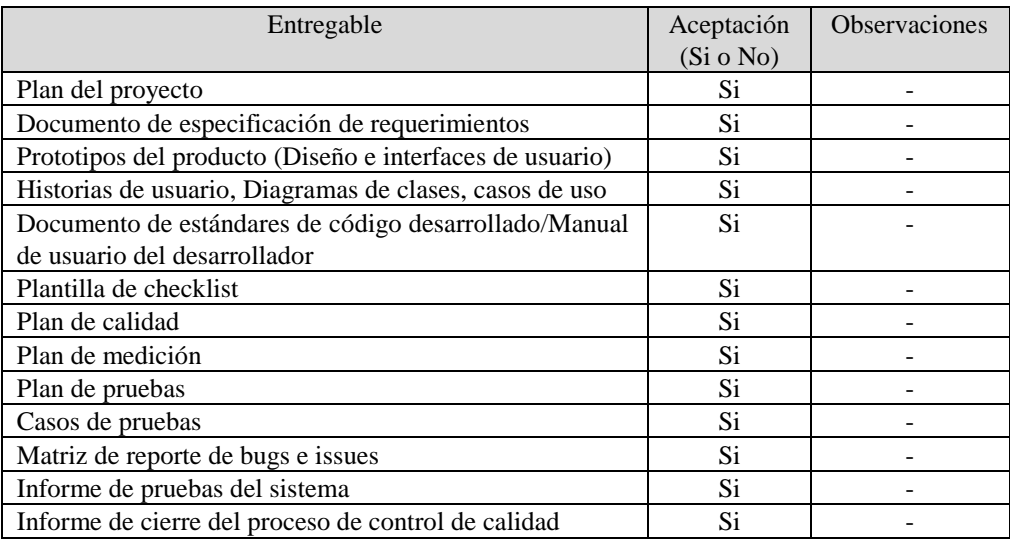

Para cada entregable aceptado, se da por entendido que:

- El entregable ha cumplido los criterios de aceptación establecidos en la documentación de requerimientos y definición de alcance.
- Se ha verificado que los entregables cumplen los requerimientos.
- Se ha validado el cumplimiento de los requerimientos funcionales y de calidad definidos.
- Se ha realizado la transferencia de conocimientos y control al área operativa.
- Se ha concluido el entrenamiento que se definió necesario.
- Se ha entregado la documentación al área operativa.

Se autoriza al Gerente de Proyecto a continuar con el cierre formal del proyecto o fase, lo cual deberá incluir:

- Evaluación post-proyecto o fase.
- Documentación de lecciones aprendidas.
- Liberación del equipo de trabajo para su reasignación.
- Cierre de todos los procesos de procura y contratación con terceros.
- Archivo de la documentación del proyecto.

Una vez concluido el proceso de cierre, el Patrocinador (Sponsor) del proyecto deberá ser notificado para que el Gerente de Proyectos sea liberado y reasignado.

#### **3. Aprobaciones**

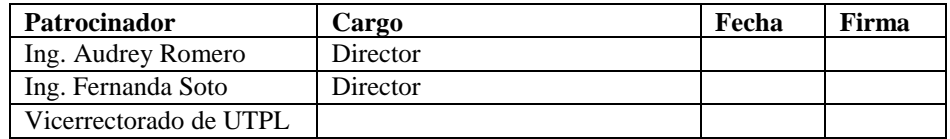